# Beschreibung Geräteparameter Deltabar PMD75B

Differenzdruckmessung HART

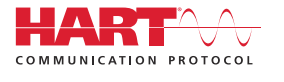

GP01164P/00/DE/02.24-00

71647525 2024-03-26 Gültig ab Version 01.00.zz (Gerätefirmware)

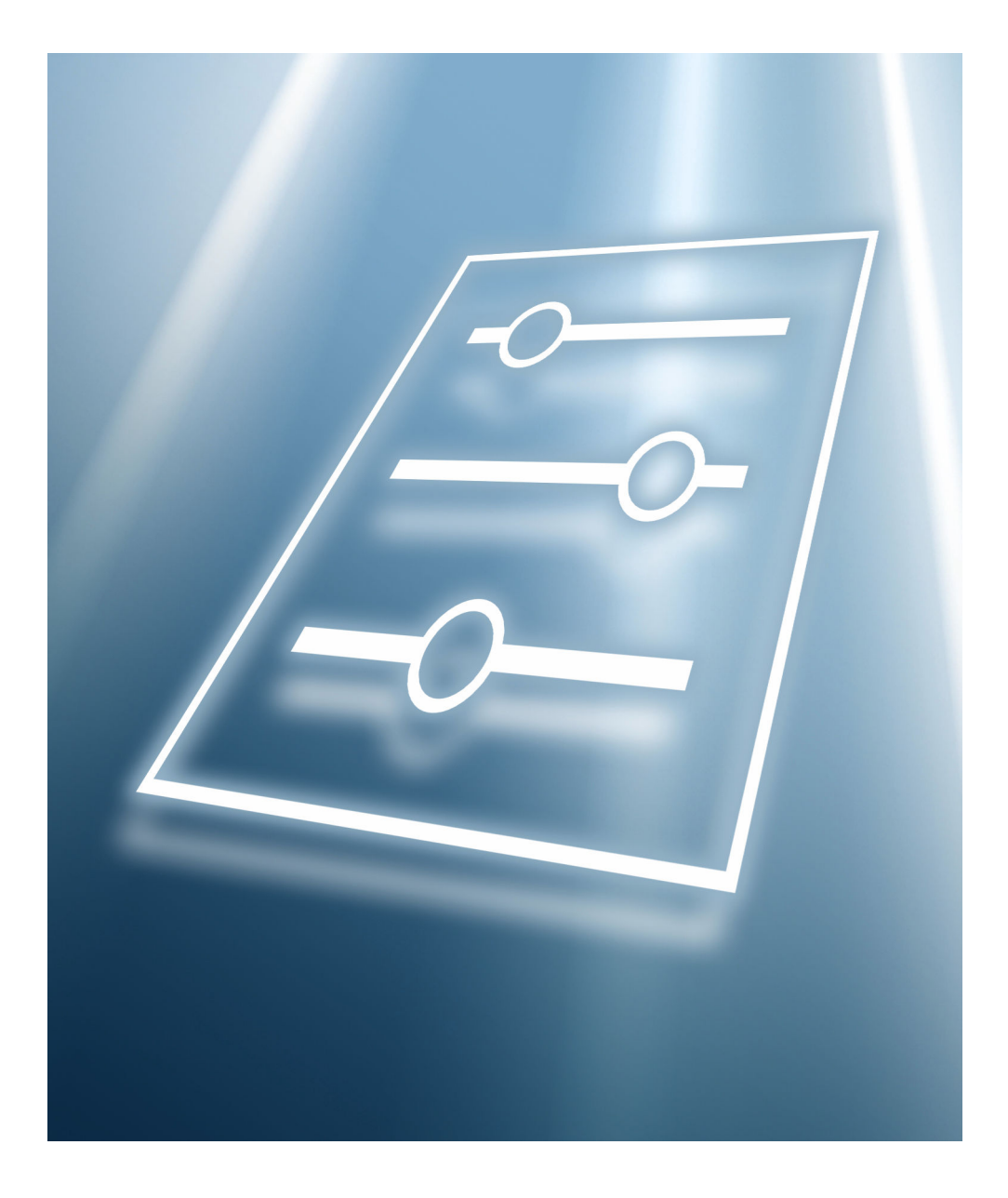

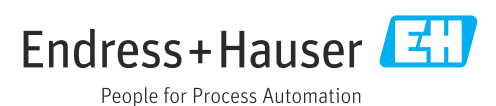

# Inhaltsverzeichnis

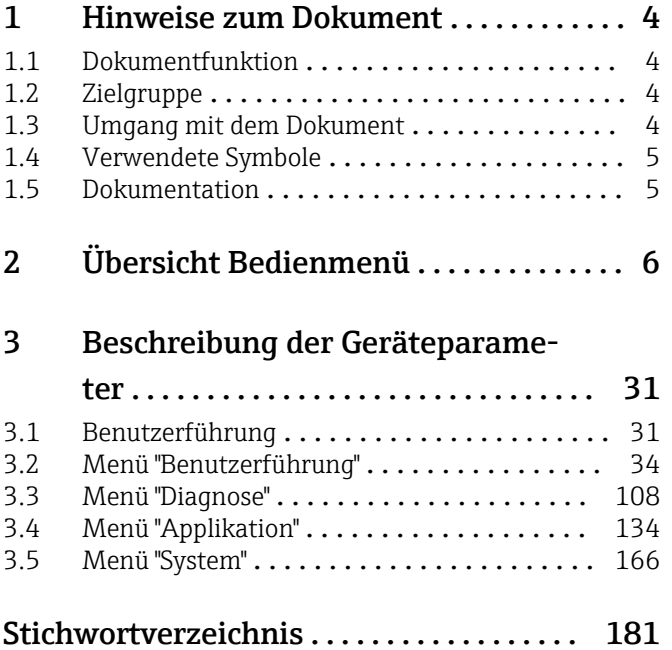

# <span id="page-3-0"></span>1 Hinweise zum Dokument

# 1.1 Dokumentfunktion

Das Dokument ist Teil der Betriebsanleitung und dient als Nachschlagewerk für Parameter. Das Dokument liefert detaillierte Erläuterungen zu jedem einzelnen Parameter.

Durchführung von Aufgaben, die detaillierte Kenntnisse über die Funktionsweise des Geräts erfordern:

- Inbetriebnahme von Messungen unter schwierigen Bedingungen
- Optimale Anpassung der Messung an schwierige Bedingungen
- Detaillierte Konfiguration der Kommunikationsschnittstelle
- Fehlerdiagnose in schwierigen Fällen

# 1.2 Zielgruppe

Das Dokument richtet sich an Fachspezialisten, die über den gesamten Lebenszyklus mit dem Gerät arbeiten und dabei spezifische Konfigurationen durchführen.

# 1.3 Umgang mit dem Dokument

### 1.3.1 Informationen zum Dokumentaufbau

Dieses Dokument listet die Untermenüs und ihre Parameter auf, die mit der Aktivierung der Benutzerrolle Option "Instandhalter" zur Verfügung stehen.

Bedienphilosophie des Bedienmenüs siehe Betriebsanleitung. m

### 1.3.2 Aufbau einer Parameterbeschreibung

Im Folgenden werden die einzelnen Bestandteile einer Parameterbeschreibung erläutert:

- Navigation: Navigationspfad zum Parameter via Vor-Ort-Anzeige
- Voraussetzung: Nur unter dieser Voraussetzung ist der Parameter verfügbar
- Beschreibung: Erläuterung der Funktion des Parameters
- Auswahl: Auflistung der einzelnen Optionen des Parameters
- Eingabe: Eingabebereich des Parameters
- Anzeige: Anzeigwert/-daten des Parameters
- Zusätzliche Informationen:
	- Zu einzelnen Optionen
	- Zu Anzeigewert/-daten
	- Zum Eingabebereich
	- Zur Werkseinstellung
	- Zur Funktion des Parameters

# <span id="page-4-0"></span>1.4 Verwendete Symbole

## 1.4.1 Symbole für Informationstypen

Zusätzliche Informationen:

Verweis auf Dokumentation:

Bedienung via Vor-Ort-Anzeige:

Bedienung via Bedientool:

Schreibgeschützter Parameter:

# 1.5 Dokumentation

### 1.5.1 Standarddokumentation

#### Betriebsanleitung

Die Betriebsanleitung steht über das Internet zur Verfügung: www.endress.com →  $| \cdot |$ Download

# 1.5.2 Geräteabhängige Zusatzdokumentation

#### Sonderdokumentation

Die Sonderdokumentation steht über das Internet zur Verfügung: www.endress.com H → Download

# 2 Übersicht Bedienmenü

<span id="page-5-0"></span>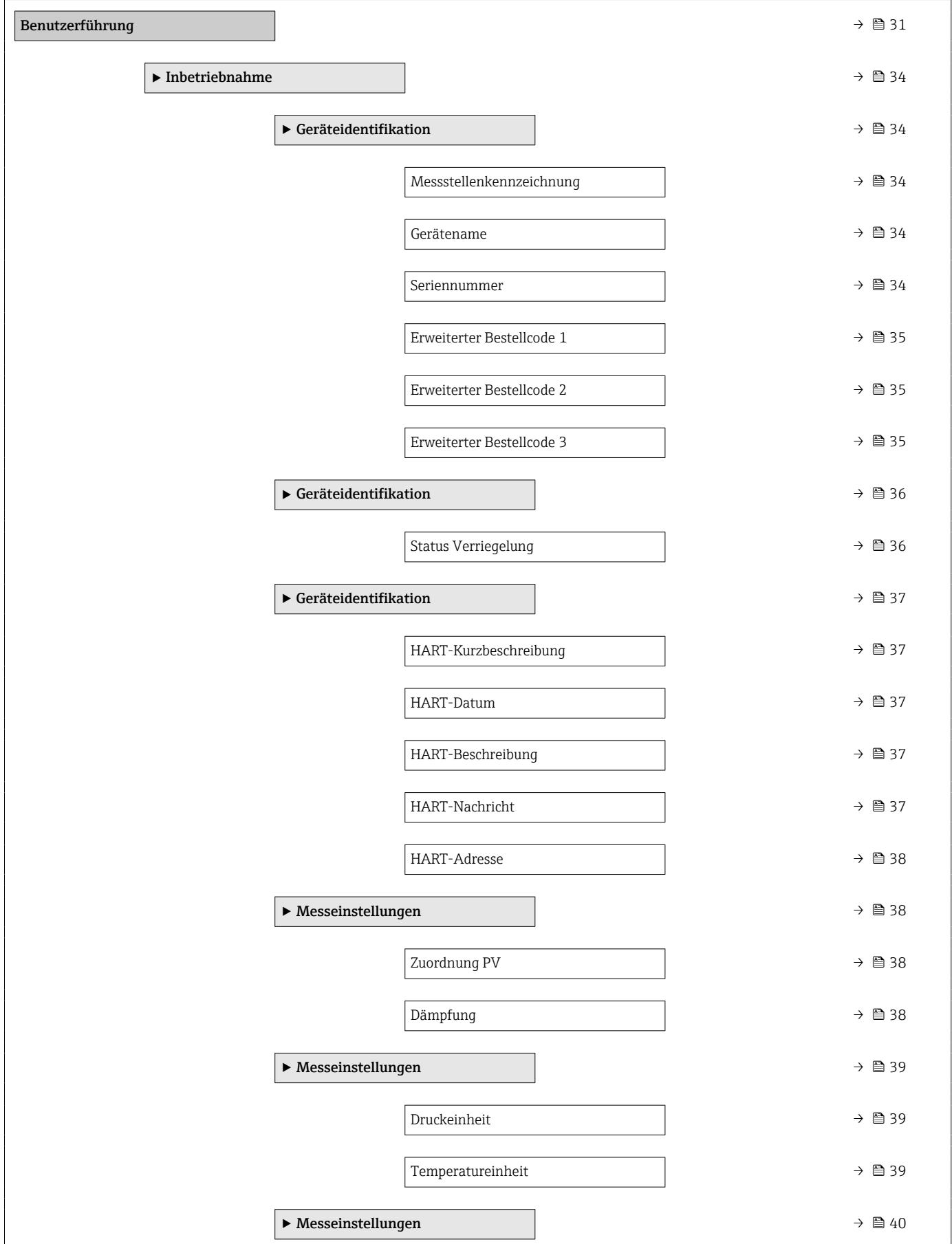

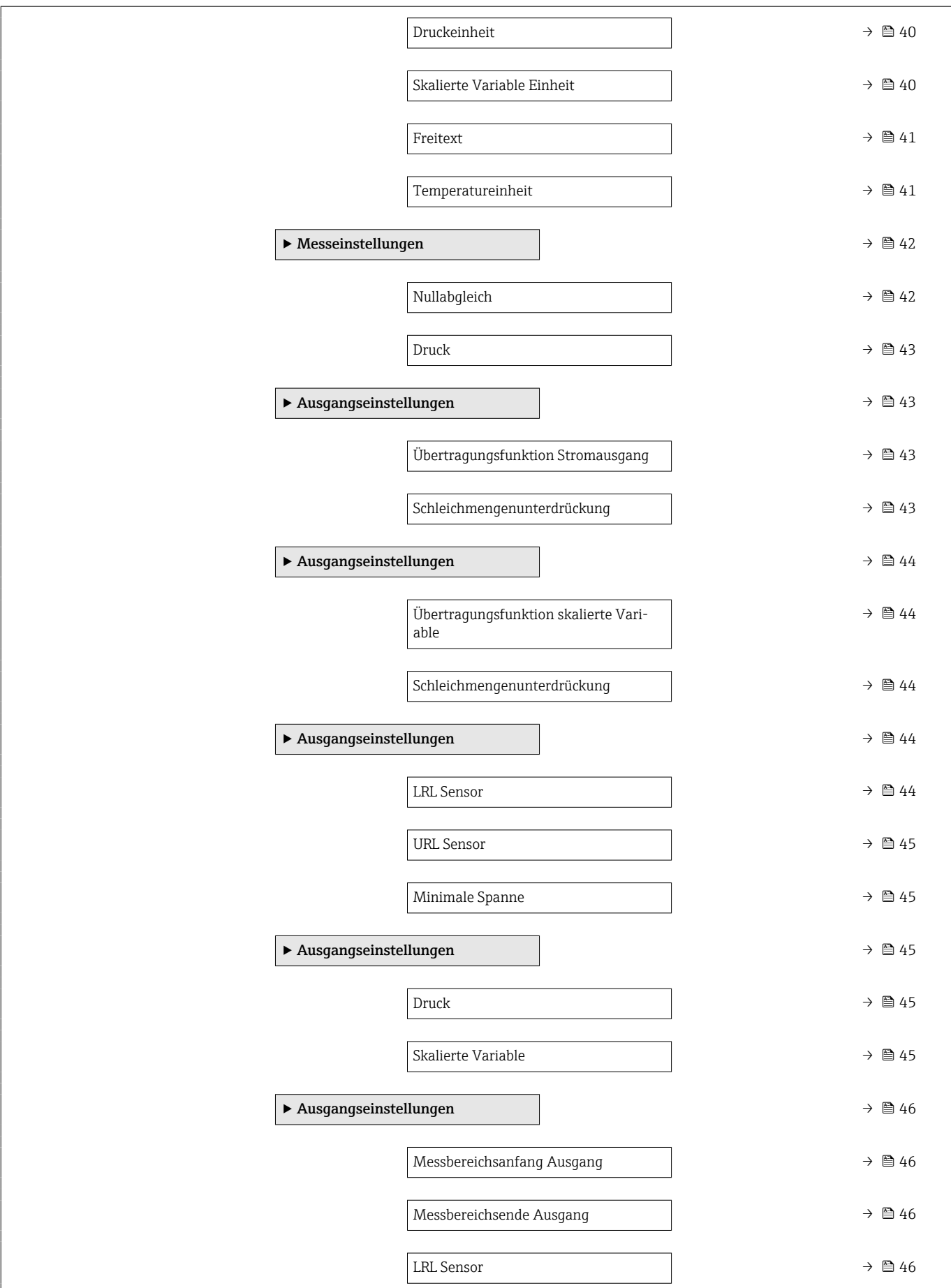

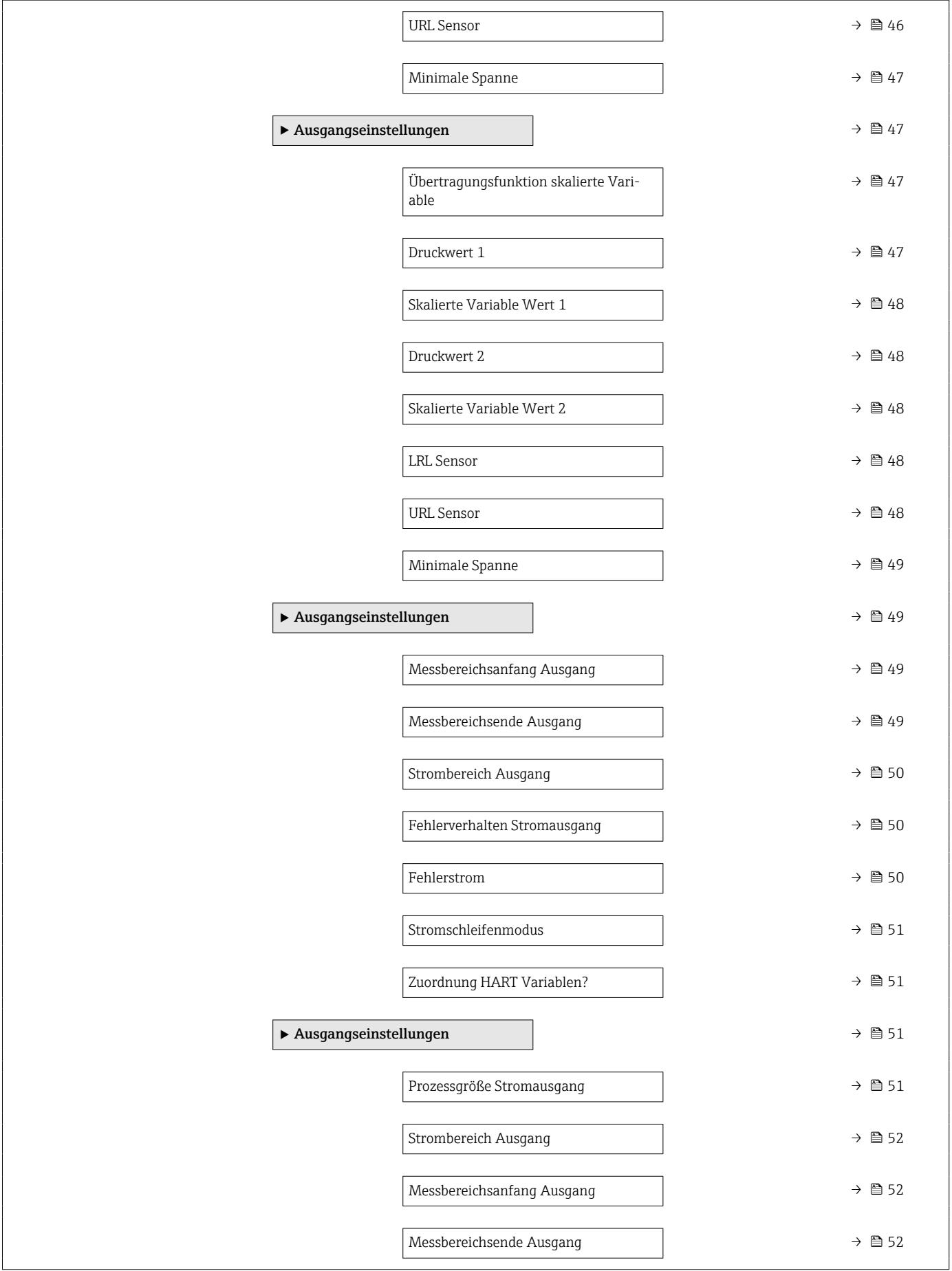

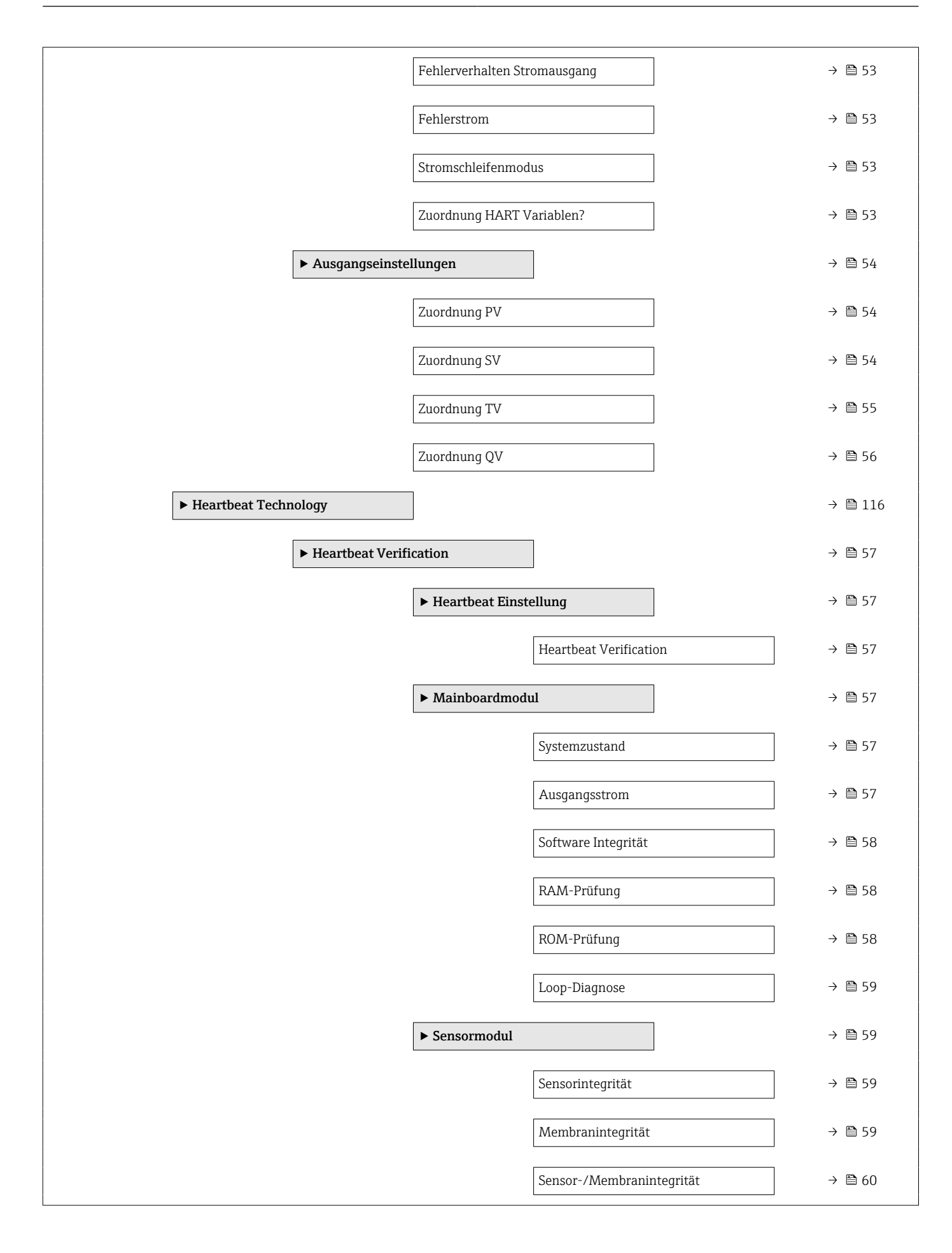

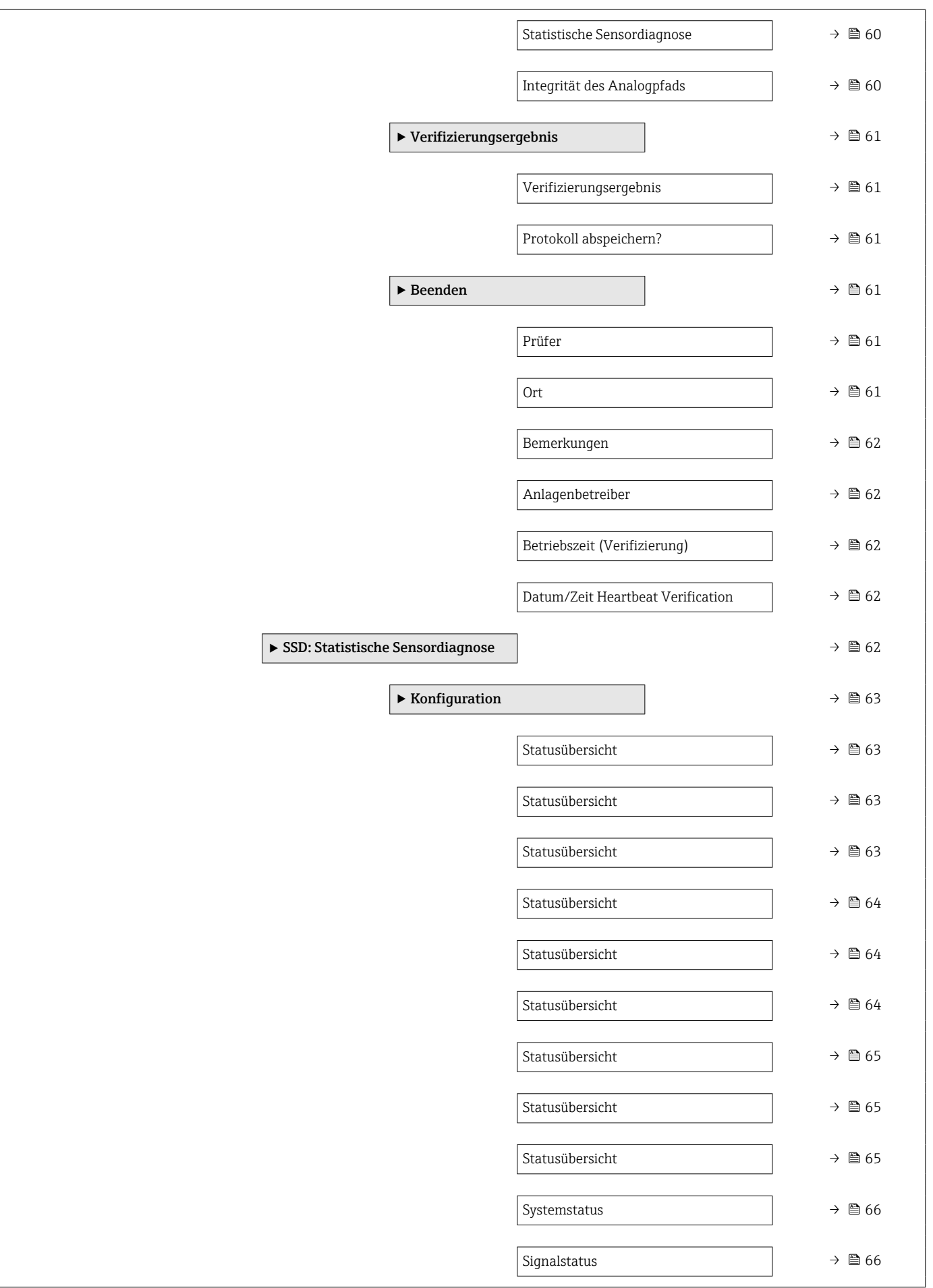

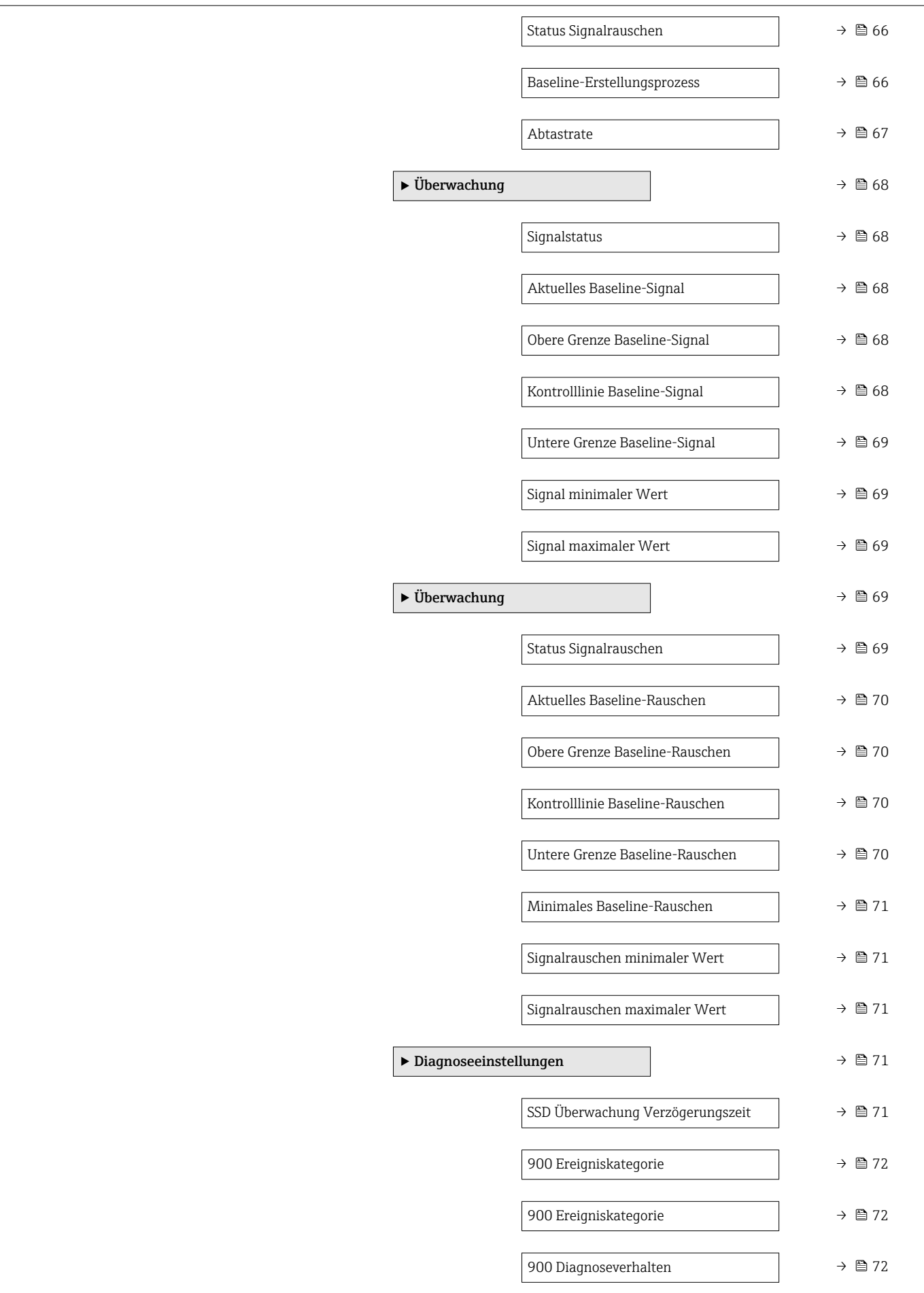

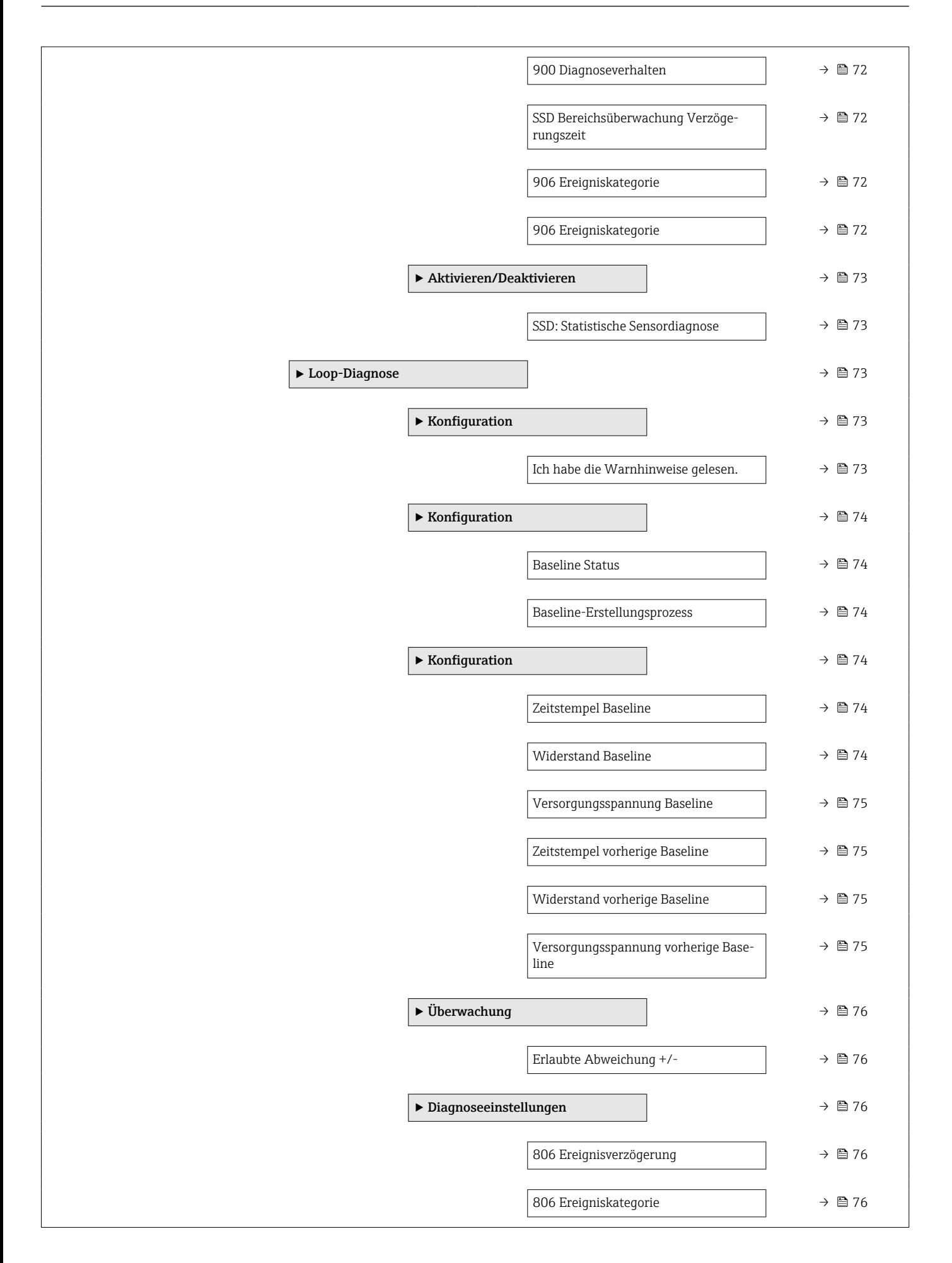

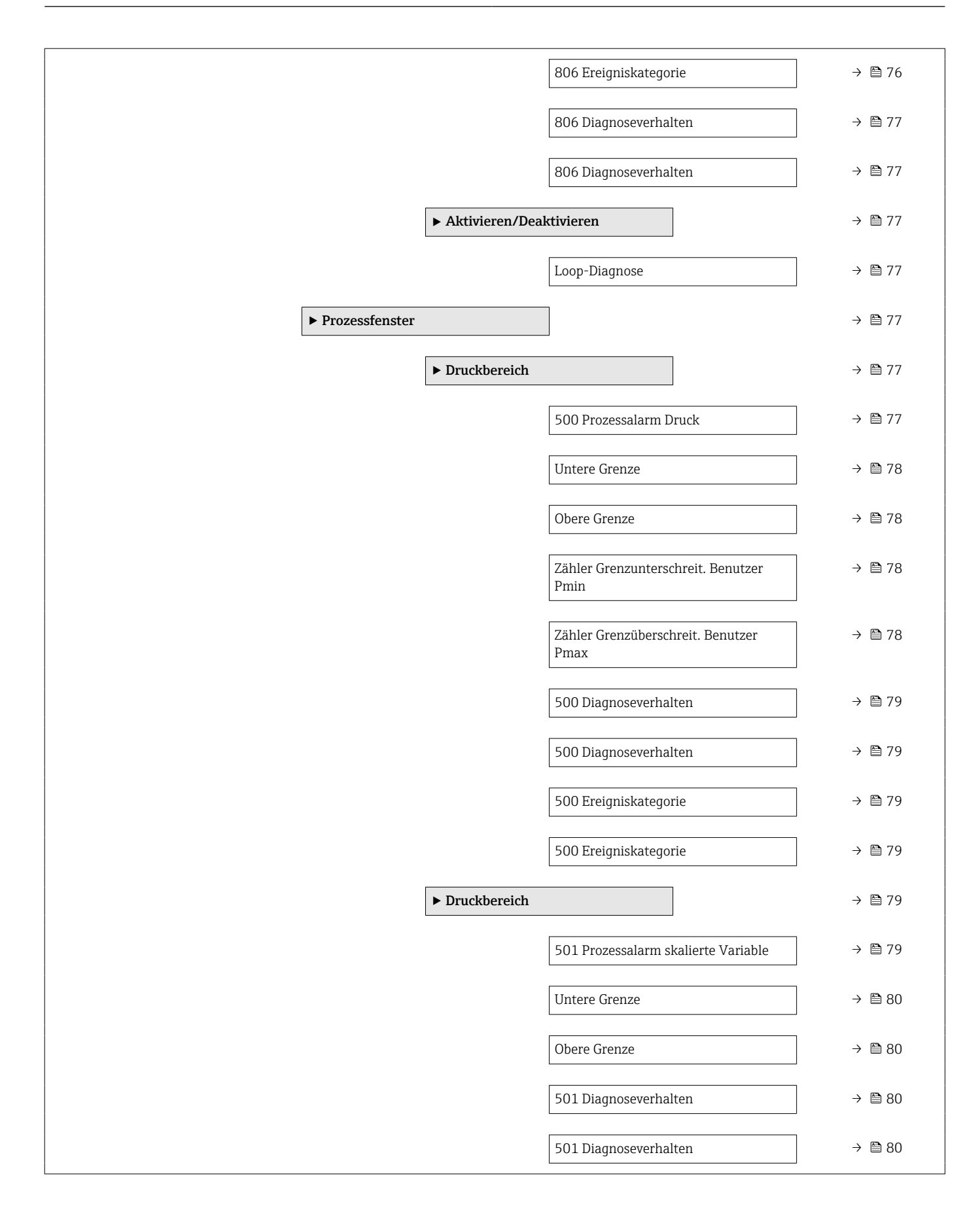

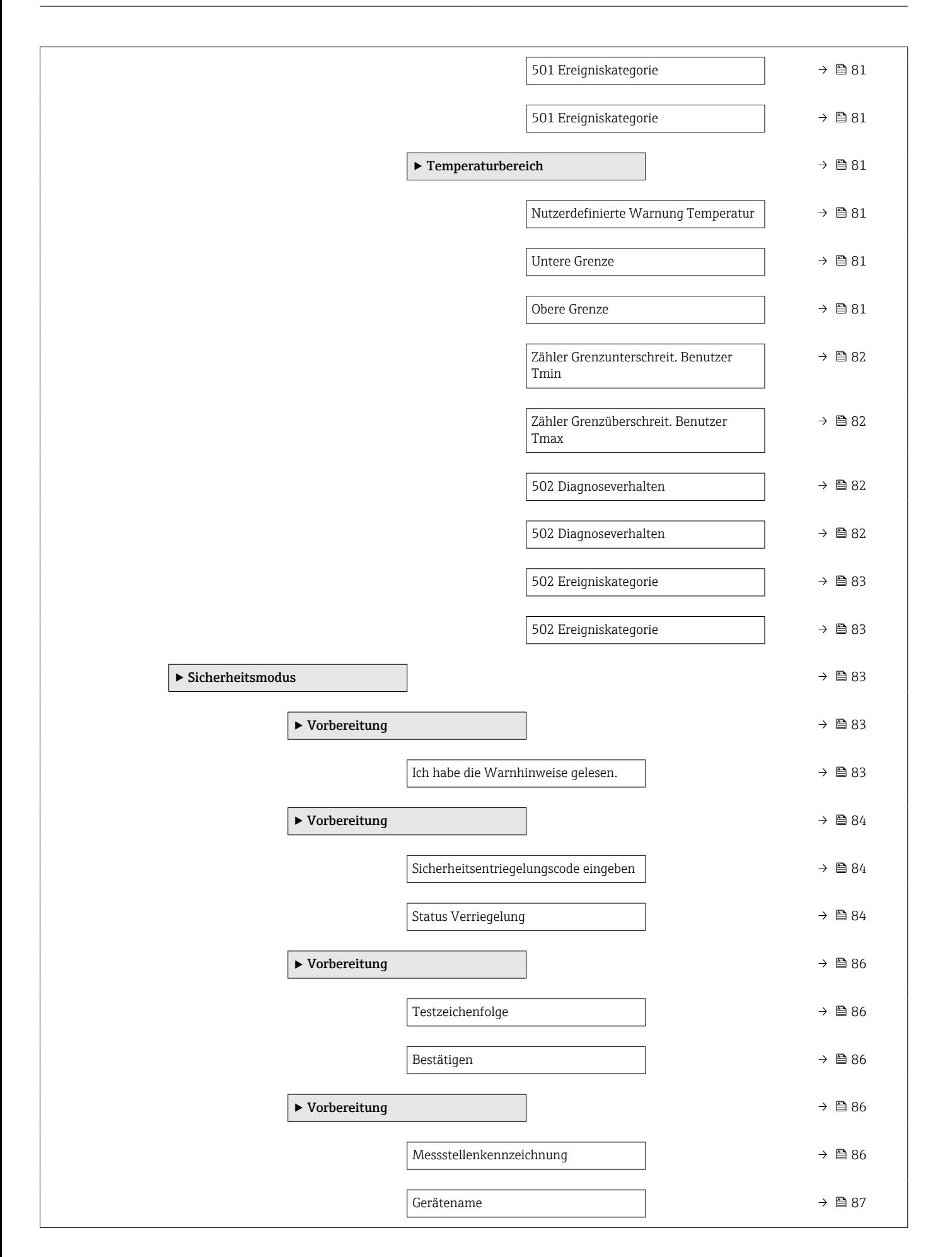

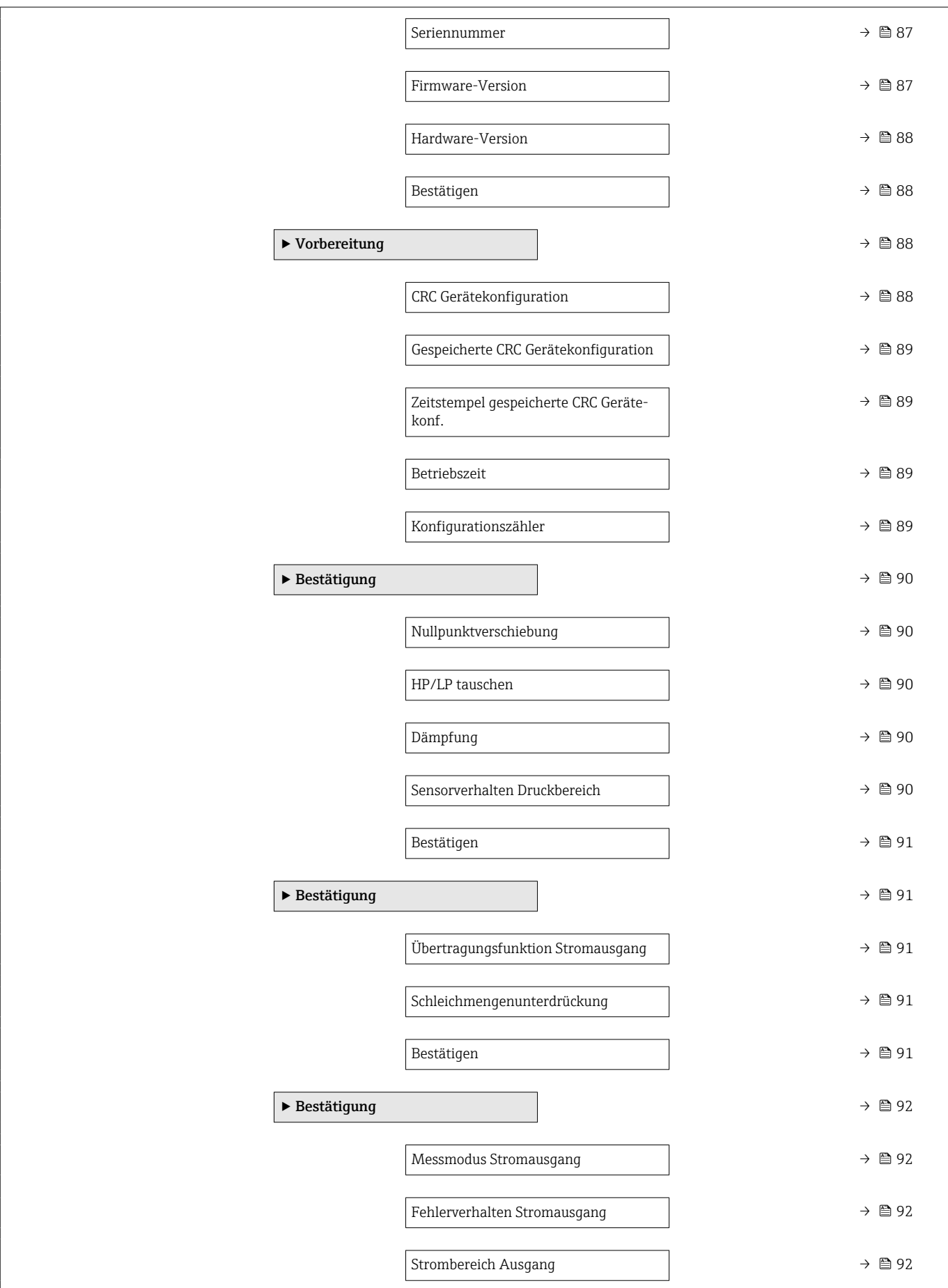

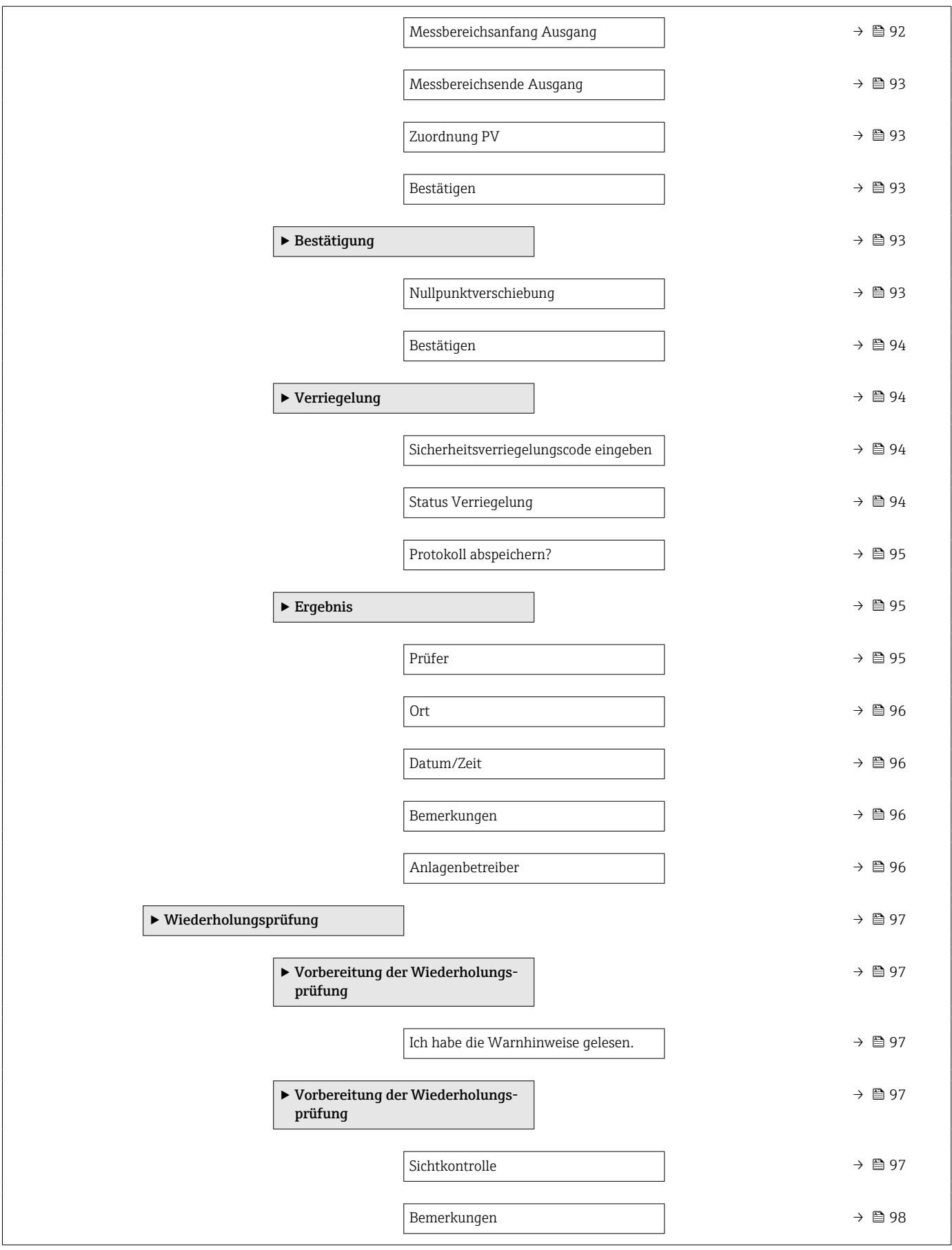

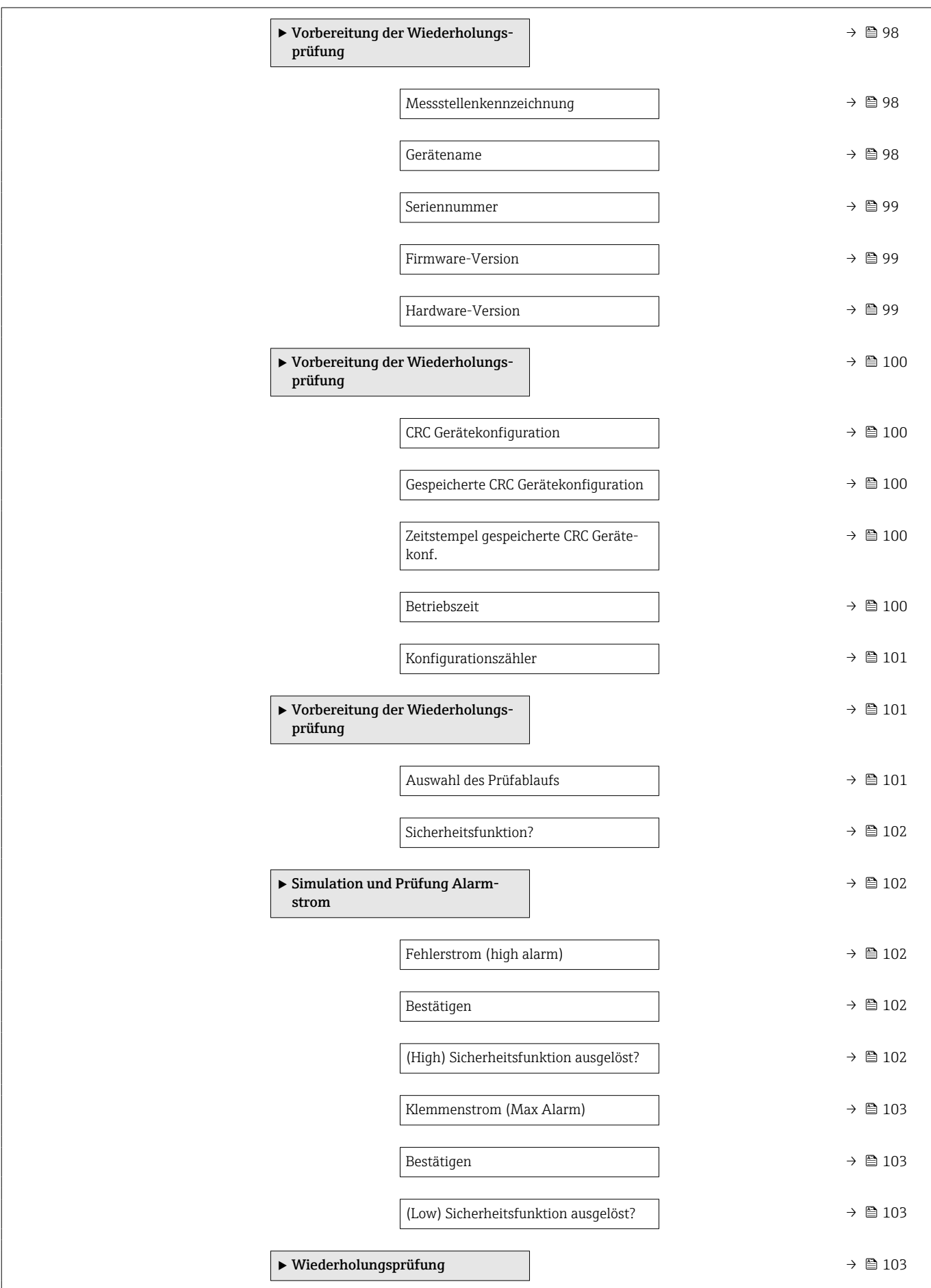

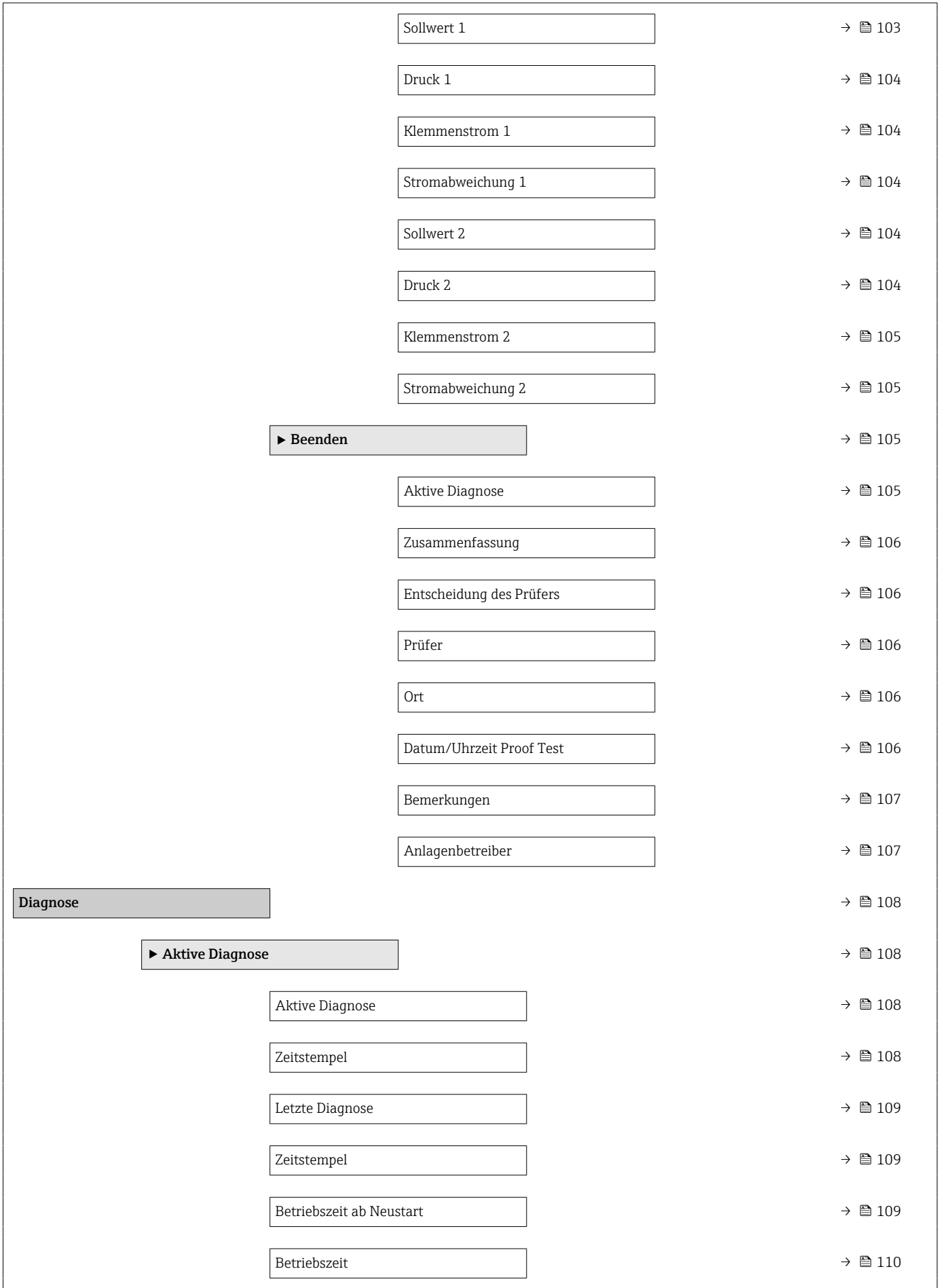

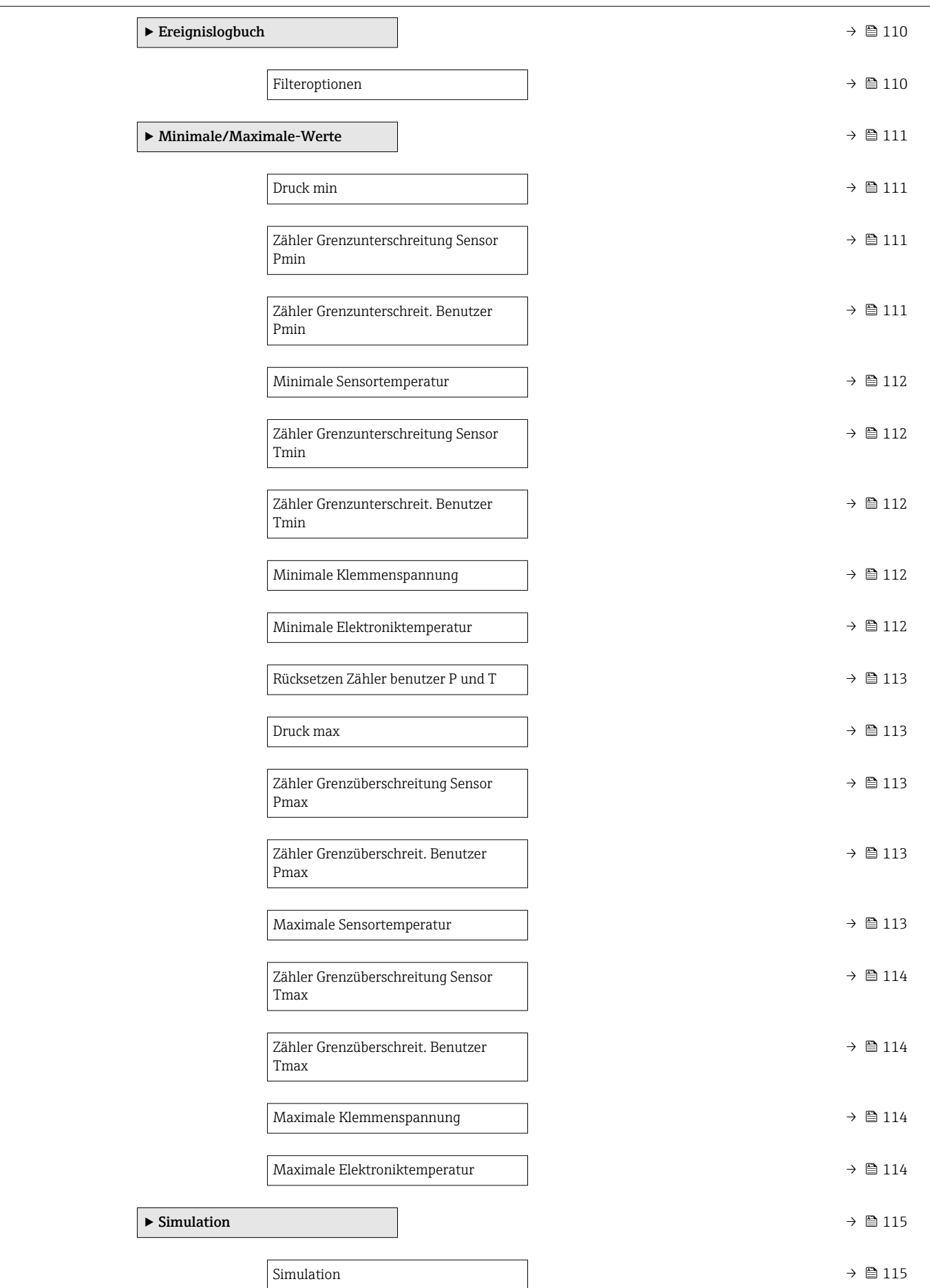

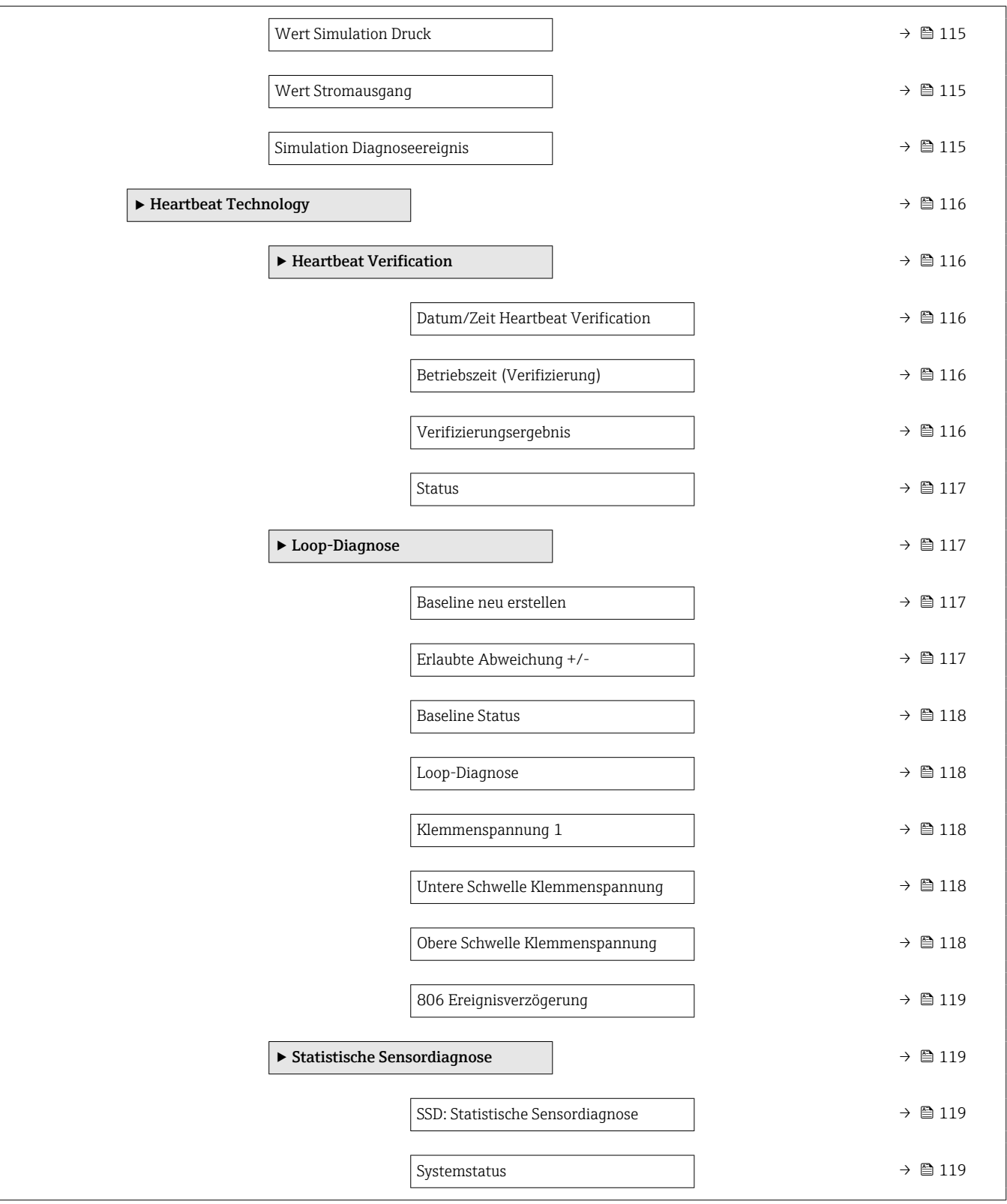

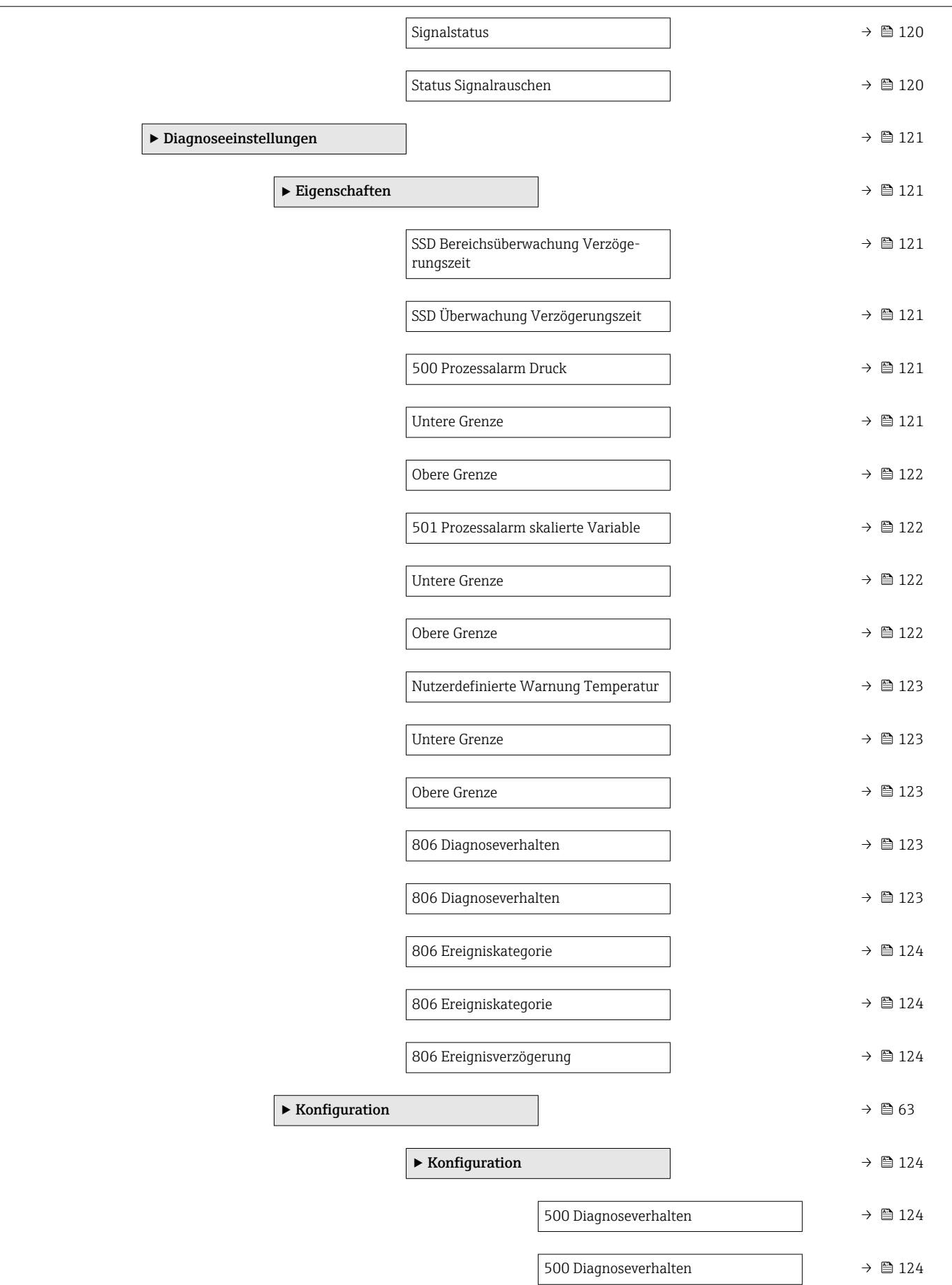

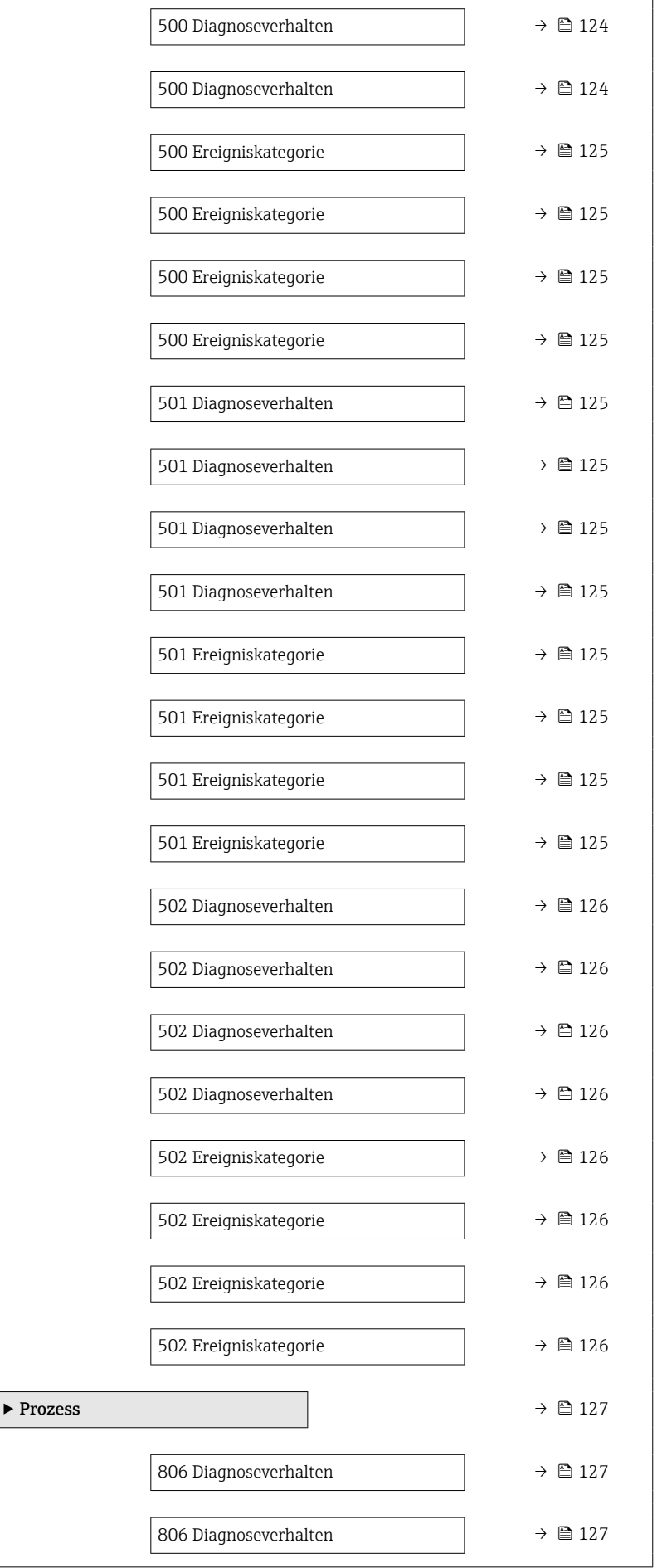

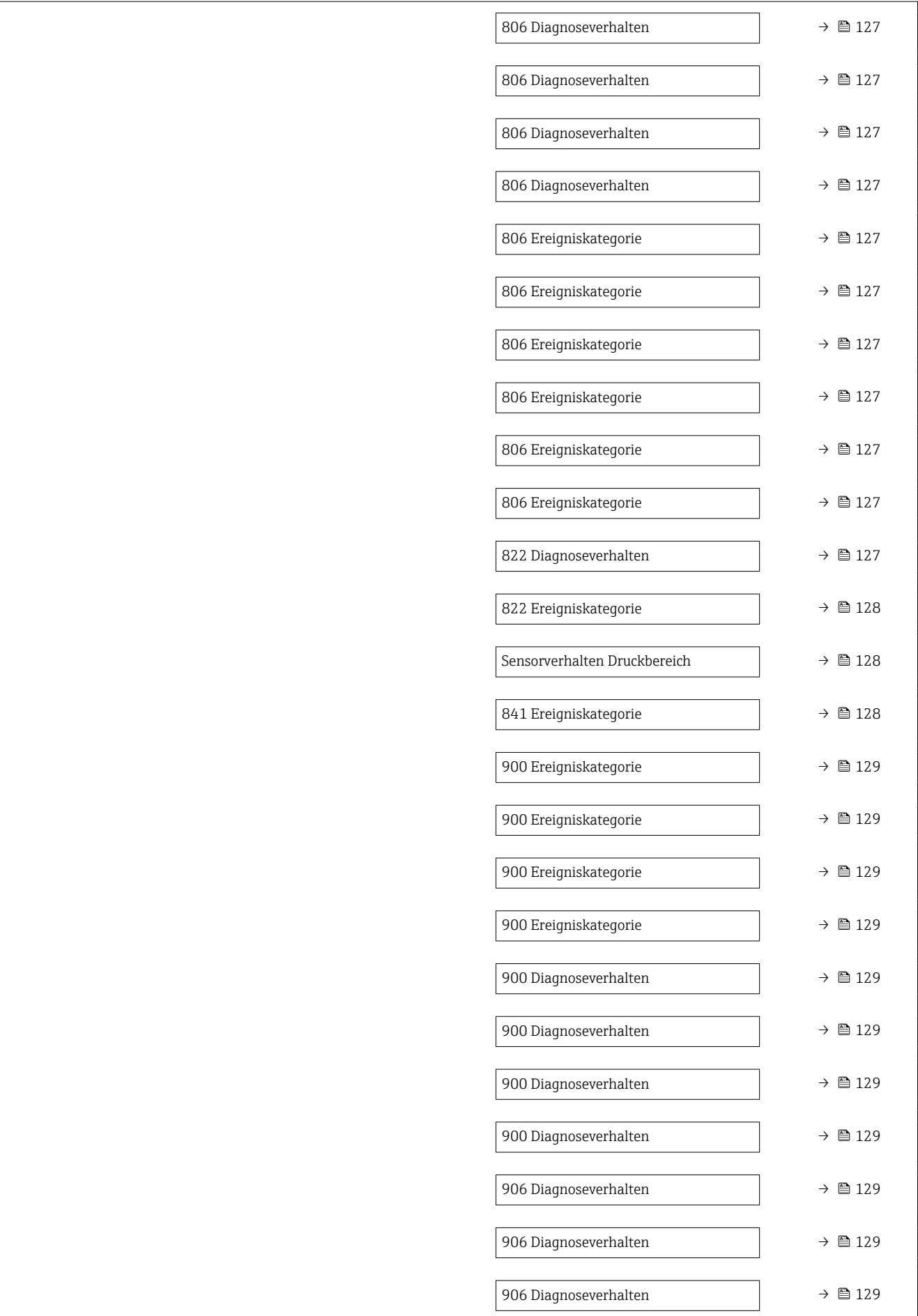

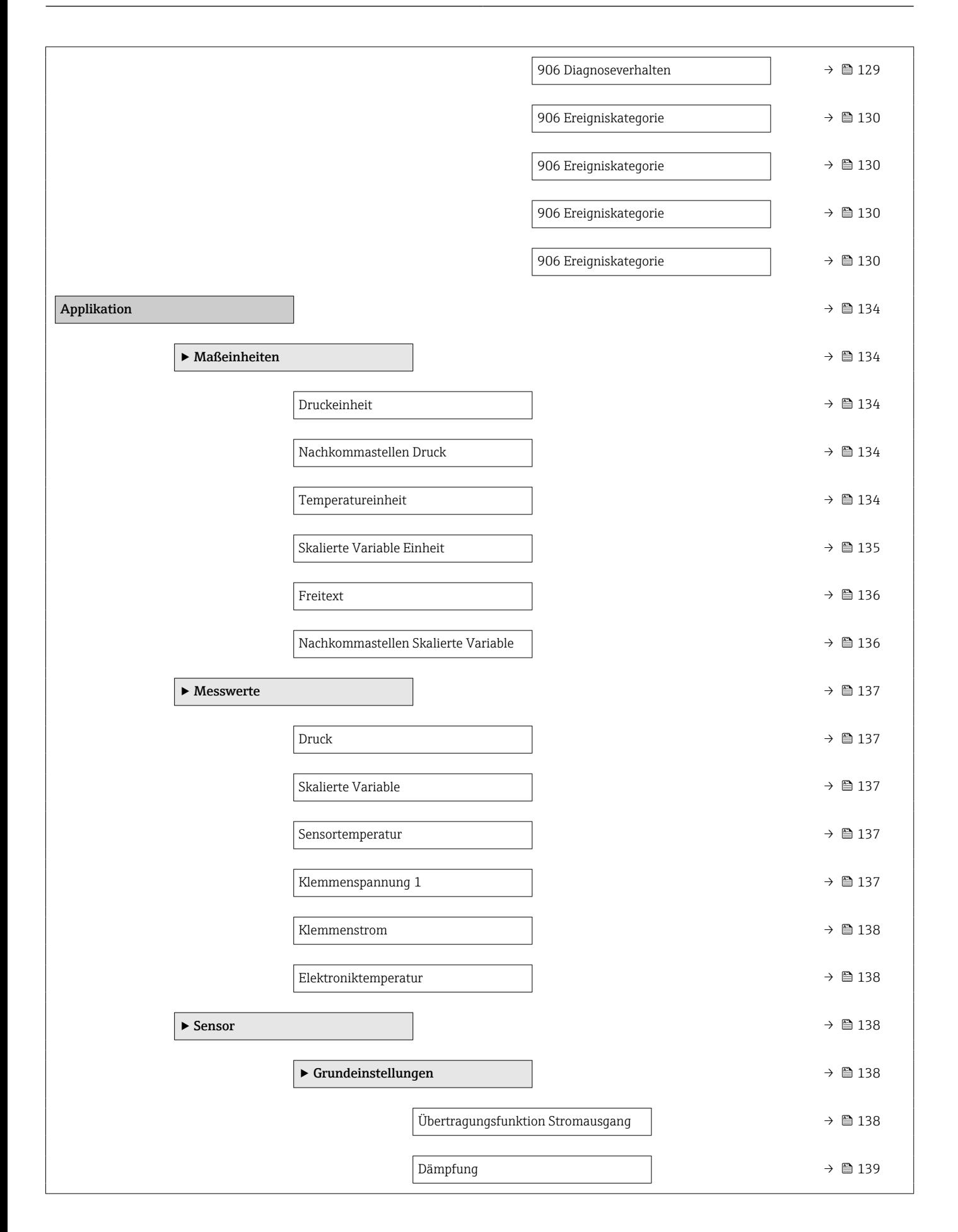

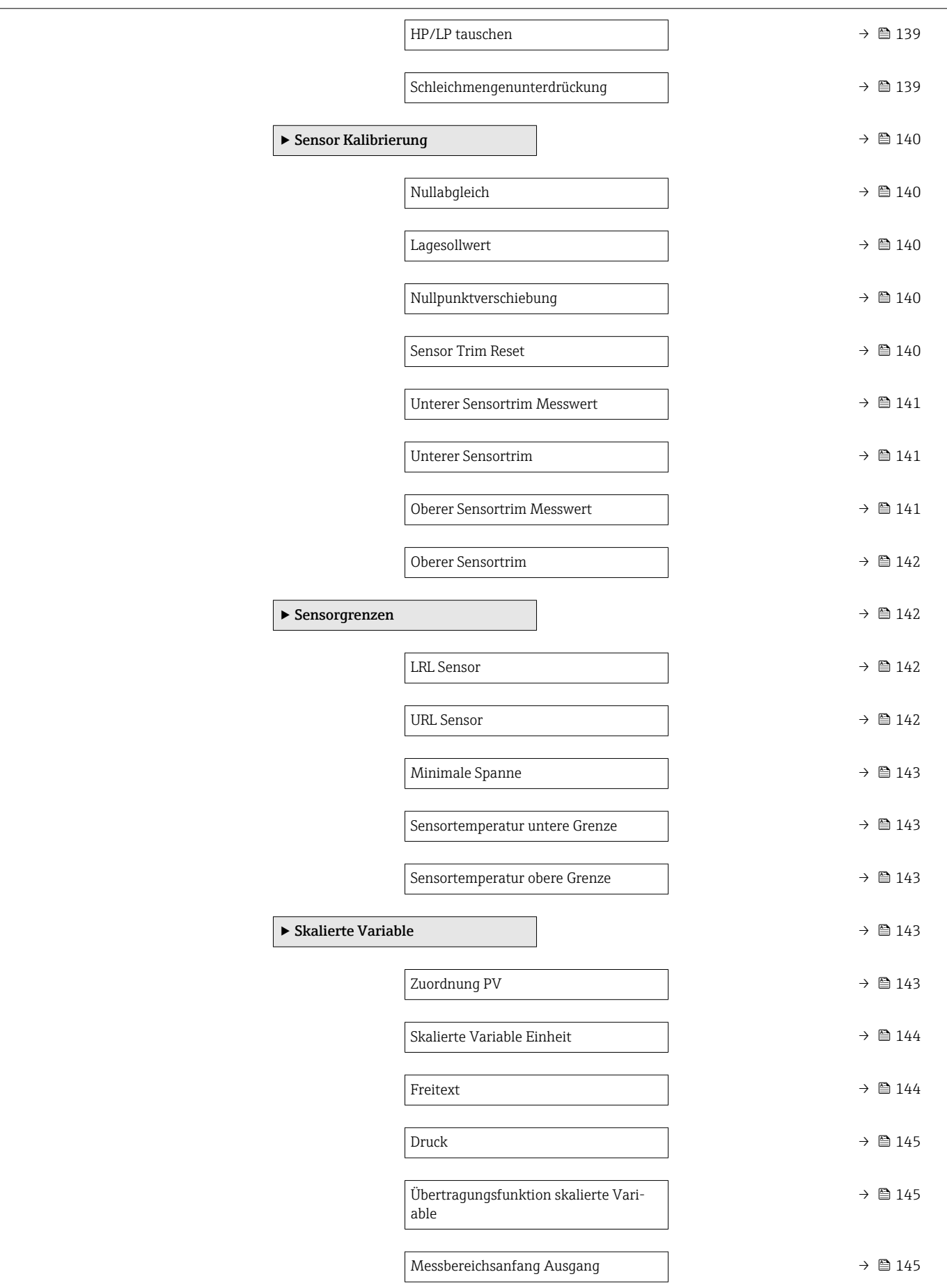

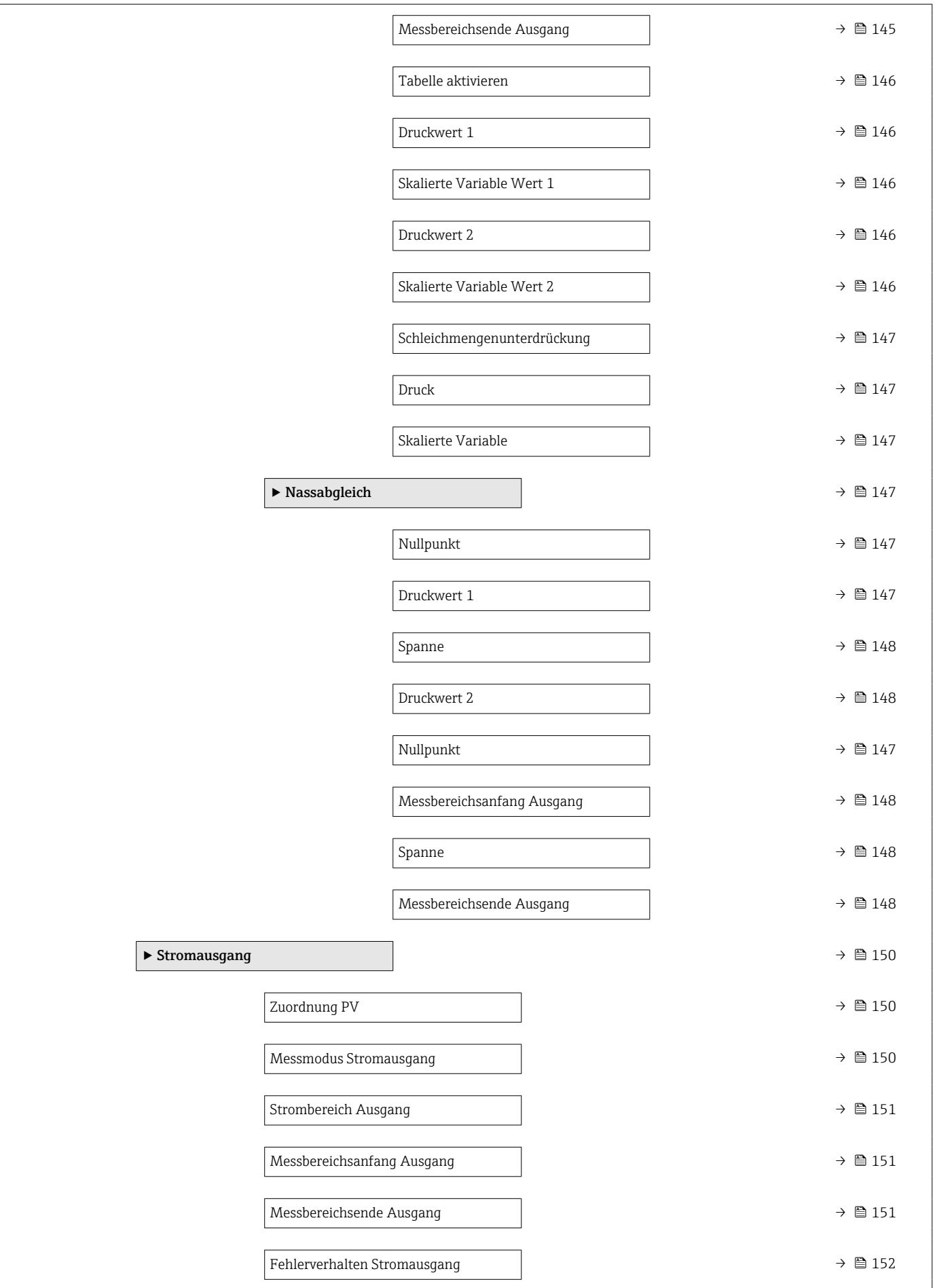

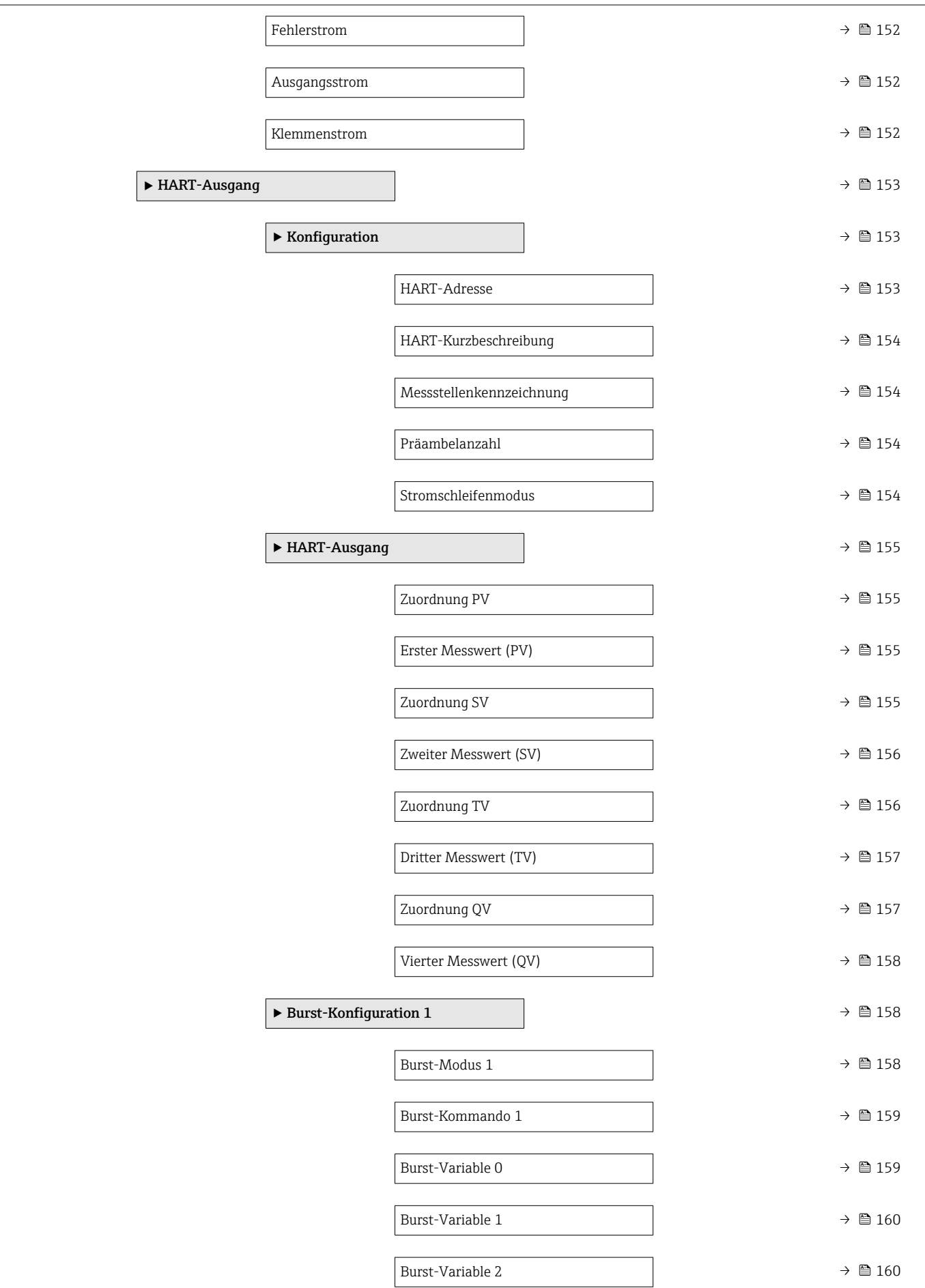

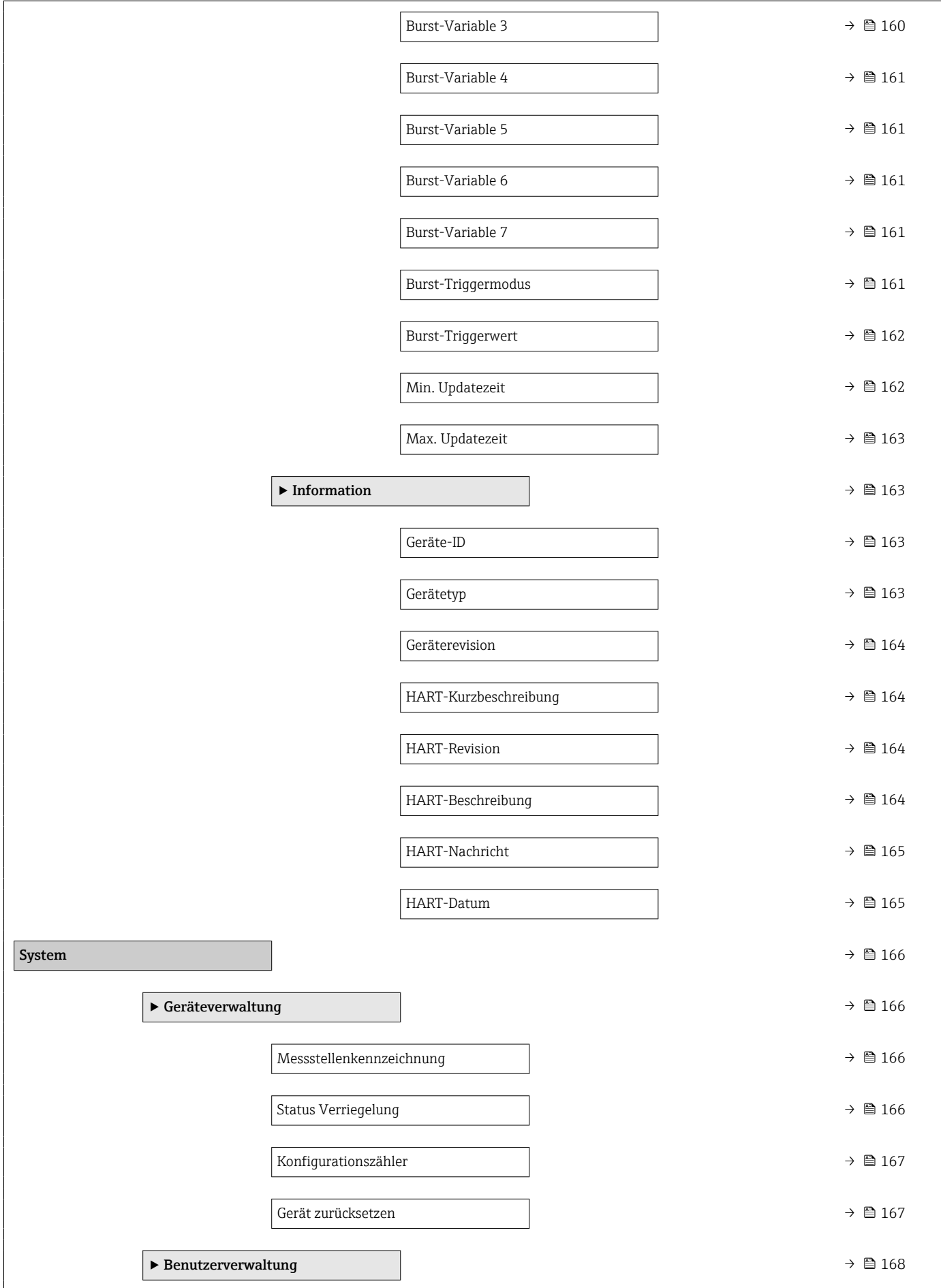

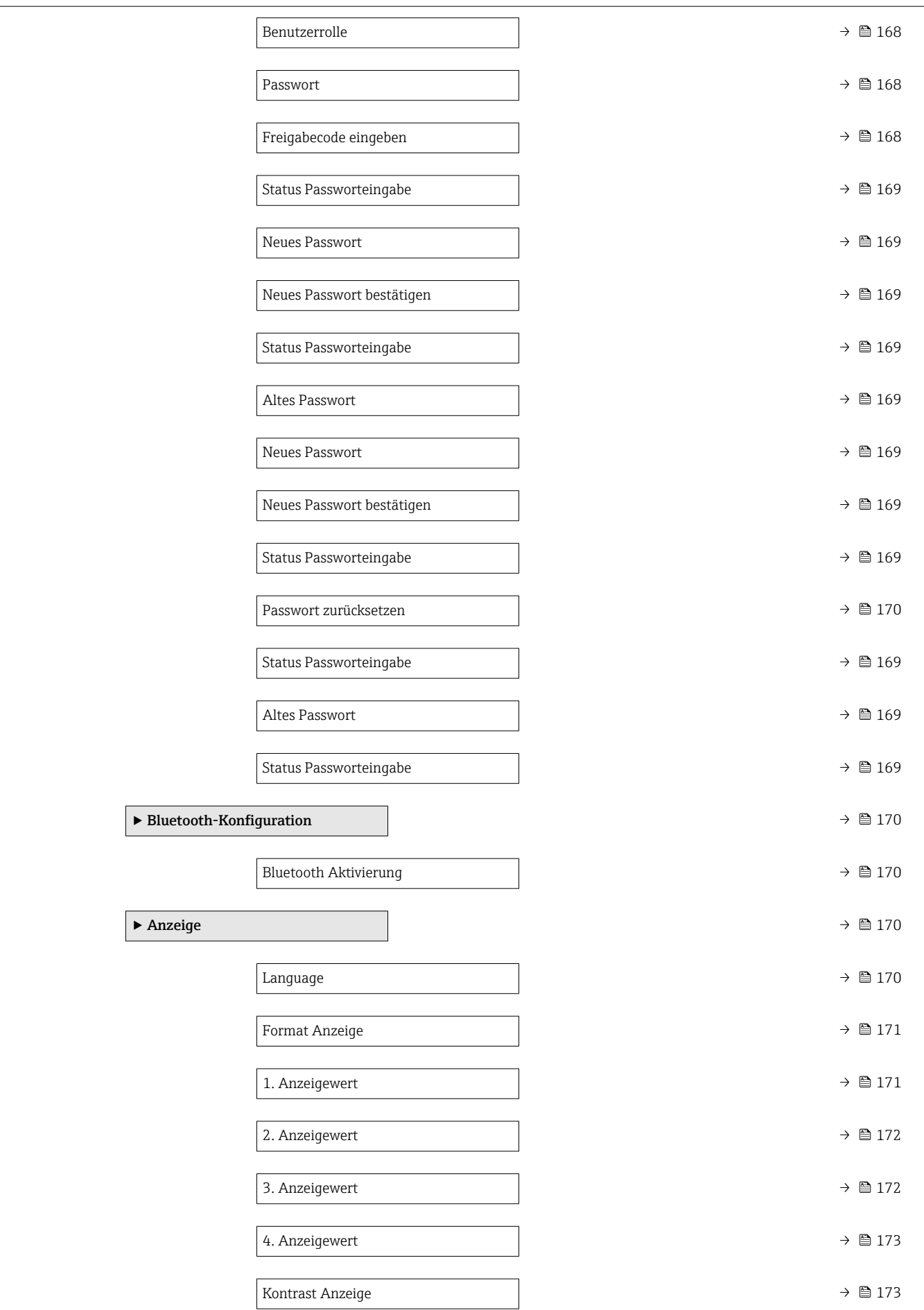

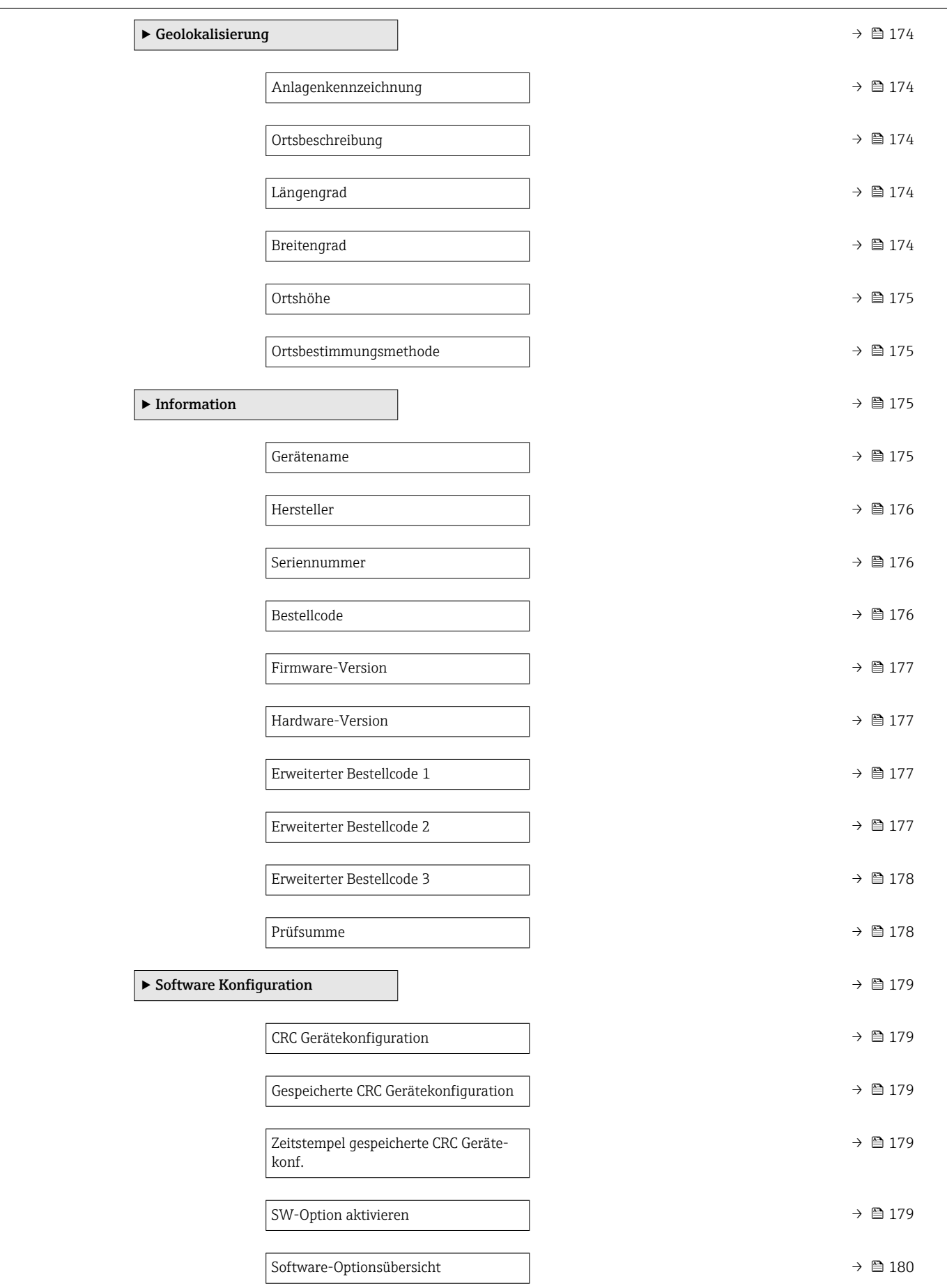

# <span id="page-30-0"></span>3 Beschreibung der Geräteparameter

Die Parameter werden im Folgenden nach der Menüstruktur des Bedientools aufgeführt.

Das Bedienmenü ist dynamisch und passt die Auswahl der Parameter an die ausgewählten Optionen an.

# 3.1 Benutzerführung

Im Hauptmenü Benutzerführung befinden sich die Funktionen, die dem Nutzer ermöglichen schnell grundsätzliche Aufgaben, z.B. die Inbetriebnahme auszuführen. In erster Linie sind dies geführte Assistenten und themenübergreifende Sonderfunktionen.

*Navigation* **B** Benutzerführung

# 3.1.1 Übersicht des Bedienmenüs

#### Menü "Benutzerführung"

- Inbetriebnahme ( $\rightarrow \text{ } \oplus \text{ } 34$ )
- Heartbeat Technology ( $\rightarrow \text{ } \oplus$  57)
- Sicherheitsmodus ( $\rightarrow \blacksquare$  83)
- Wiederholungsprüfung ( $\rightarrow \Box$  97)

#### Menü "Diagnose"

- Aktive Diagnose ( $\rightarrow$  108)
- Ereignislogbuch ( $\rightarrow \Box$  110)
- Minimale/Maximale-Werte ( $\rightarrow \blacksquare$  111)
- Simulation ( $\rightarrow \blacksquare$  115)
- Heartbeat Technology ( $\rightarrow \Box$  116)
- Diagnoseeinstellungen ( $\rightarrow \Box$  71)

#### Menü "Applikation"

- Maßeinheiten ( $\rightarrow \blacksquare$  134)
- Messwerte ( $\rightarrow$   $\blacksquare$  137)
- Sensor  $(\rightarrow \text{ } \blacksquare$  138)
- Stromausgang ( $\rightarrow \text{ } \text{ } \text{ } 150$ )
- HART-Ausgang ( $\rightarrow \cong 153$ )

#### Menü "System"

- Geräteverwaltung ( $\rightarrow \blacksquare$  166)
- Benutzerverwaltung ( $\rightarrow \Box$  168)
- Bluetooth-Konfiguration ( $\rightarrow \Box$  170)
- Anzeige  $(\rightarrow \triangleq 170)$
- Geolokalisierung ( $\rightarrow \blacksquare$  174)
- Information ( $\rightarrow \Box$  163)
- Software Konfiguration ( $\rightarrow \Box$  179)

## 3.1.2 Inbetriebnahme

Diesen Assistenten ausführen, um das Gerät in Betrieb zu nehmen. In jedem Parameter den passenden Wert eingeben oder die passende Option auswählen.

Wenn der Assistent abgebrochen wird, bevor alle erforderlichen Parameter eingestellt wurden, werden bereits vorgenommene Einstellungen gespeichert. Aus diesem Grund befindet sich das Gerät dann möglicherweise in einem undefinierten Zustand!

In diesem Fall empfiehlt es sich, das Gerät auf die Werkseinstellungen zurückzusetzen.

#### Folgende Parameter werden im Inbetriebnahme-Assistenten eingestellt:

- Geräteidentifikation ( $\rightarrow$   $\blacksquare$  34)
	- Messstellenkennzeichnung ( $\rightarrow \text{ } \text{ } \text{ } 34$ )
	- Gerätename ( $\rightarrow \Box$  34)
	- Seriennummer ( $\rightarrow \text{ } \text{ } \text{ } \text{ } 34$ )
	- Erweiterter Bestellcode 1 ( $\rightarrow$   $\blacksquare$  35)
	- Erweiterter Bestellcode 2 ( $\rightarrow$   $\blacksquare$  35)
	- Erweiterter Bestellcode 3 ( $\rightarrow$   $\blacksquare$  35)
	- Status Verriegelung ( $\rightarrow \cong$  36)
	- HART-Kurzbeschreibung ( $\rightarrow \cong$  37)
	- HART-Datum ( $\rightarrow \text{ } \oplus \text{ } 37$ )
	- HART-Beschreibung ( $\rightarrow$   $\blacksquare$  37)
	- HART-Nachricht ( $\rightarrow$   $\blacksquare$  37)
	- HART-Adresse ( $\rightarrow$   $\blacksquare$  38)
- Messeinstellungen ( $\rightarrow \cong$  38)
	- Zuordnung PV ( $\rightarrow \blacksquare$  38)
	- Dämpfung [\(→ 38\)](#page-37-0)
	- Druckeinheit ( $\rightarrow$   $\blacksquare$  39)
	- Temperatureinheit ( $\rightarrow$   $\blacksquare$  39)
	- Skalierte Variable Einheit ( $\rightarrow \Box$  40)
	- Nullabgleich ( $\rightarrow \text{ } \oplus \text{ } 42$ )
	- Druck  $(\rightarrow \text{ } \text{ } \text{ } 43)$
- Ausgangseinstellungen ( $\rightarrow \Box$  43)
	- Übertragungsfunktion Stromausgang ( $\rightarrow \cong$  43)
	- Schleichmengenunterdrückung ( $\rightarrow \Box$  43)
	- LRL Sensor  $(\rightarrow \Box$  44)
	- URL Sensor  $(\rightarrow \text{ } \text{ } \text{ } \text{ } 45)$
	- Minimale Spanne ( $\rightarrow \Box$  45)
	- Druck  $(\rightarrow \text{ } \text{ } \text{ } 45)$
	- Skalierte Variable ( $\rightarrow$   $\blacksquare$  45)
	- Messbereichsanfang Ausgang ( $\rightarrow \Box$  46)
	- Messbereichsende Ausgang ( $\rightarrow \blacksquare$  46)
	- Übertragungsfunktion skalierte Variable ( $\rightarrow \Box$ 44)
	- Druckwert  $1 (\rightarrow \text{ } \textcircled{\textcircled{\small{+}}} 47)$
	- Strombereich Ausgang ( $\rightarrow \cong$  50)
	- Fehlerverhalten Stromausgang ( $\rightarrow \blacksquare$  50)
	- Fehlerstrom ( $\rightarrow \blacksquare$  50)
	- Stromschleifenmodus ( $\rightarrow \text{ } \text{ } \text{ } 51$ )
	- Zuordnung HART Variablen? ( $\rightarrow$  51)
	- Prozessgröße Stromausgang ( $\rightarrow \blacksquare$  51)
	- Zuordnung PV ( $\rightarrow \cong$  38)
	- Zuordnung SV ( $\rightarrow \blacksquare$  54)
	- Zuordnung TV ( $\rightarrow$   $\blacksquare$  55)
	- Zuordnung OV ( $\rightarrow \blacksquare$  56)

### 3.1.3 Heartbeat Technology

Heartbeat Technology bietet Diagnosefunktionalität durch kontinuierliche Selbstüberwachung, die Ausgabe zusätzlicher Messgrößen an ein externes Condition Monitoring System sowie die In-situ-Verifikation von Messgeräten in der Anwendung. Sonderdokumentation "Heartbeat Monitoring + Verification"

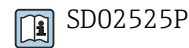

#### Assistent "Heartbeat Verification"

Mit diesem Assistenten lässt sich eine automatische Verifizierung der Gerätefunktionalität starten.

Die Ergebnisse können in Form eines Verifizierungsberichts dokumentiert werden.

#### Assistent "SSD: Statistische Sensordiagnose"

Durch die statistische Analyse des Drucksignals können Prozessanomalien wie verstopfte Impulsleitungen erkannt werden. Dieser Assistent unterstützt die Einstellungen und Schwellenwerte, die zu einer Diagnosemeldung führen sollen.

#### Assistent "Loop-Diagnose"

Mit diesem Assistenten lassen sich anhand von Änderungen der Strom-Spannungs-Charakteristik (Baseline) des Signalkreises unerwünschte Installationsanomalien erkennen, wie z.B. Kriechströme, verursacht durch Korrosion der Anschlussklemmen oder eine abfallende Stromversorgung, die zu einem falschen 4-20 mA-Messwert führen kann.

#### Assistent "Prozessfenster"

Dieser Assistent verwendet benutzerdefinierte Druck- und Temperaturgrenzen, um unerwünschte Installations- oder Anwendungsanomalien zu erkennen.

Anwendungen:

- Defekte Begleitheizung oder Isolierung
- Eingefrorene Prozessanschlüsse
- Dynamische Druckspitzen etc.

### 3.1.4 Sicherheitsmodus

Der Schreibschutz schützt Geräteeinstellungen vor Überschreiben. Zusätzlich dazu wird für Sicherheitsanwendungen empfohlen, die sicherheitsrelevanten Geräteeinstellungen zu bestätigen. So wird sichergestellt, dass die korrekten Werte eingegeben und in das Gerät heruntergeladen wurden.

Diese Eingabe kann anstelle von manuellen Checklisten als Bestätigungssequenz verwendet werden.

Wenn die sicherheitsrelevanten Geräteeinstellungen bestätigt sind, dann wird das Gerät mit dem Merkmal Sicherheit-verriegelt markiert. Damit wird angezeigt, dass die sicherheitsrelevanten Parametereinstellungen geprüft und als korrekt bewertet wurden.

Um die Sicherheitsverriegelung zu deaktivieren, muss die Sequenz erneut gestartet werden. Die Sicherheitsverriegelung wird aufgehoben, wenn der Entriegelungscode (= Verriegelungscode) eingegeben wird.

### 3.1.5 Wiederholungsprüfung

Bei der Wiederholungsprüfung wird der Stromausgang simuliert. Die sichere Funktion während des Tests ist nicht gewährleistet. Es müssen manuelle alternative Maßnahmen ergriffen werden, um die Prozesssicherheit zu gewährleisten.

Achtung: Es kann nur eine Wiederholungsprüfung durchgeführt werden, wenn kein Gerätefehler ansteht und kein Schreibschutz via Hardware-Verriegelungsschalter aktiviert ist.

# <span id="page-33-0"></span>3.2 Menü "Benutzerführung"

*Navigation* **B** Benutzerführung

### 3.2.1 Assistent "Inbetriebnahme"

*Navigation* 
■ Benutzerführung → Inbetriebnahme

### Assistent "Geräteidentifikation"

*Navigation* Benutzerführung → Inbetriebnahme → Geräteident.

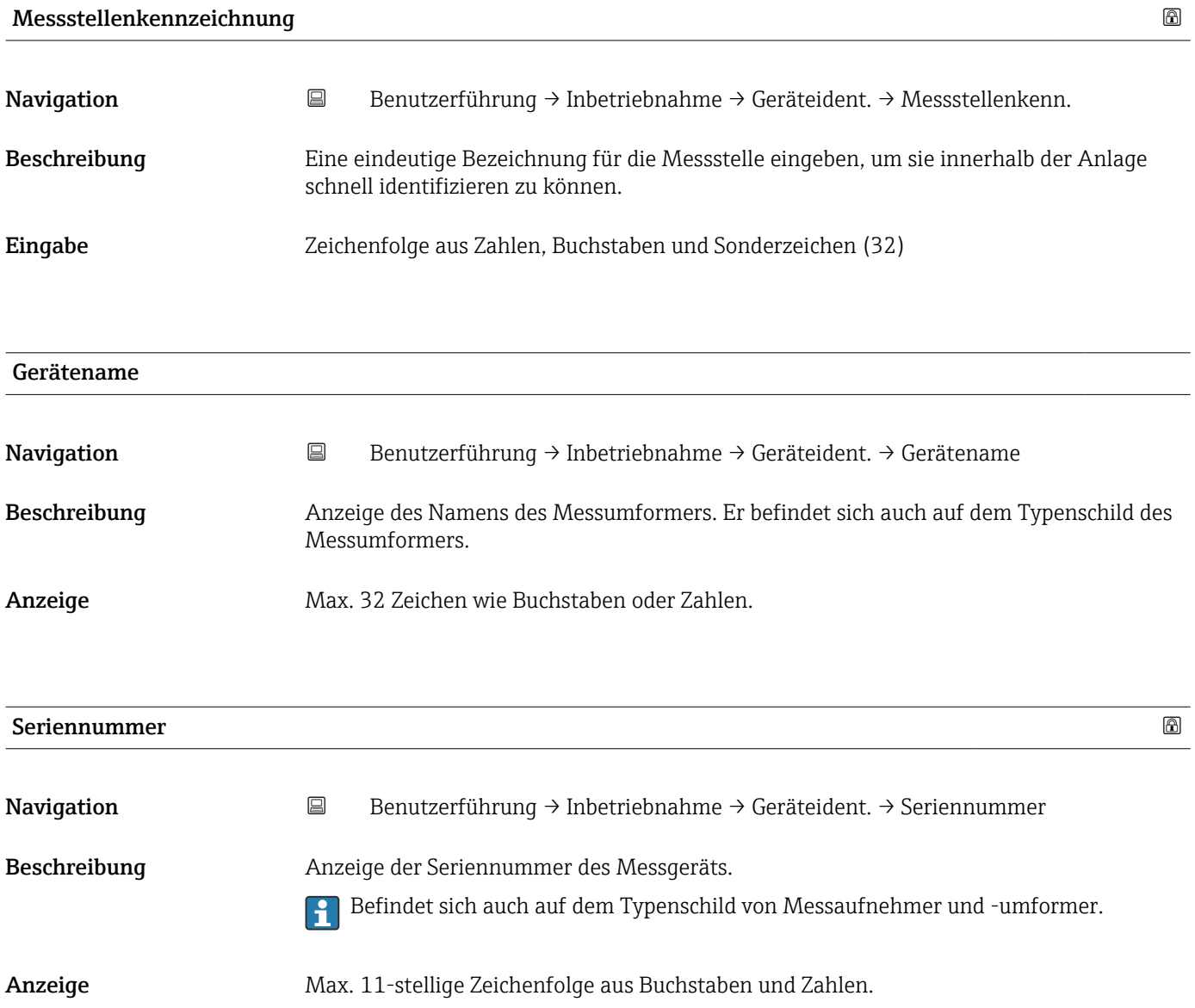

#### <span id="page-34-0"></span>Zusätzliche Information *Beschreibung*

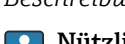

#### Nützliche Einsatzgebiete der Seriennummer

• Um das Messgerät schnell zu identifizieren, z.B. beim Kontakt mit Endress+Hauser. • Um gezielt Informationen zum Messgerät mithilfe des Device Viewer zu erhalten: www.endress.com/deviceviewer

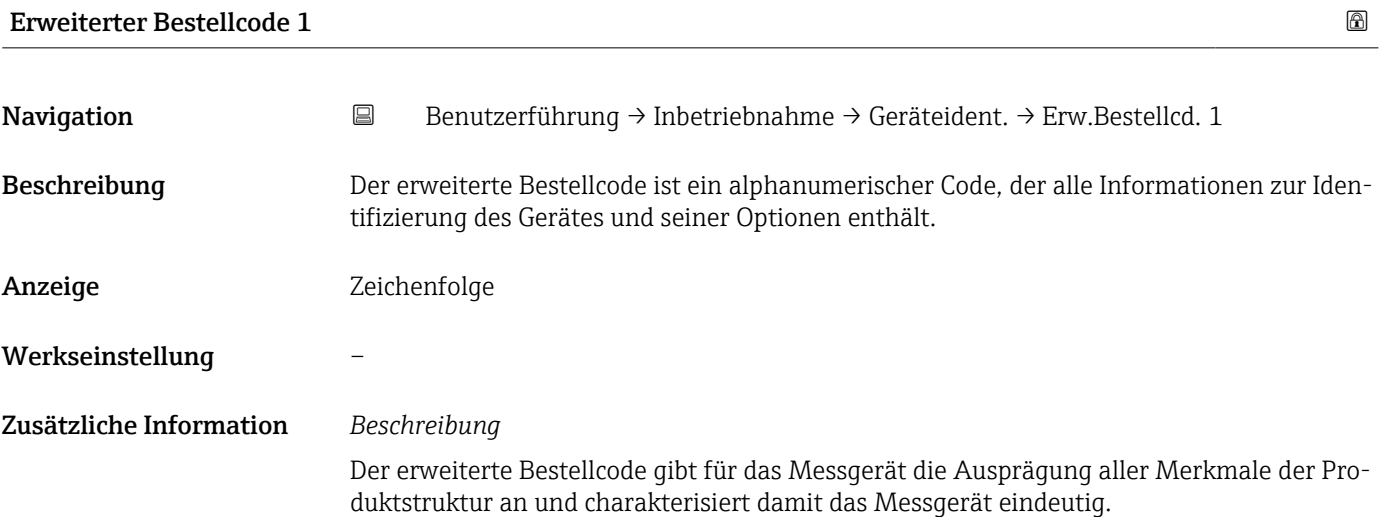

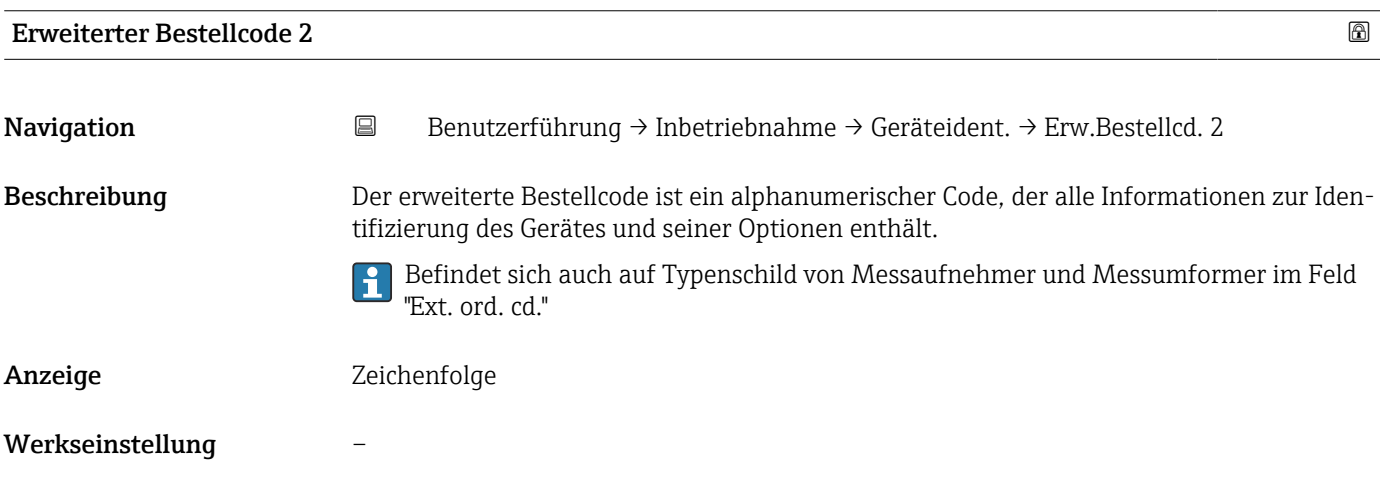

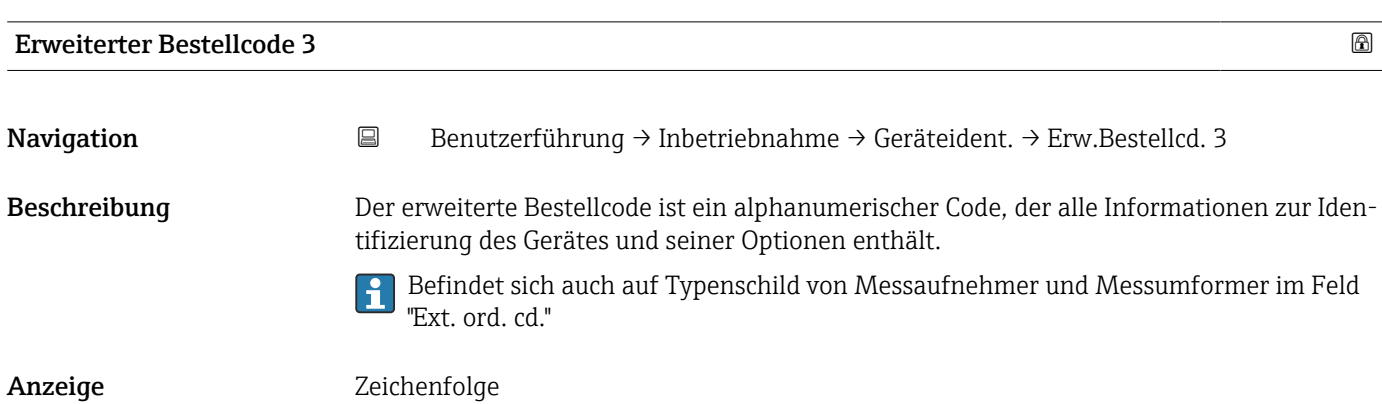

#### <span id="page-35-0"></span>Werkseinstellung –

#### Assistent "Geräteidentifikation"

*Navigation* **B** Benutzerführung → Inbetriebnahme → Geräteident.

#### Status Verriegelung

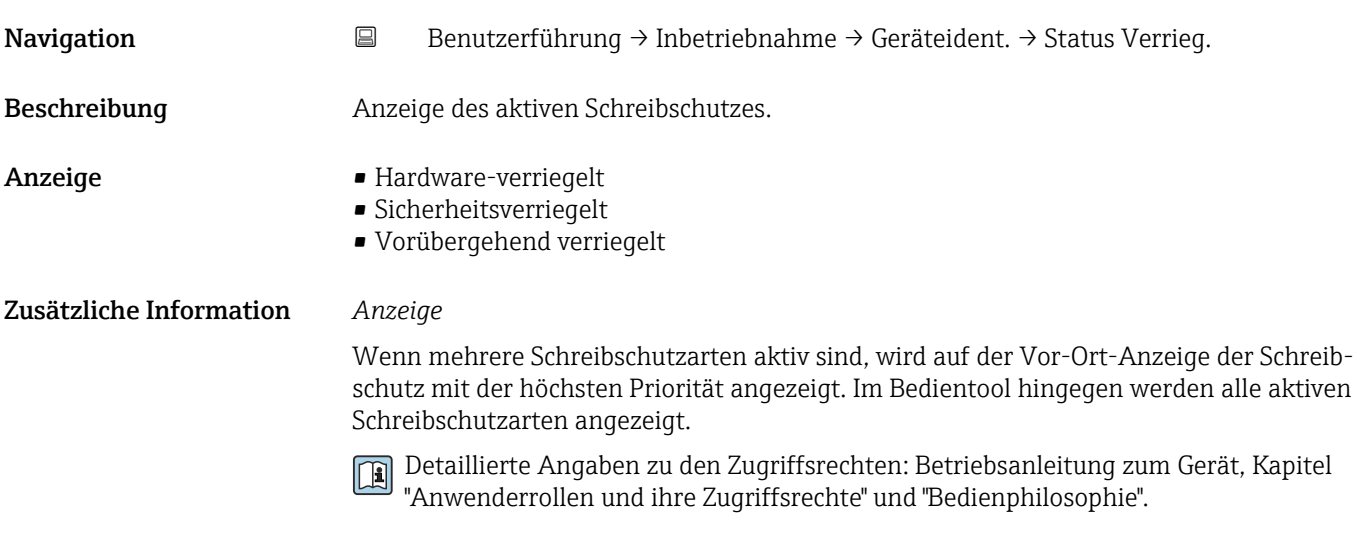

#### *Auswahl*

*Funktionsumfang von Parameter "Status Verriegelung"*

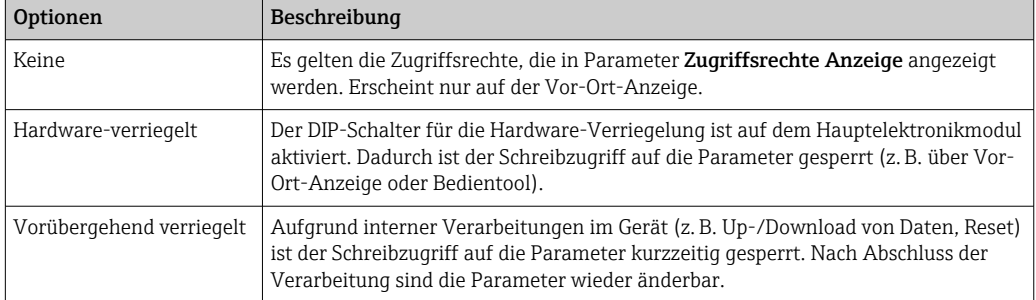
#### Assistent "Geräteidentifikation"

*Navigation* **B** Benutzerführung → Inbetriebnahme → Geräteident.

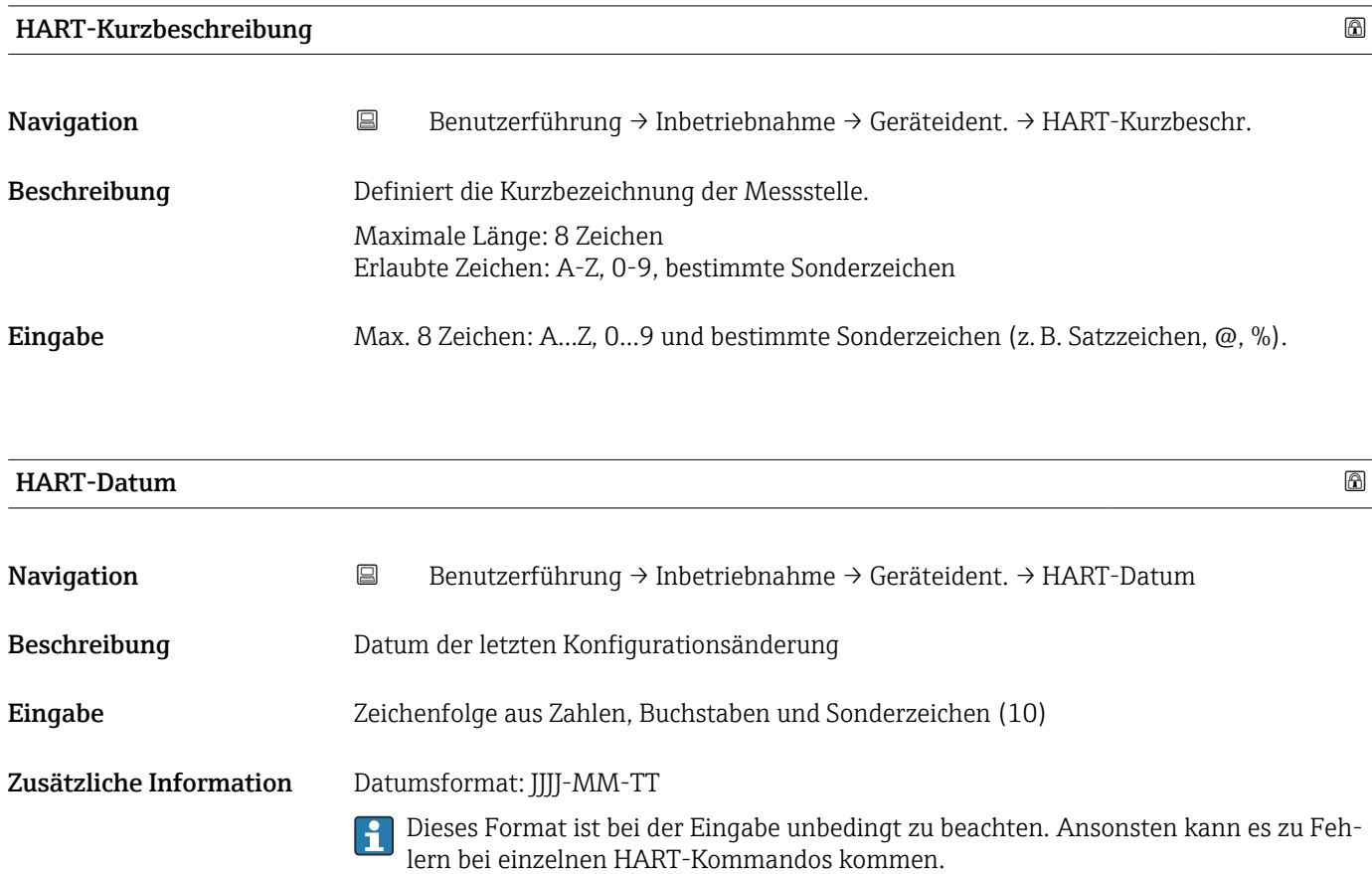

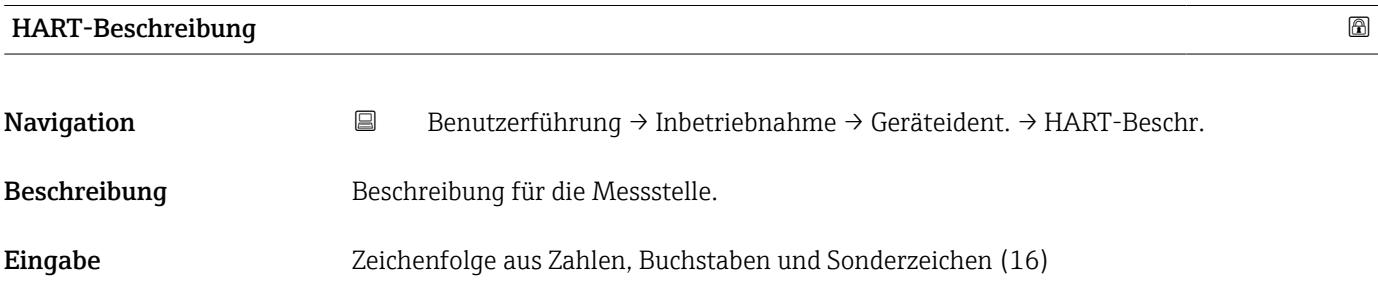

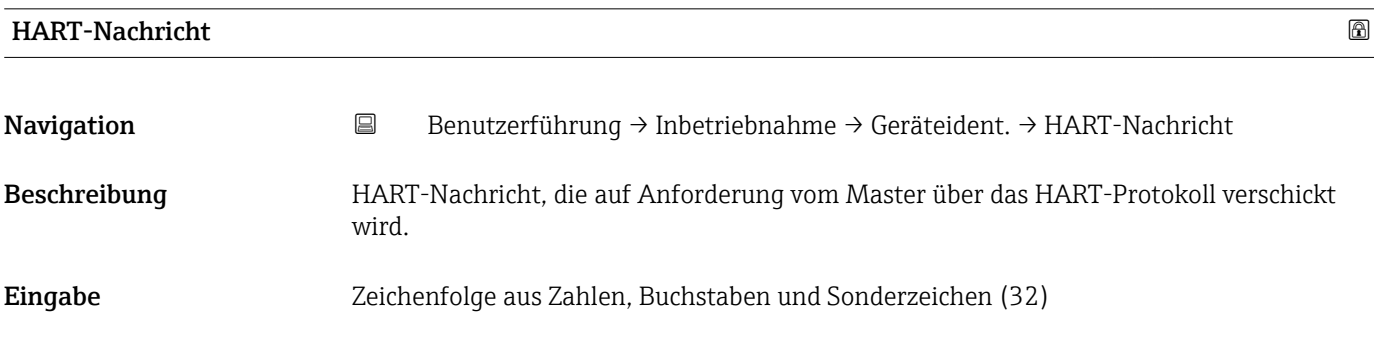

# HART-Adresse Navigation **B**Benutzerführung → Inbetriebnahme → Geräteident. → HART-Adresse Beschreibung HART-Adresse des Geräts definieren. Eingabe 0 ... 63 Zusätzliche Information • Nur bei Adresse "0" ist eine Messwertübertragung über den Stromwert möglich. Bei allen anderen Adressen ist der Strom auf 4,0 mA fixiert (Multidrop-Modus). • Für ein System gemäß HART 5.0 sind nur Adressen 0 … 15 erlaubt.

• Für ein System ab HART 6.0 sind alle Adressen 0 … 63 erlaubt.

#### Assistent "Messeinstellungen"

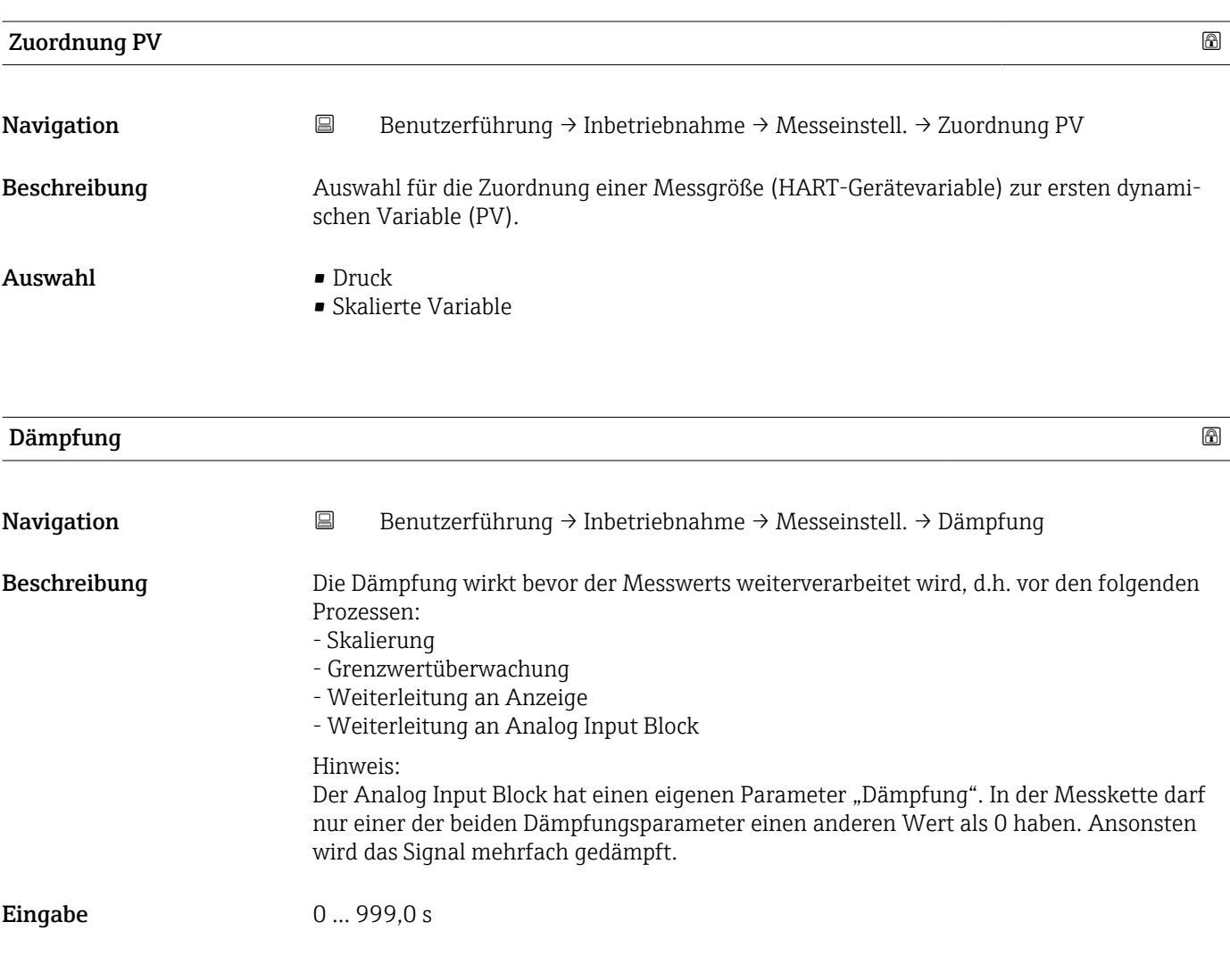

#### Assistent "Messeinstellungen"

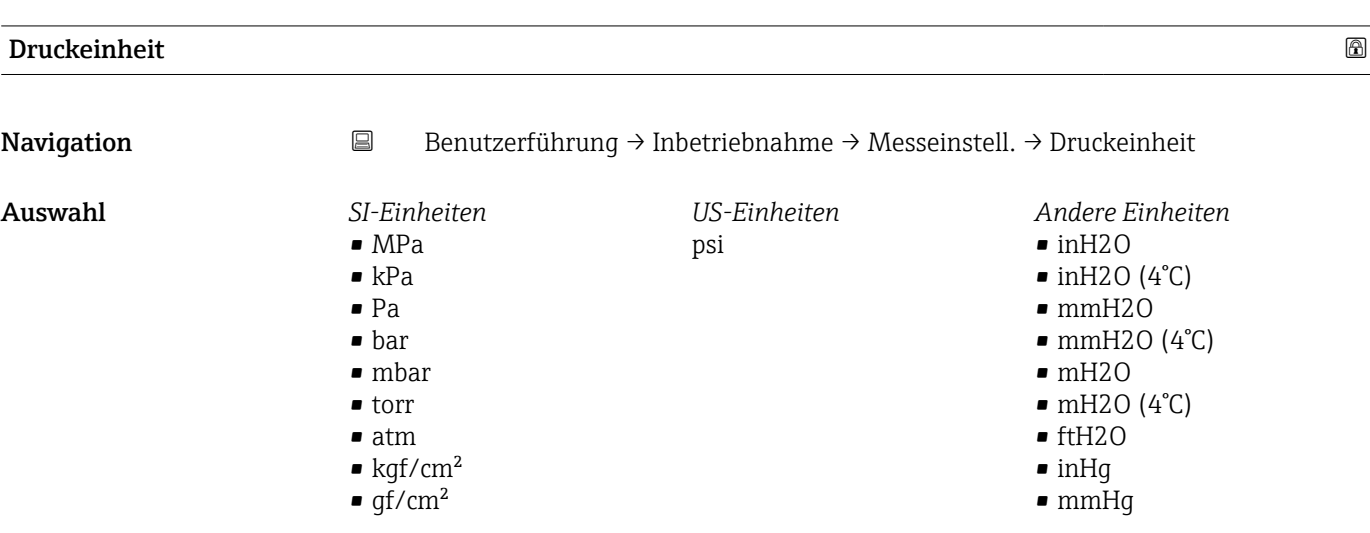

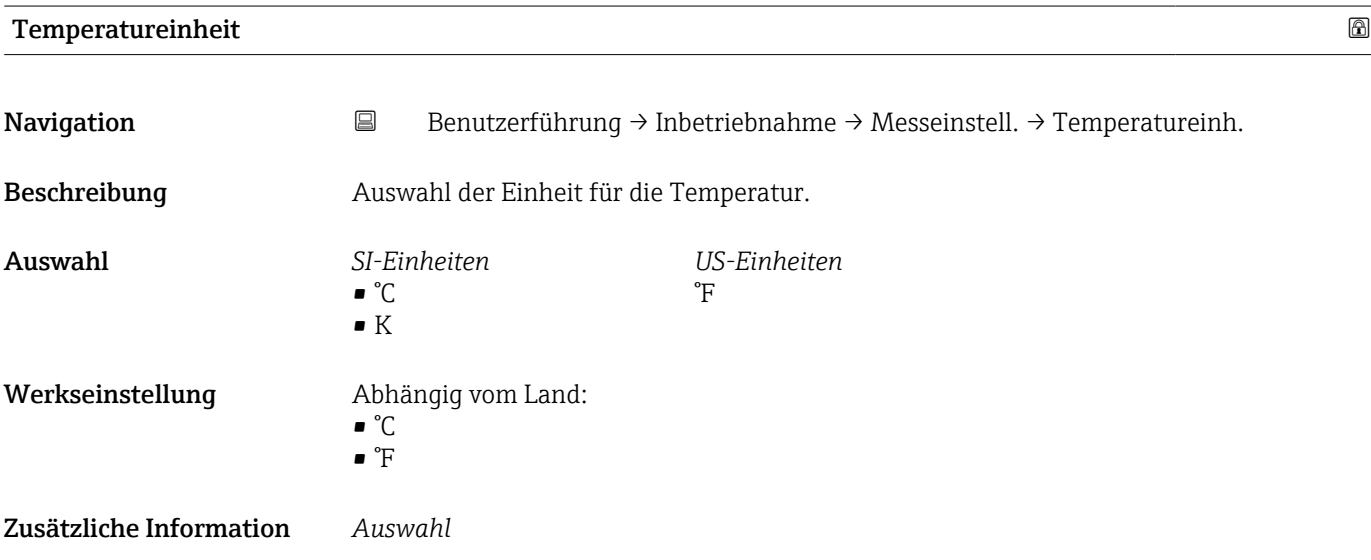

#### Assistent "Messeinstellungen"

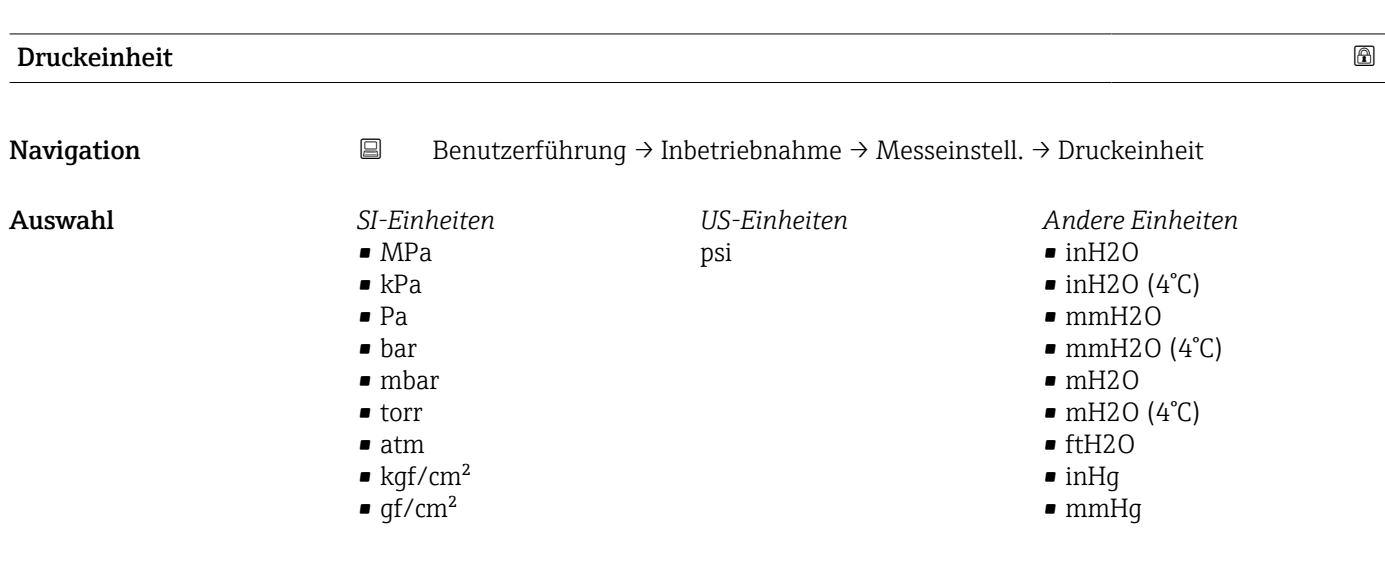

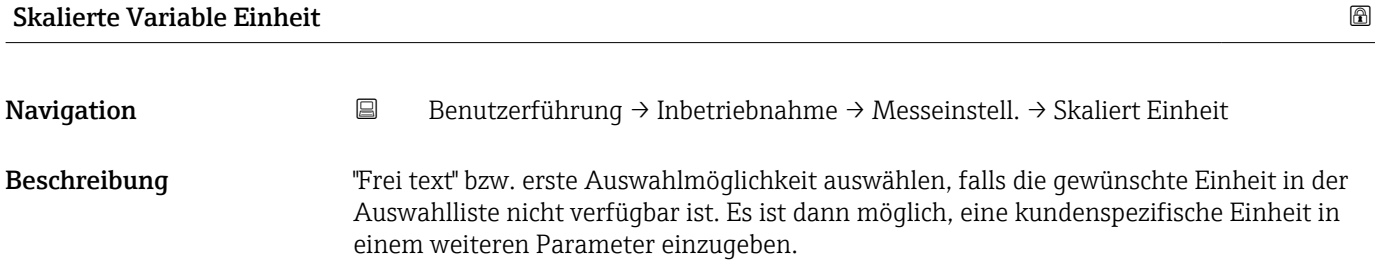

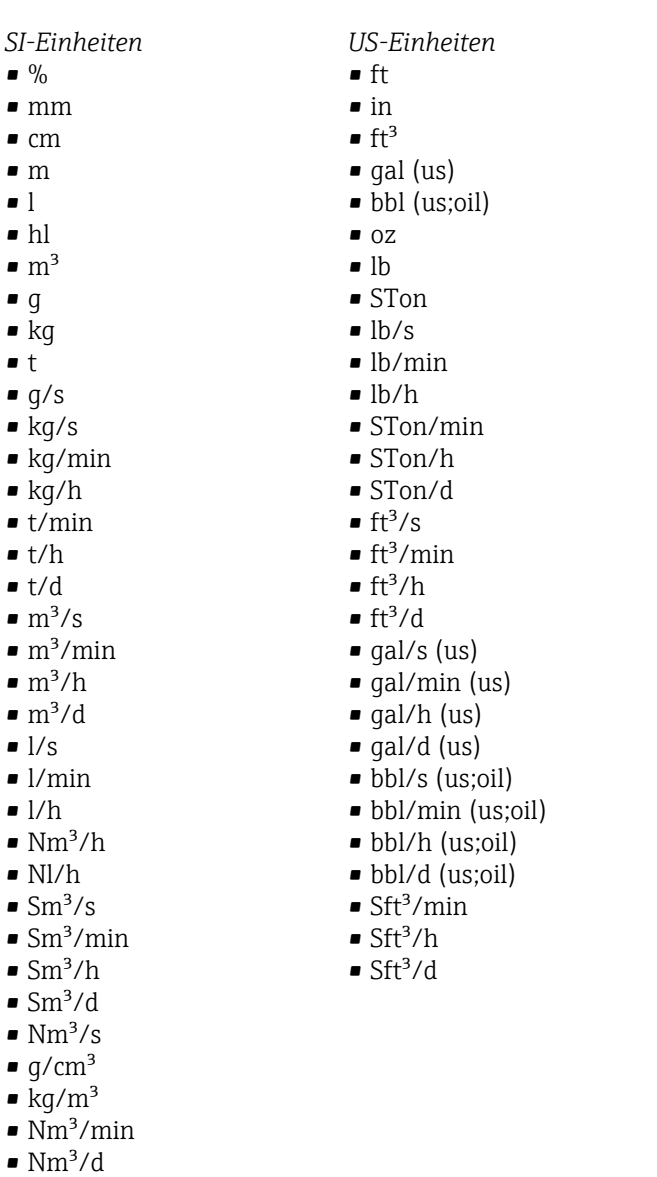

*Kundenspezifische Einheiten* Free text

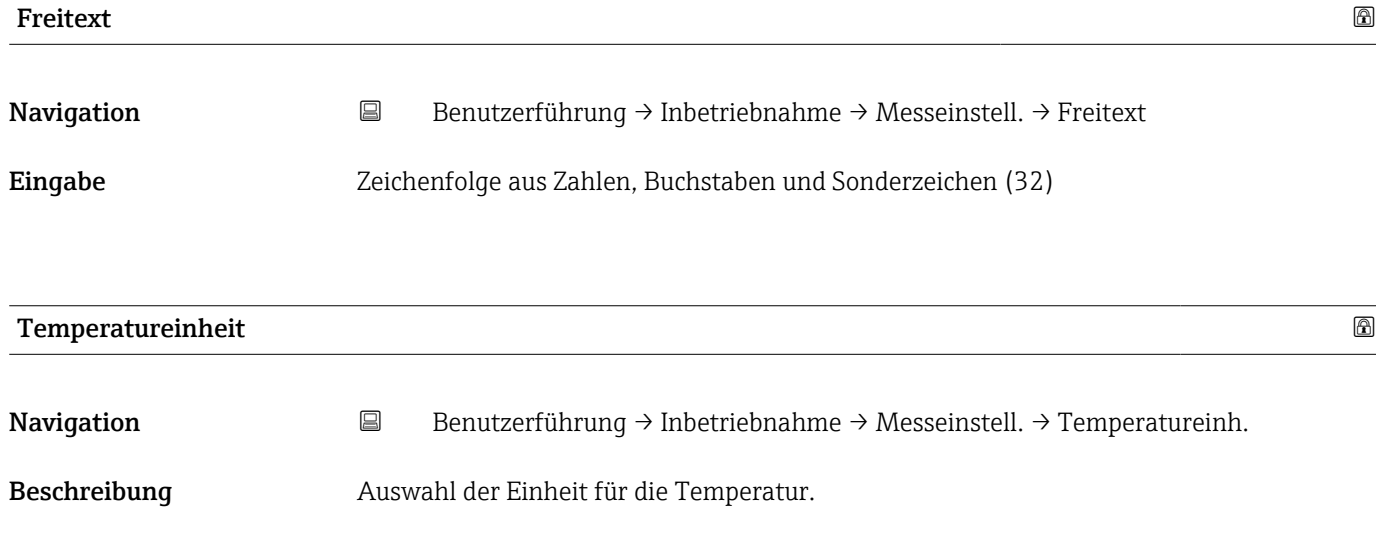

*Imperial Einheiten*  $\bullet$  gal (imp) • gal/s (imp) • gal/min (imp) • gal/h (imp)

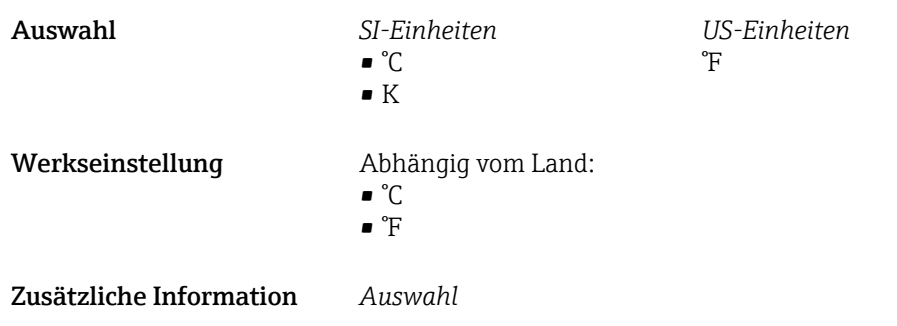

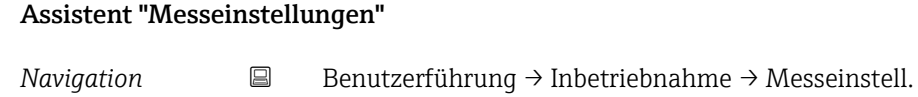

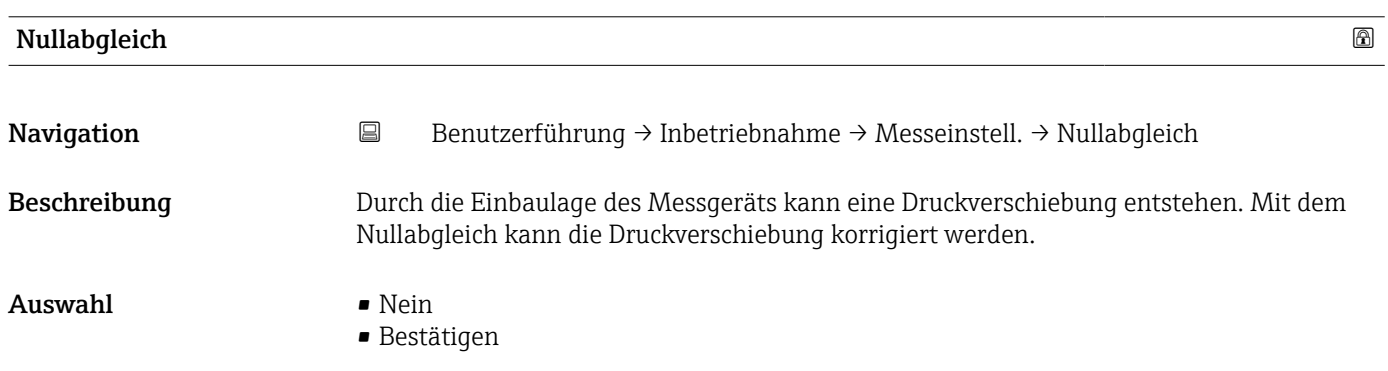

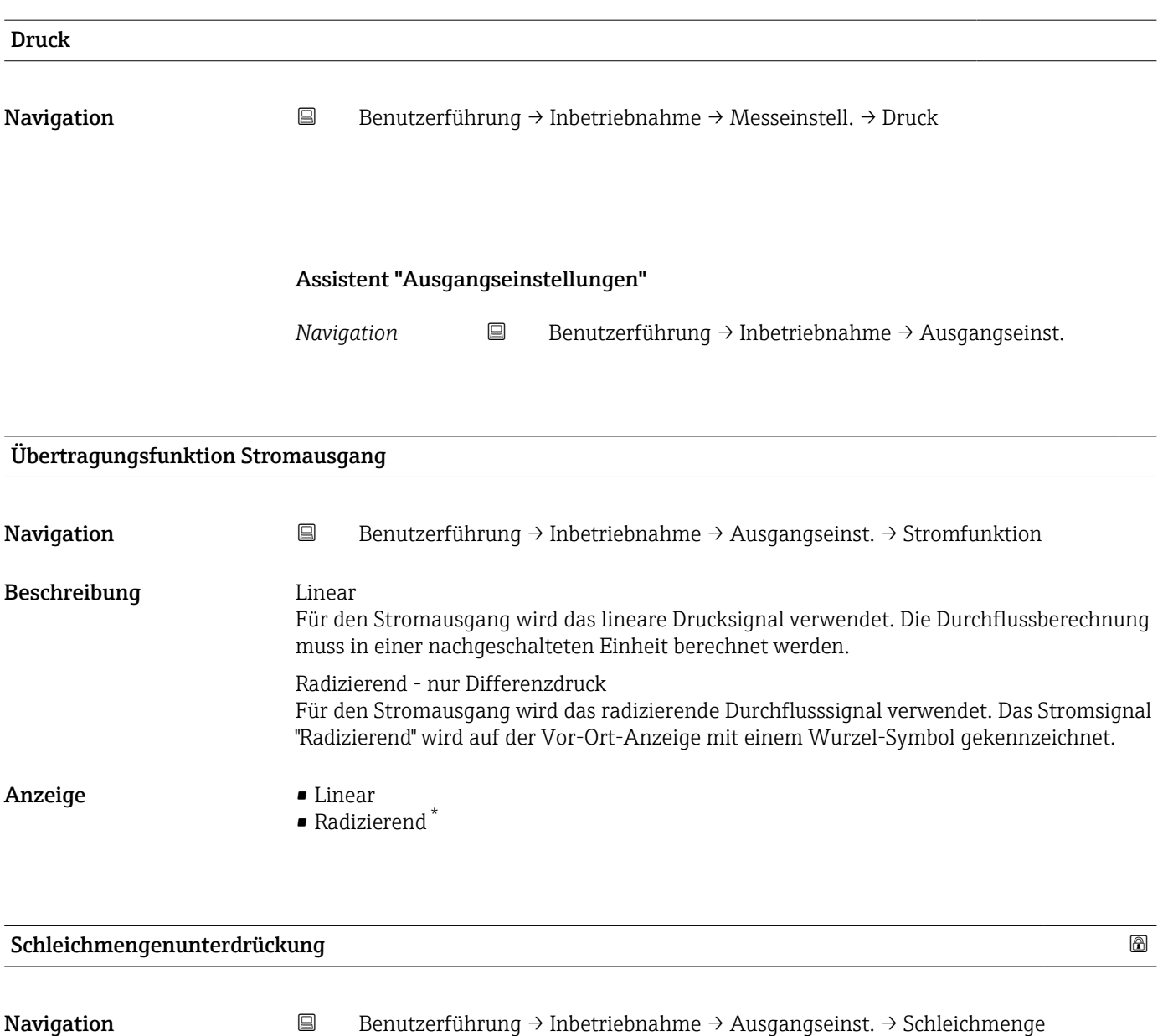

Beschreibung Mit Aktivierung dieser Funktion werden kleine Durchflussmengen, die zu großen Messwertschwankungen führen können, unterdrückt.

Eingabe 0,0 ... 50,0 %

<sup>\*</sup> Sichtbar in Abhängigkeit von Bestelloptionen oder Geräteeinstellungen

#### Assistent "Ausgangseinstellungen"

*Navigation* **B** Benutzerführung → Inbetriebnahme → Ausgangseinst.

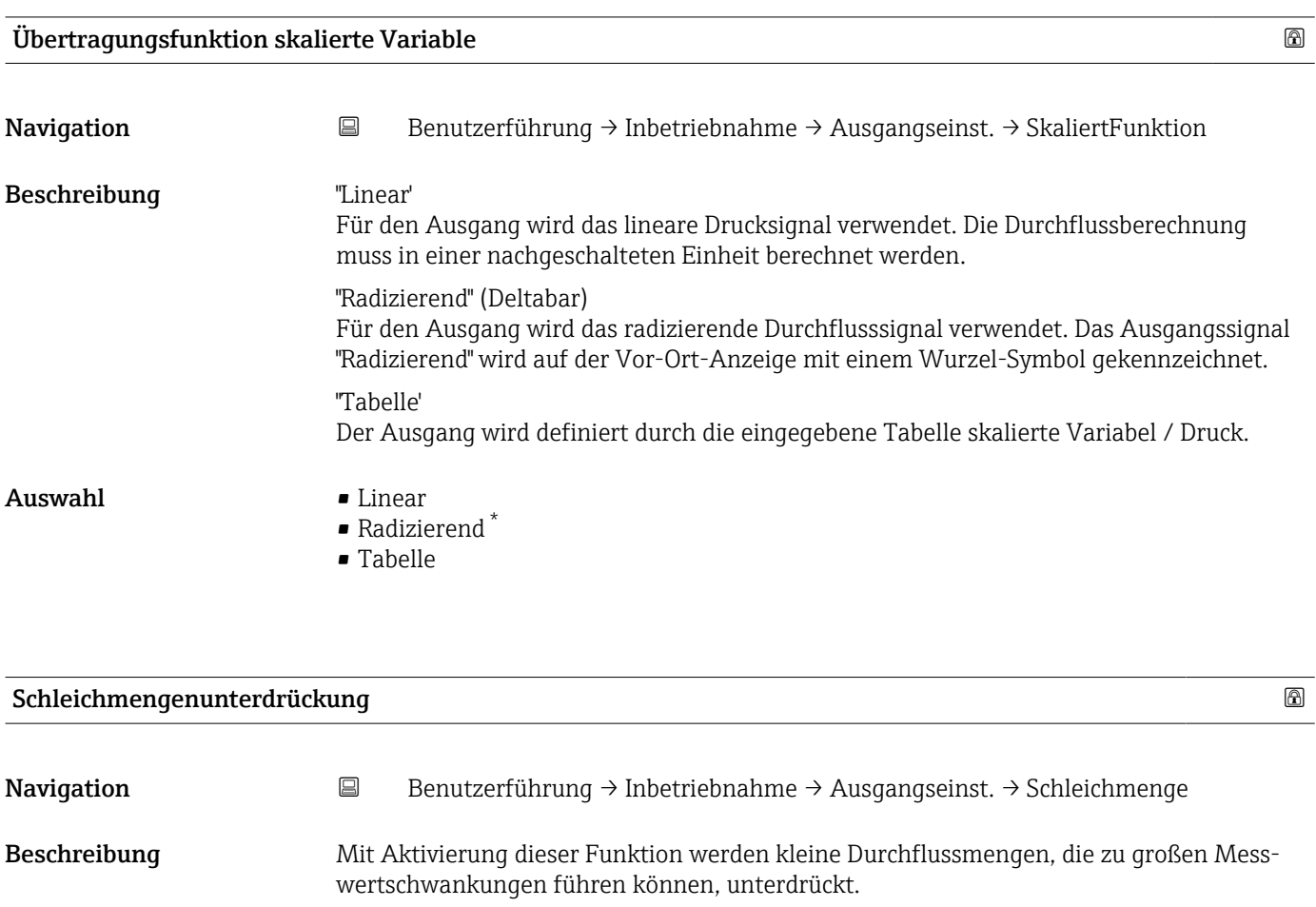

Eingabe 0,0 ... 50,0 %

#### Assistent "Ausgangseinstellungen"

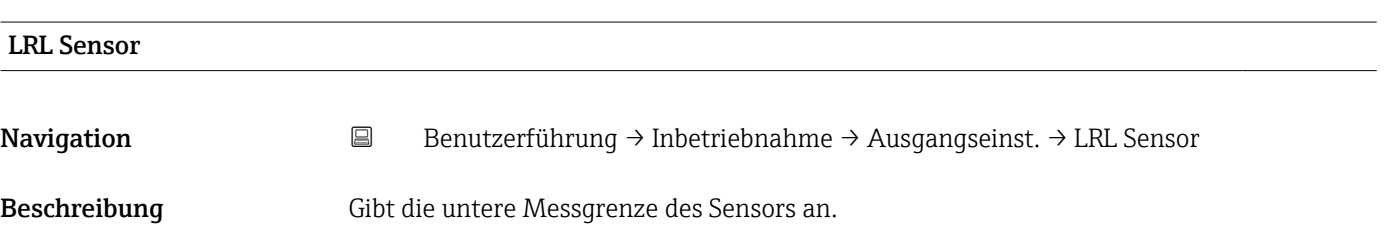

<sup>\*</sup> Sichtbar in Abhängigkeit von Bestelloptionen oder Geräteeinstellungen

Anzeige Gleitkommazahl mit Vorzeichen

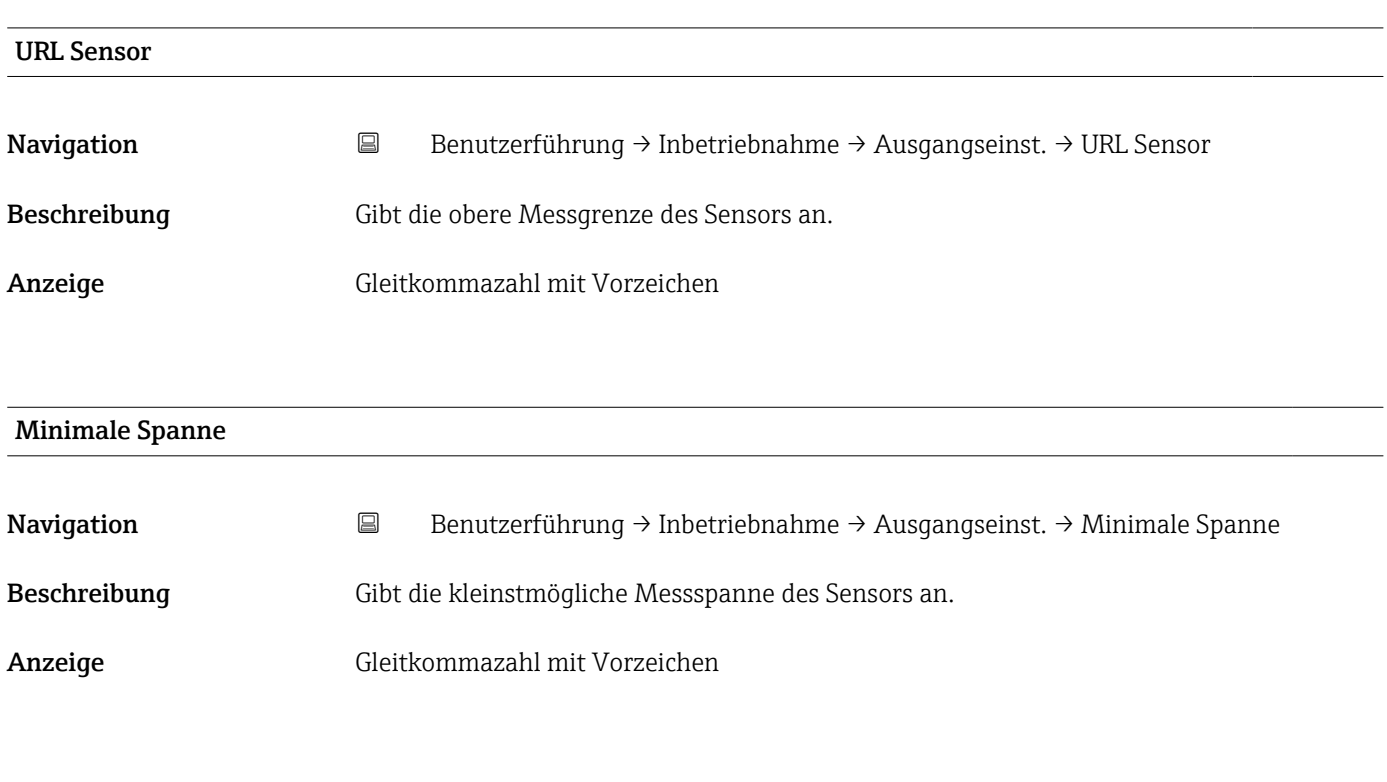

# Assistent "Ausgangseinstellungen"

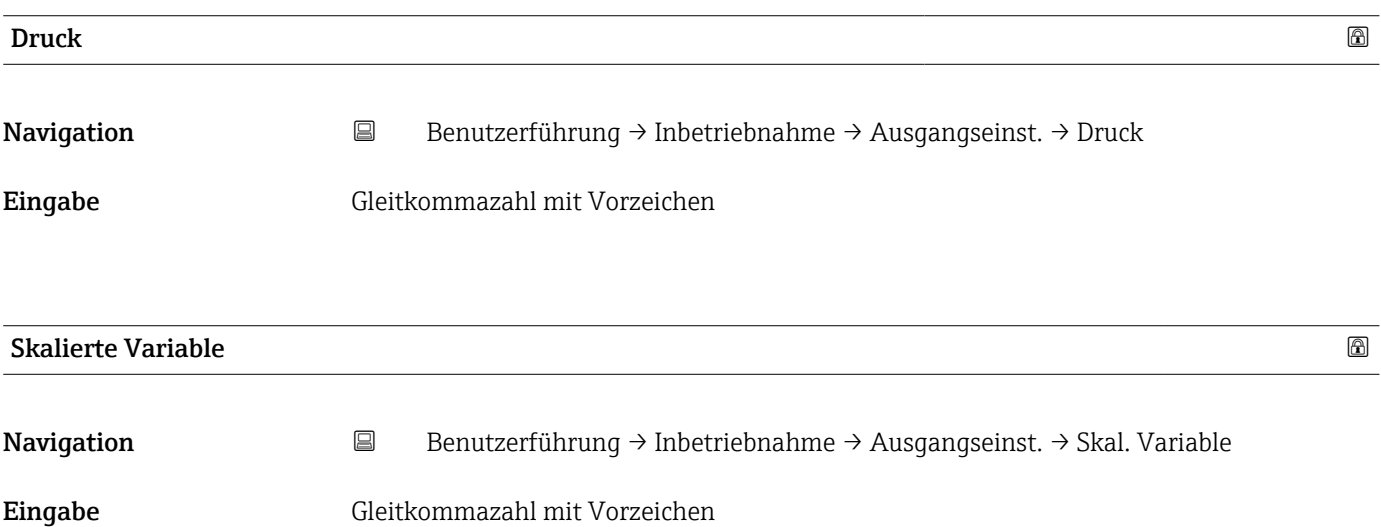

#### Assistent "Ausgangseinstellungen"

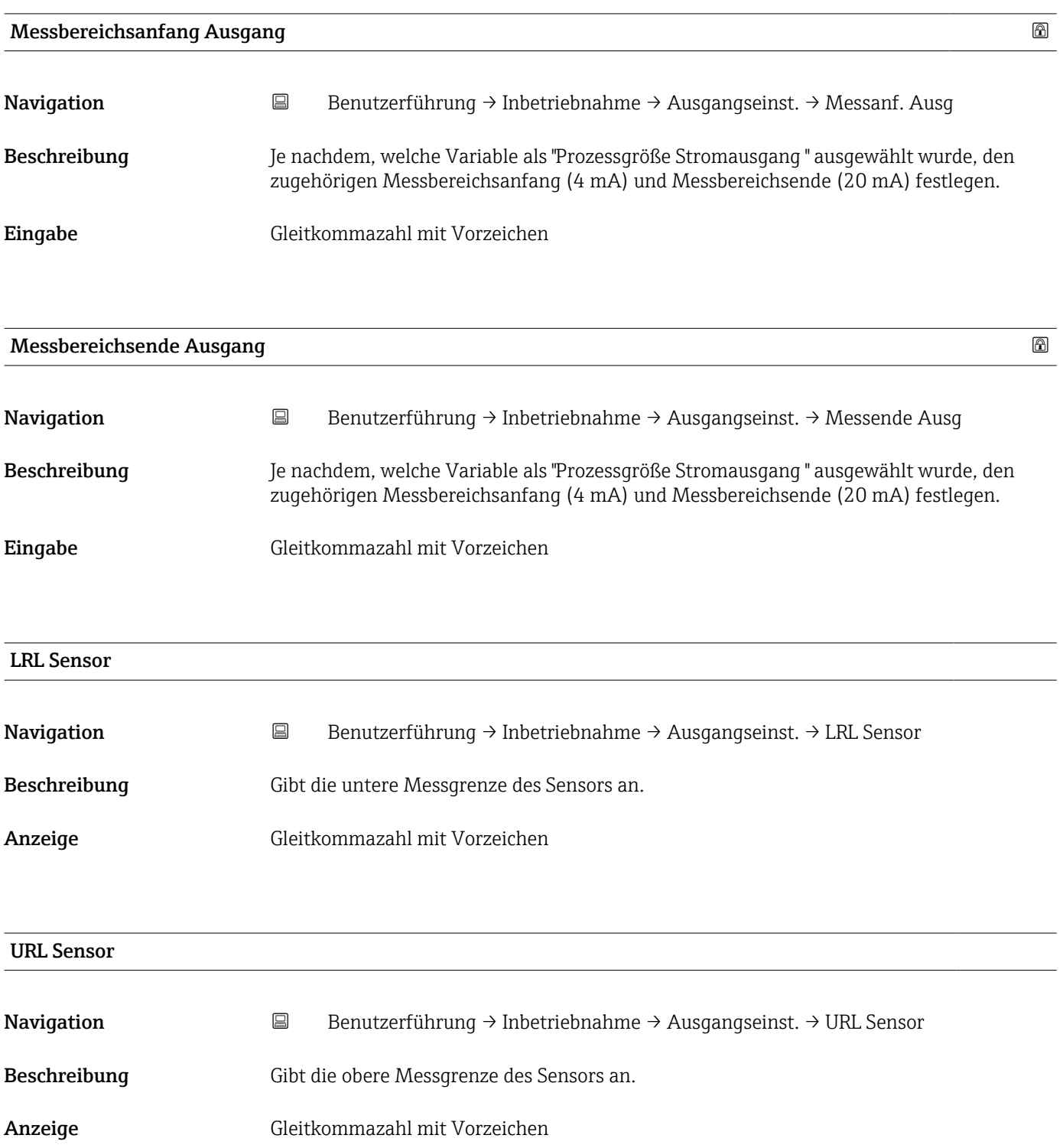

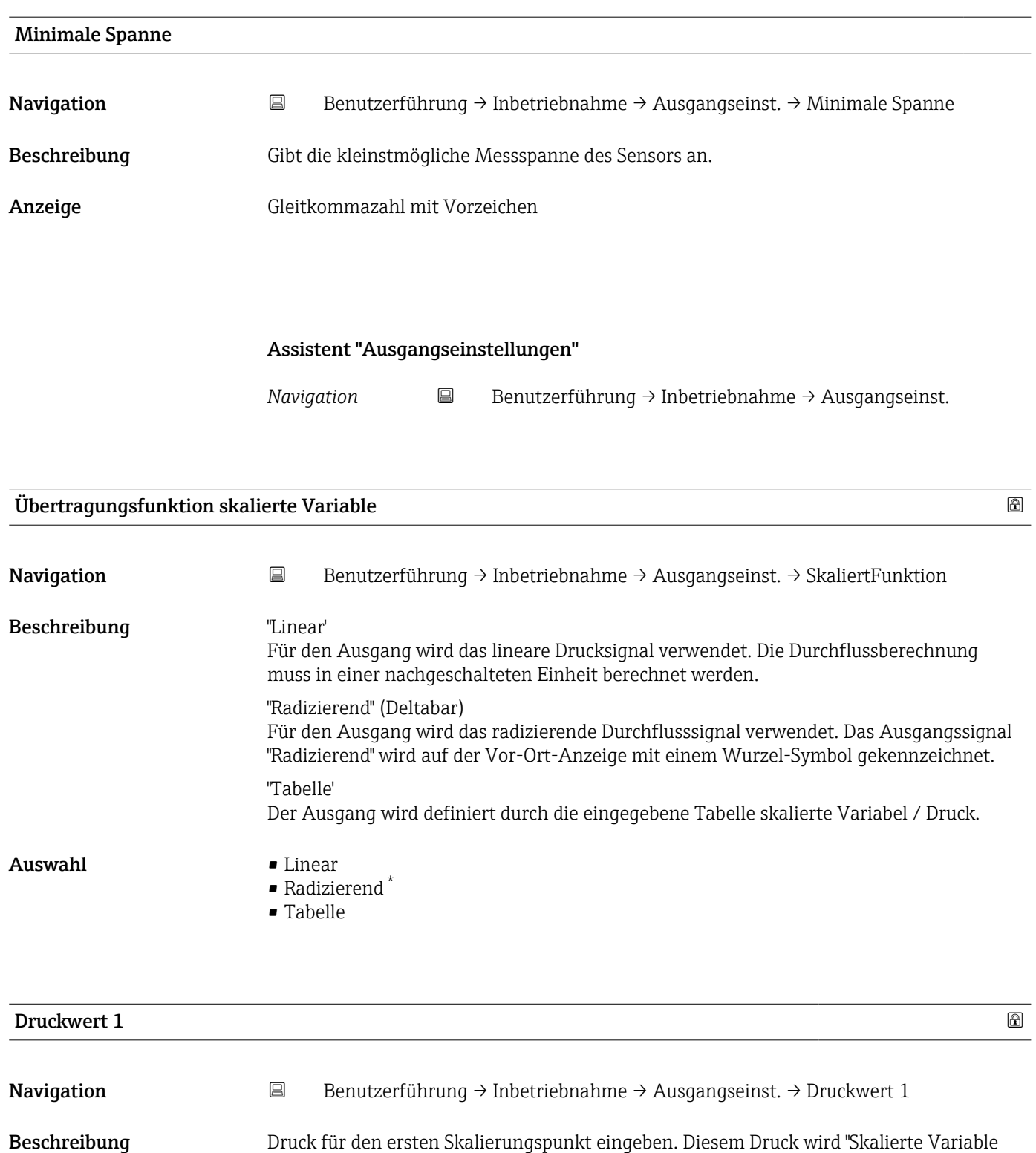

Eingabe Gleitkommazahl mit Vorzeichen

Wert 1" zugeordnet.

<sup>\*</sup> Sichtbar in Abhängigkeit von Bestelloptionen oder Geräteeinstellungen

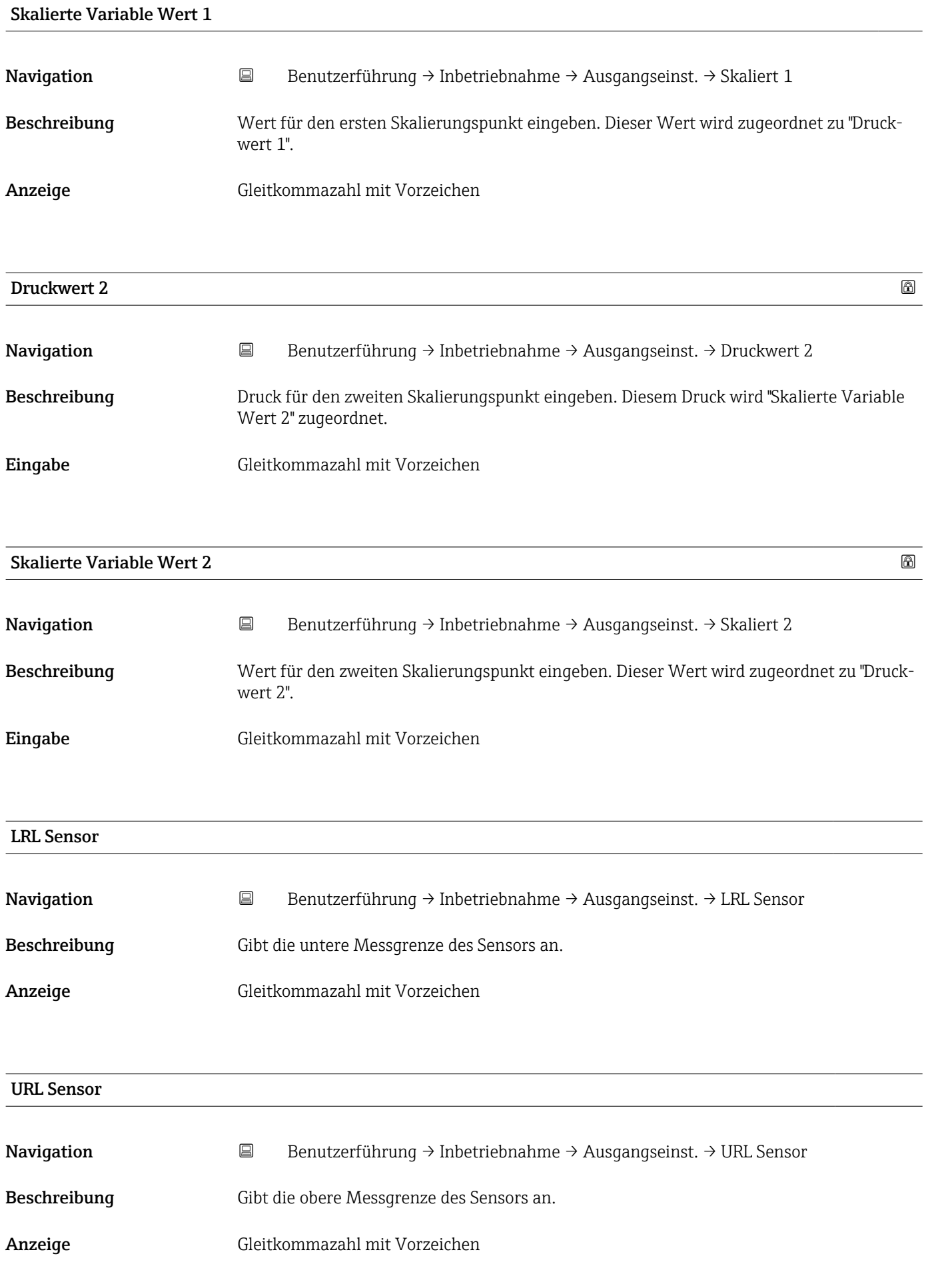

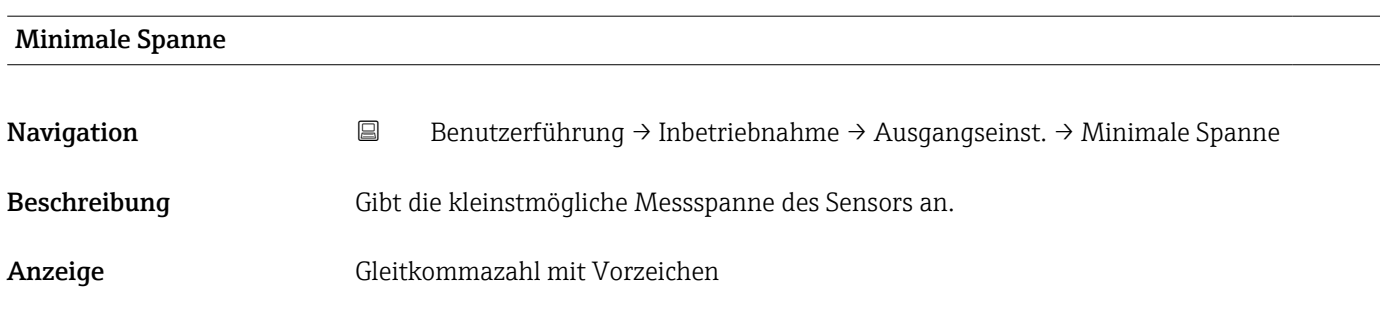

# Assistent "Ausgangseinstellungen"

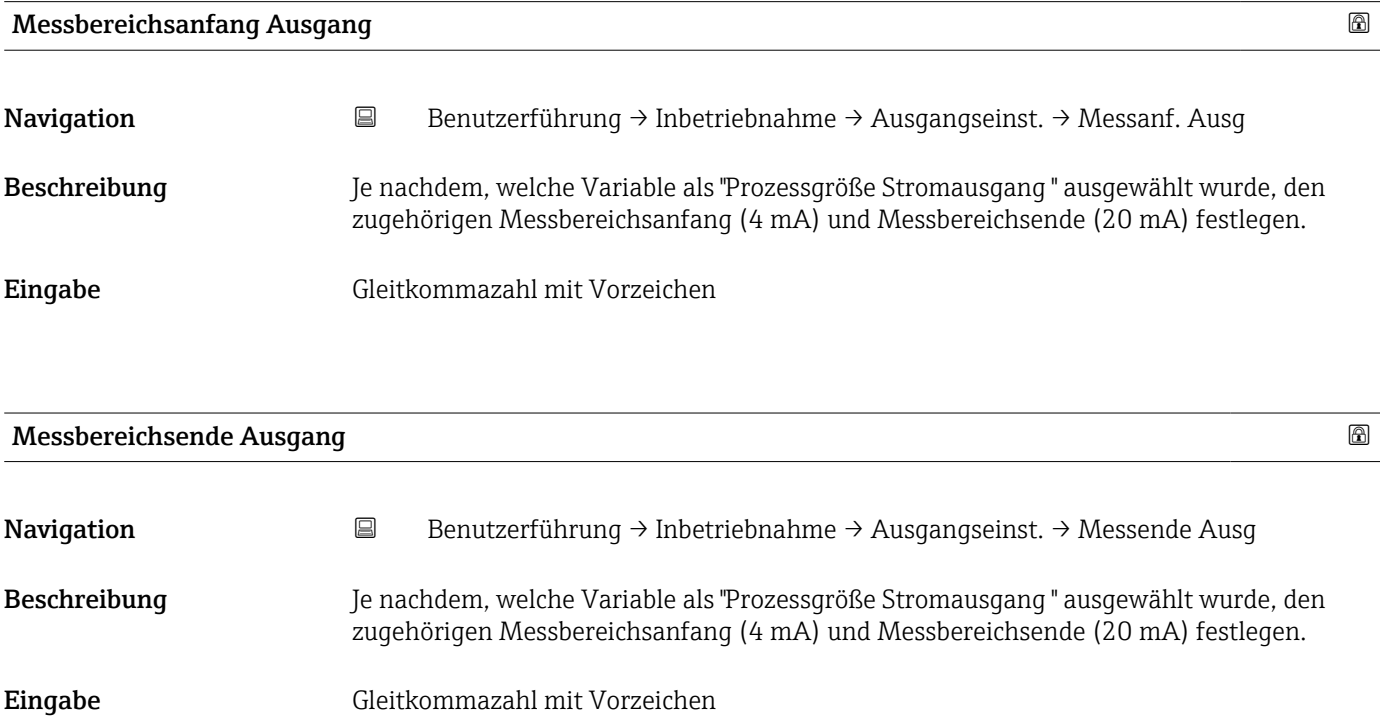

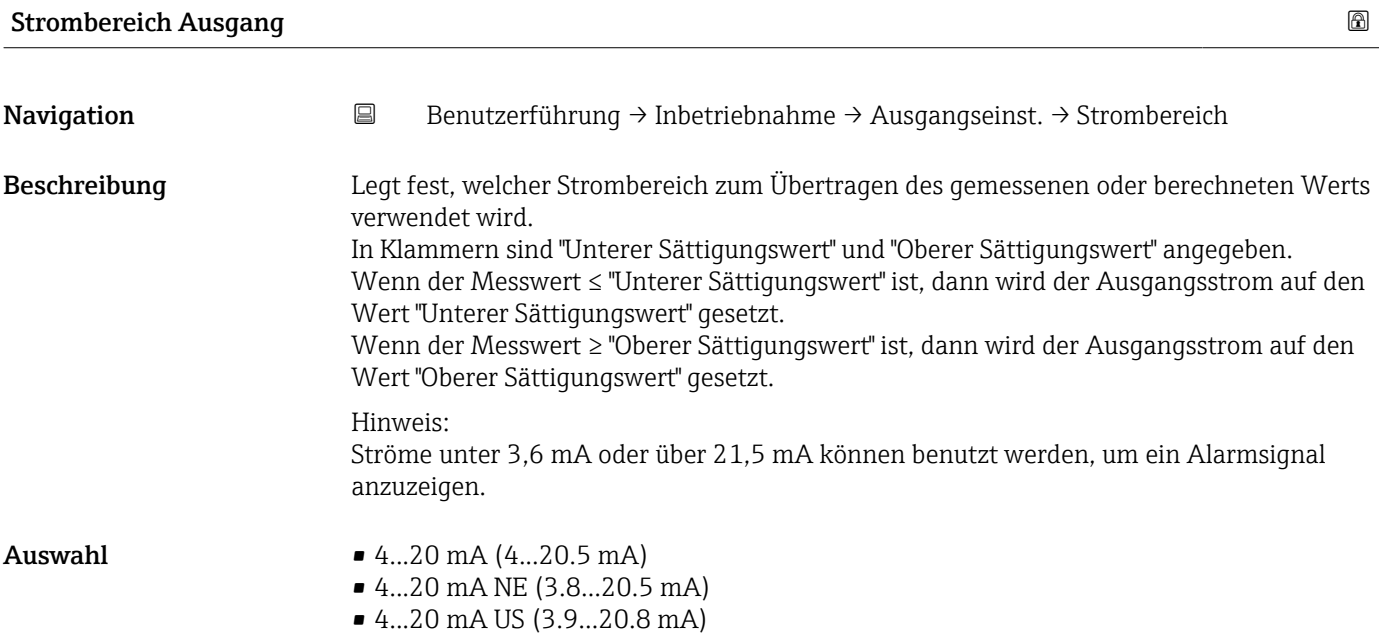

# Fehlerverhalten Stromausgang

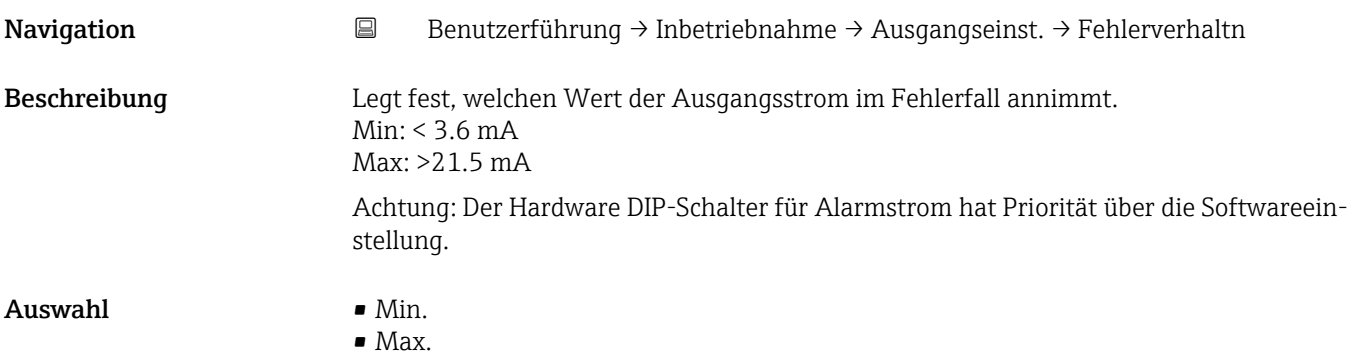

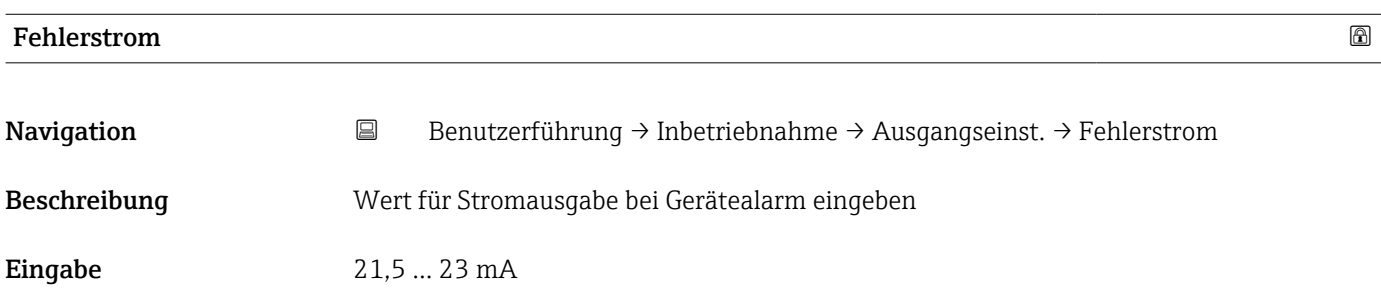

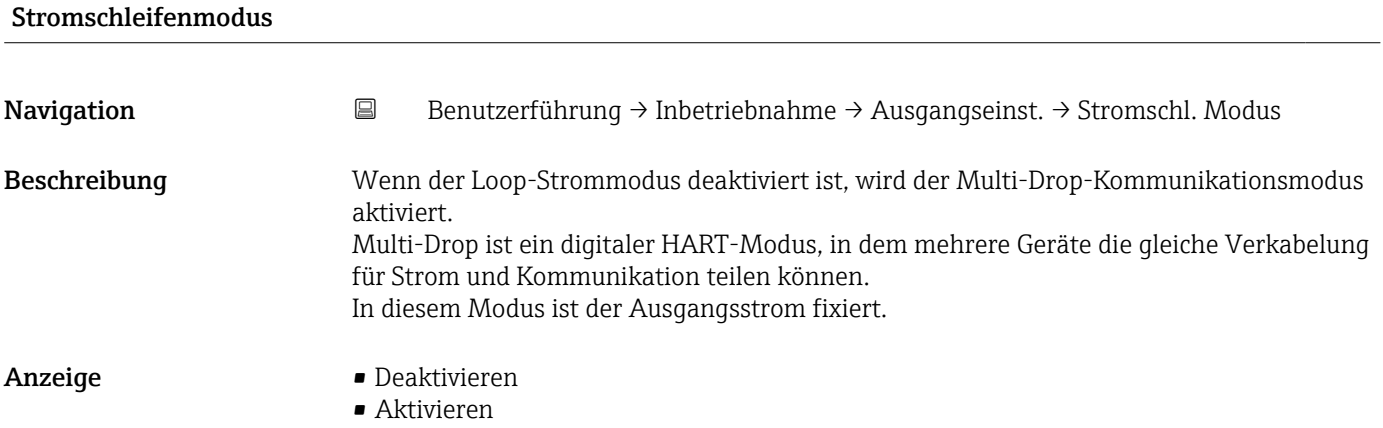

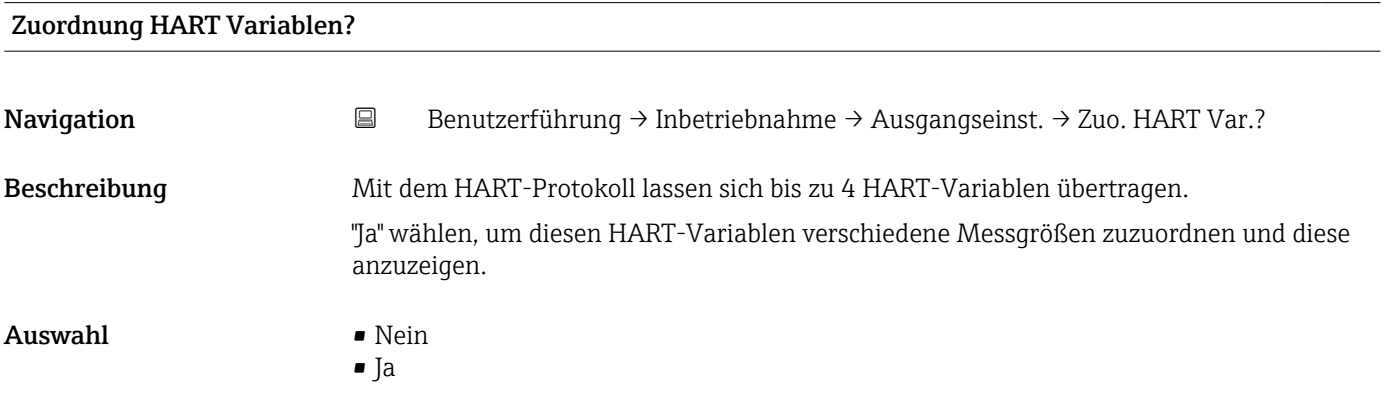

# Assistent "Ausgangseinstellungen"

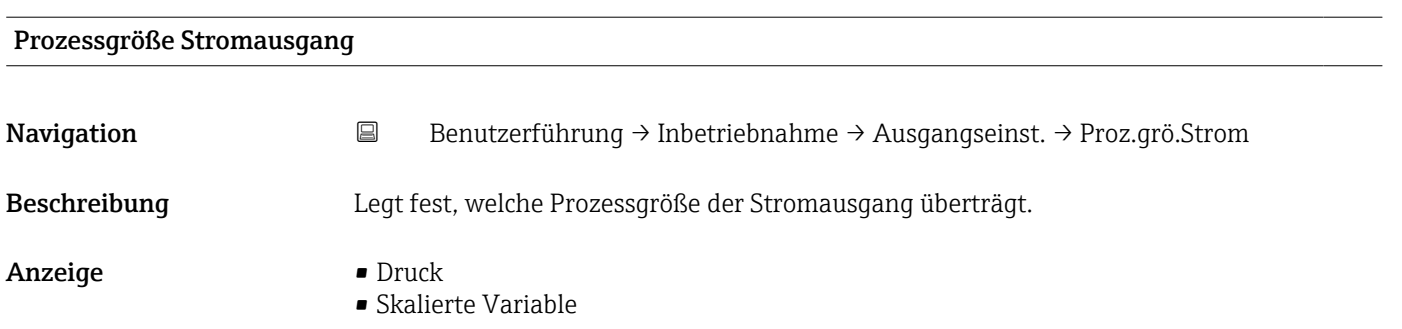

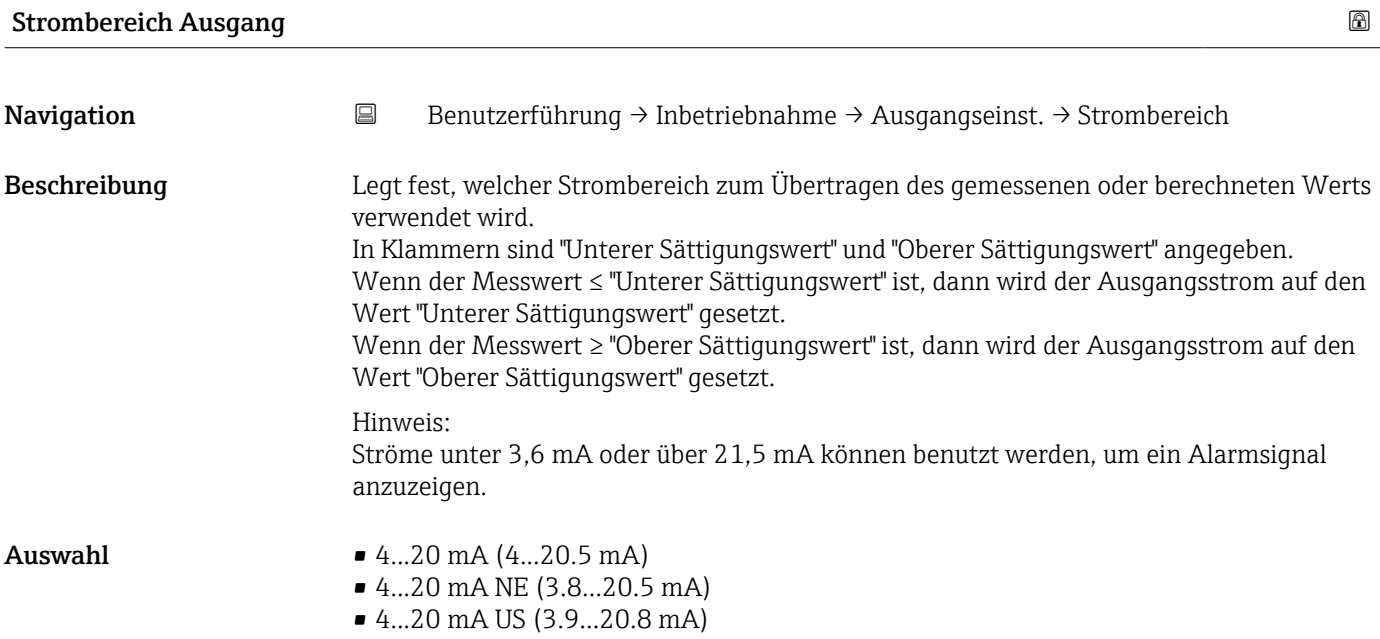

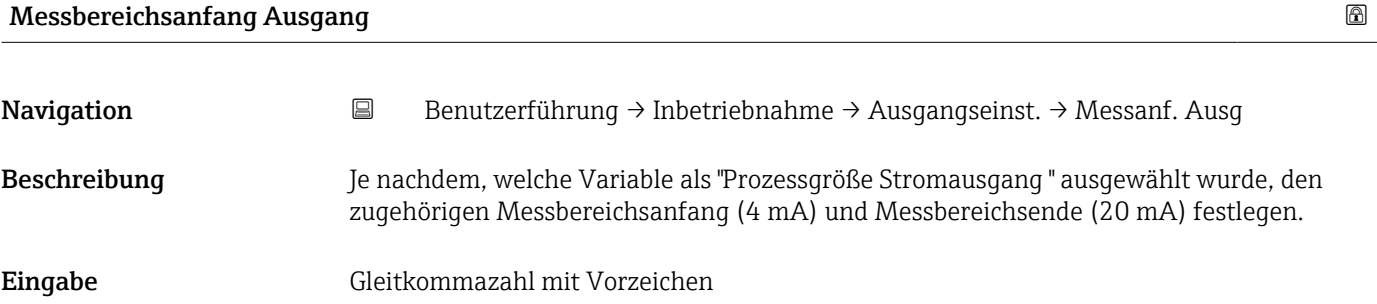

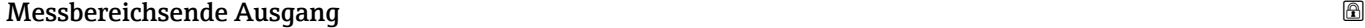

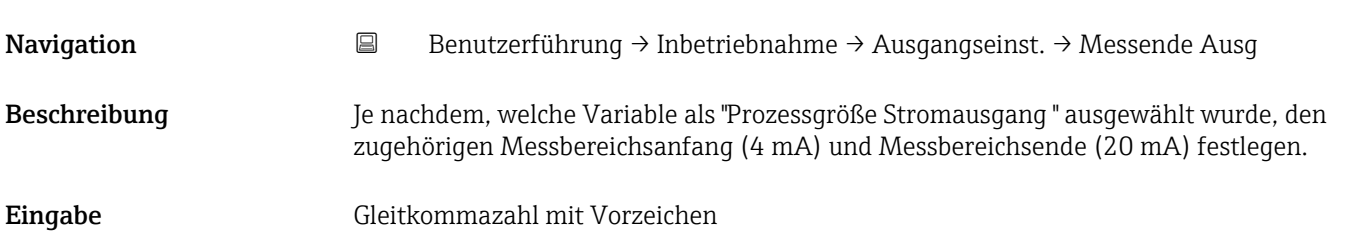

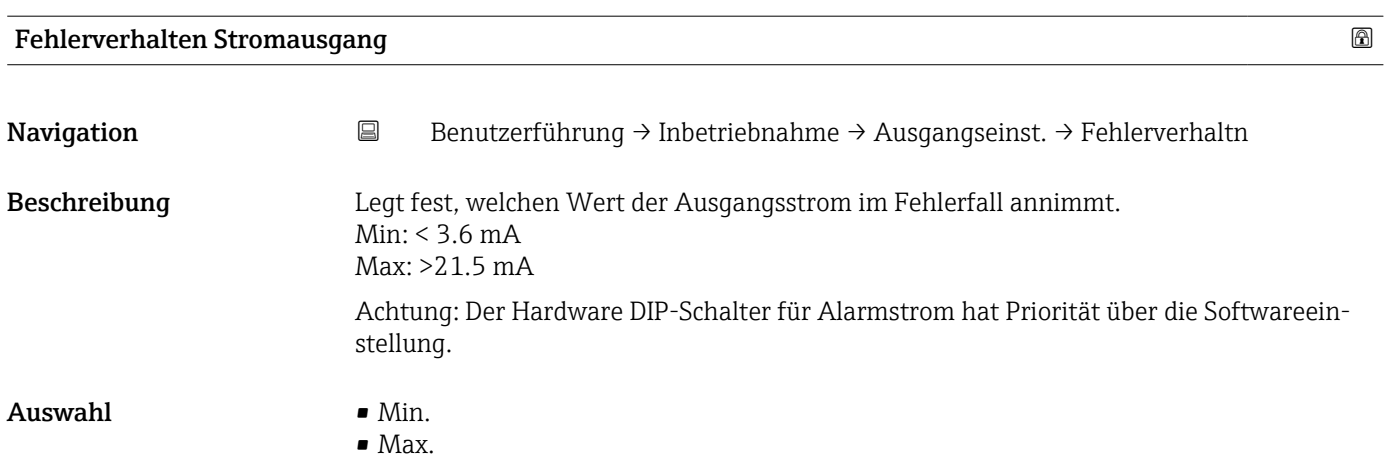

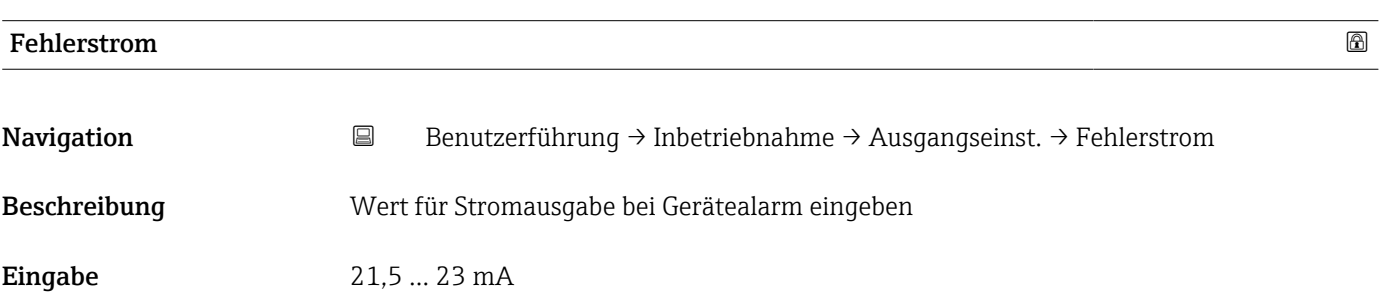

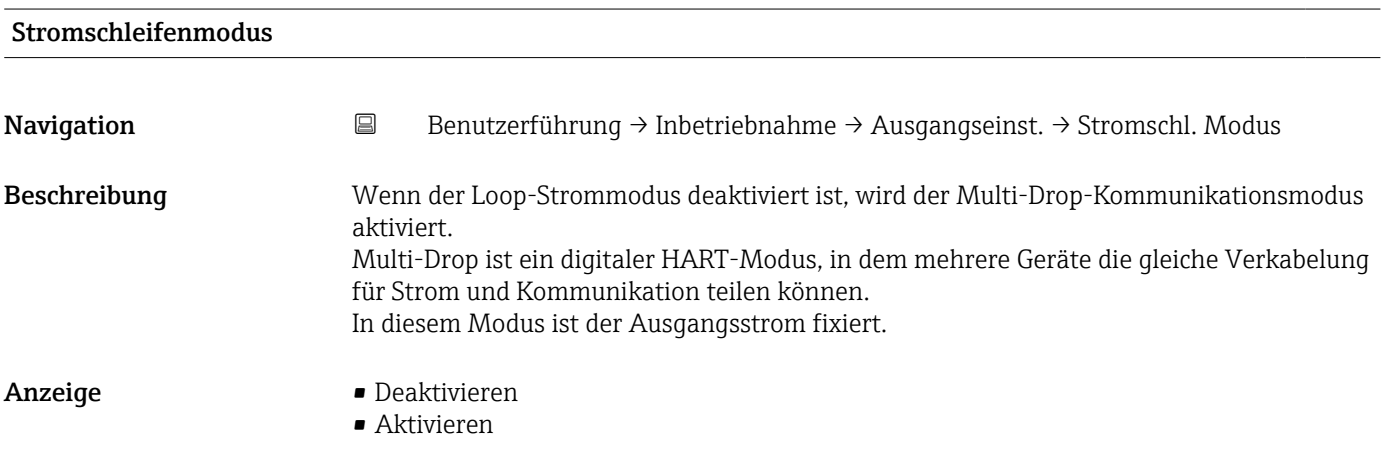

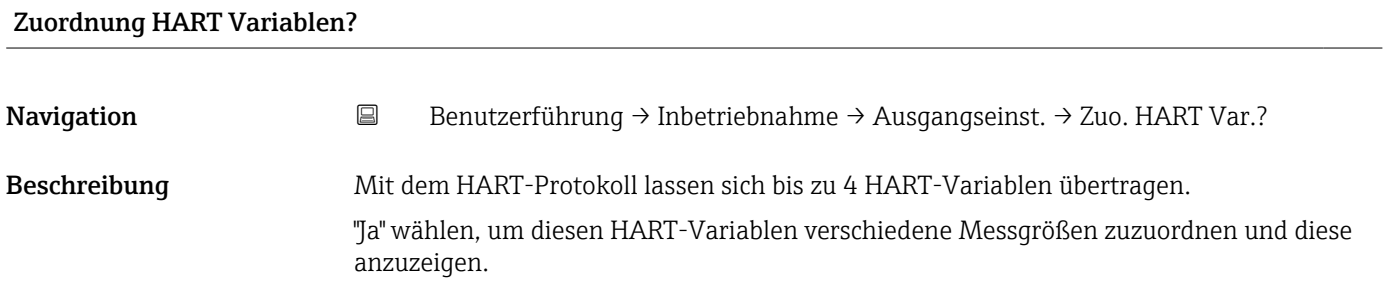

#### Auswahl • Nein

• Ja

### Assistent "Ausgangseinstellungen"

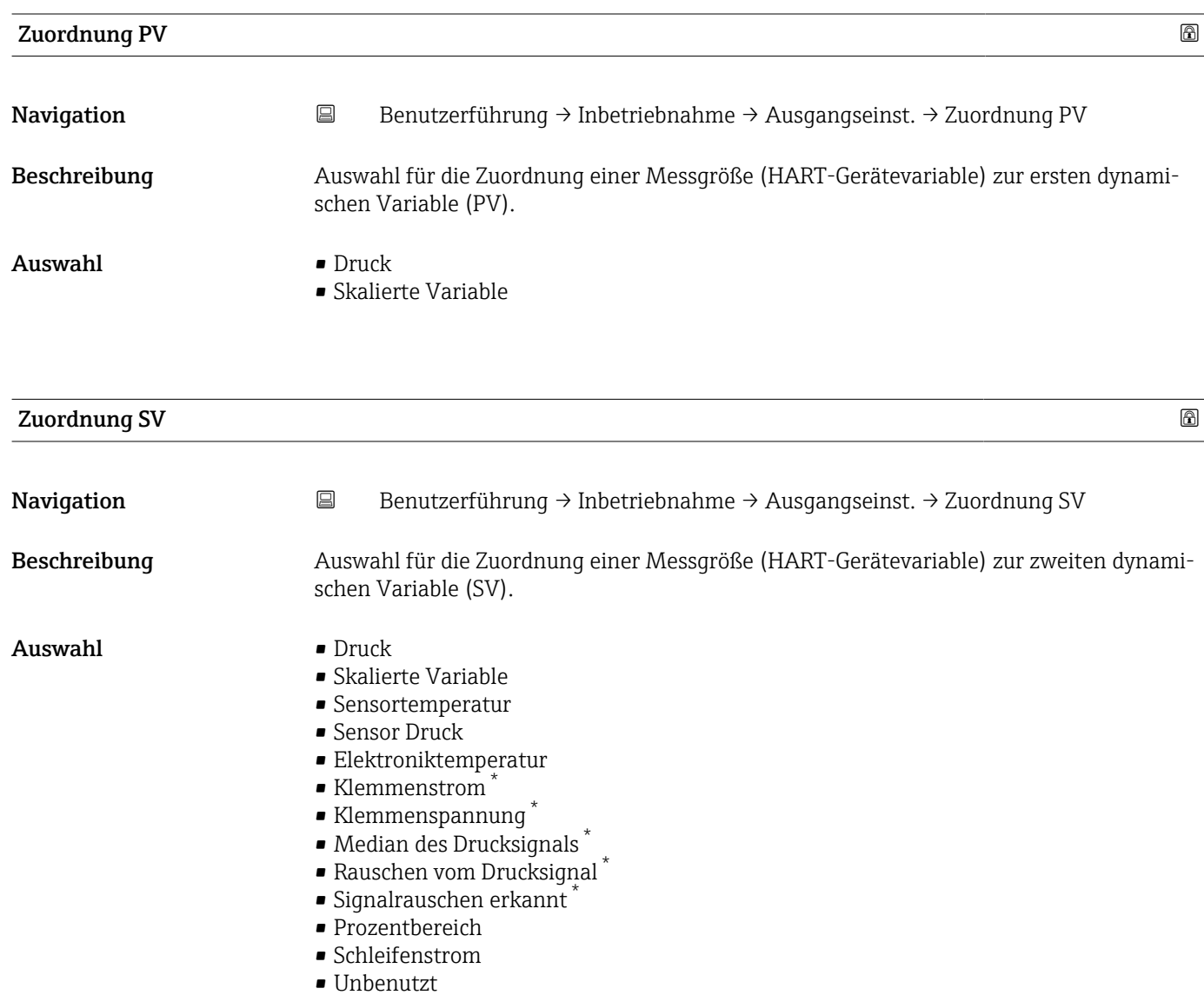

<sup>\*</sup> Sichtbar in Abhängigkeit von Bestelloptionen oder Geräteeinstellungen

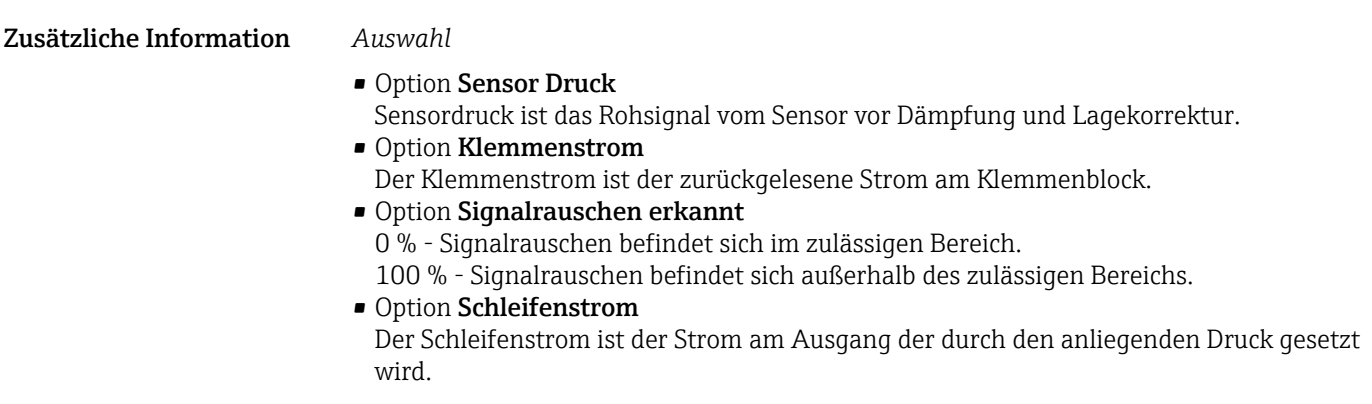

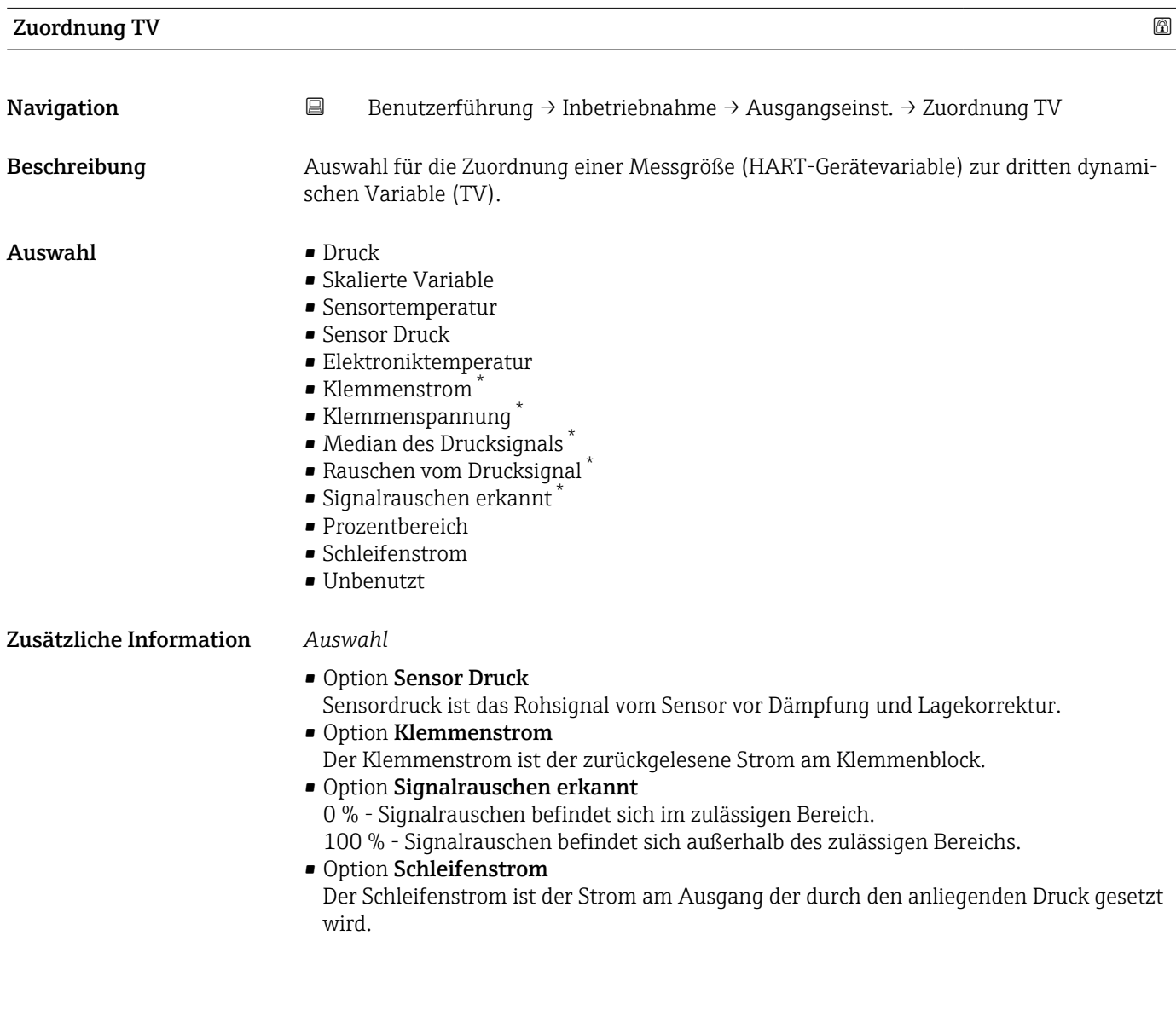

<sup>\*</sup> Sichtbar in Abhängigkeit von Bestelloptionen oder Geräteeinstellungen

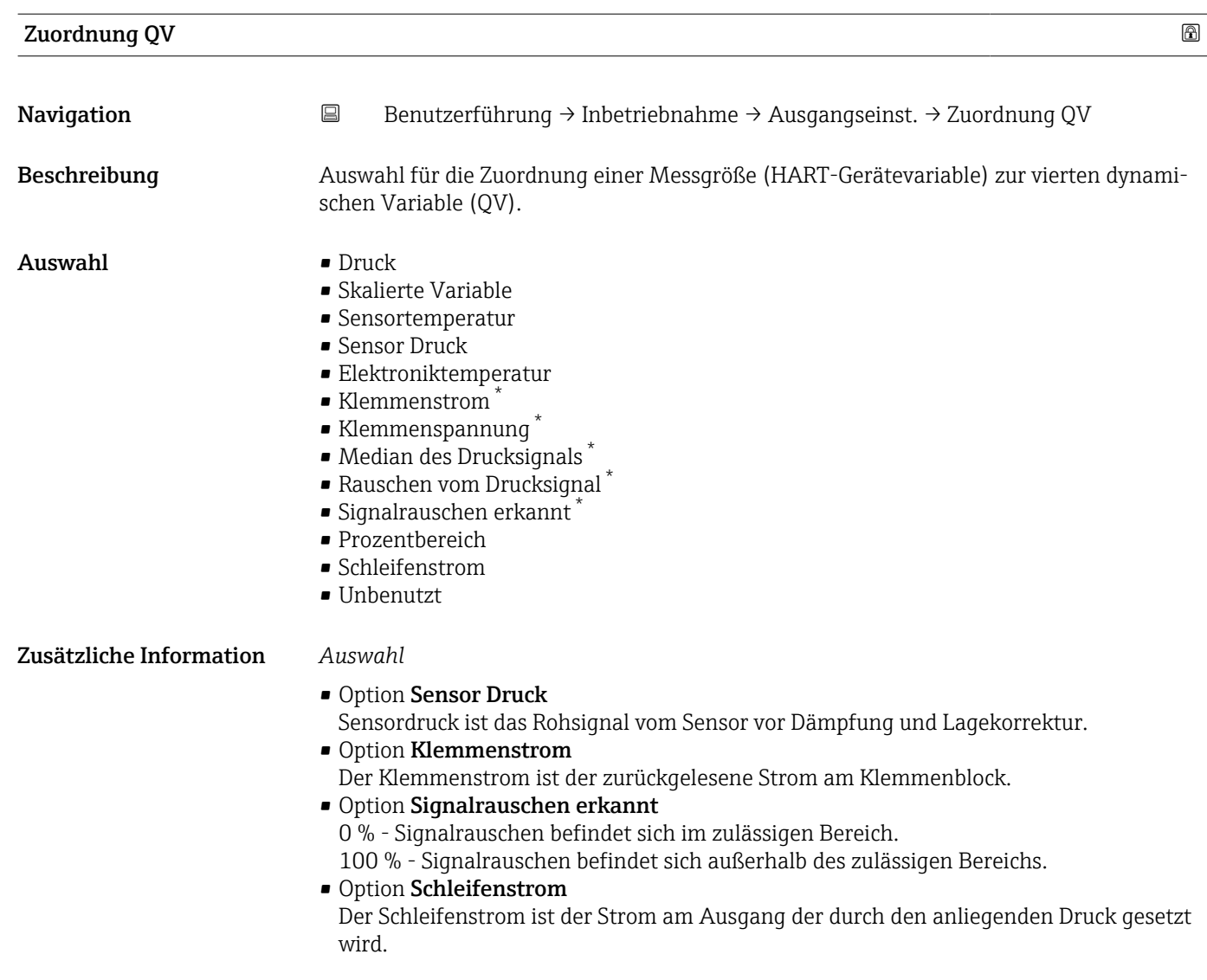

<sup>\*</sup> Sichtbar in Abhängigkeit von Bestelloptionen oder Geräteeinstellungen

# 3.2.2 Untermenü "Heartbeat Technology"

#### Assistent "Heartbeat Verification"

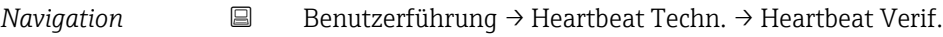

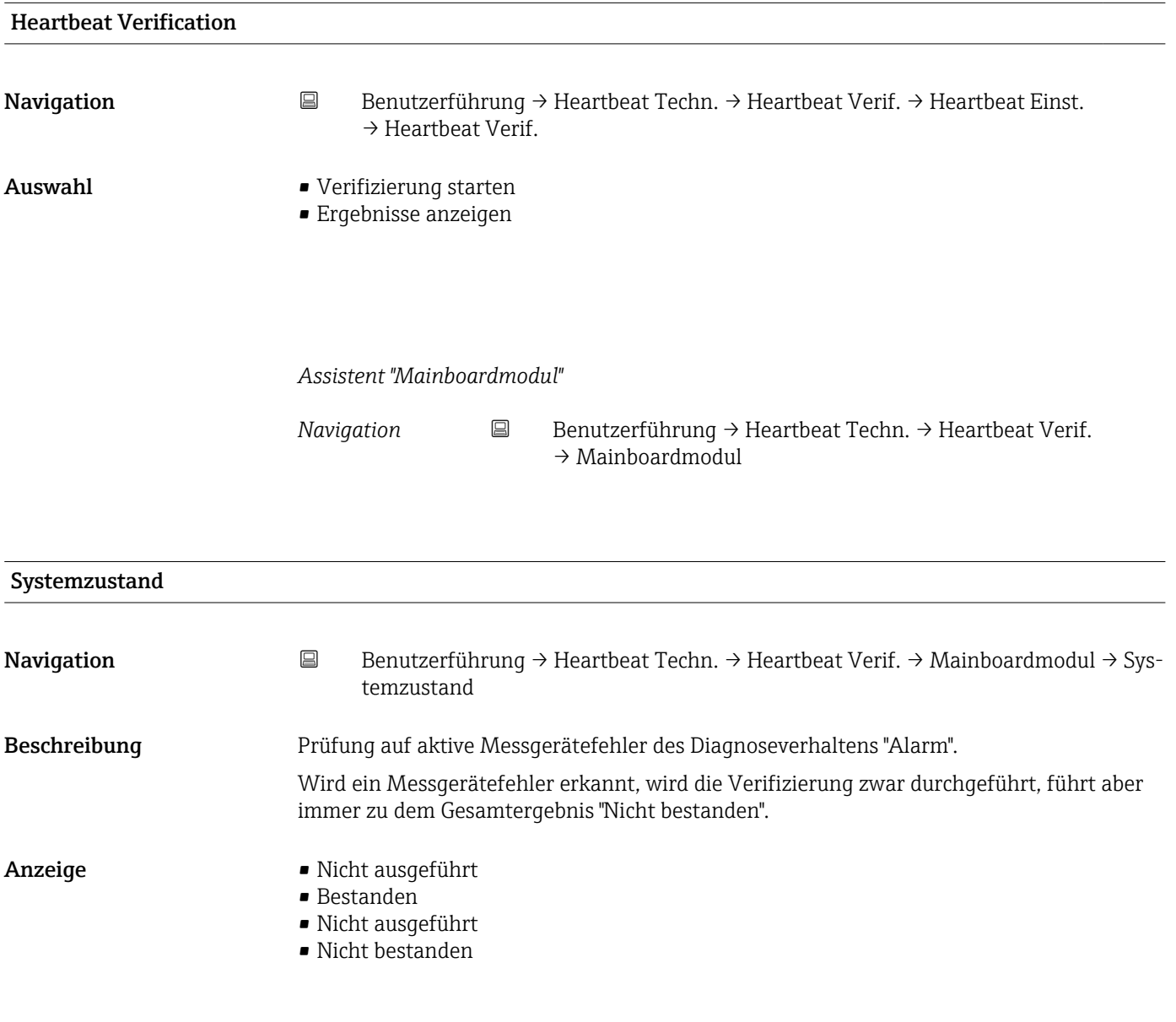

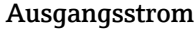

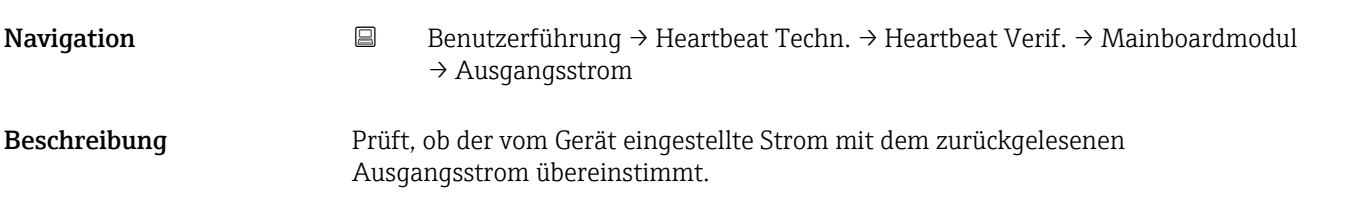

- Anzeige Nicht ausgeführt
	- Bestanden
	- Nicht ausgeführt
	- Nicht bestanden

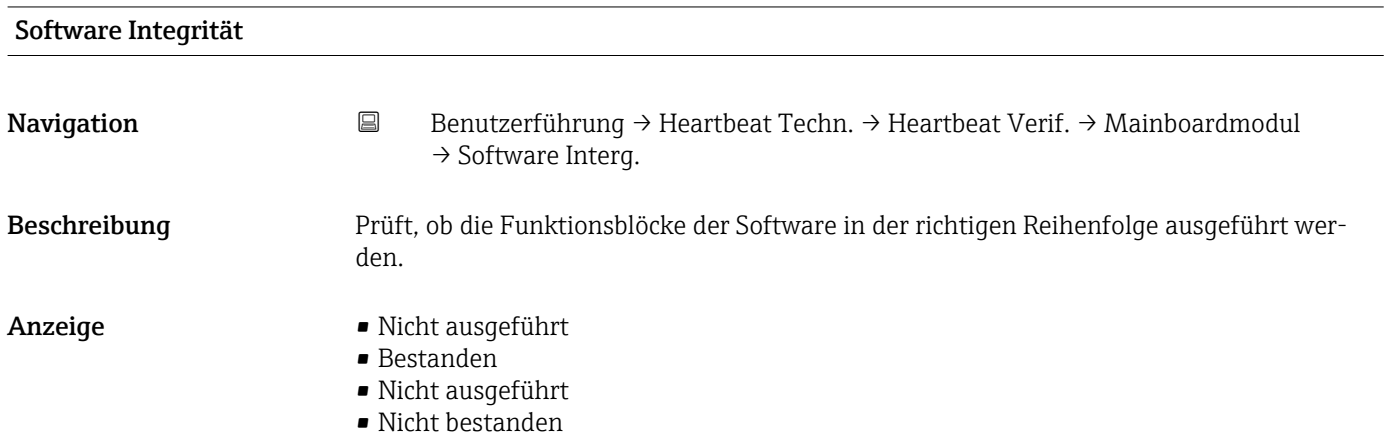

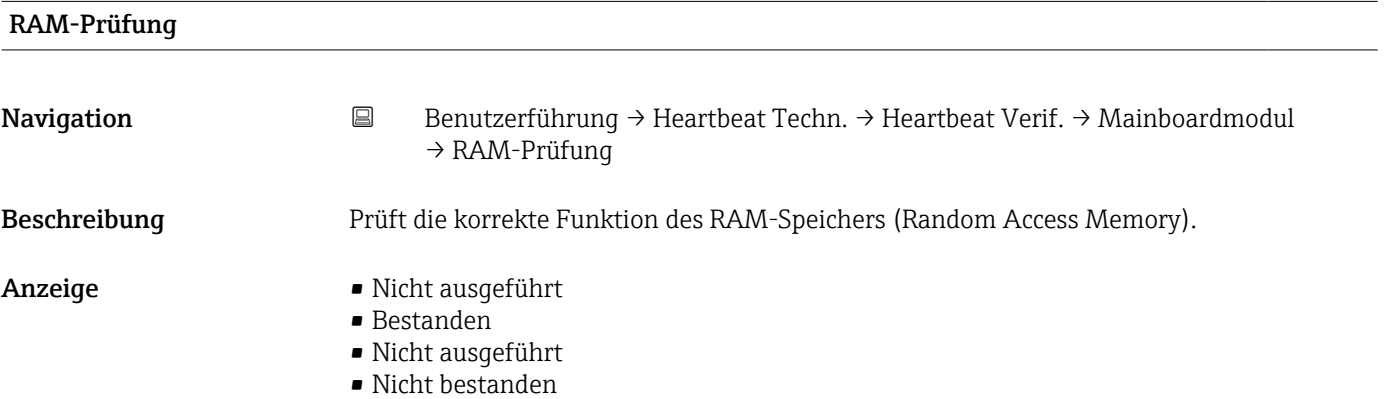

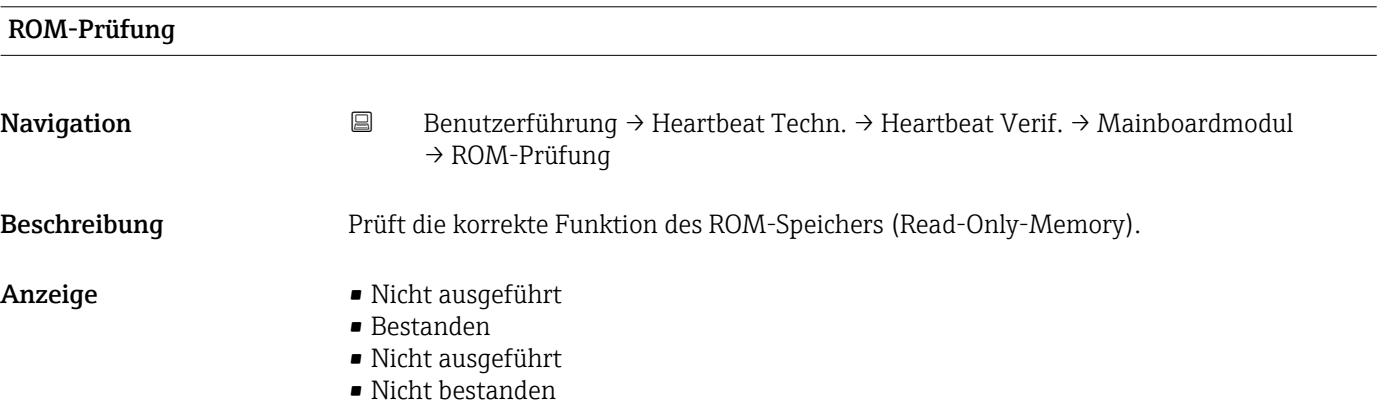

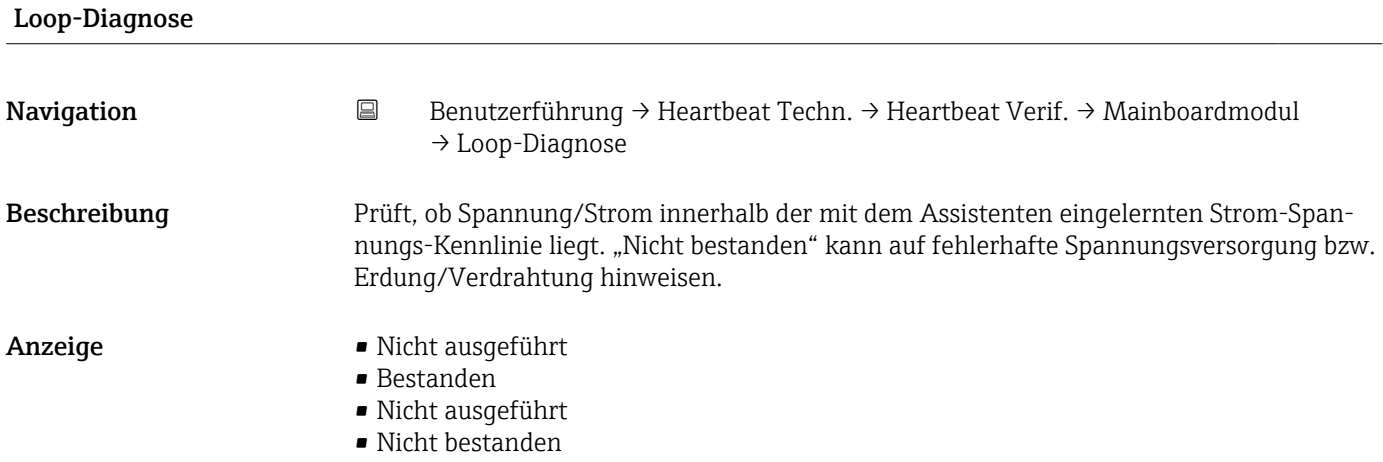

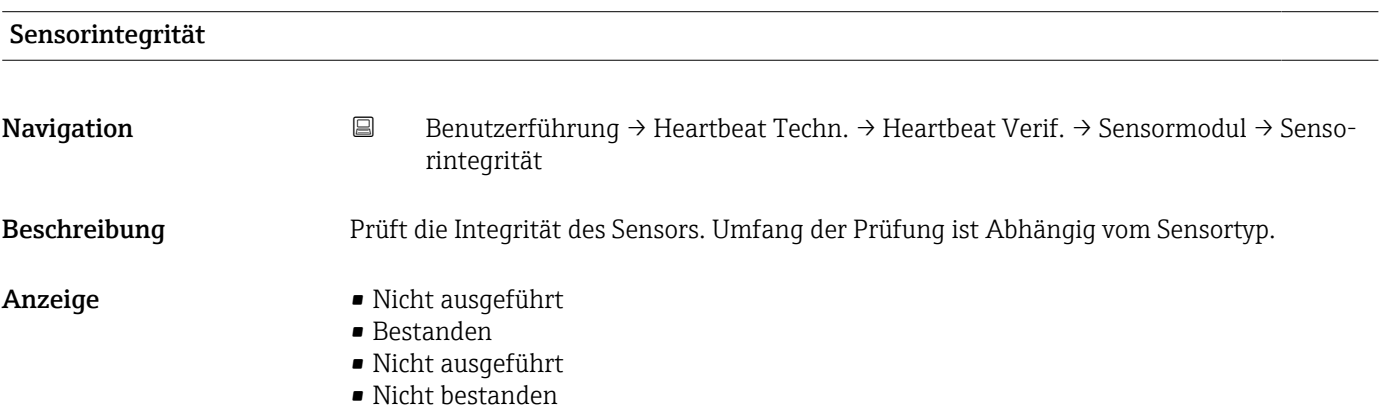

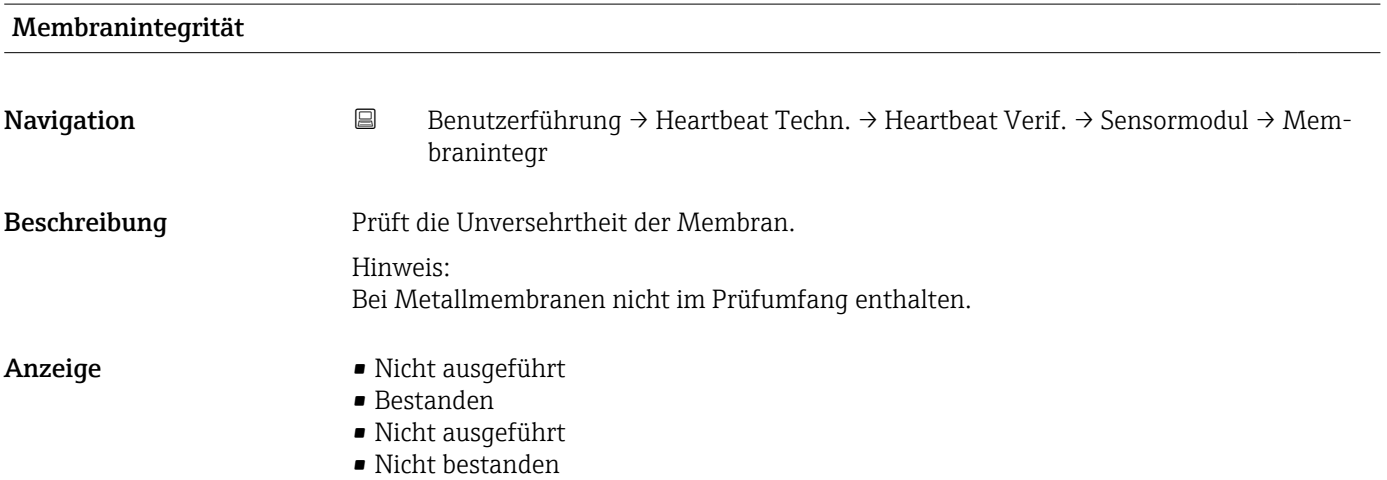

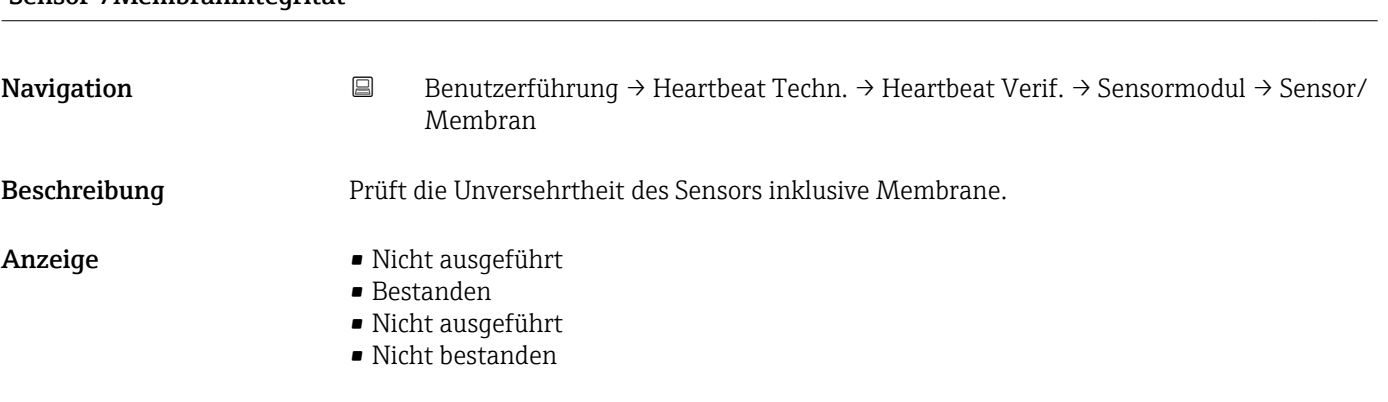

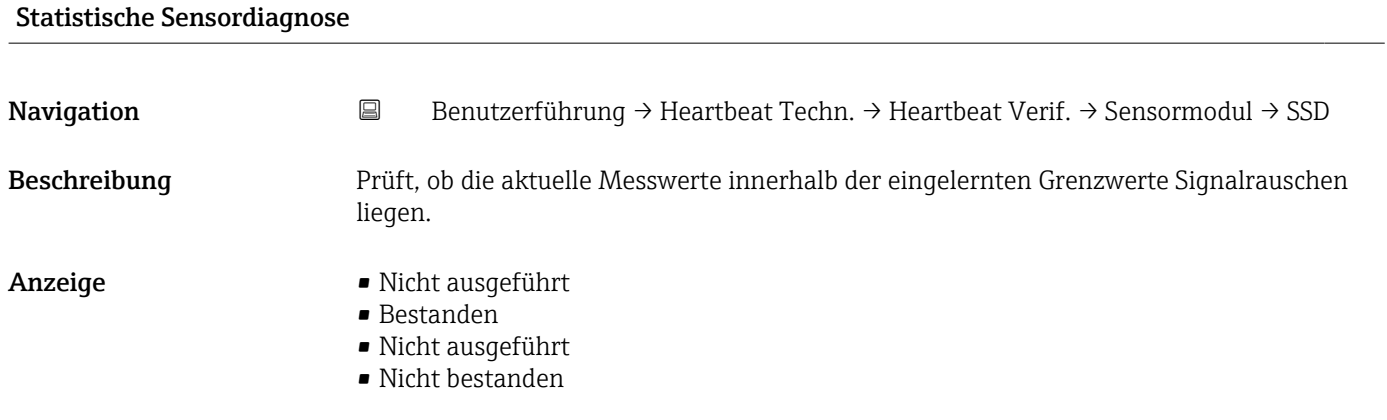

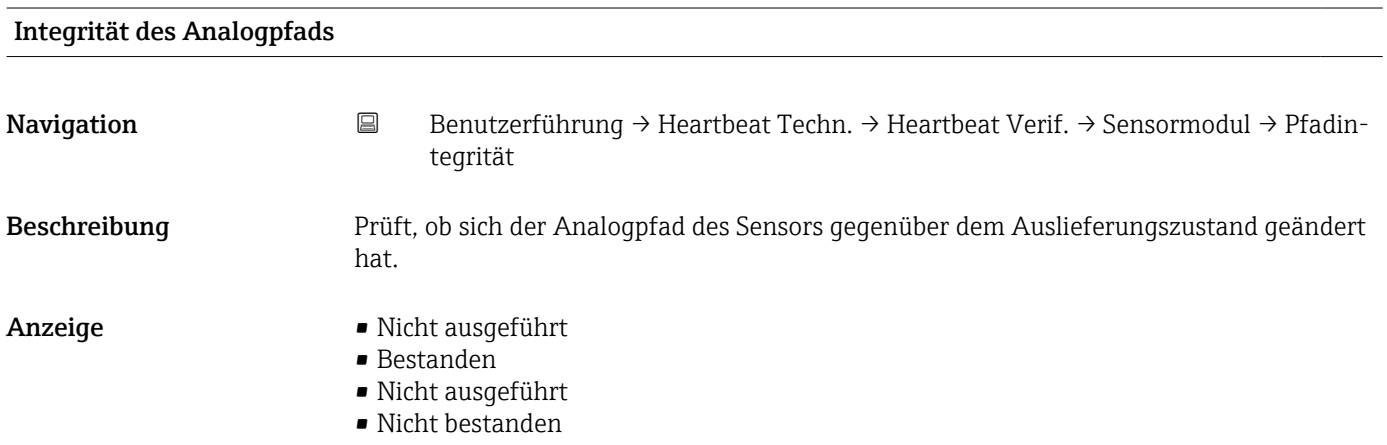

# Sensor-/Membranintegrität

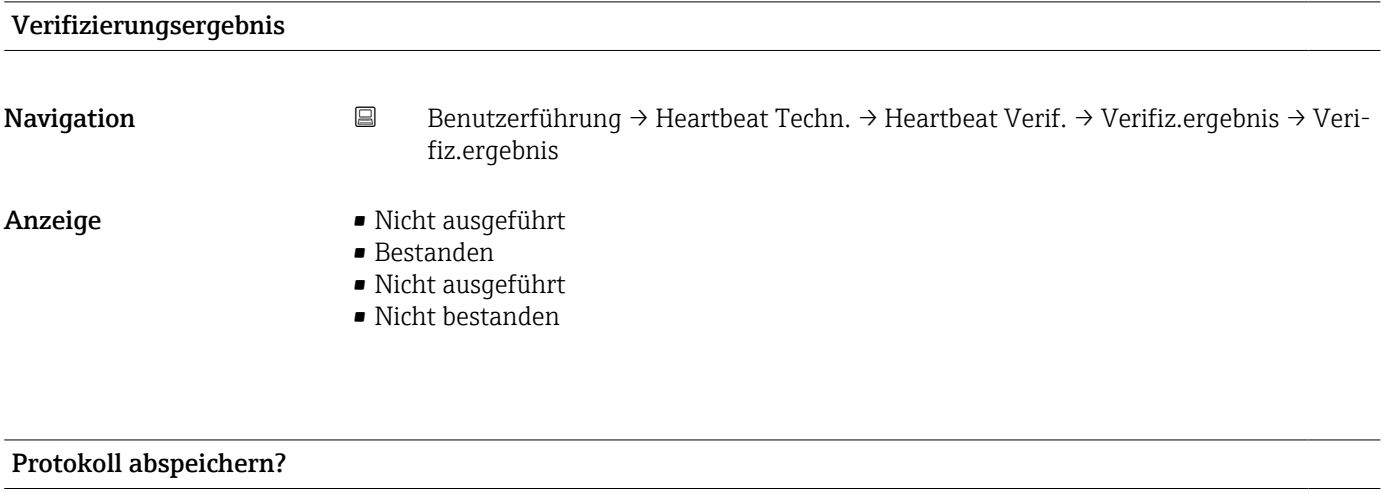

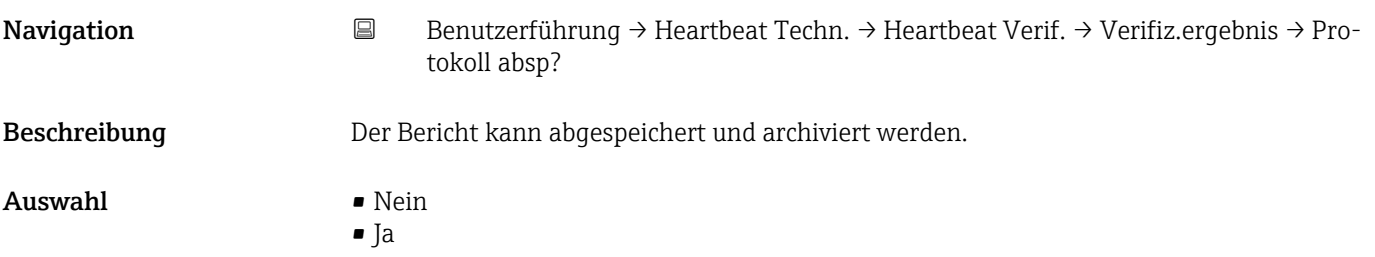

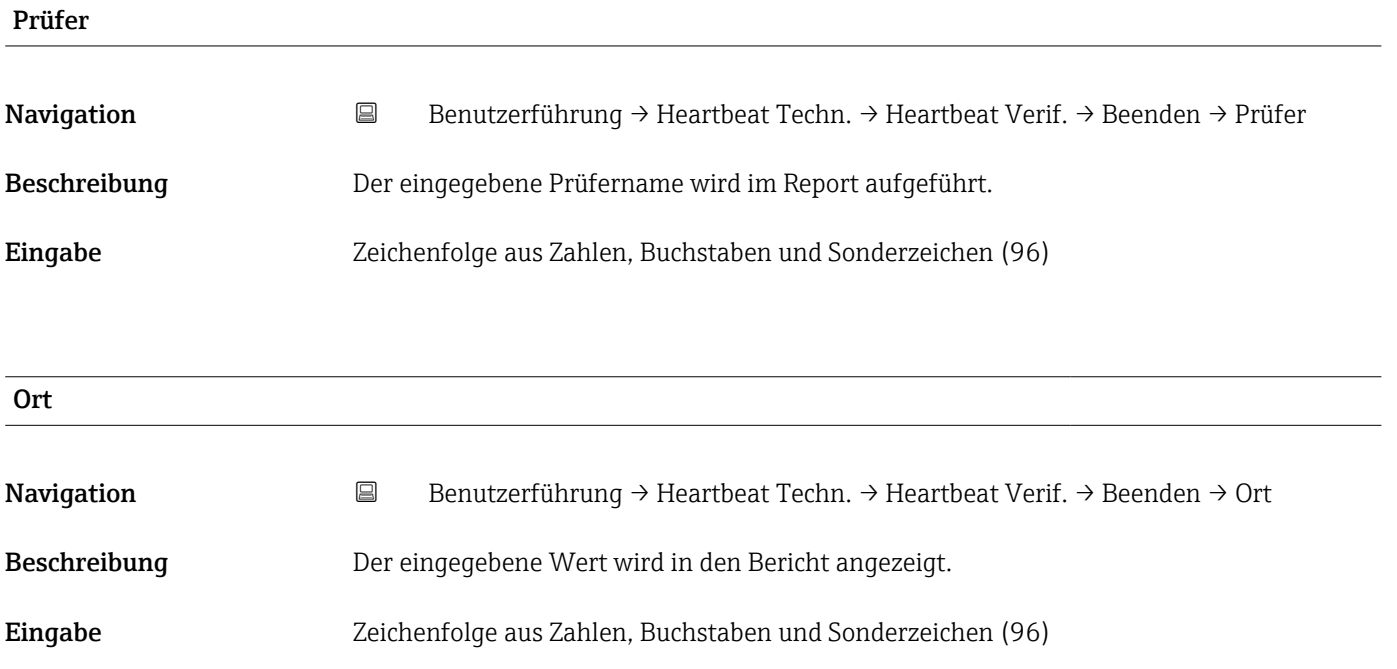

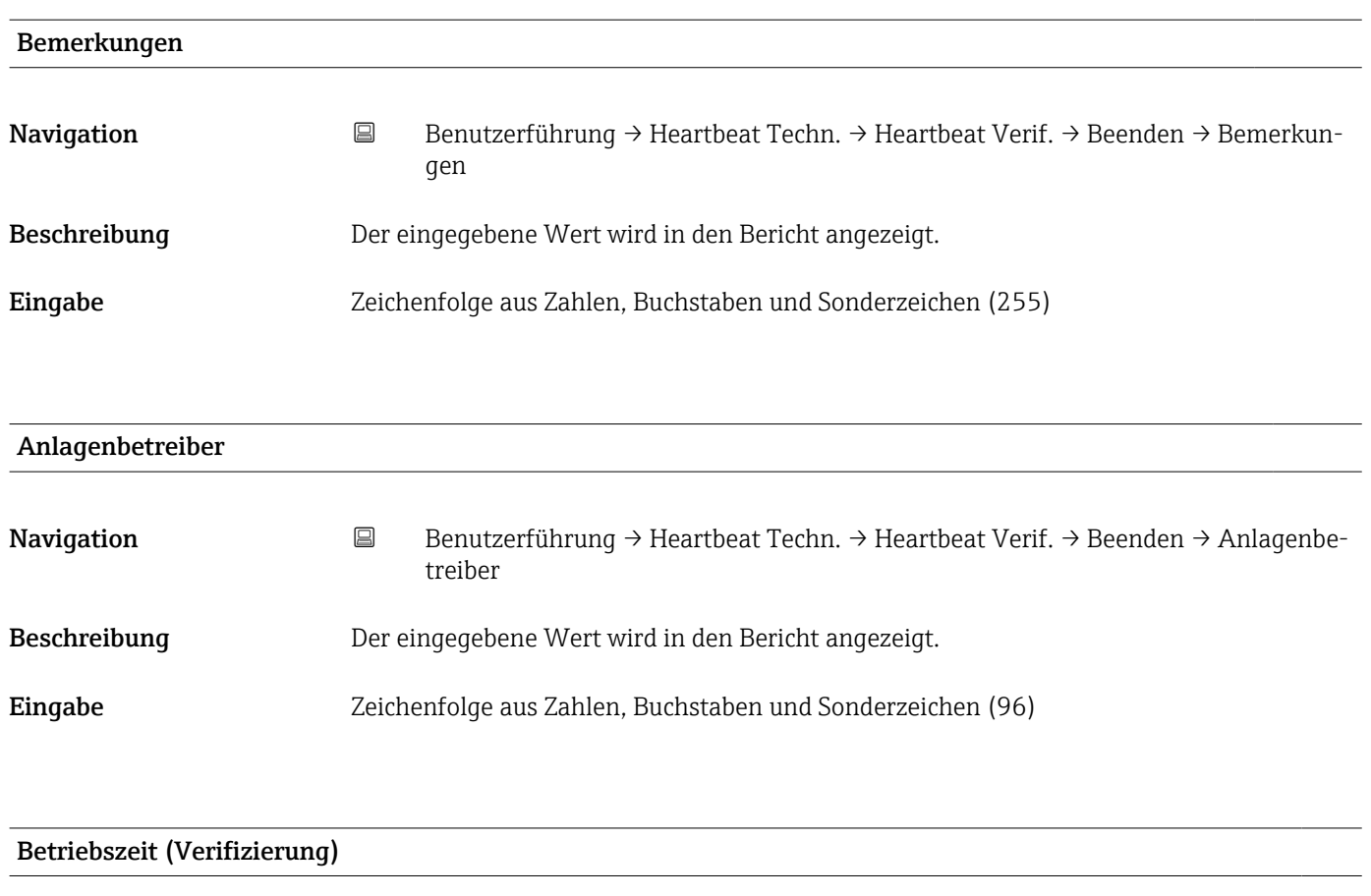

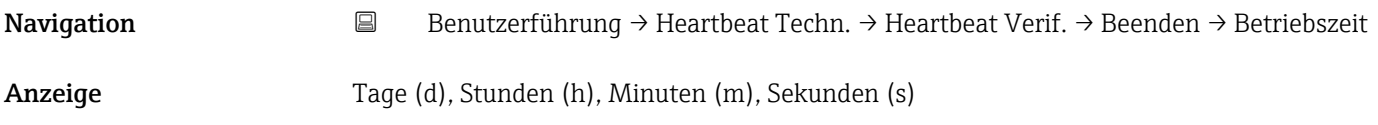

# Datum/Zeit Heartbeat Verification

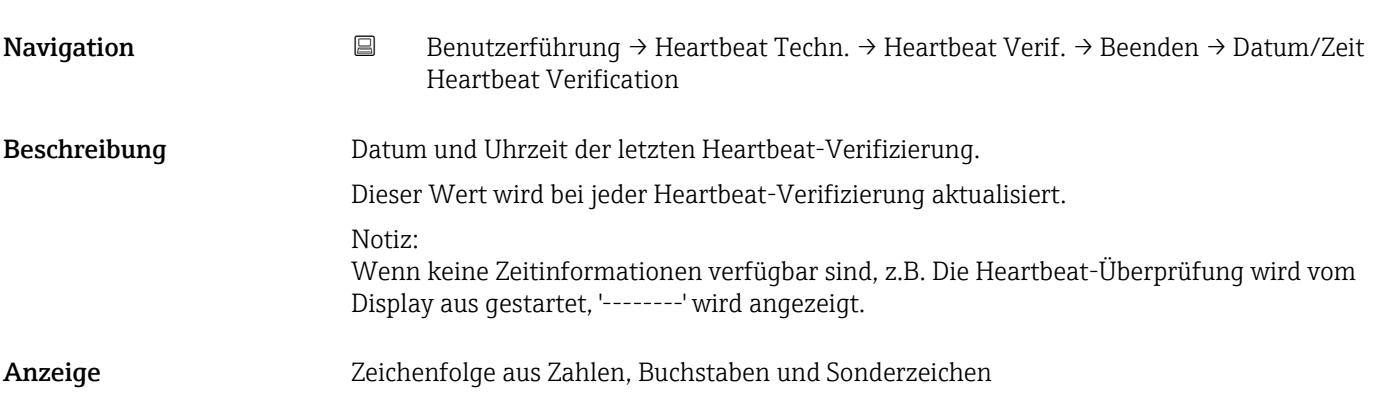

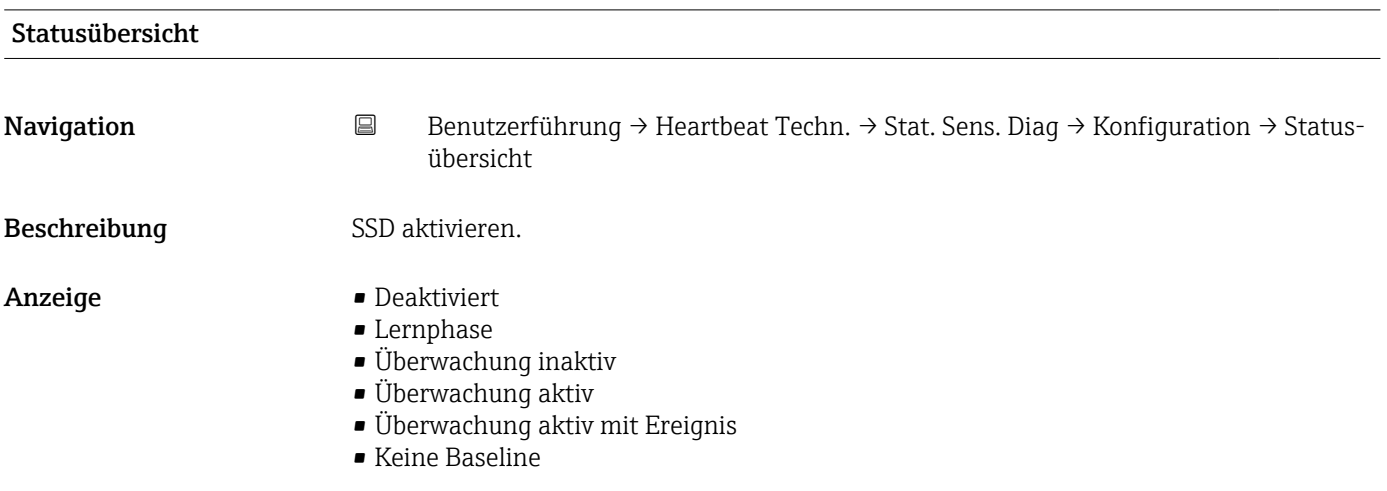

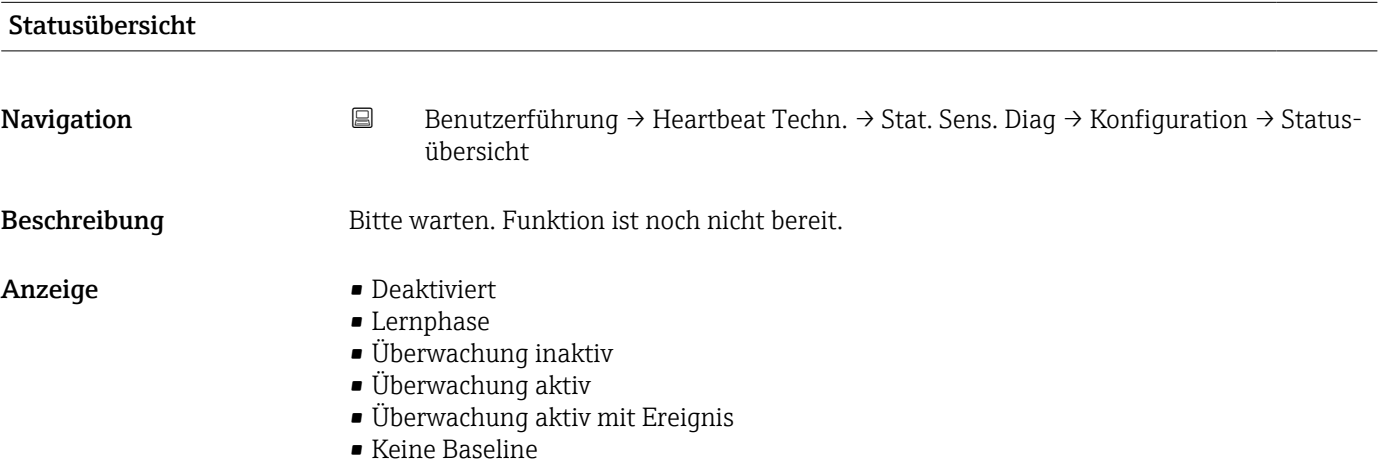

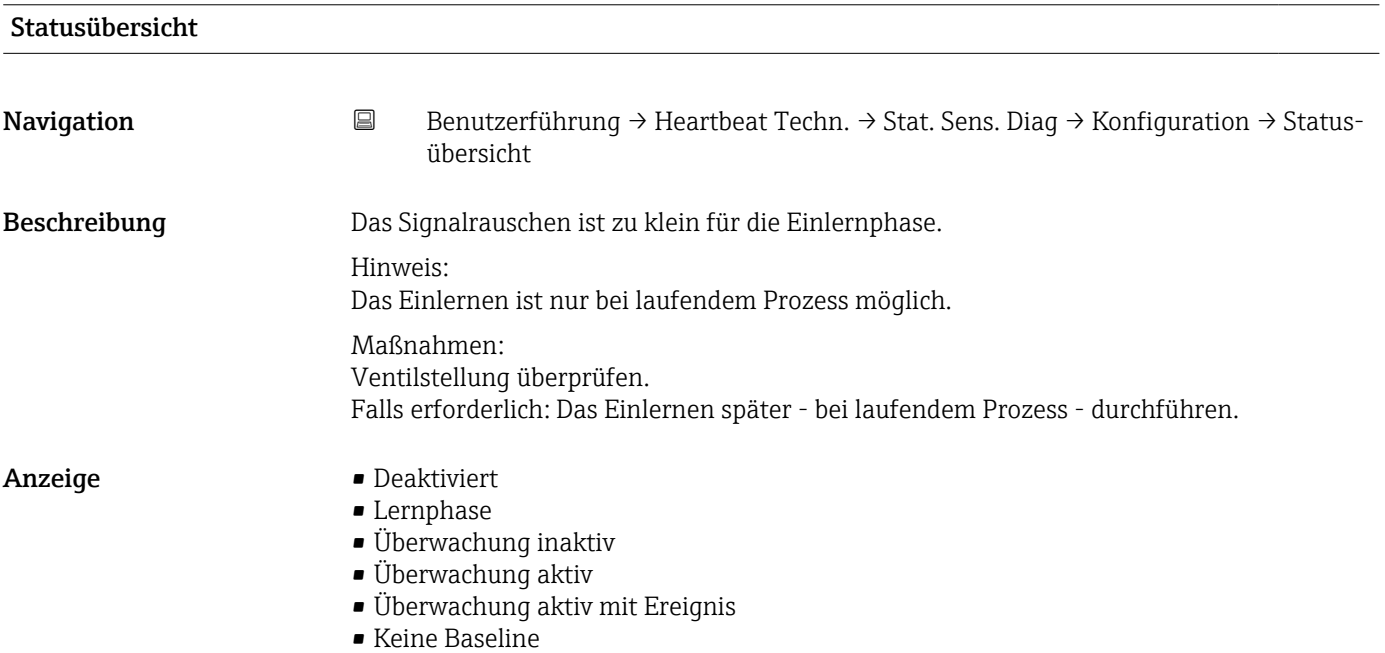

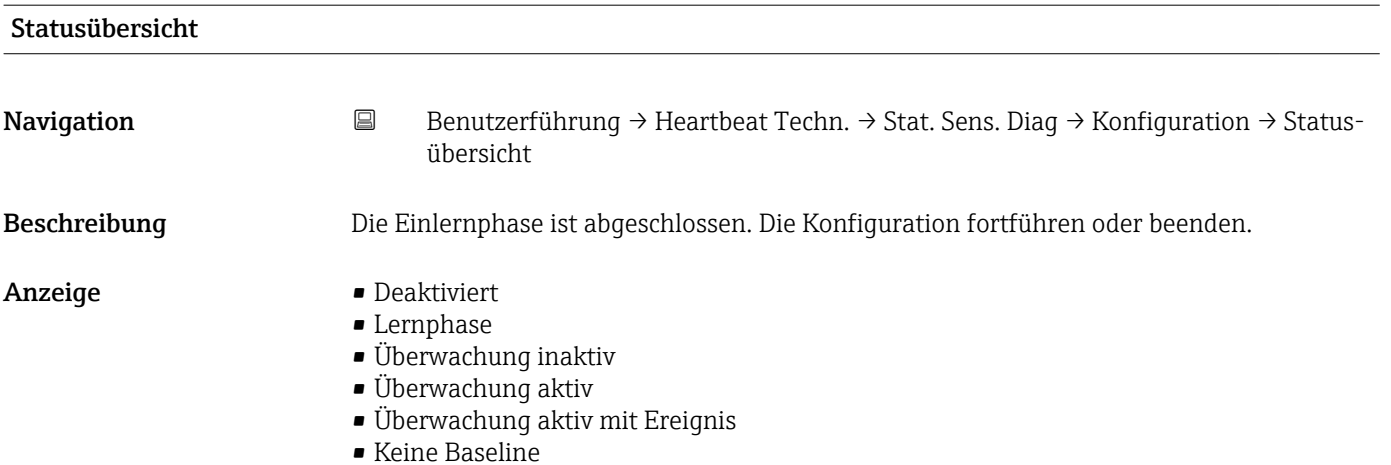

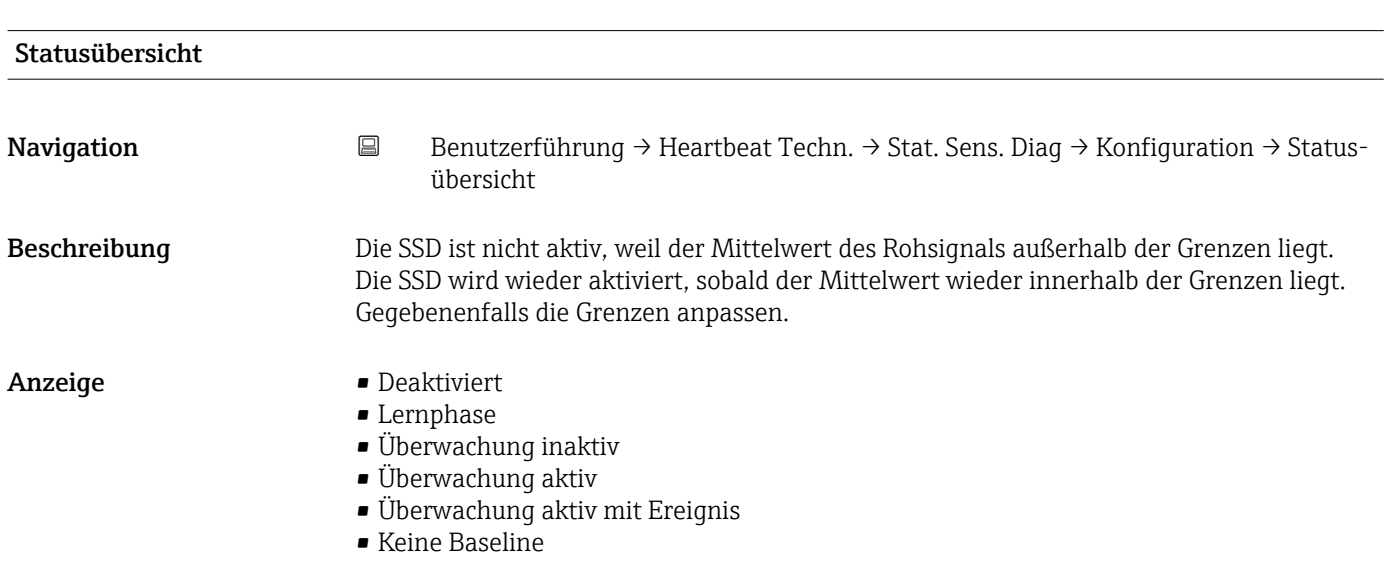

#### Statusübersicht

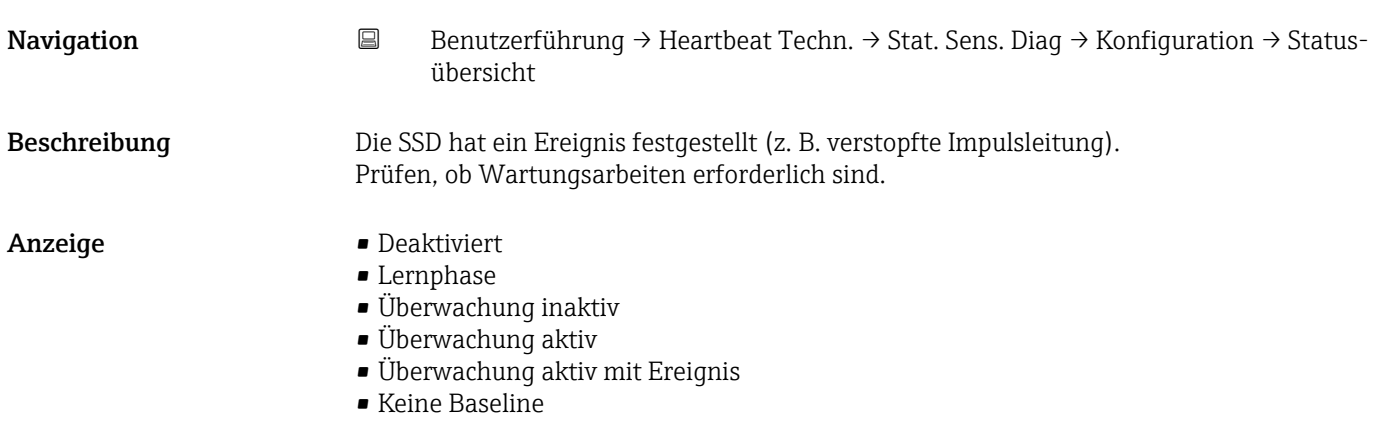

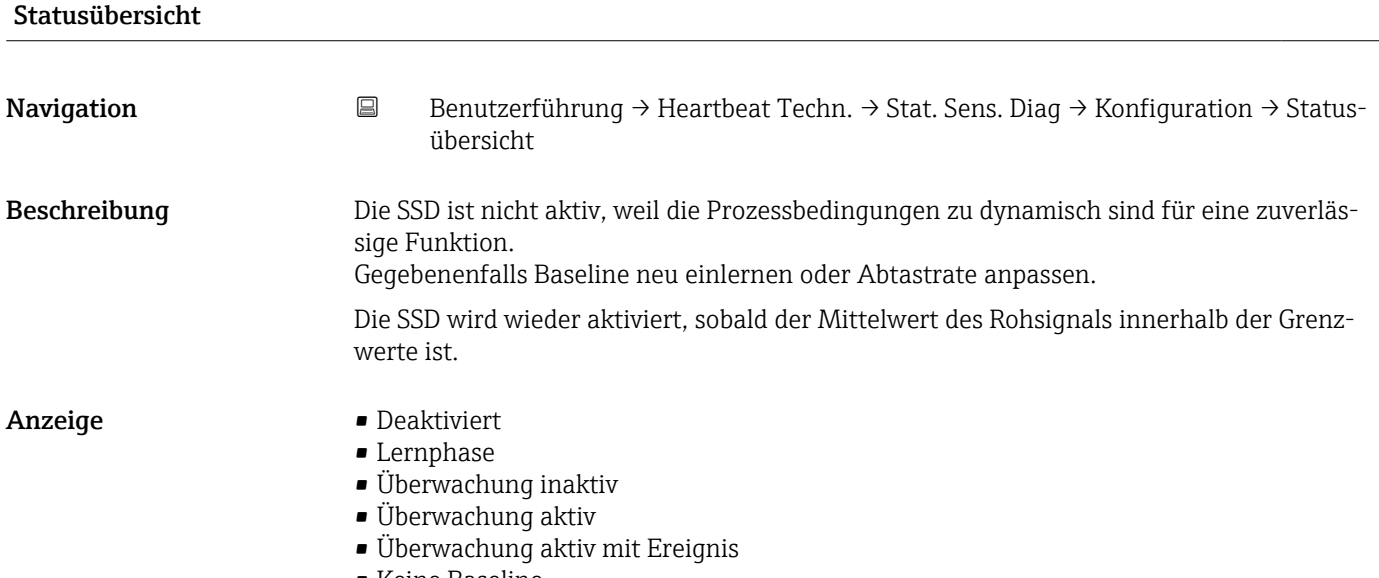

• Keine Baseline

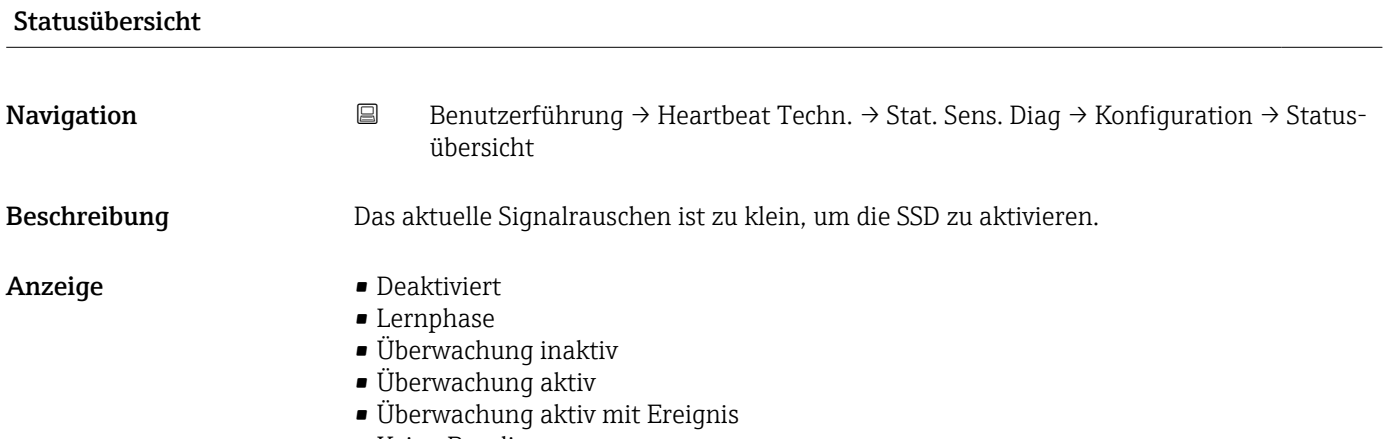

• Keine Baseline

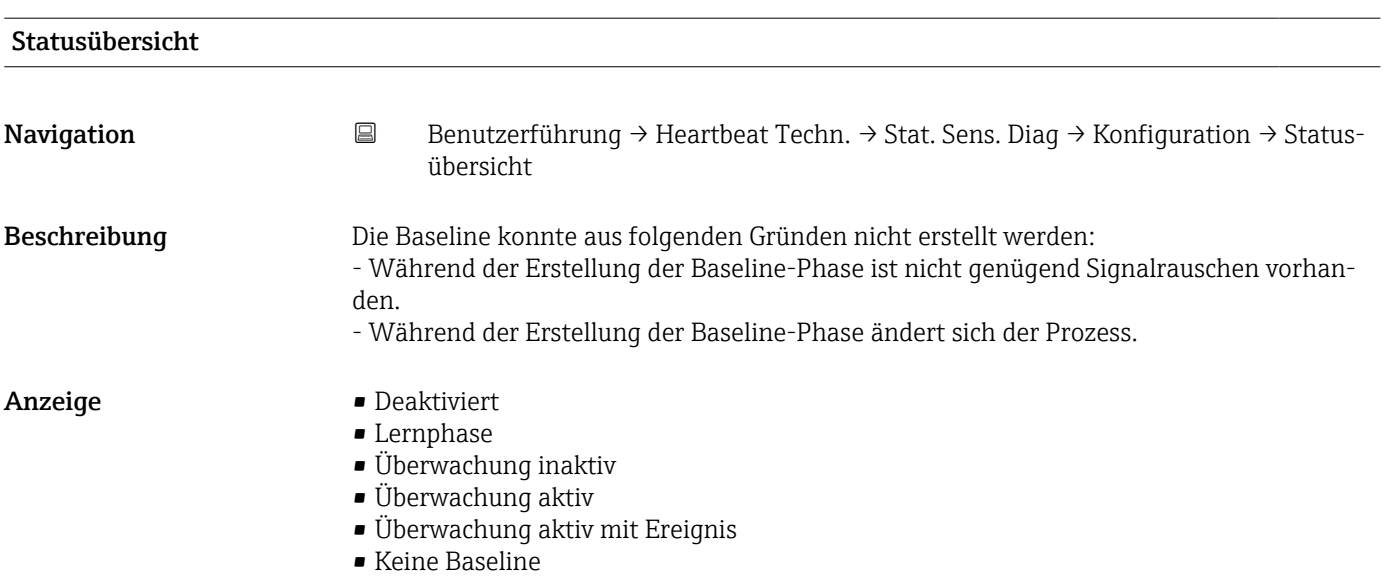

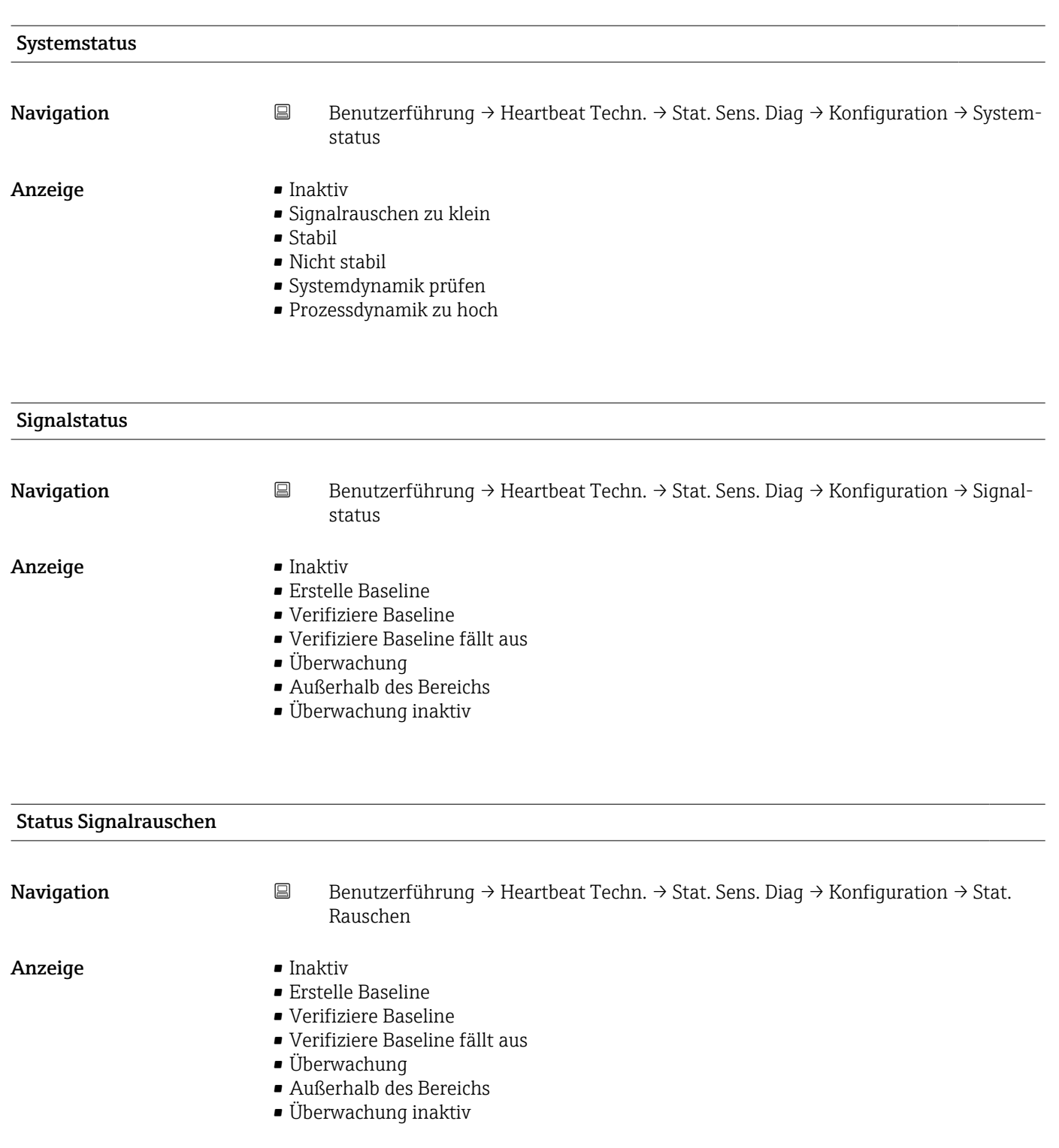

### Baseline-Erstellungsprozess

Navigation Benutzerführung → Heartbeat Techn. → Stat. Sens. Diag → Konfiguration → Baseline-Erstel.

**Anzeige** 0 ... 100 %

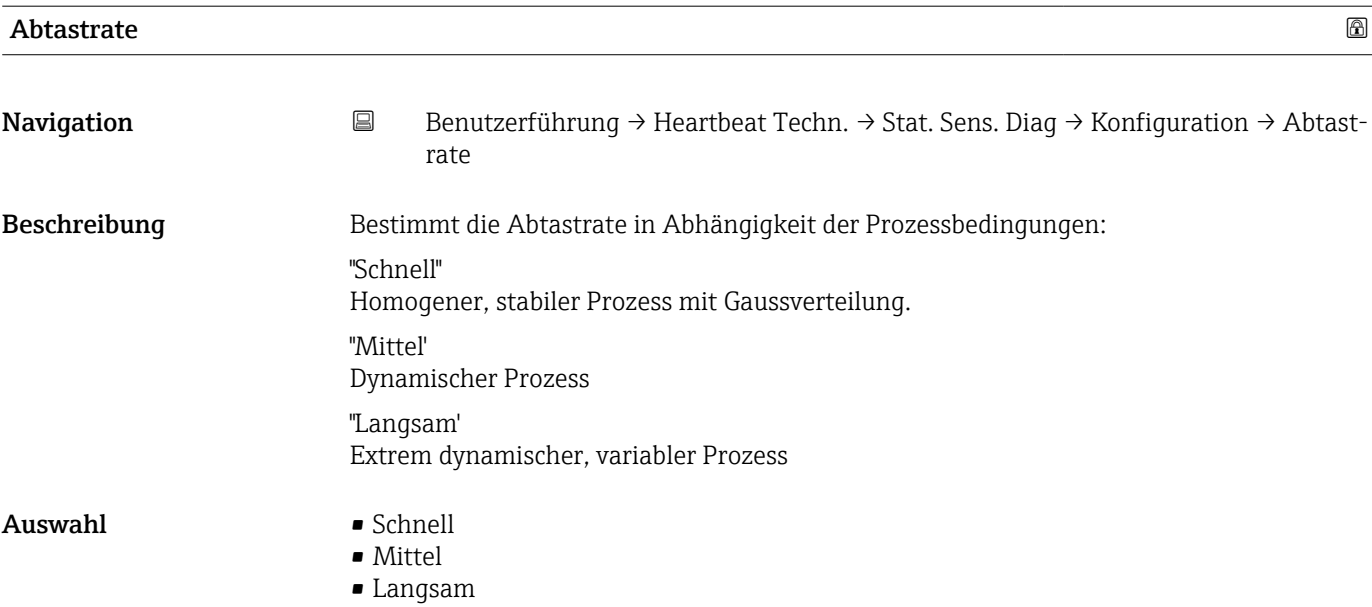

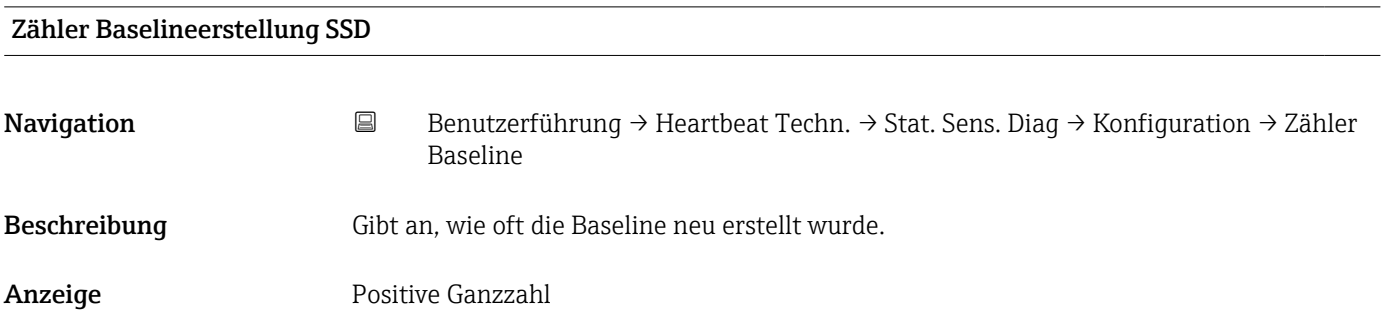

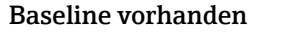

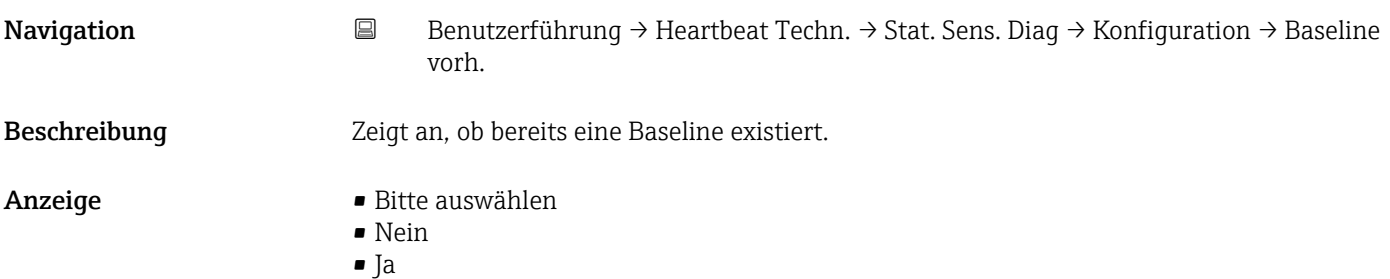

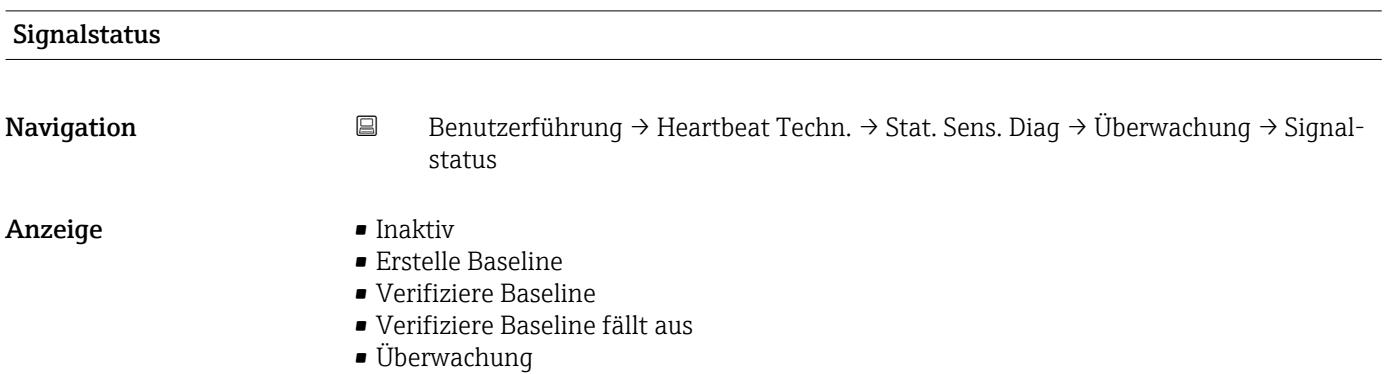

- Außerhalb des Bereichs
- Überwachung inaktiv

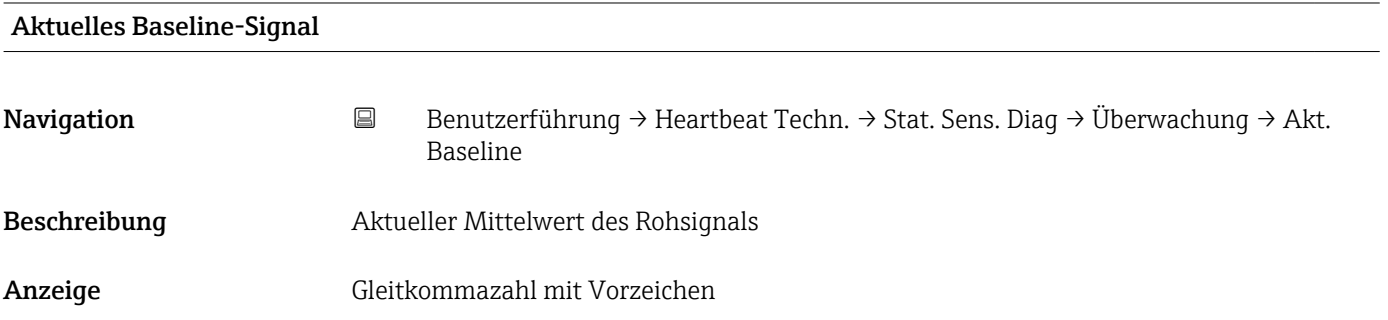

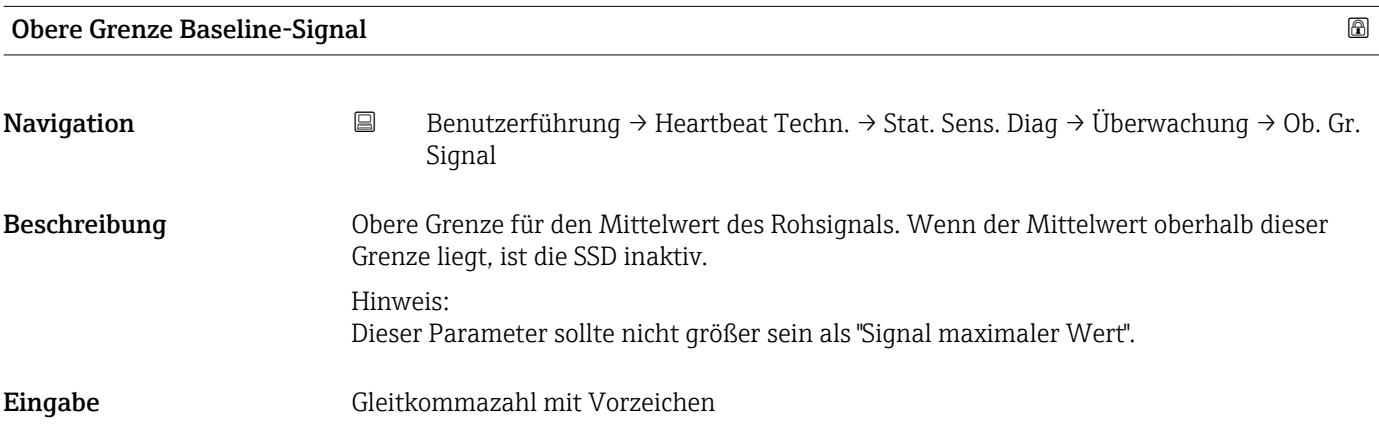

### Kontrolllinie Baseline-Signal

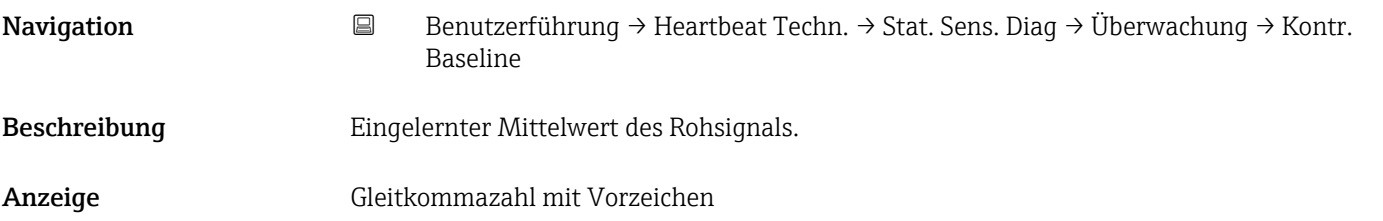

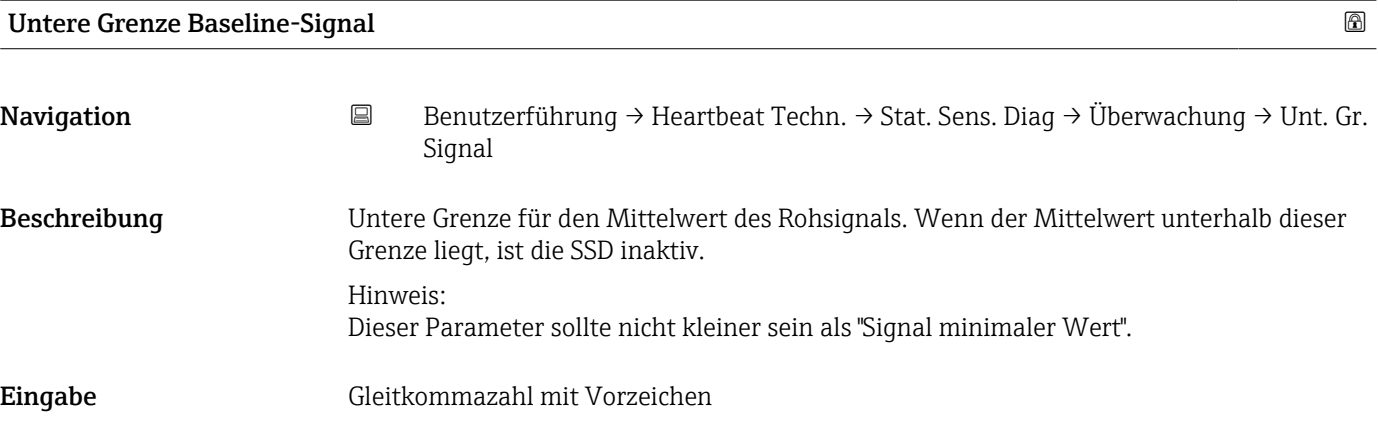

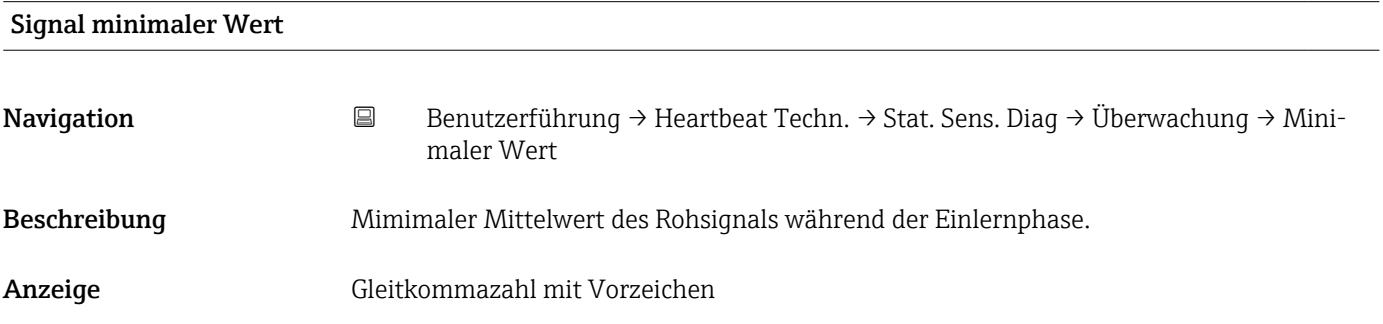

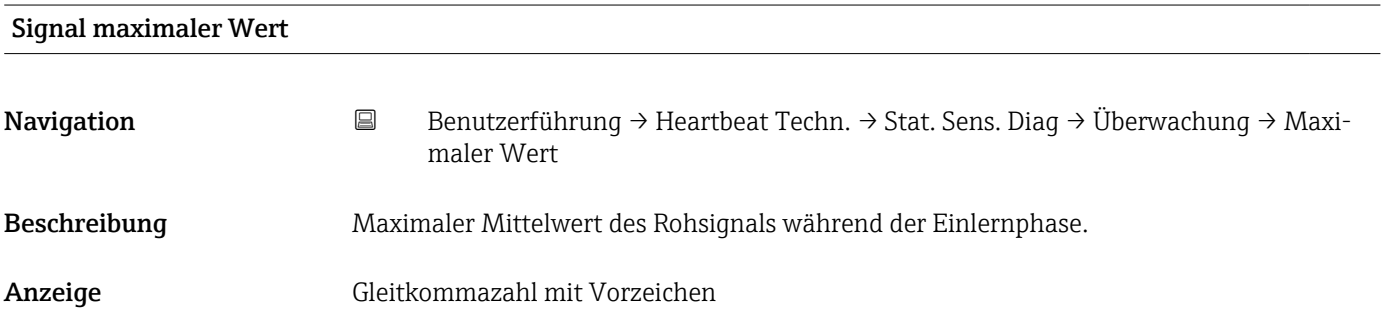

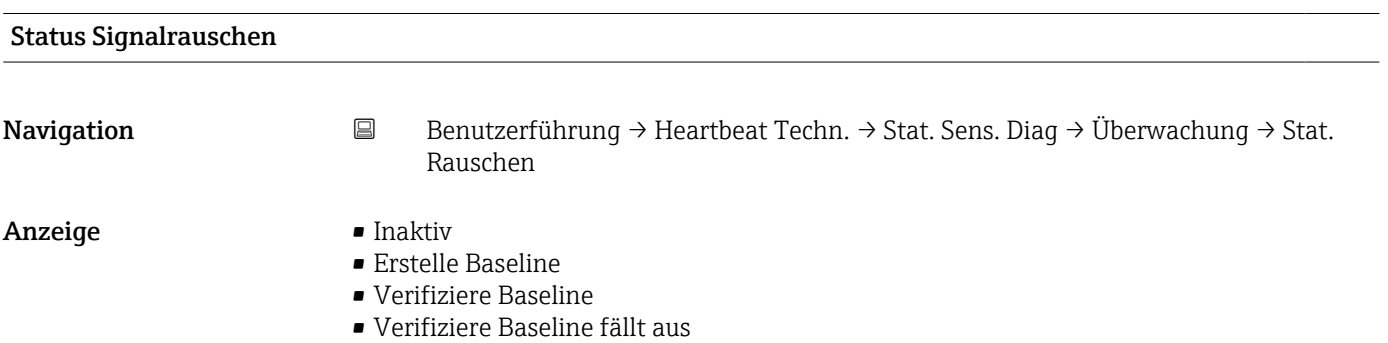

- Überwachung
- Außerhalb des Bereichs
- Überwachung inaktiv

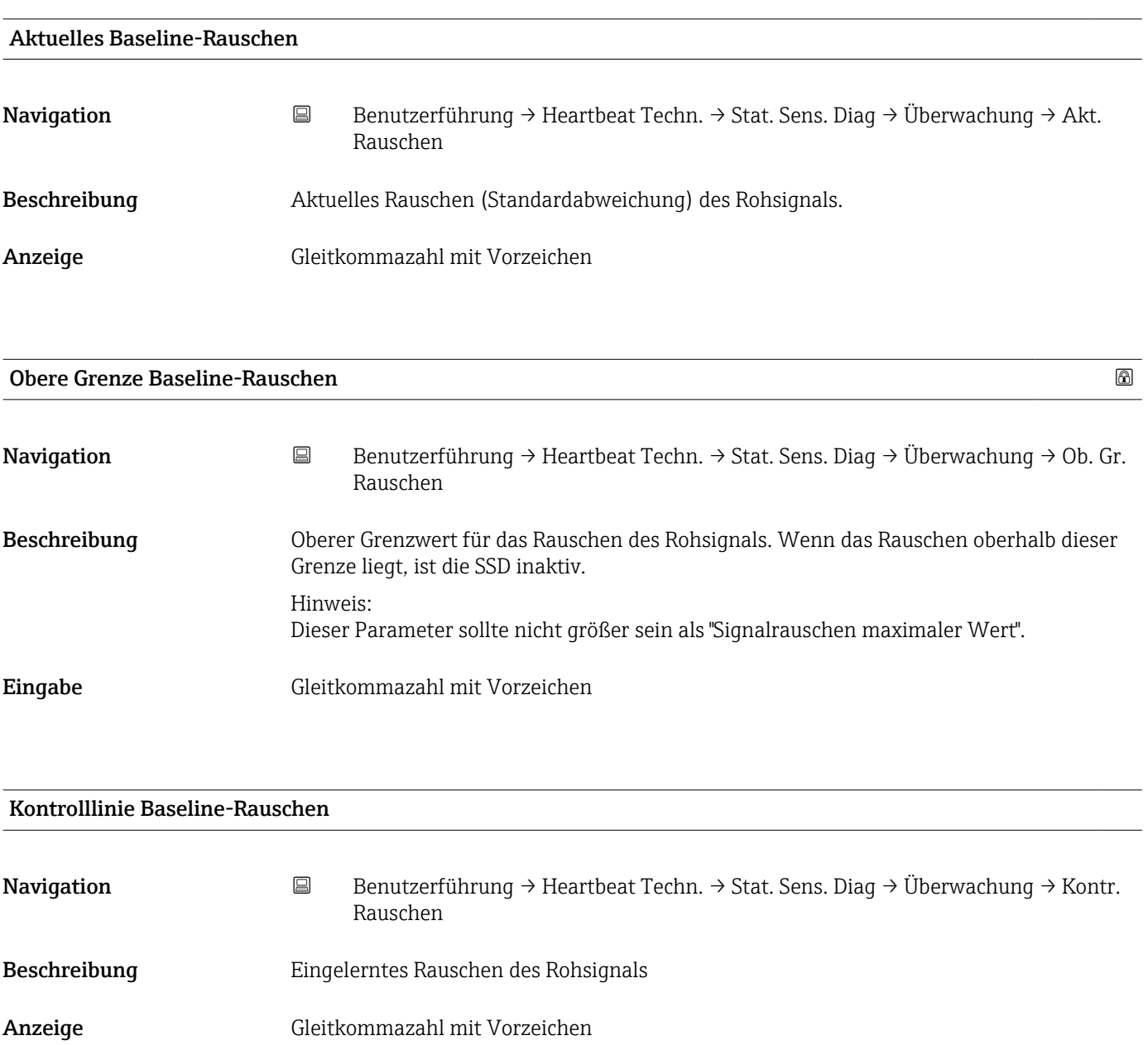

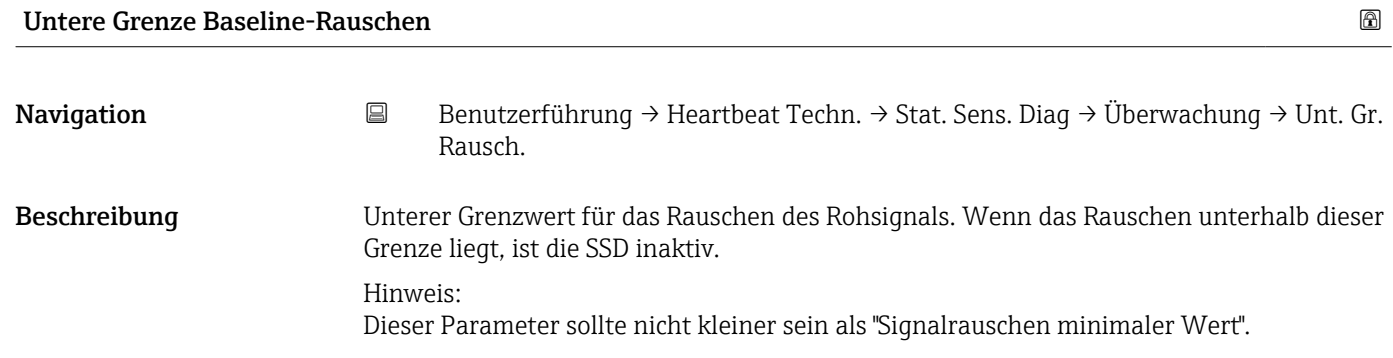

Eingabe Gleitkommazahl mit Vorzeichen

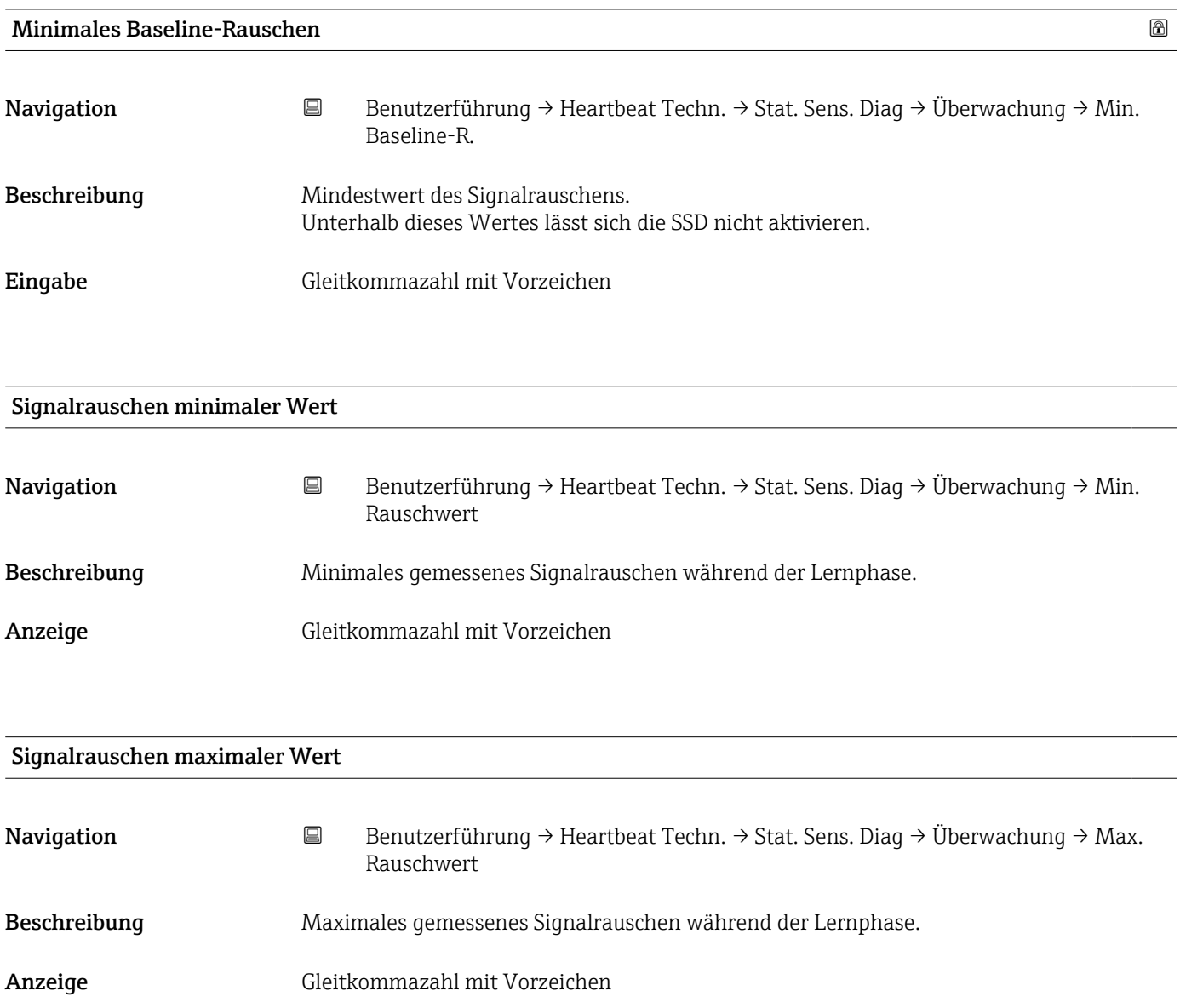

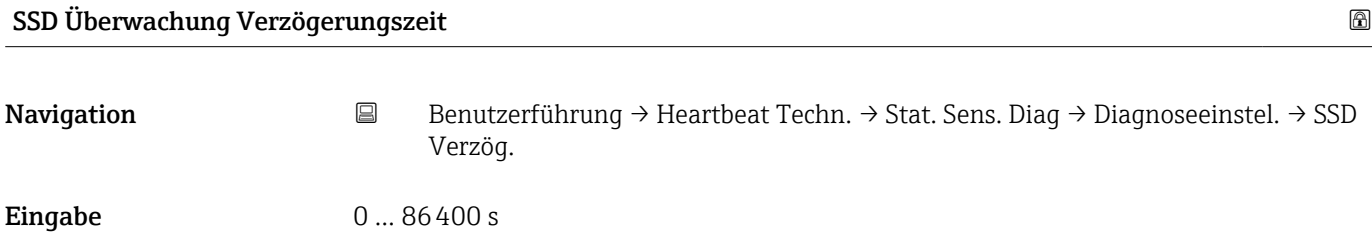

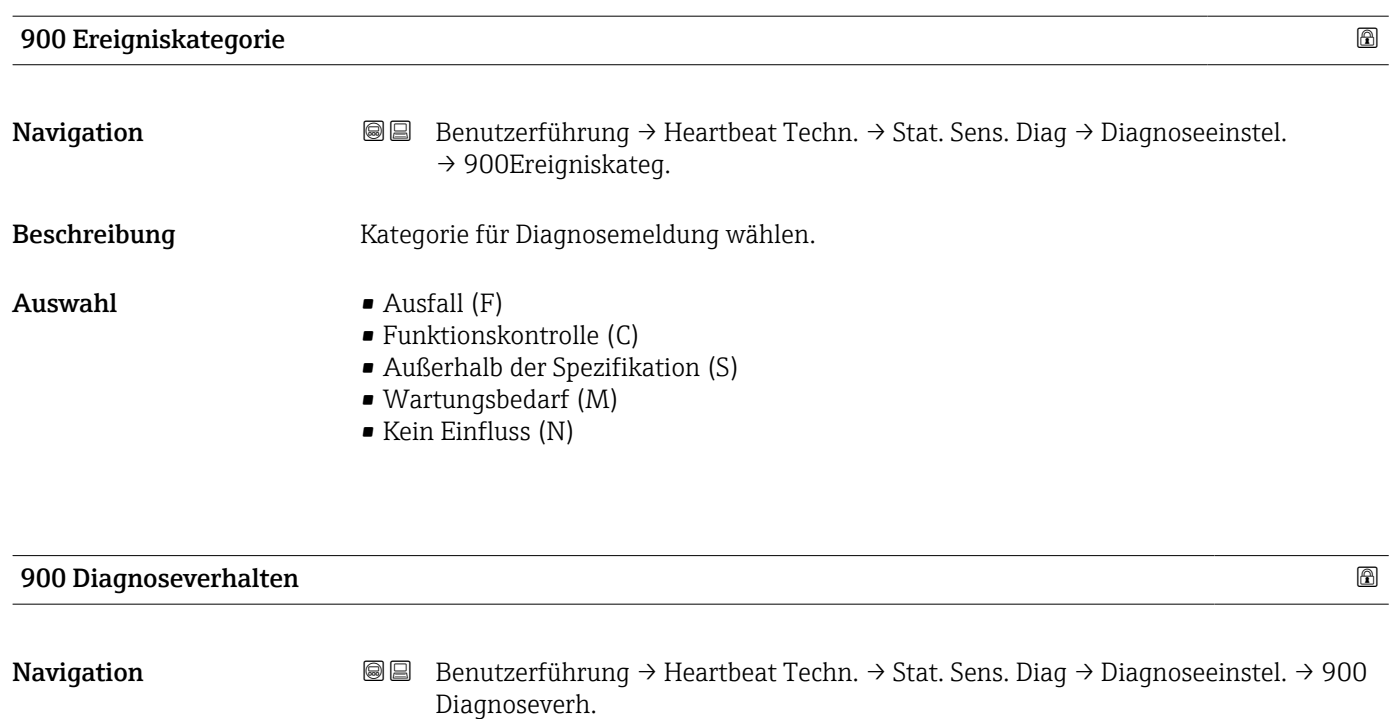

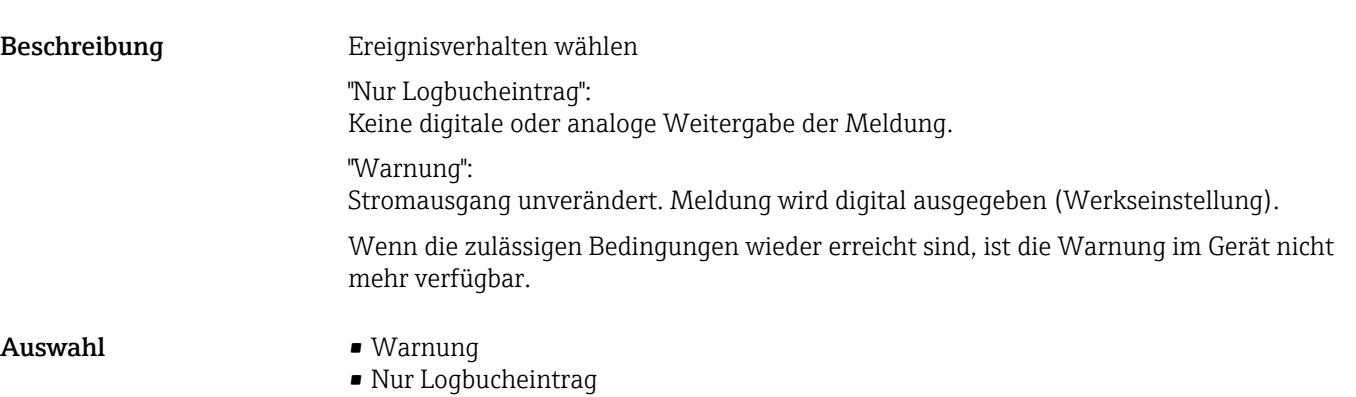

# SSD Bereichsüberwachung Verzögerungszeit

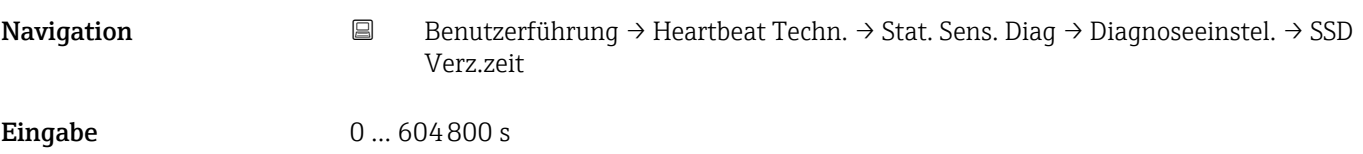

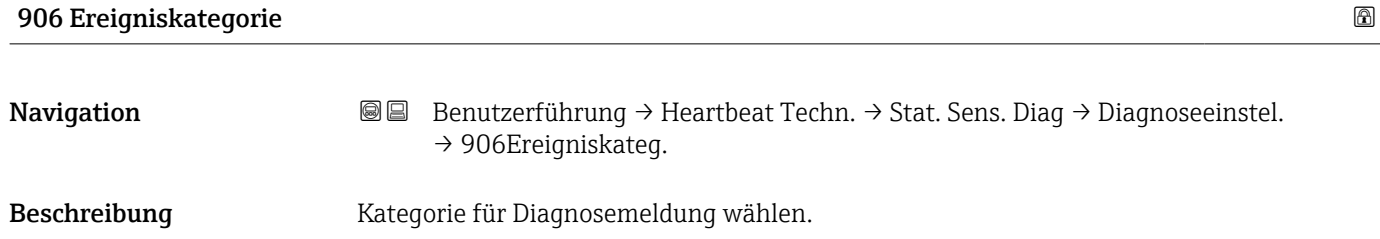
- Auswahl Ausfall (F)
	- Funktionskontrolle (C)
	- Außerhalb der Spezifikation (S)
	- Wartungsbedarf (M)
	- Kein Einfluss (N)

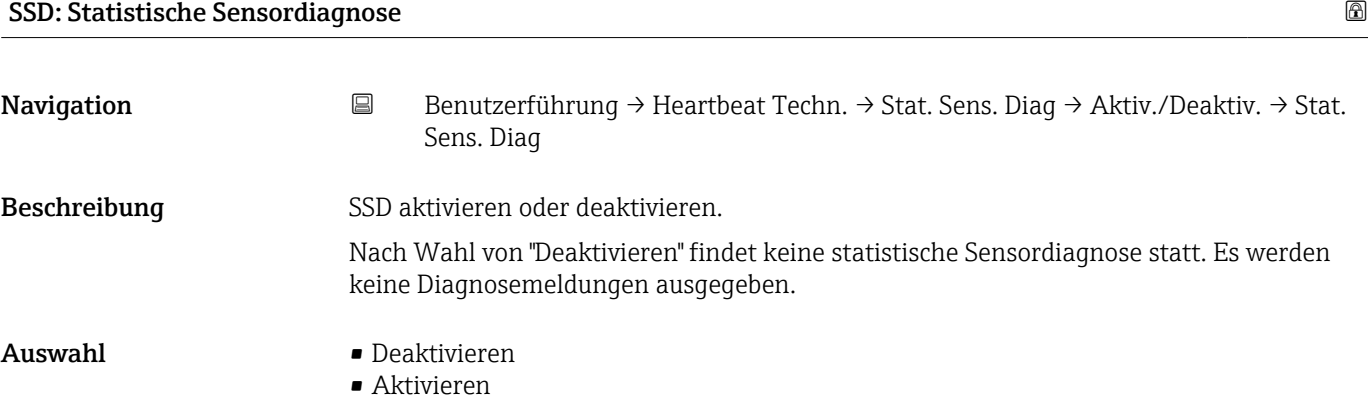

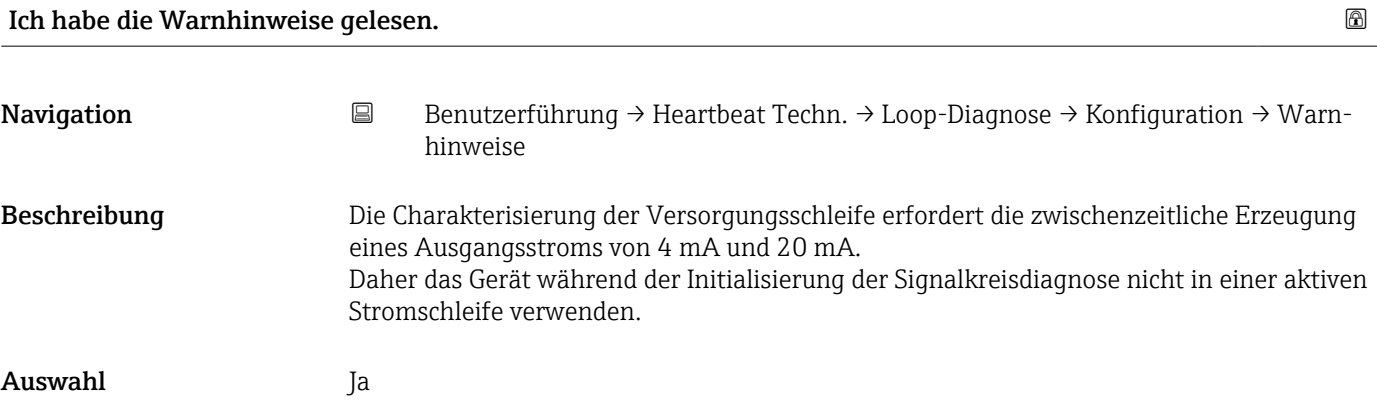

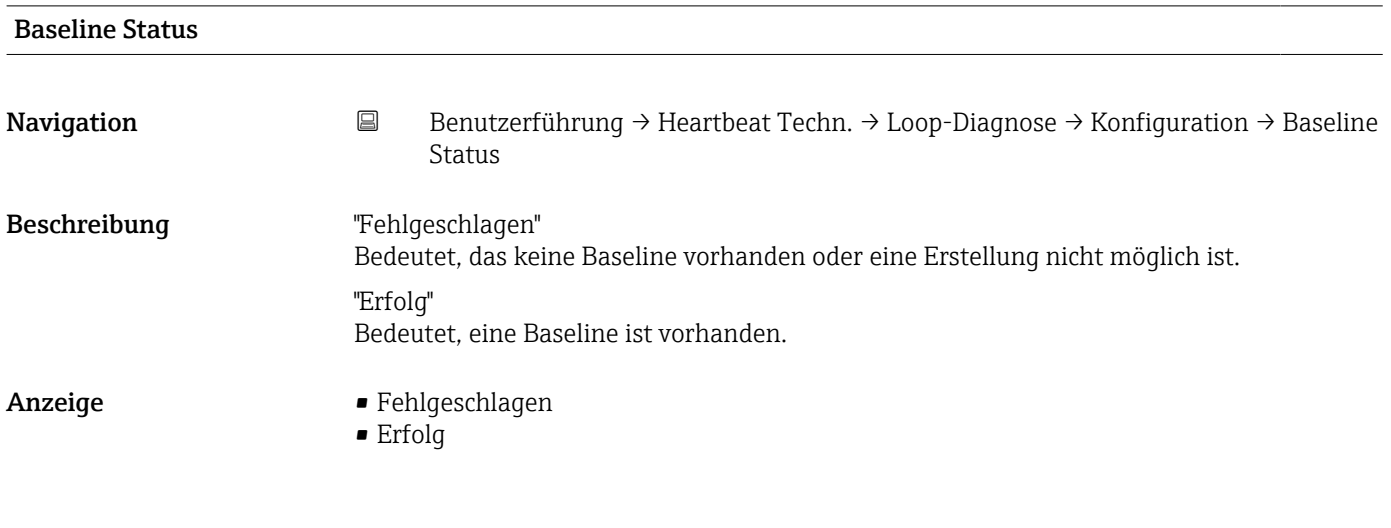

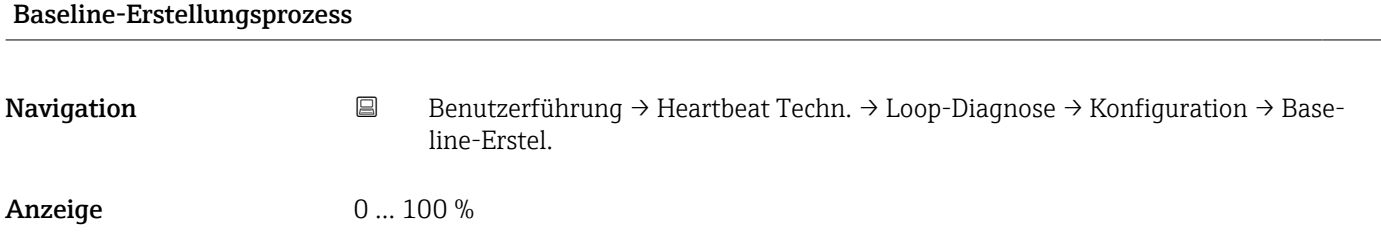

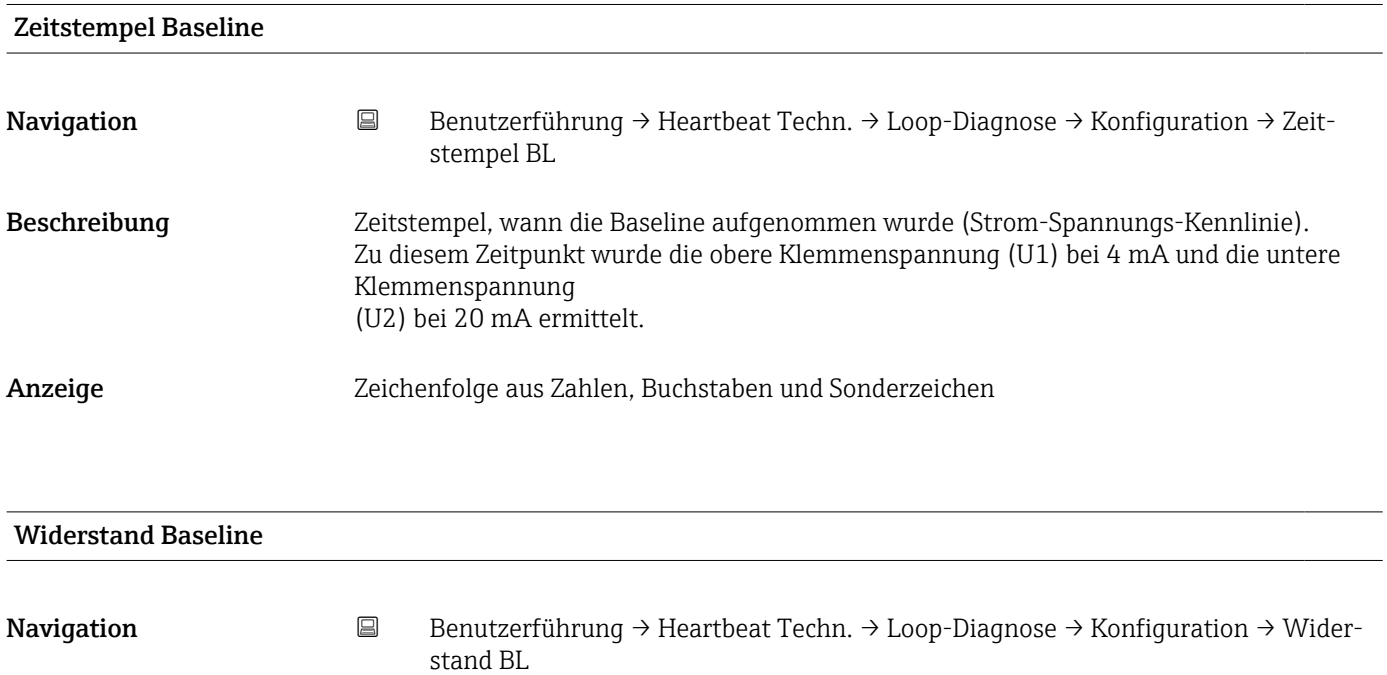

Beschreibung Zeigt den Widerstandswert der Baseline (Steigung der Strom-Spannungs-Kennlinie).

Anzeige Positive Gleitkommazahl

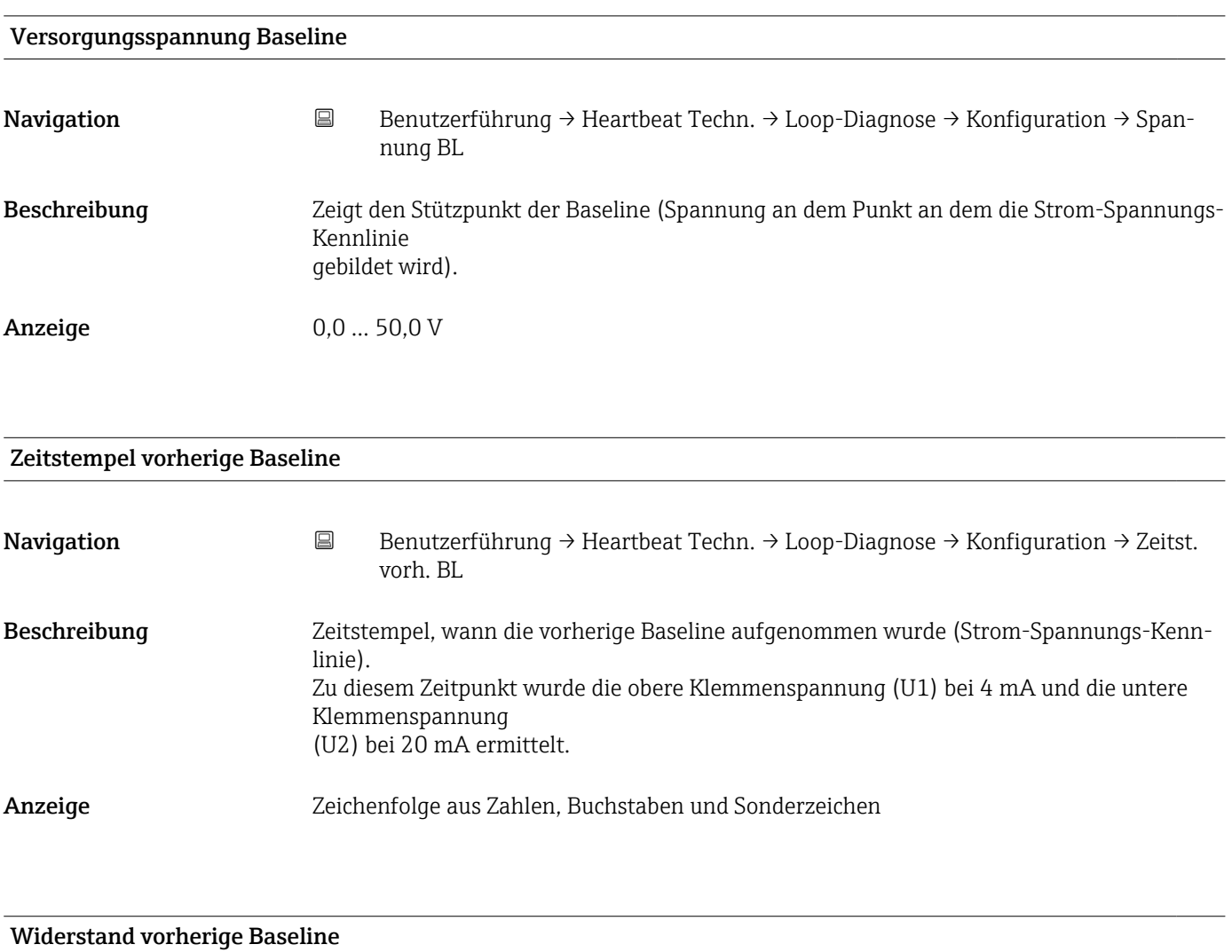

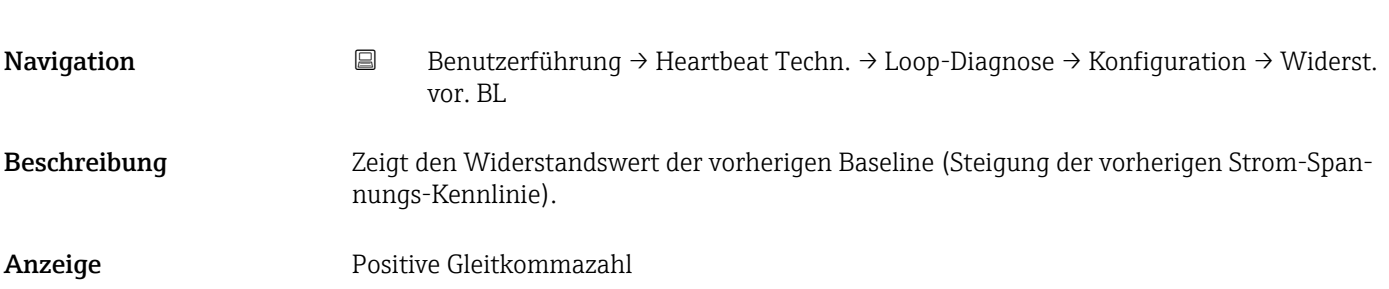

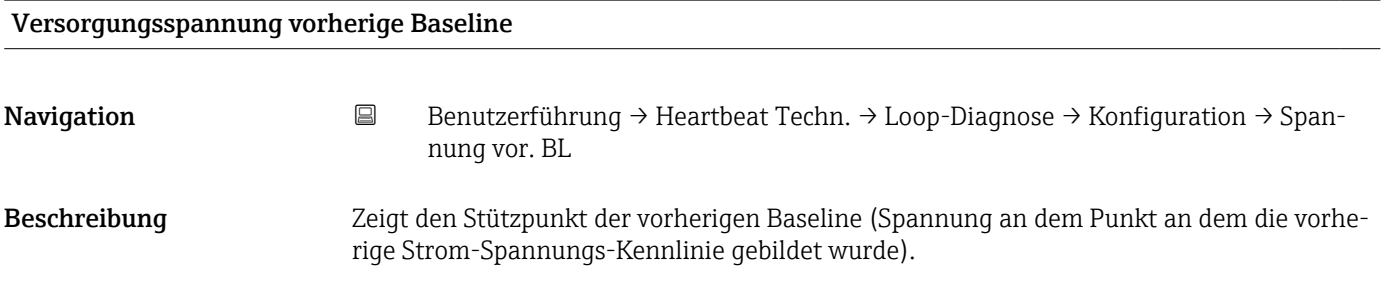

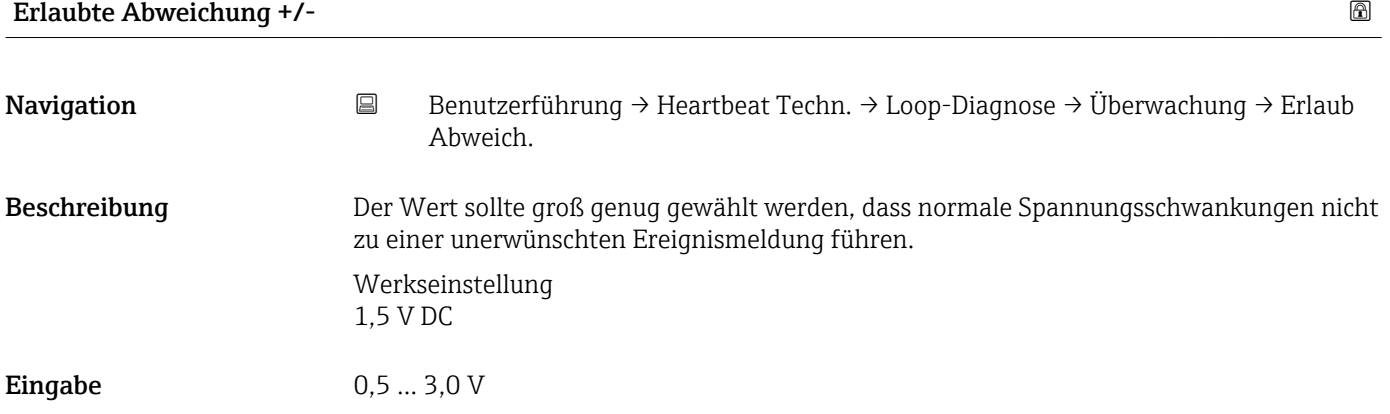

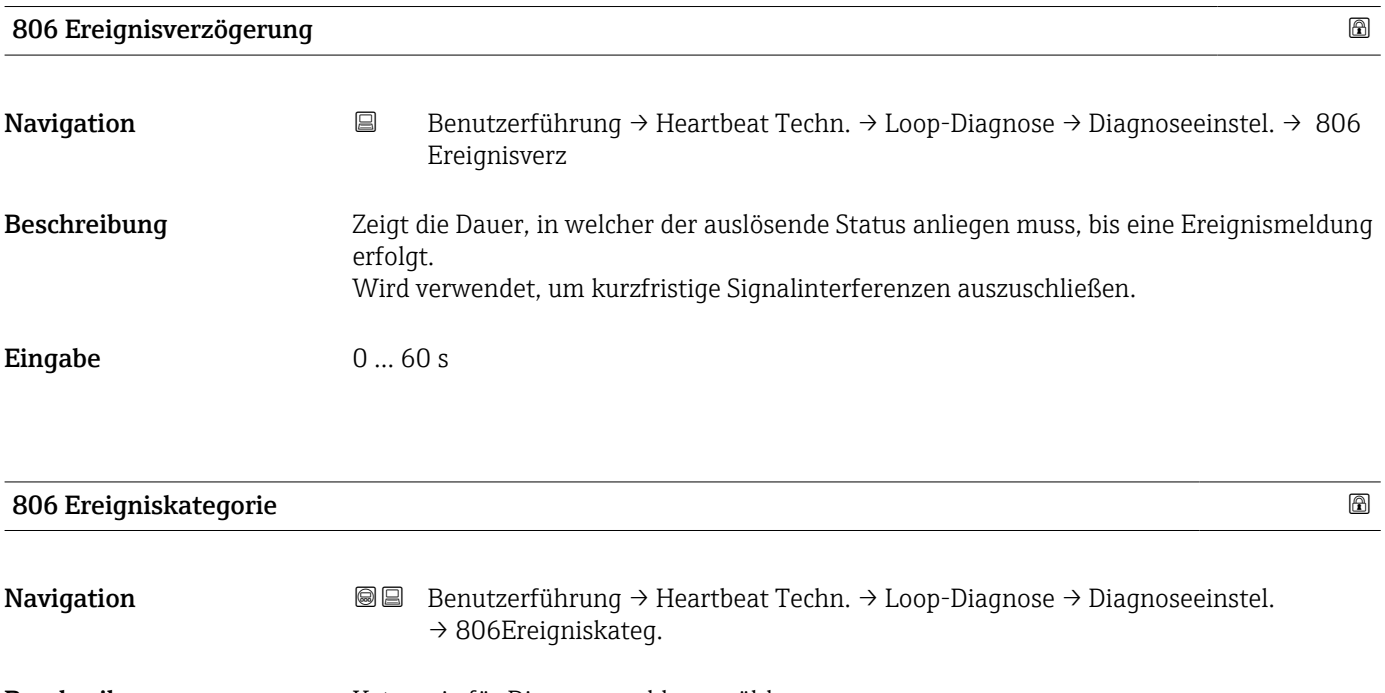

Beschreibung Kategorie für Diagnosemeldung wählen.

- $\blacksquare$  Auswahl  $\blacksquare$  Ausfall (F)
	- $\bullet$  Funktionskontrolle (C)
	- Außerhalb der Spezifikation (S)
	- Wartungsbedarf (M)
	- Kein Einfluss (N)

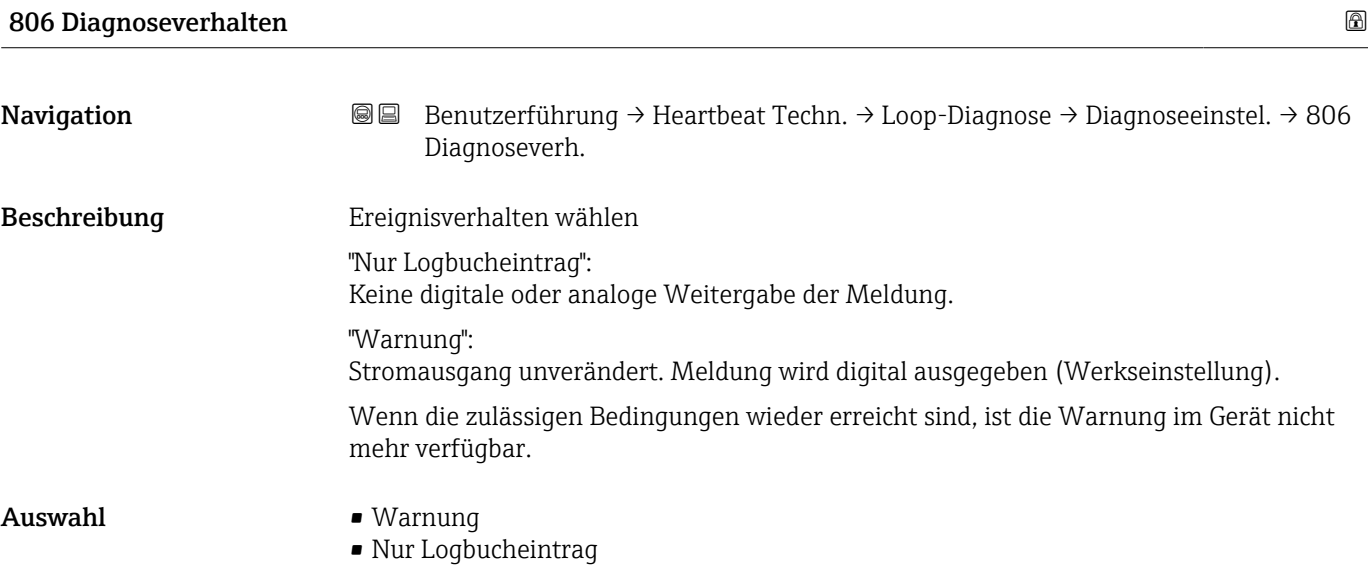

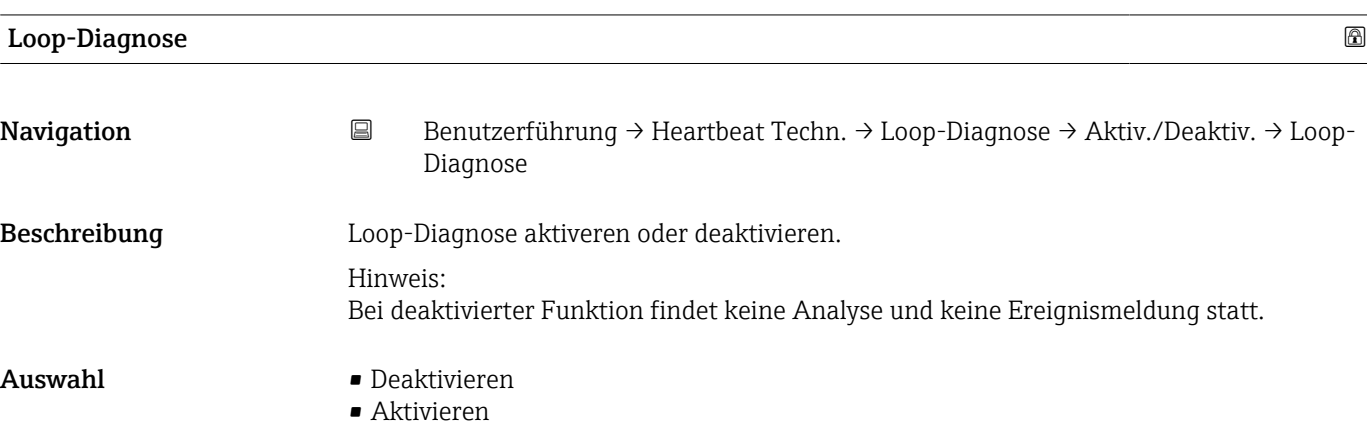

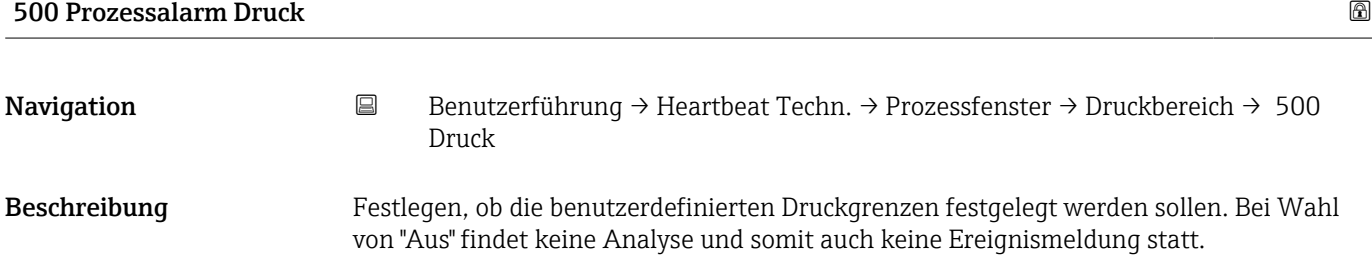

#### Auswahl • Aus

 $\blacksquare$  An

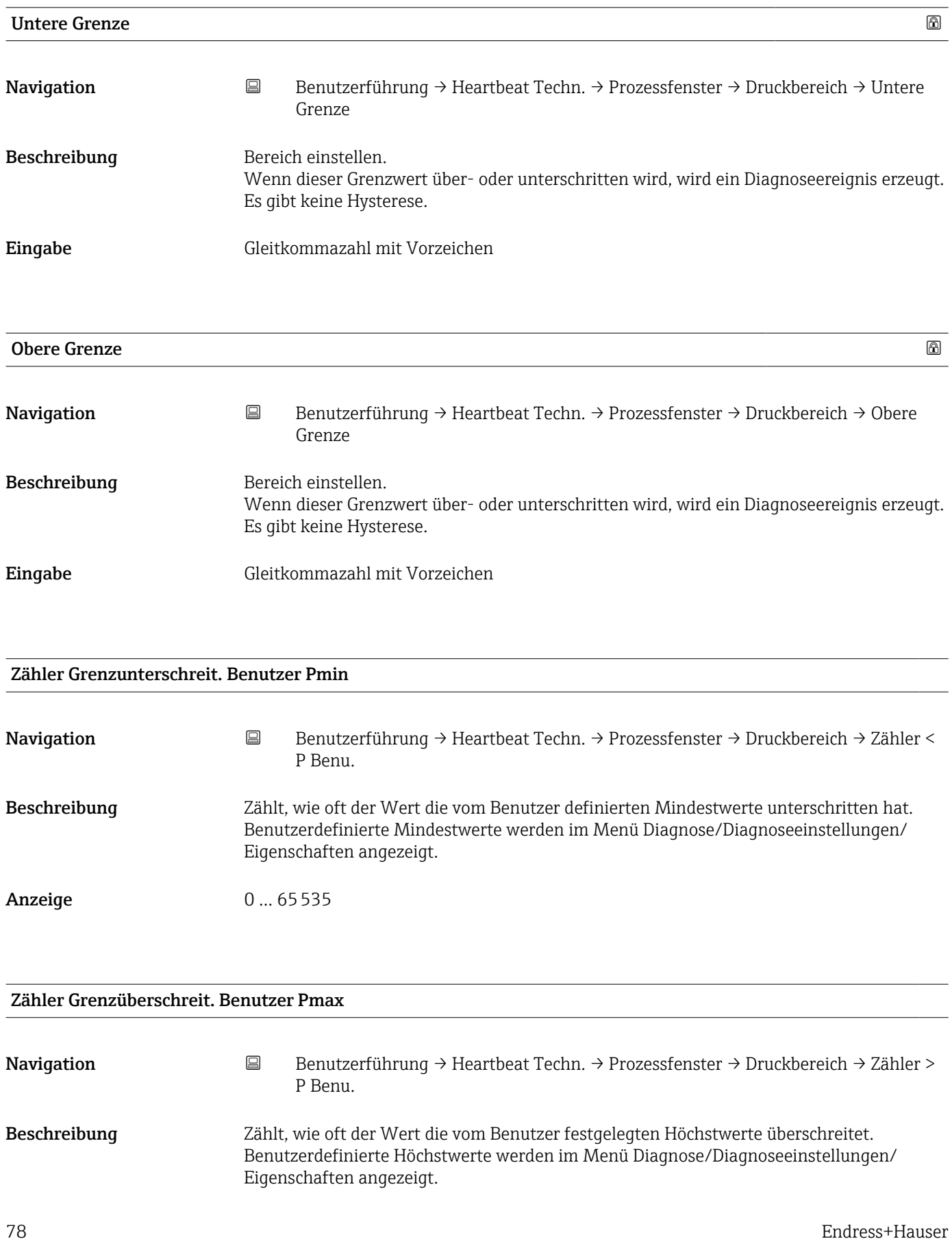

#### Anzeige 0 ... 65535

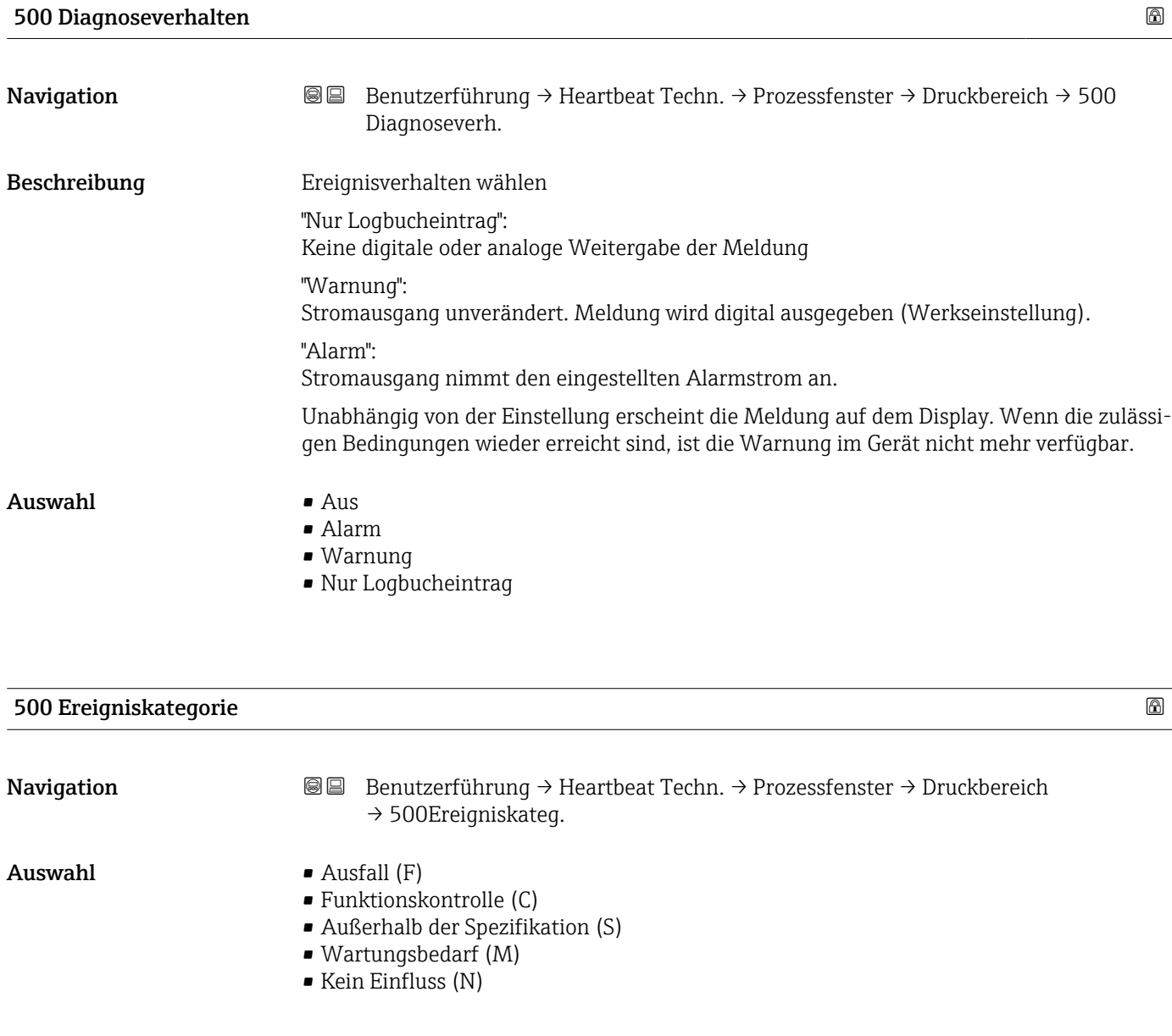

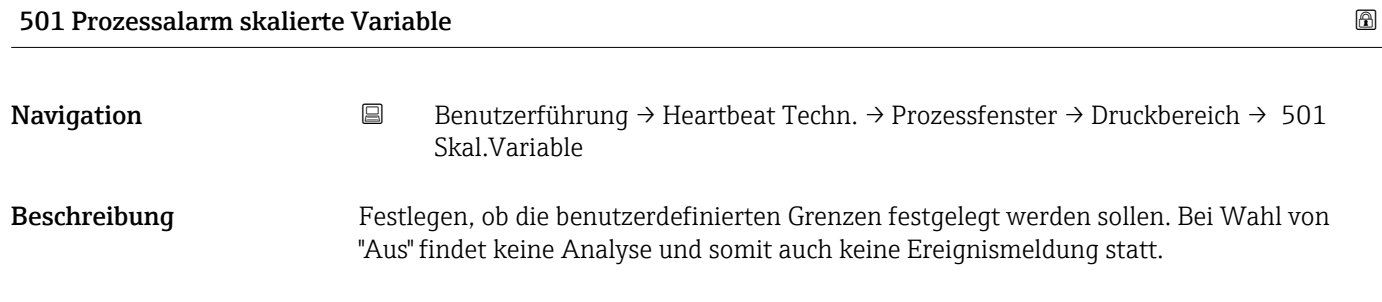

#### Auswahl • Aus

 $\blacksquare$  An

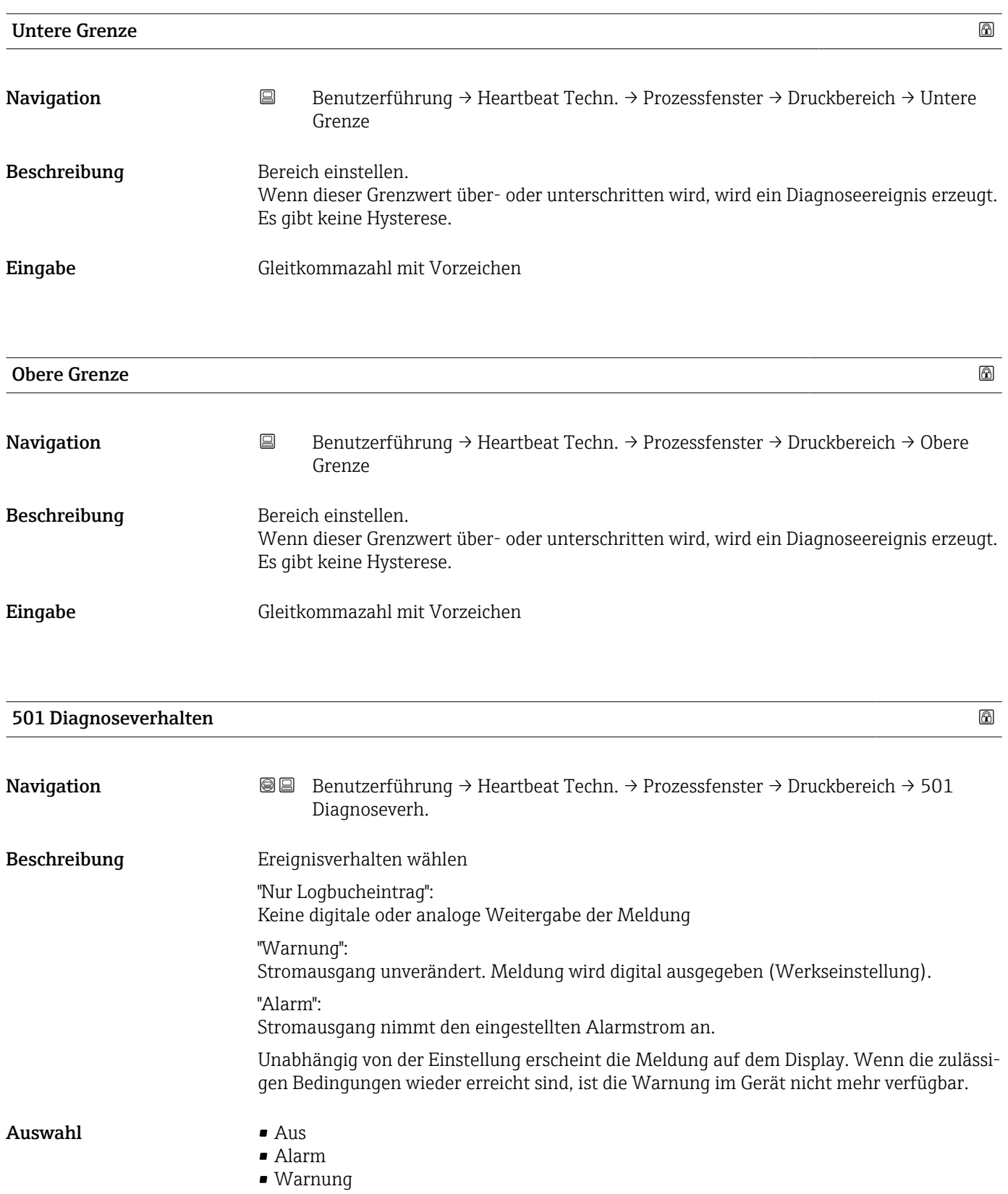

• Nur Logbucheintrag

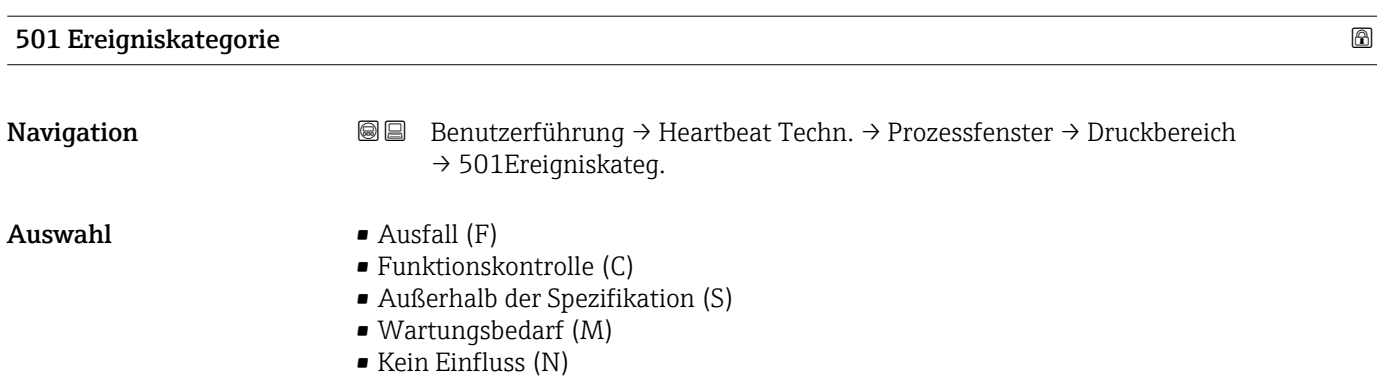

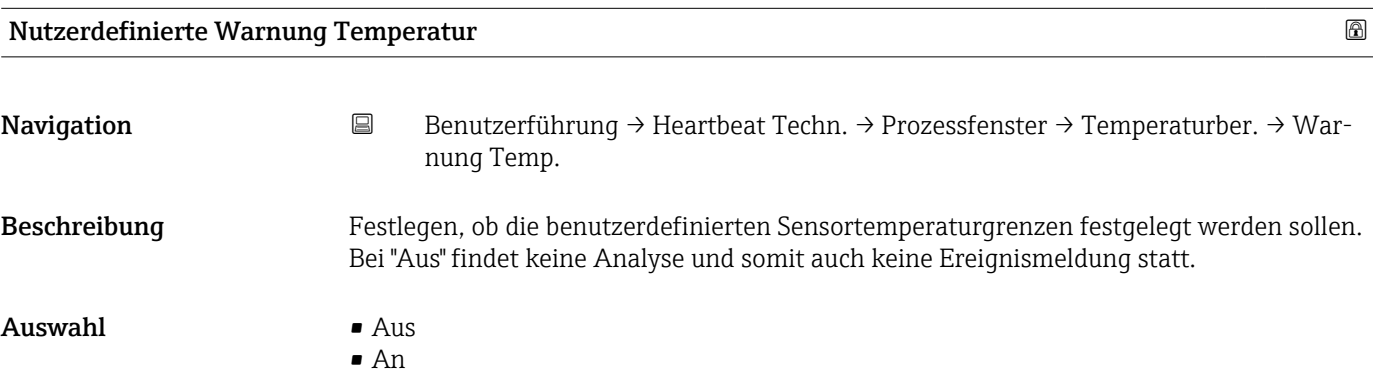

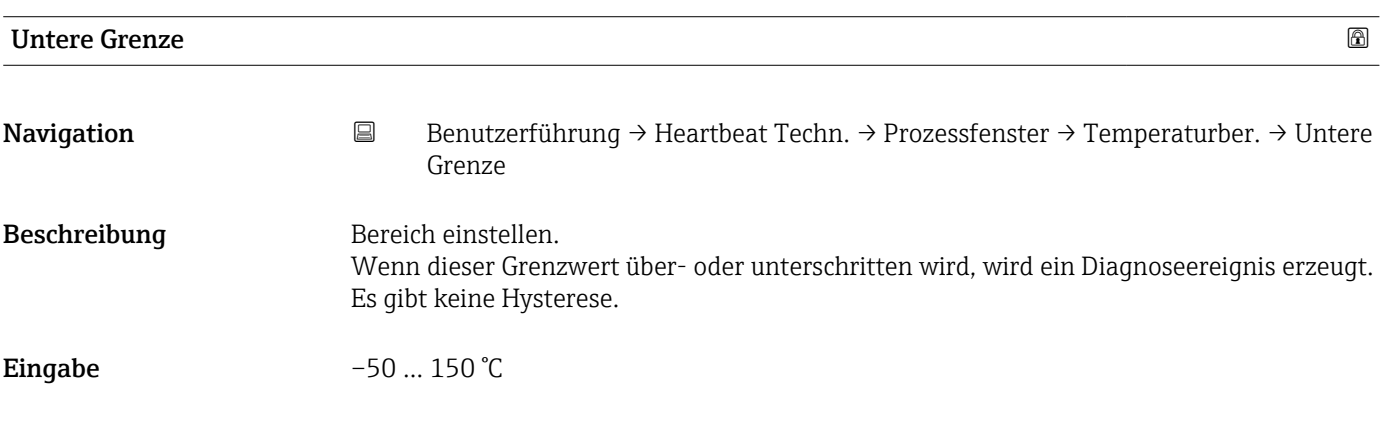

## Obere Grenze

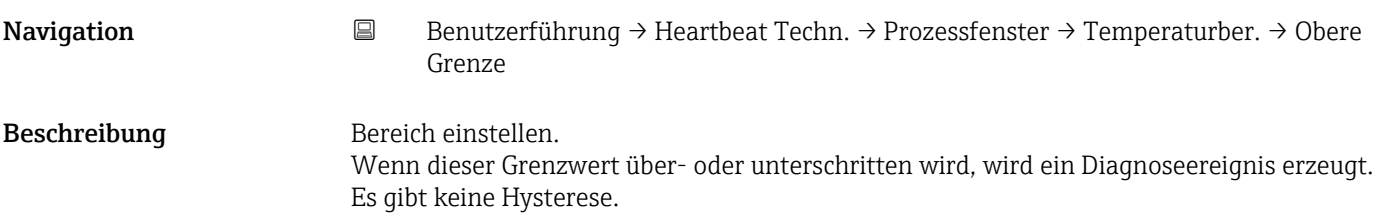

Eingabe –50 ... 150 °C

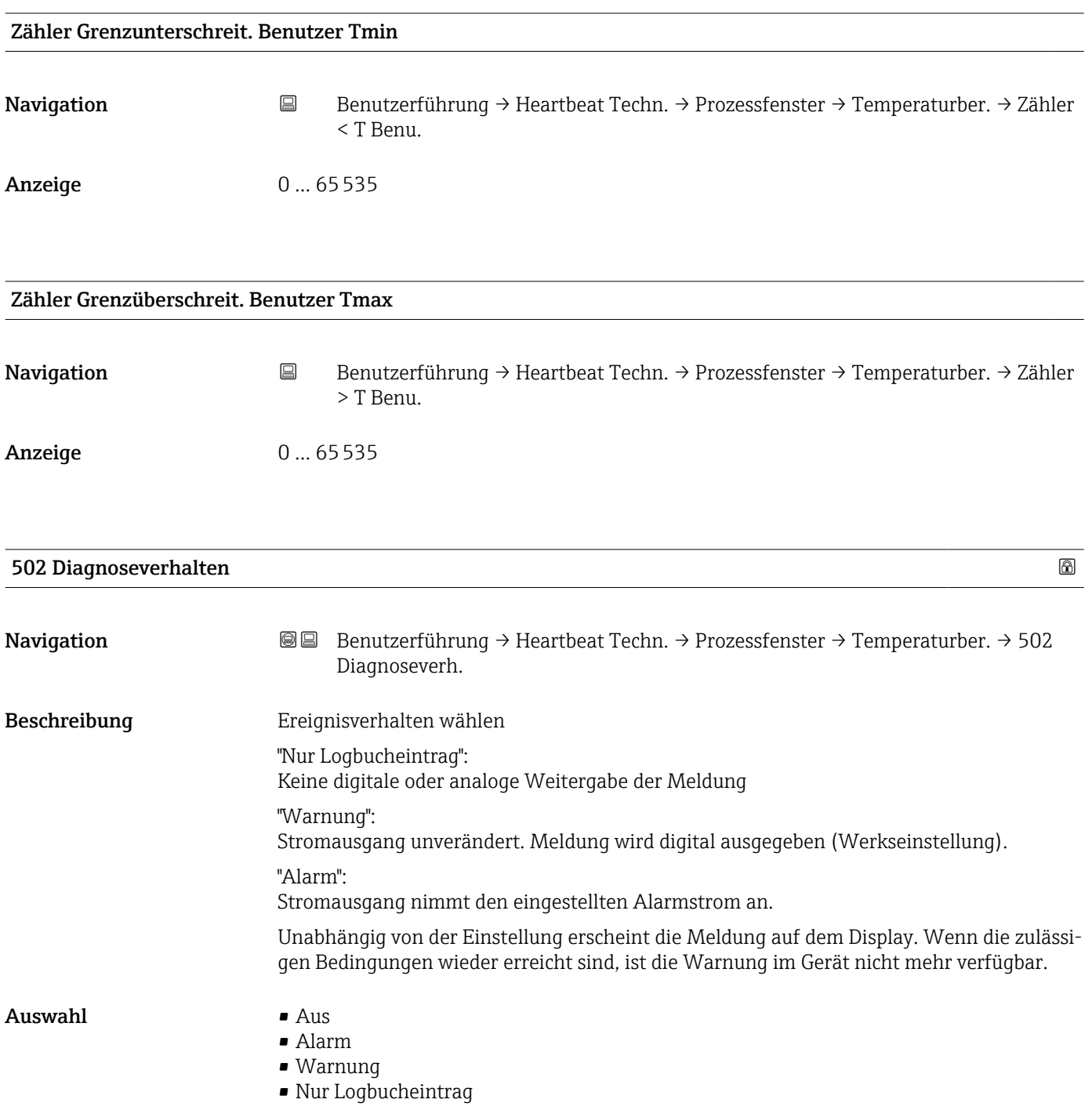

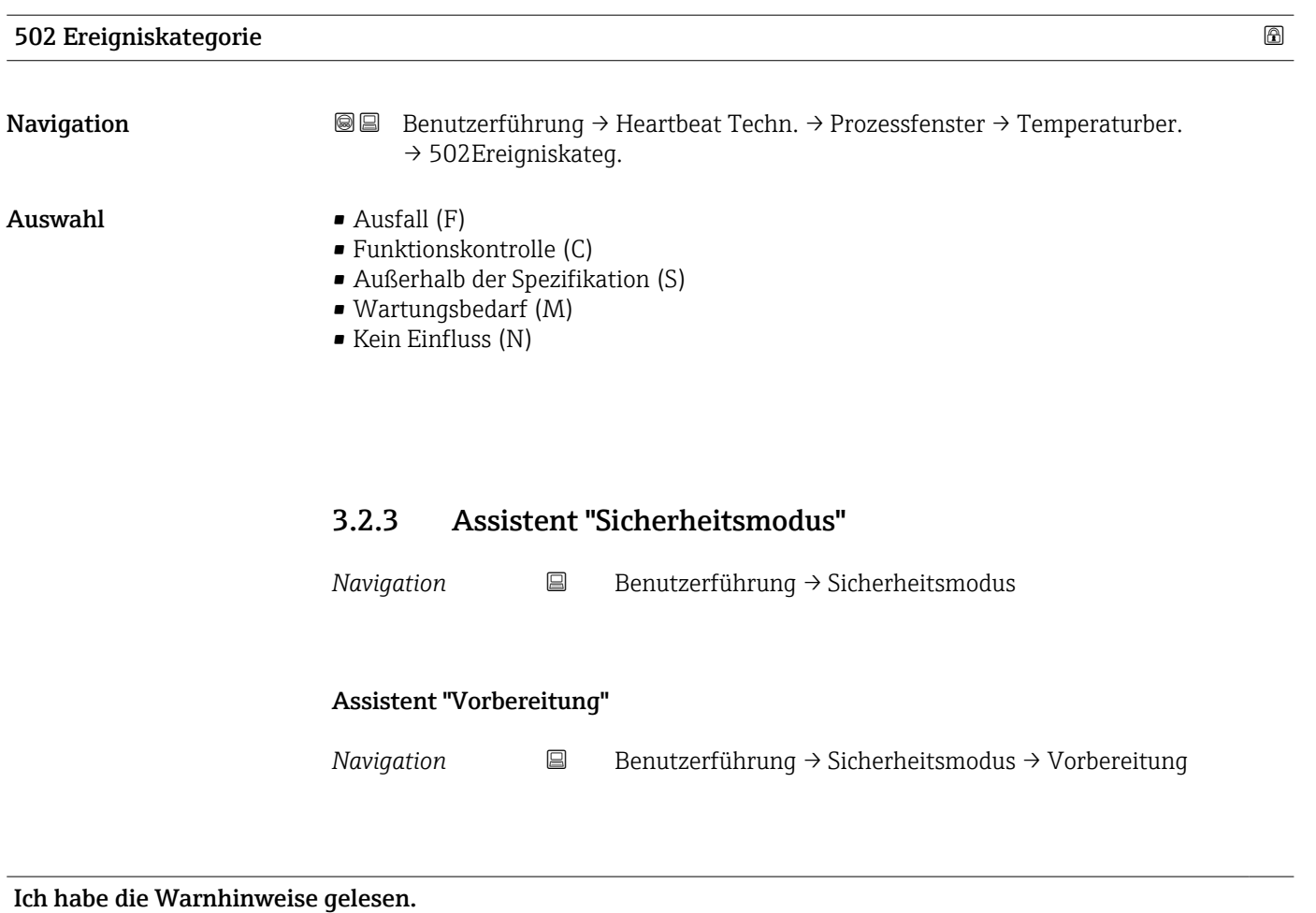

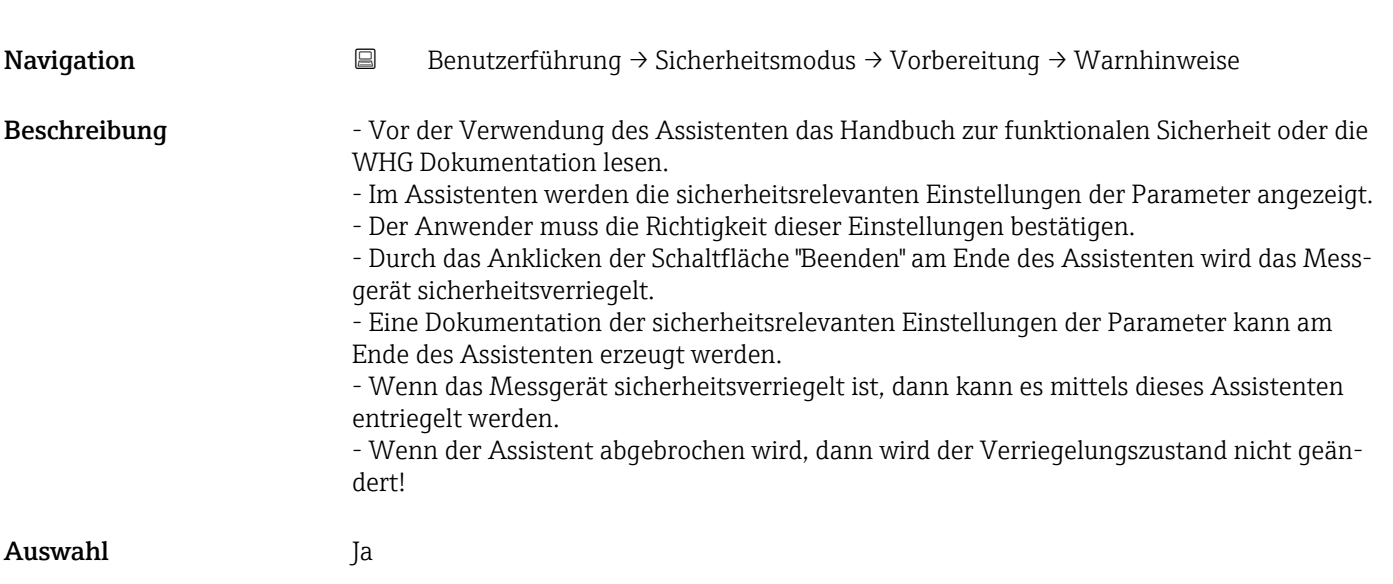

#### Assistent "Vorbereitung"

*Navigation* **B** Benutzerführung → Sicherheitsmodus → Vorbereitung

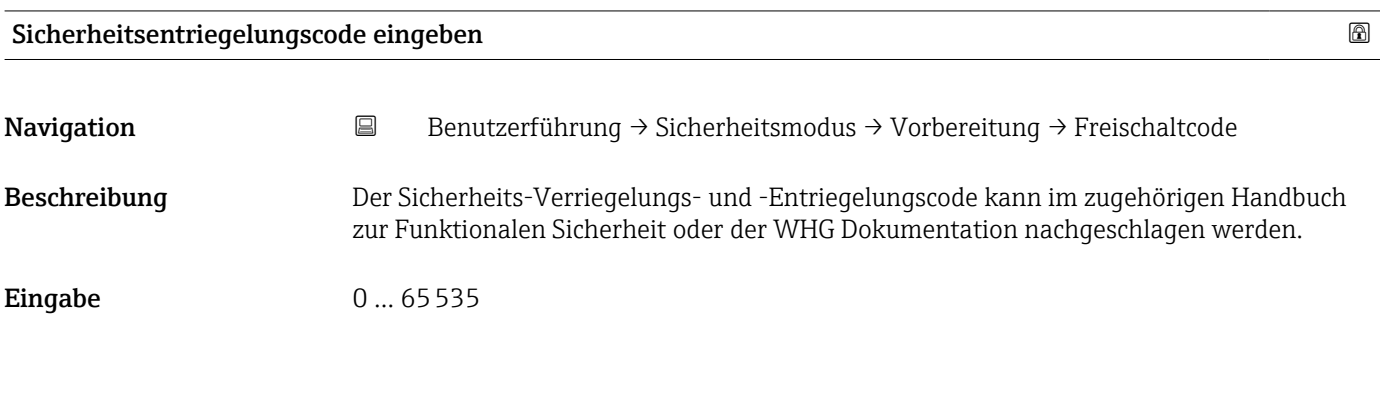

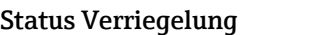

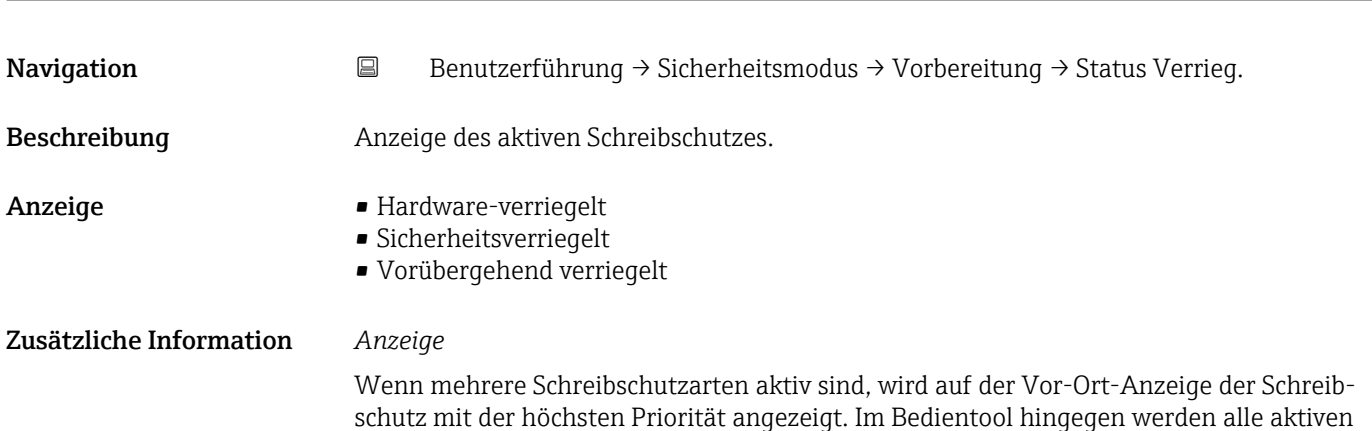

schutz mit der höchsten Priorität angezeigt. Im Bedientool hingegen werden alle aktiven Schreibschutzarten angezeigt.

Detaillierte Angaben zu den Zugriffsrechten: Betriebsanleitung zum Gerät, Kapitel "Anwenderrollen und ihre Zugriffsrechte" und "Bedienphilosophie".

*Auswahl*

*Funktionsumfang von Parameter "Status Verriegelung"*

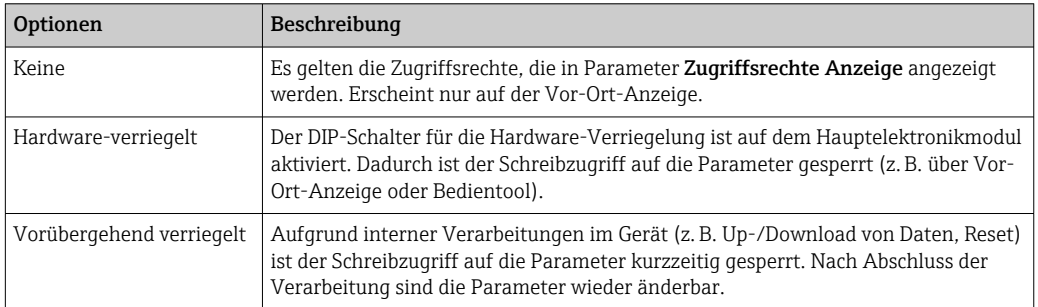

#### Assistent "Vorbereitung"

*Navigation* **B** Benutzerführung → Sicherheitsmodus → Vorbereitung

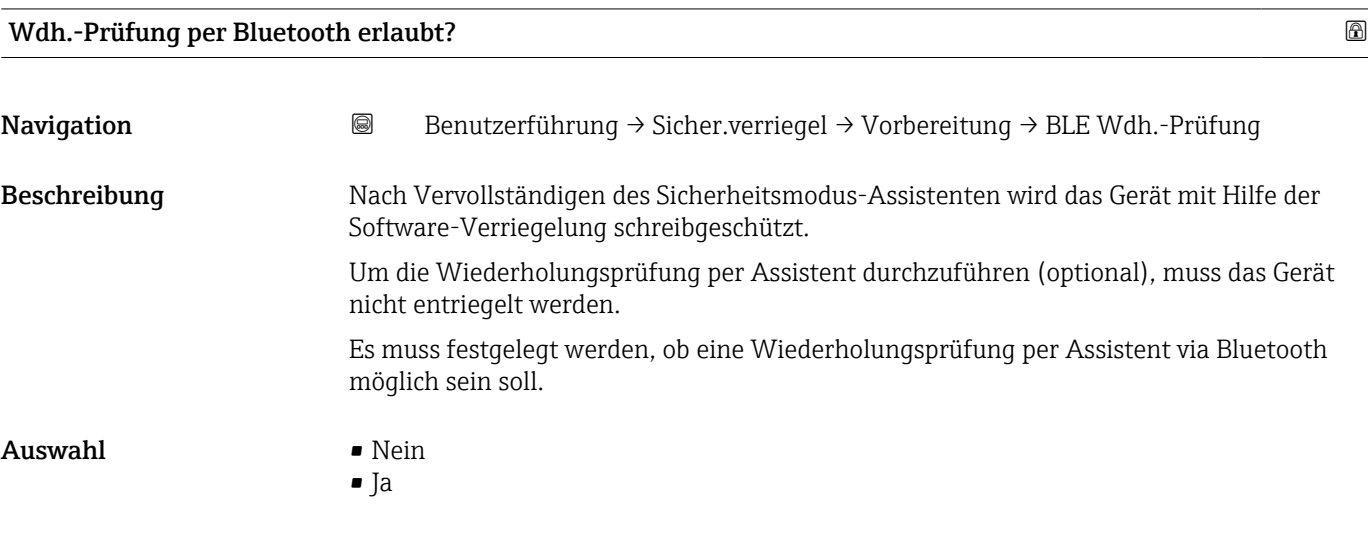

# Assistent "Vorbereitung"

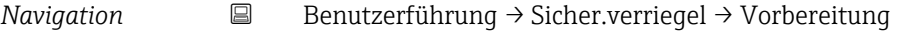

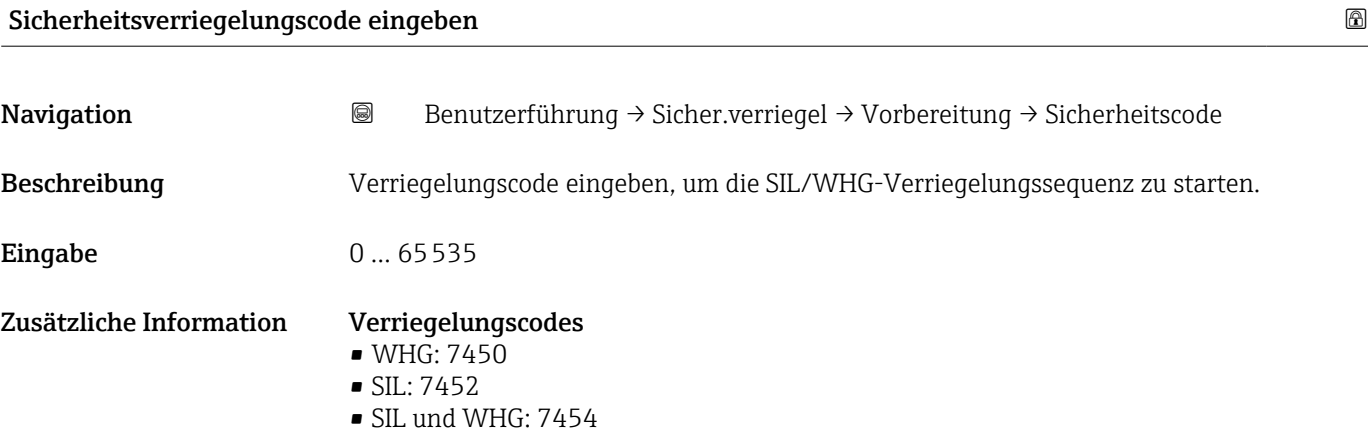

#### Assistent "Vorbereitung"

*Navigation* **B** Benutzerführung → Sicherheitsmodus → Vorbereitung

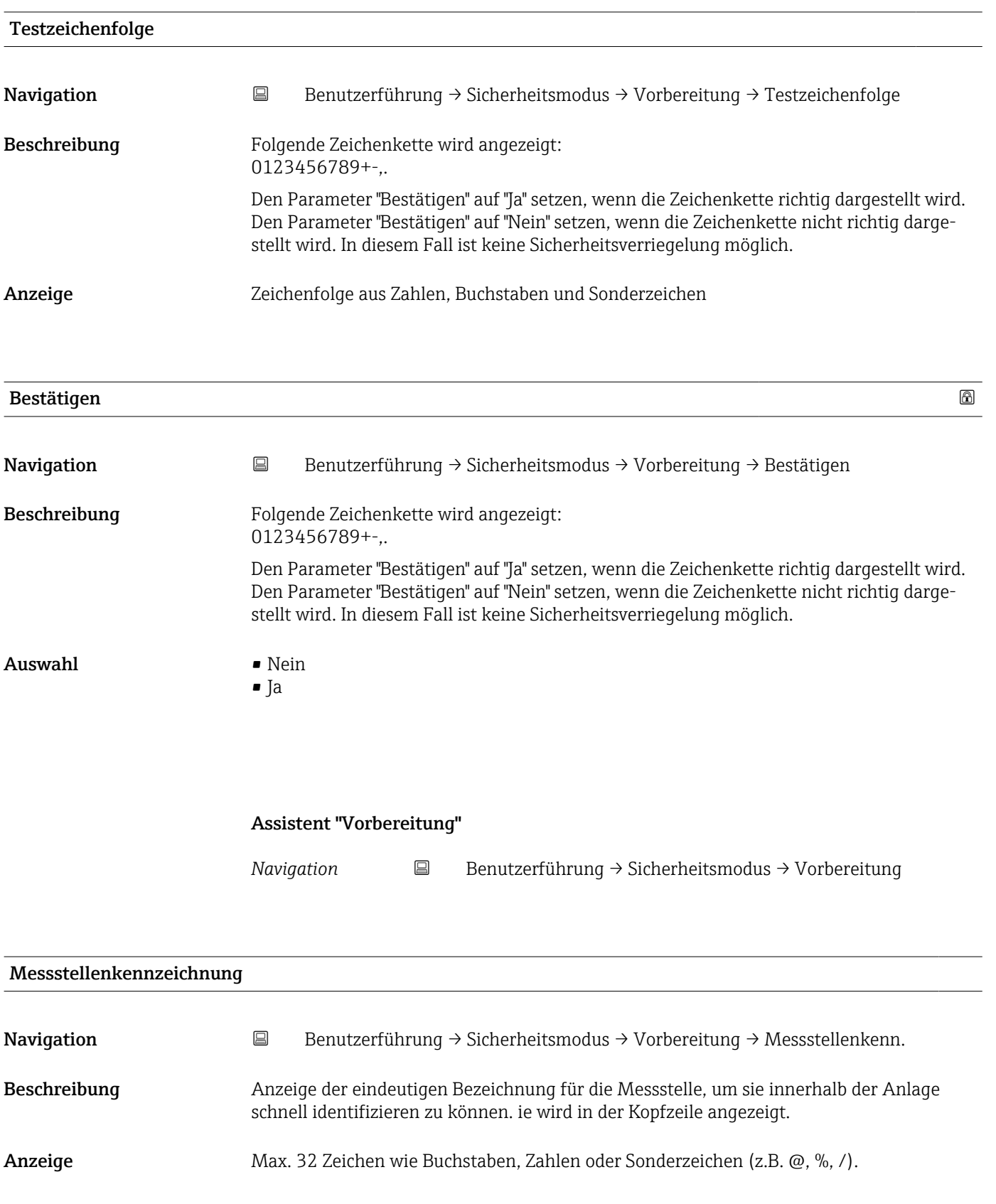

#### Zusätzliche Information *Anzeige*

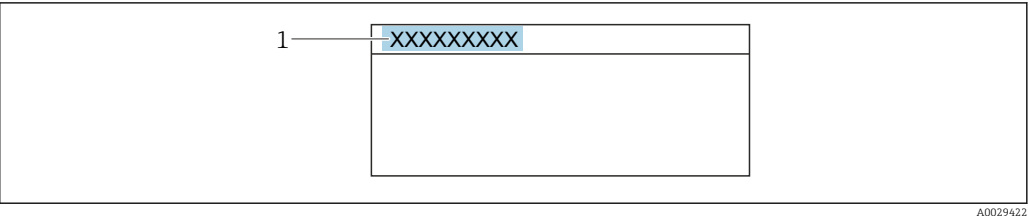

*1 Position des Kopfzeilentexts auf der Anzeige*

Wie viele Zeichen angezeigt werden, ist abhängig von den verwendeten Zeichen.

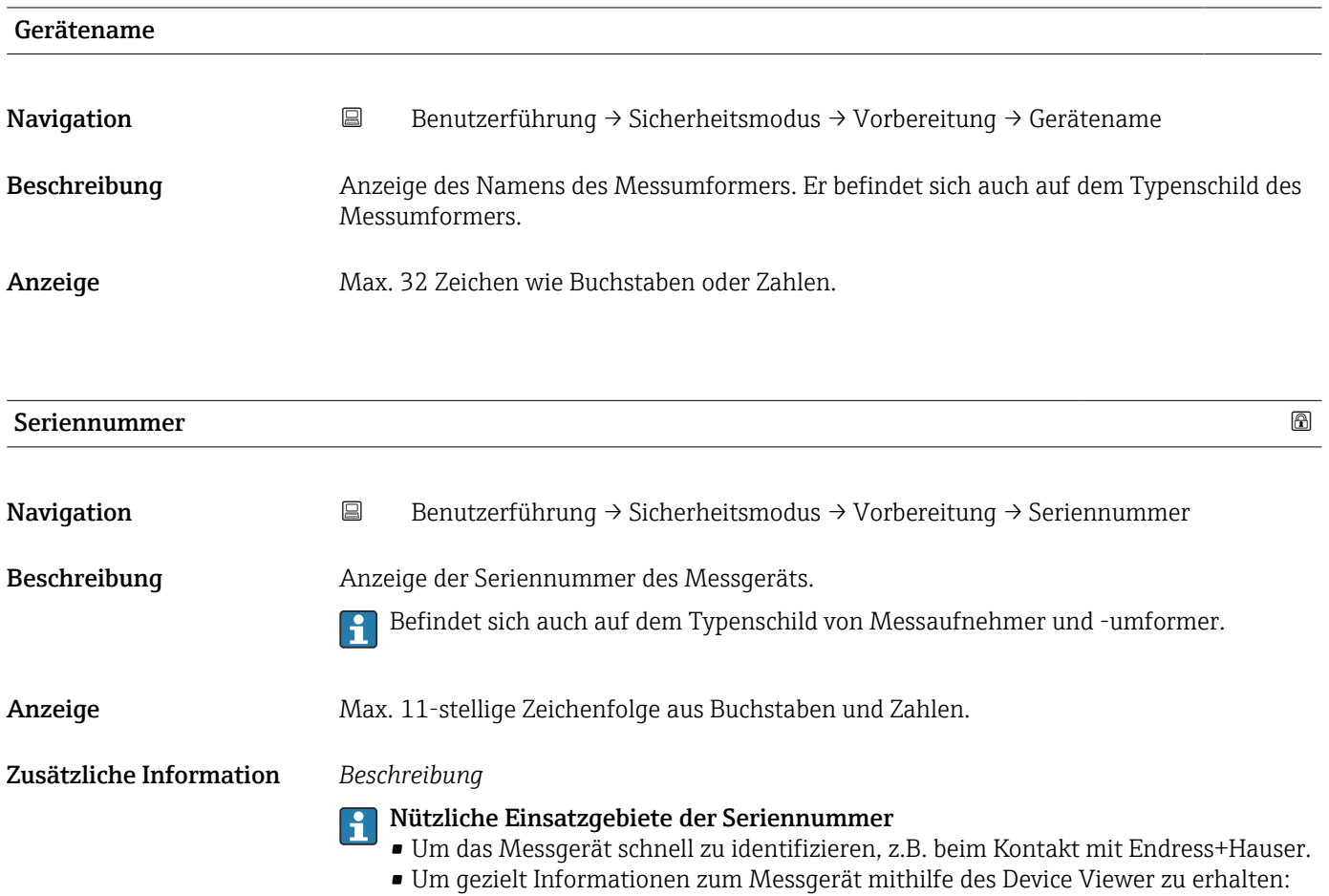

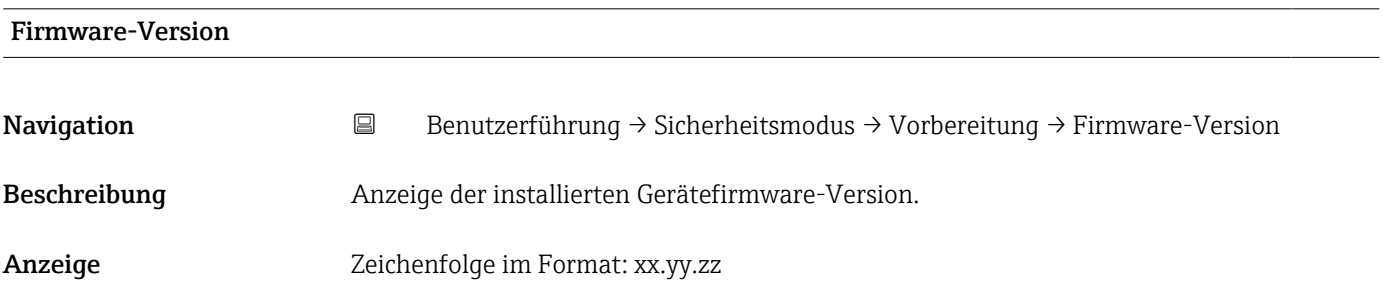

www.endress.com/deviceviewer

### Zusätzliche Information *Anzeige*

Die Firmware-Version befindet sich auch auf:

- Der Titelseite der Anleitung
- Dem Messumformer-Typenschild

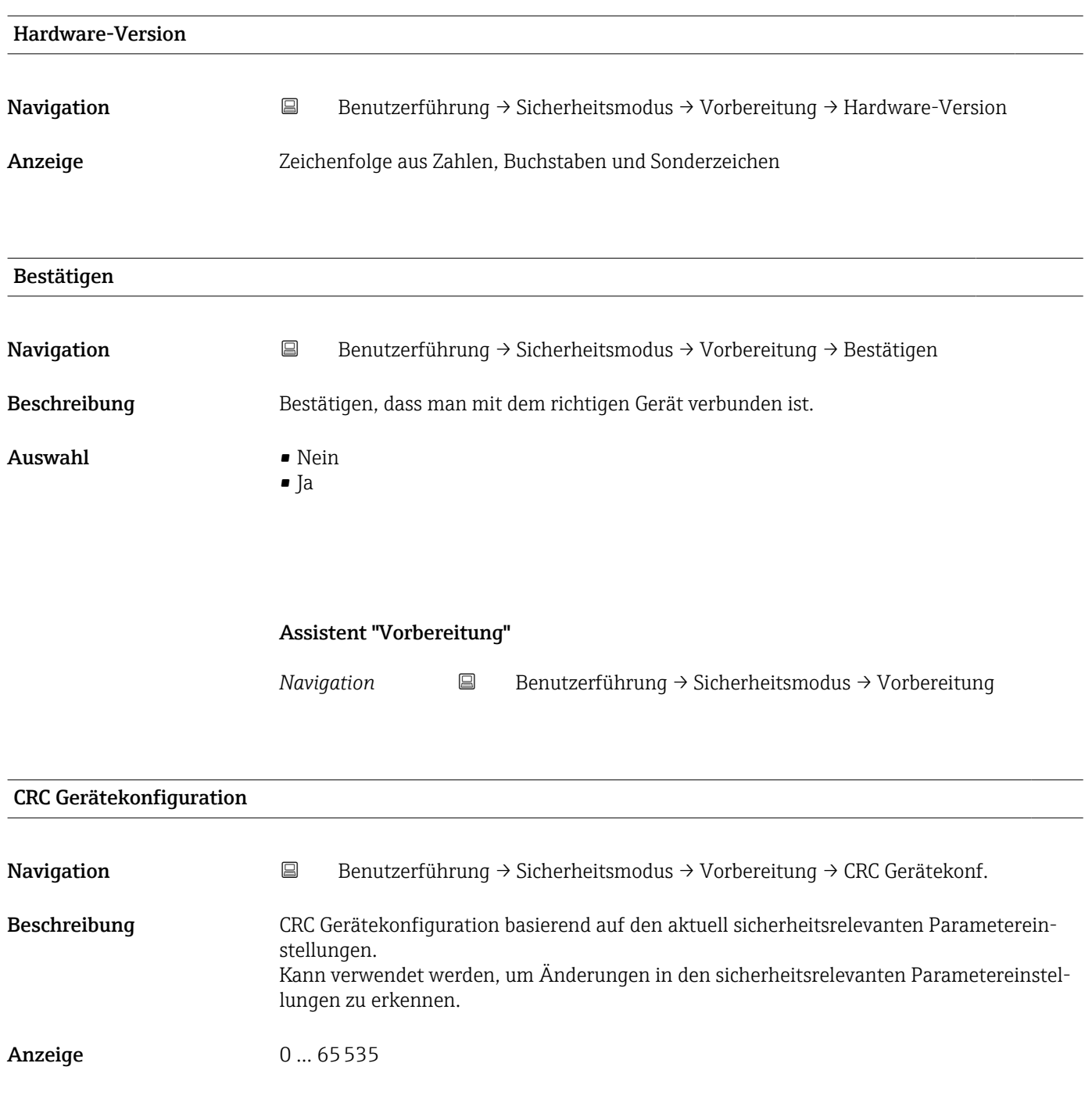

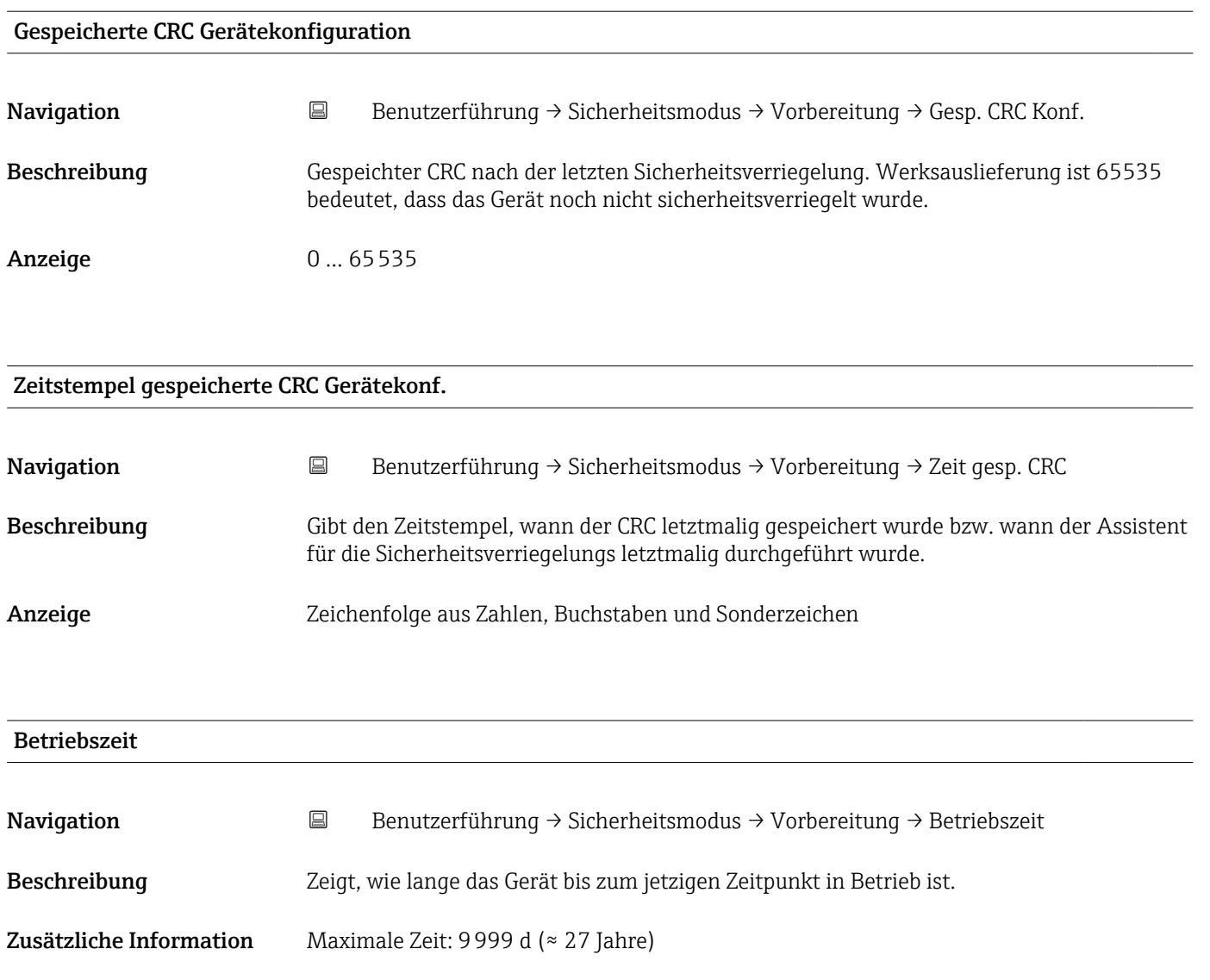

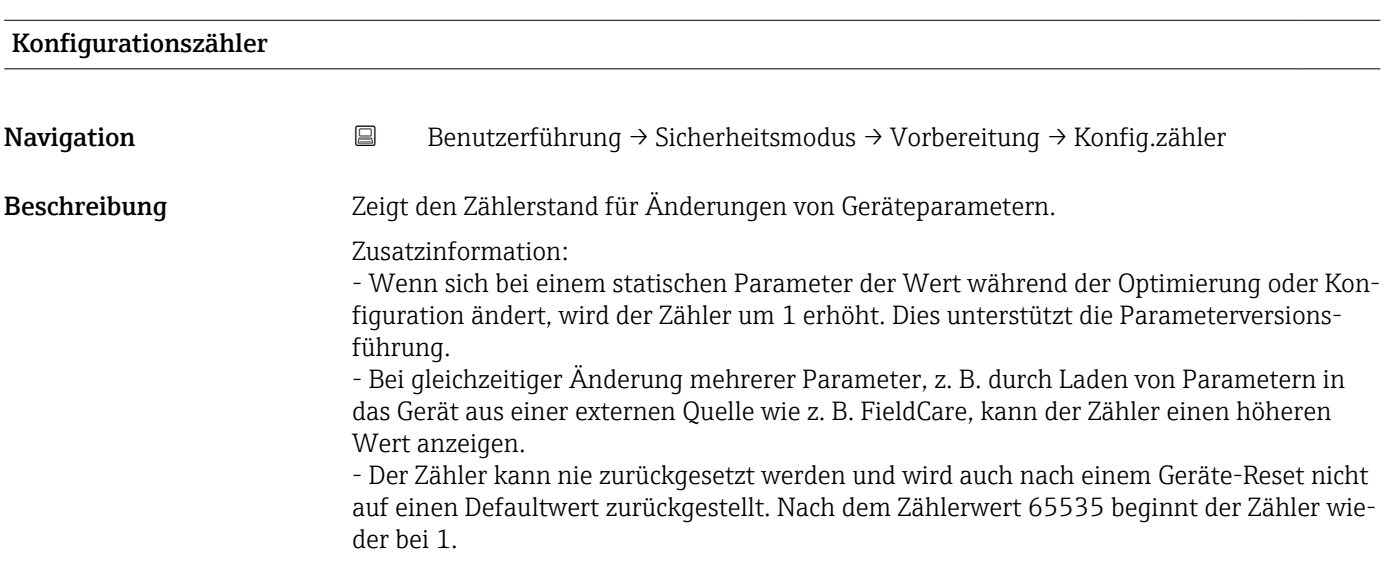

Anzeige 0 ... 65535

#### Assistent "Bestätigung"

*Navigation* Benutzerführung → Sicherheitsmodus → Bestätigung

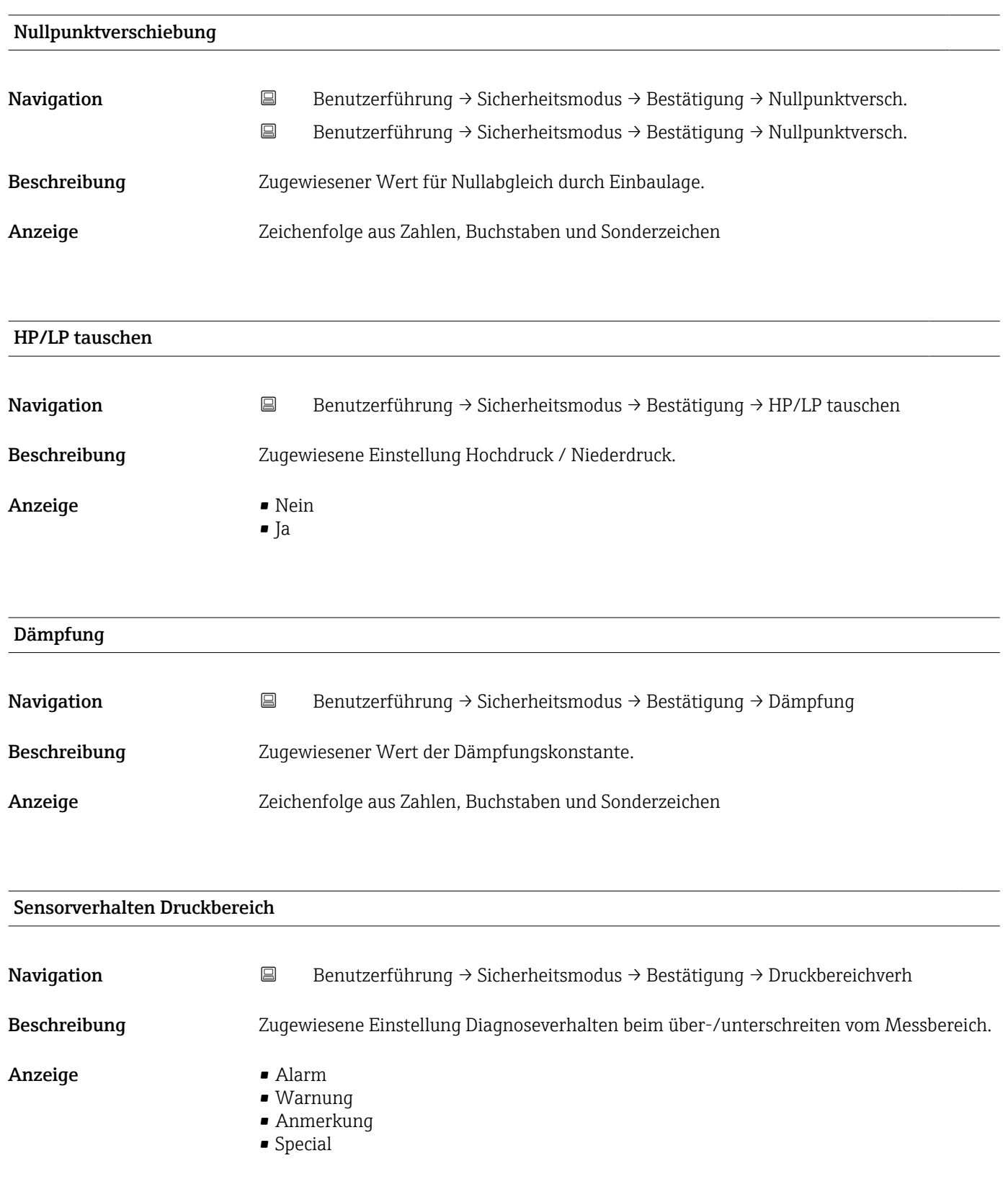

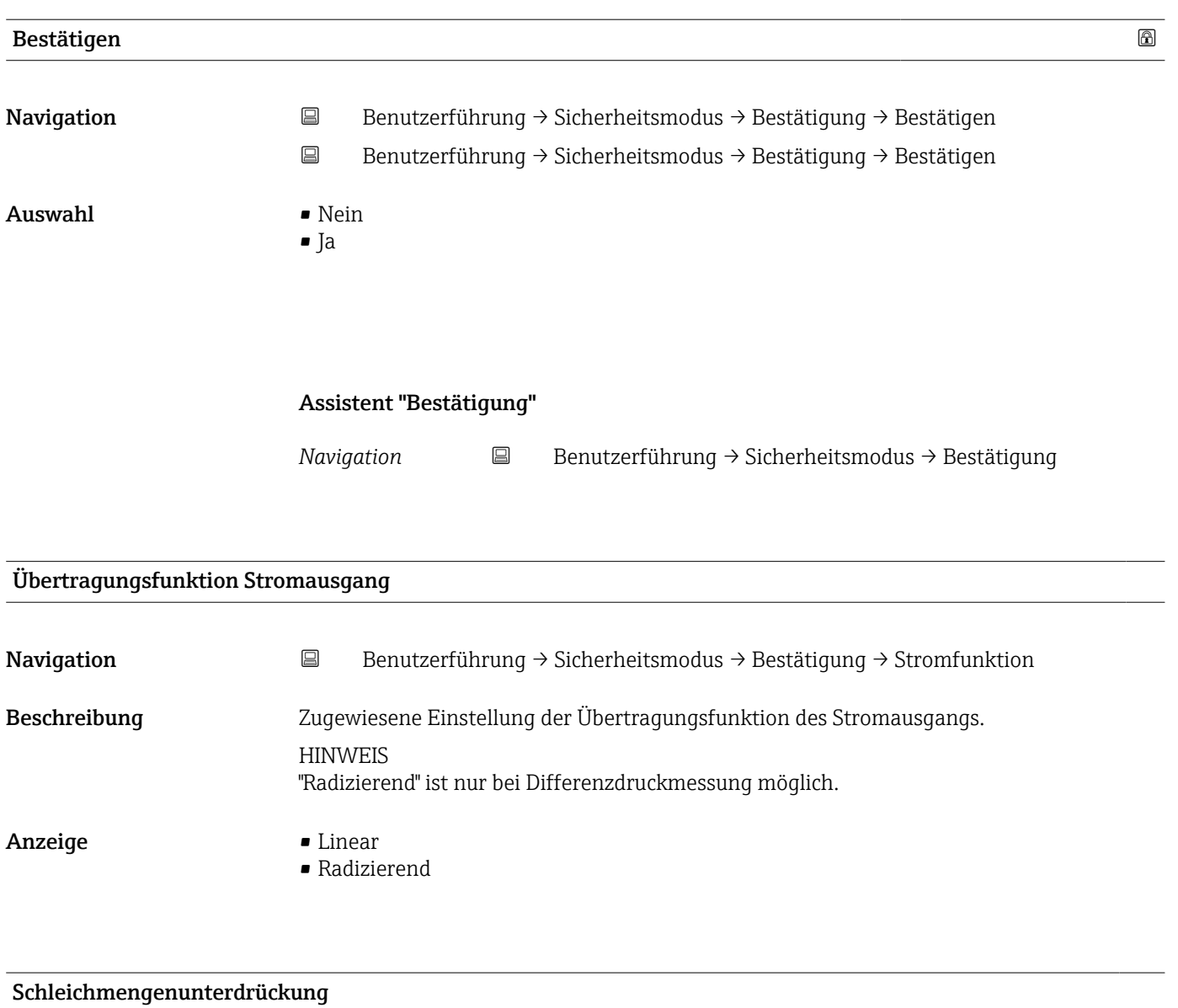

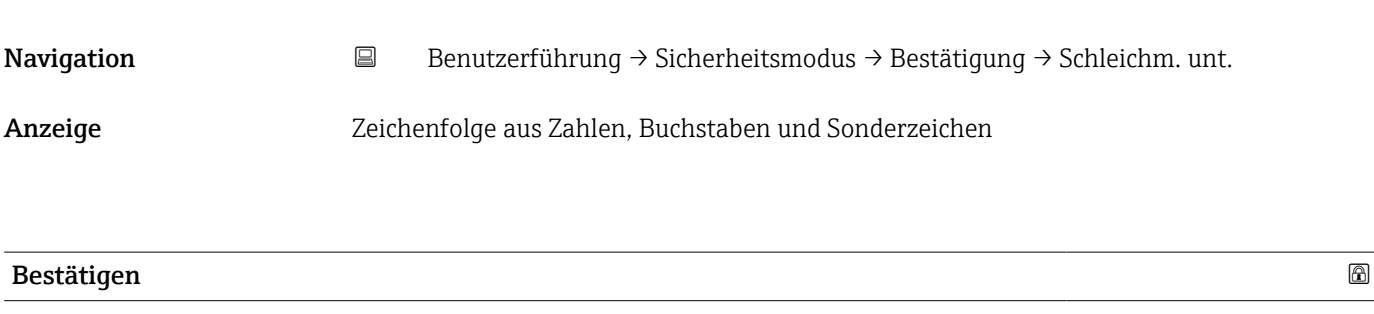

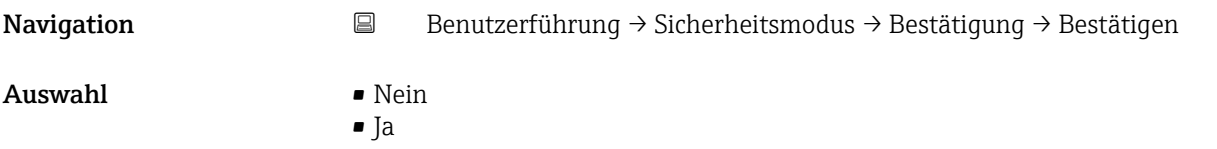

#### Assistent "Bestätigung"

*Navigation* **B** Benutzerführung → Sicherheitsmodus → Bestätigung

# Messmodus Stromausgang Navigation **B**Benutzerführung → Sicherheitsmodus → Bestätigung → Messmod. Ausg. Beschreibung Zugewiesene Einstellung welche Kurvenform des Stromausganges verwendet wird. Anzeige **•** Standard • Invertiert • Bi-direktional

# Fehlerverhalten Stromausgang Navigation **B**Benutzerführung → Sicherheitsmodus → Bestätigung → Fehlerverhaltn Beschreibung Zugewiesener Wert vom Ausgangsstrom im Fehlerfall. Anzeige Min. • Max.

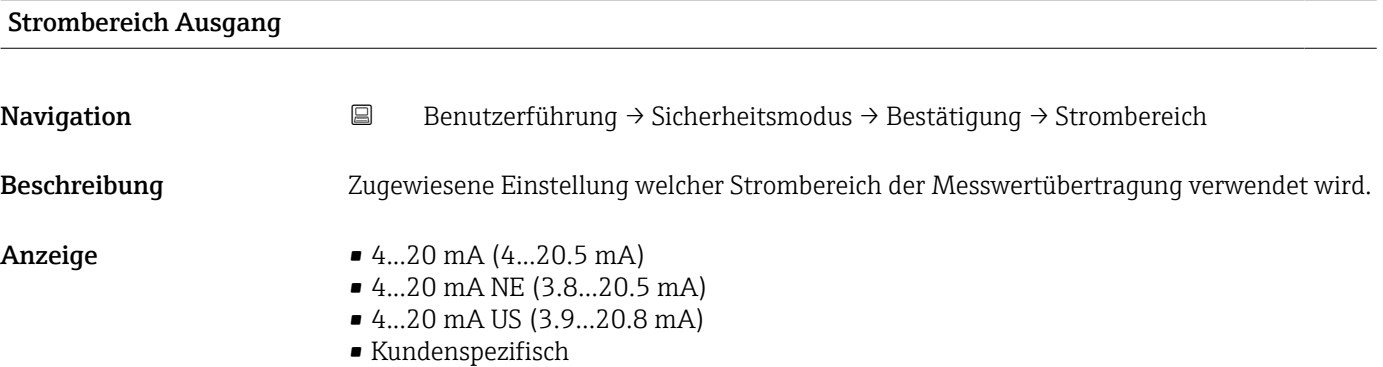

#### Messbereichsanfang Ausgang

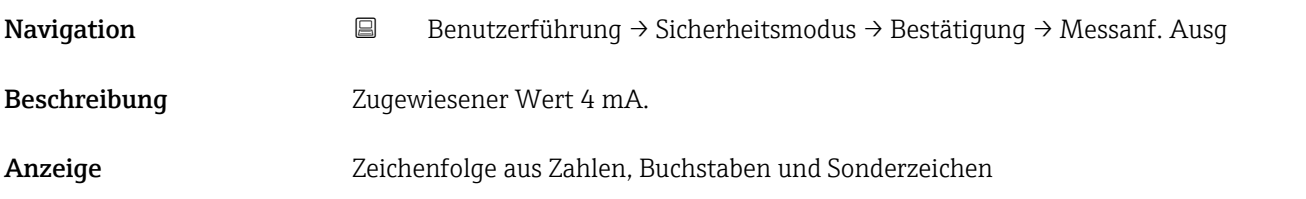

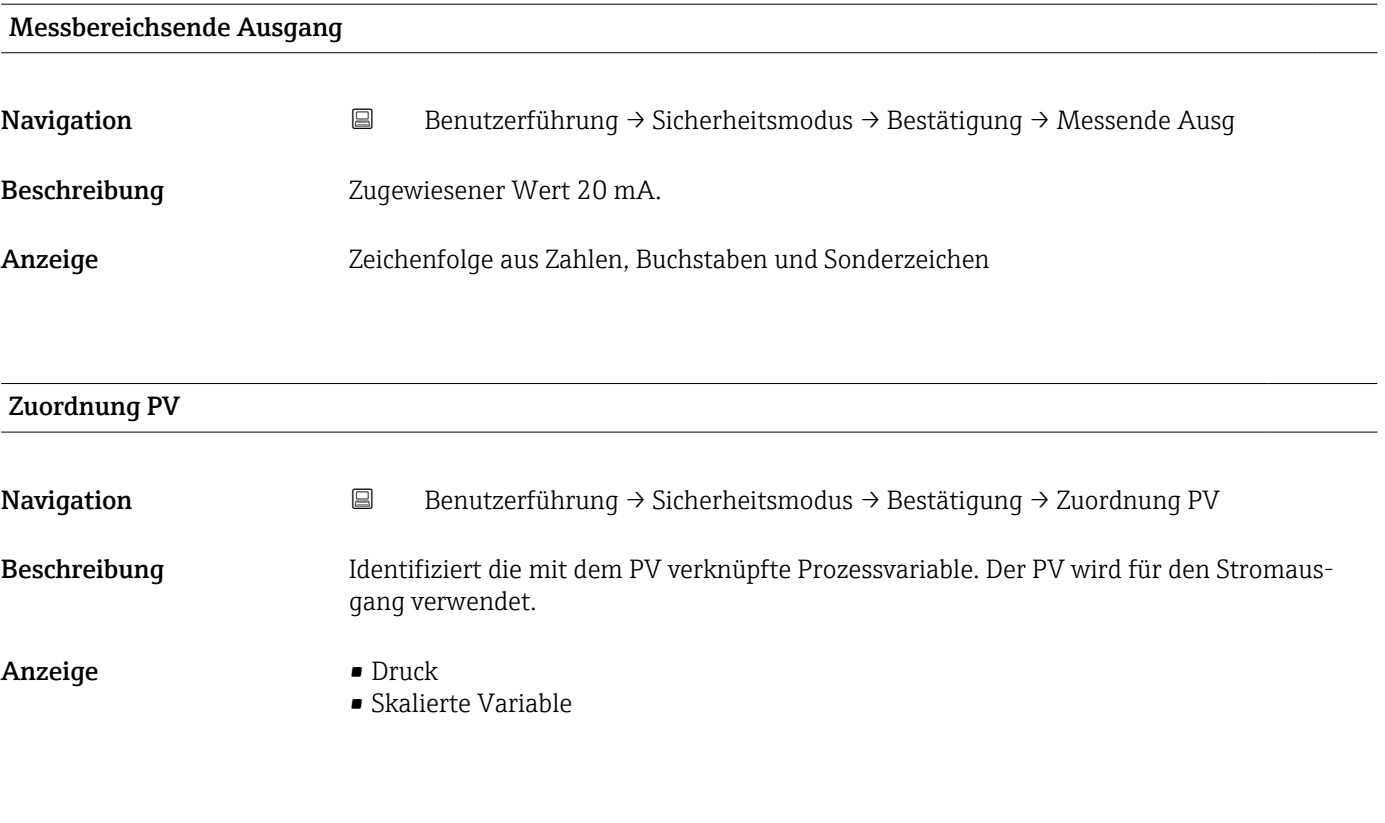

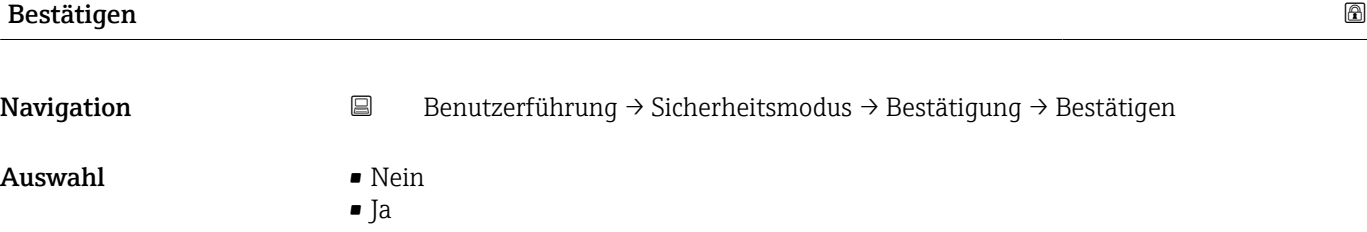

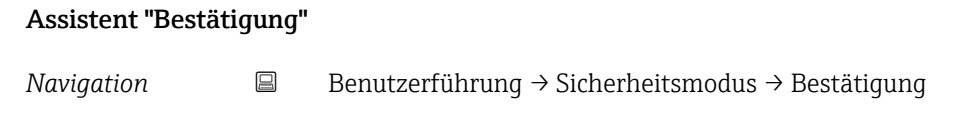

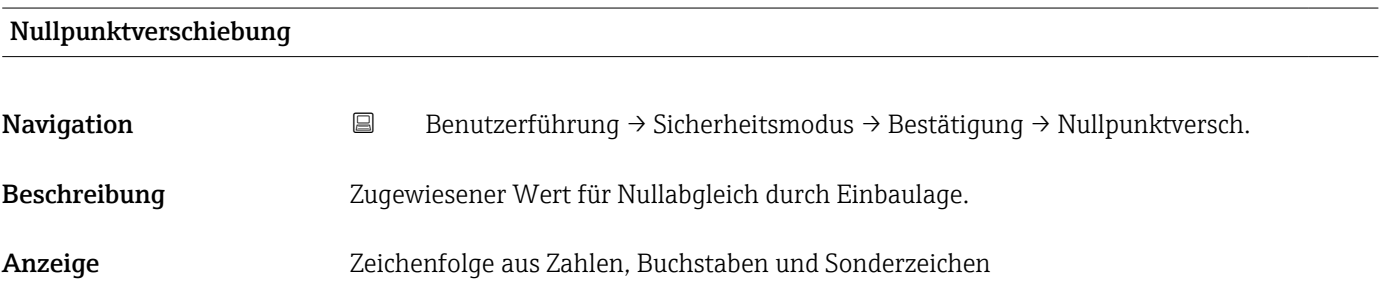

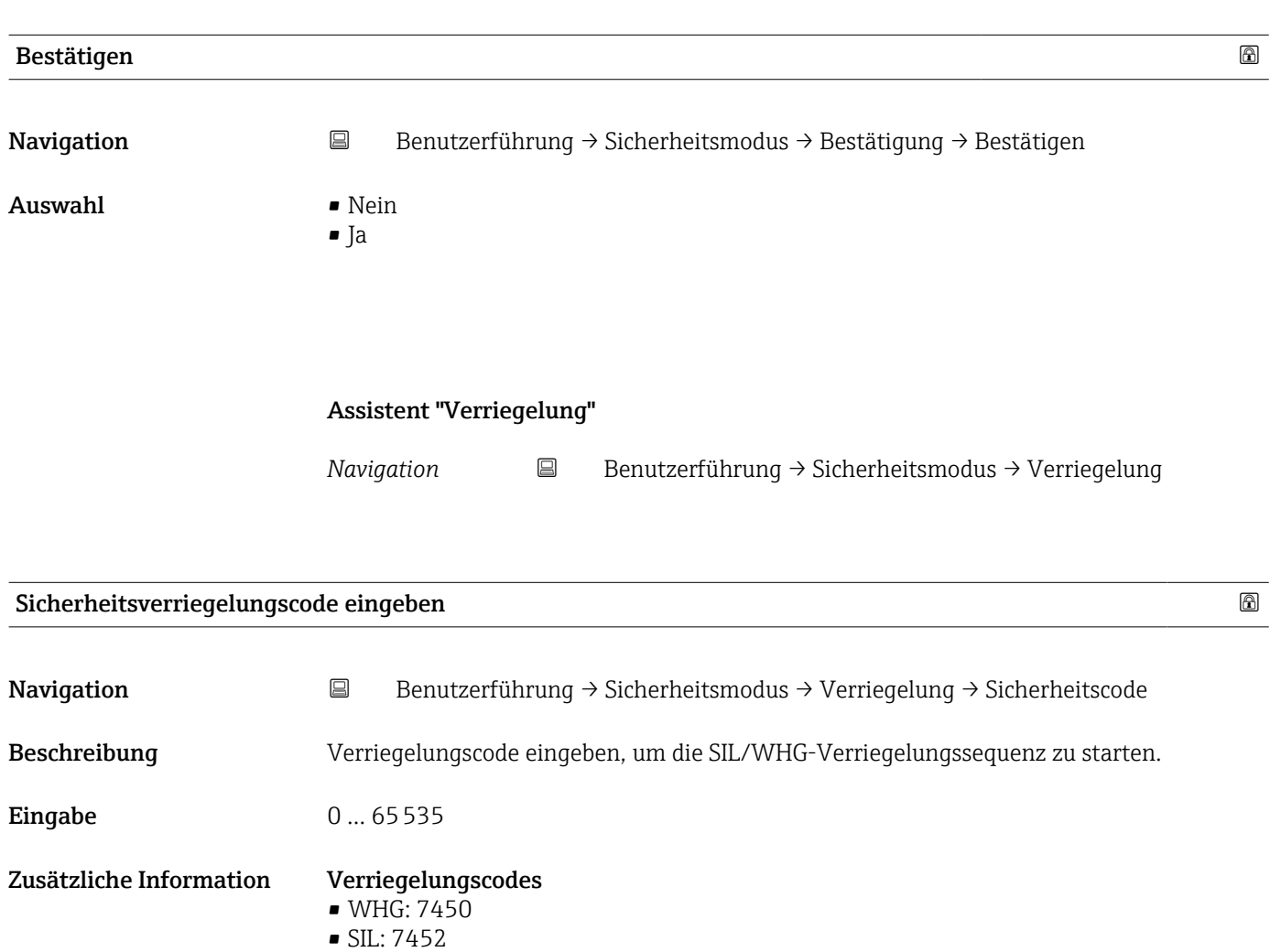

• SIL und WHG: 7454

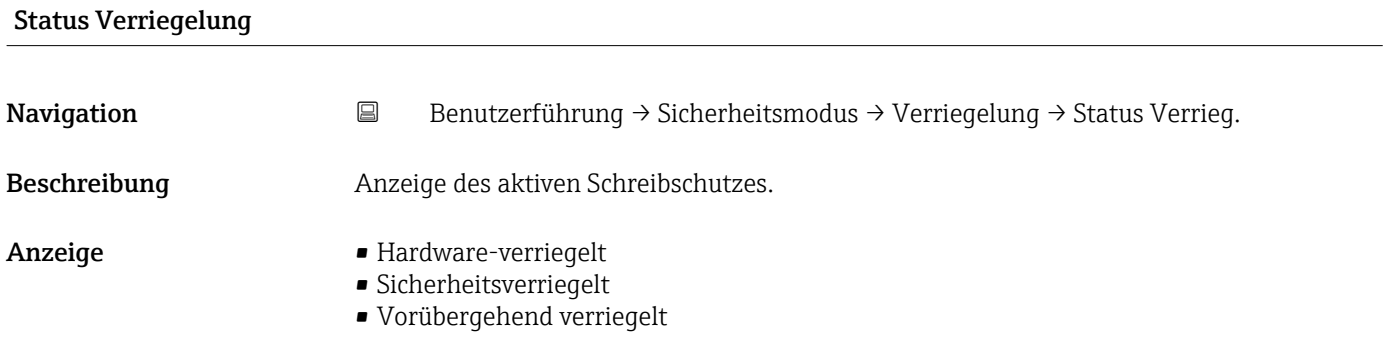

#### Zusätzliche Information *Anzeige*

Wenn mehrere Schreibschutzarten aktiv sind, wird auf der Vor-Ort-Anzeige der Schreibschutz mit der höchsten Priorität angezeigt. Im Bedientool hingegen werden alle aktiven Schreibschutzarten angezeigt.

Detaillierte Angaben zu den Zugriffsrechten: Betriebsanleitung zum Gerät, Kapitel "Anwenderrollen und ihre Zugriffsrechte" und "Bedienphilosophie".

*Auswahl*

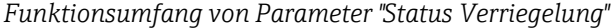

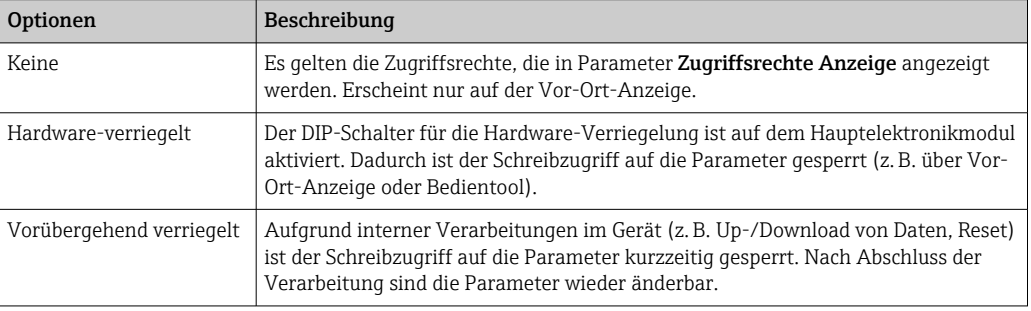

#### Protokoll abspeichern?

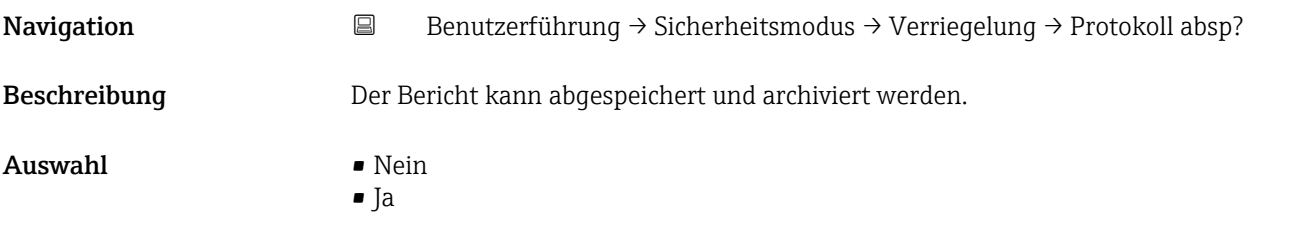

#### Assistent "Beenden"

```
Navigation B Benutzerführung → Wiederholungspr. → Beenden
```
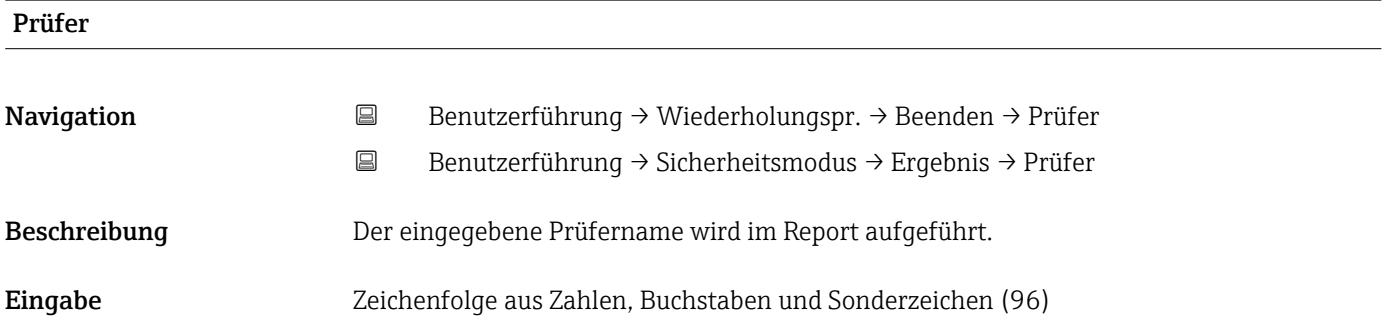

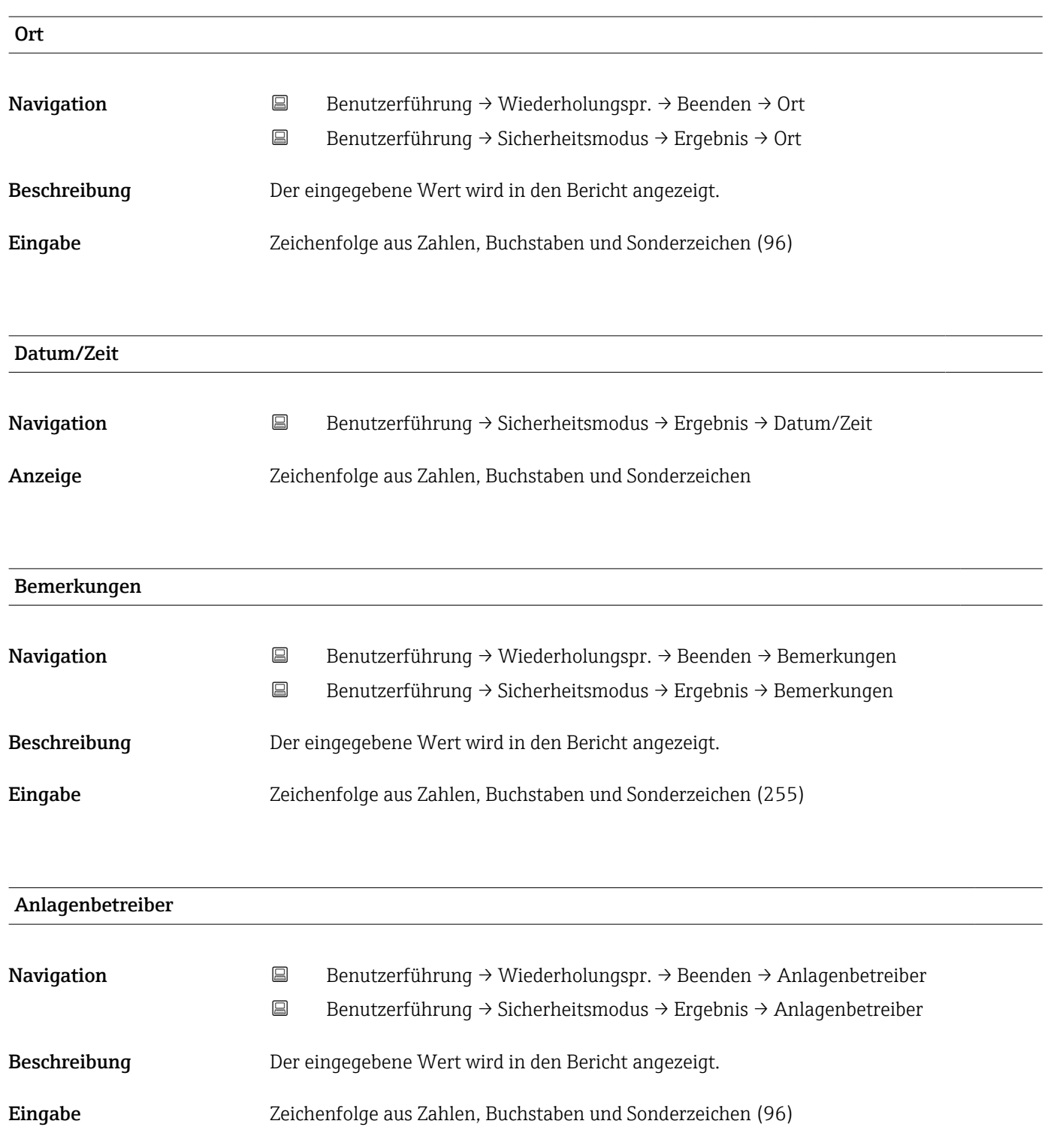

### 3.2.4 Assistent "Wiederholungsprüfung"

*Navigation* **■** Benutzerführung → Wiederholungspr.

#### Assistent "Vorbereitung der Wiederholungsprüfung"

*Navigation* **B** Benutzerführung → Wiederholungspr. → Vor. der Prüfung

#### Ich habe die Warnhinweise gelesen.

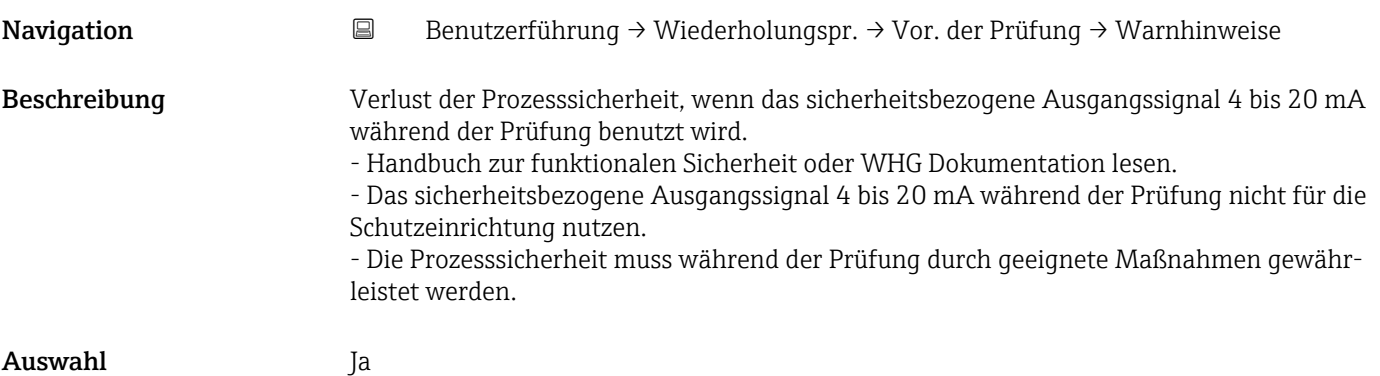

### Assistent "Vorbereitung der Wiederholungsprüfung"

*Navigation* **B** Benutzerführung → Wiederholungspr. → Vor. der Prüfung

### Sichtkontrolle

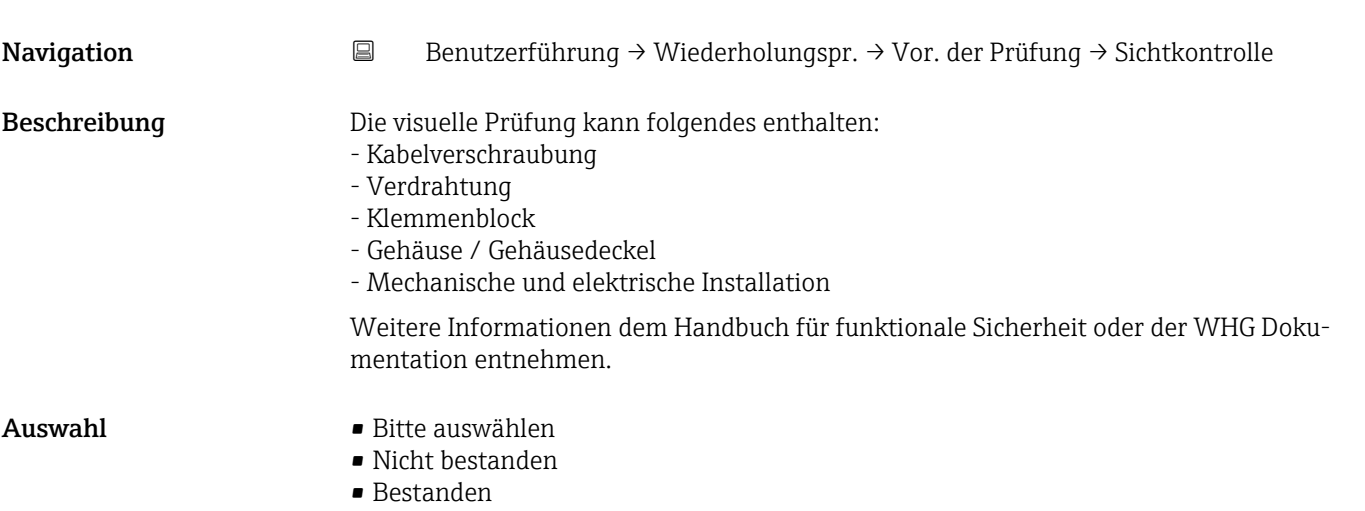

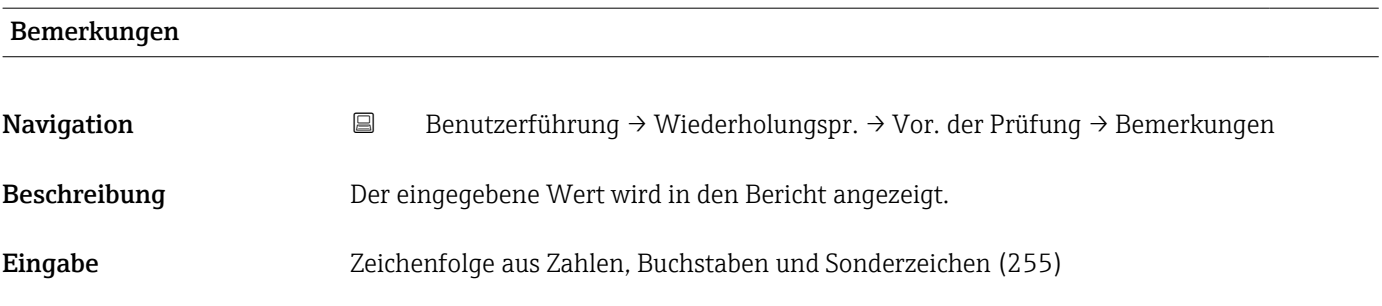

### Assistent "Vorbereitung der Wiederholungsprüfung"

*Navigation* **B** Benutzerführung → Wiederholungspr. → Vor. der Prüfung

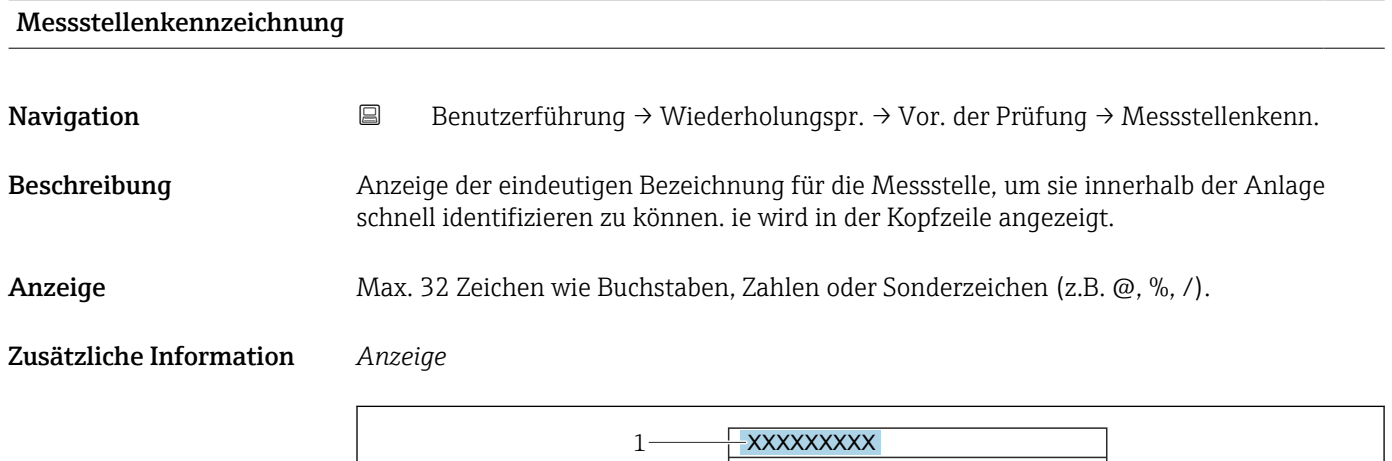

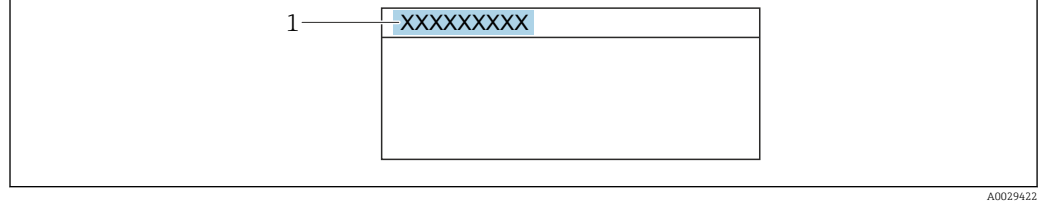

*1 Position des Kopfzeilentexts auf der Anzeige*

Wie viele Zeichen angezeigt werden, ist abhängig von den verwendeten Zeichen.

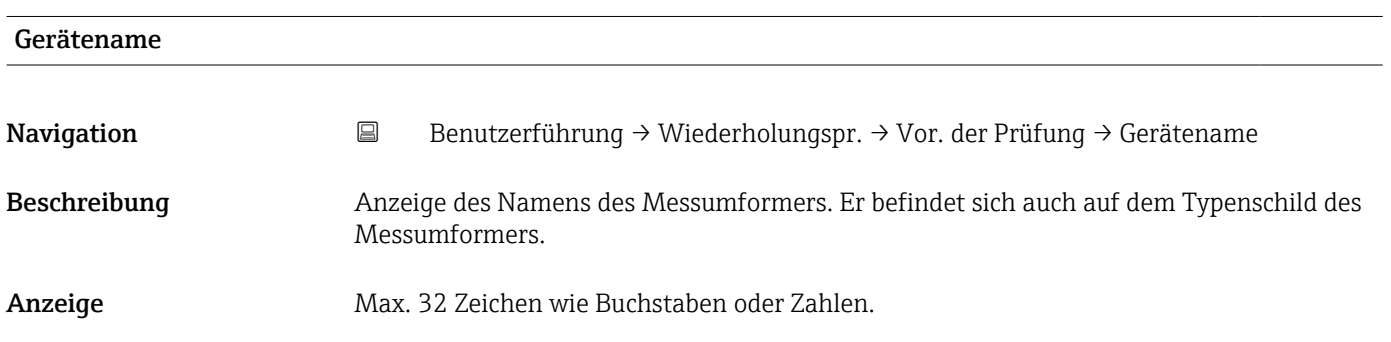

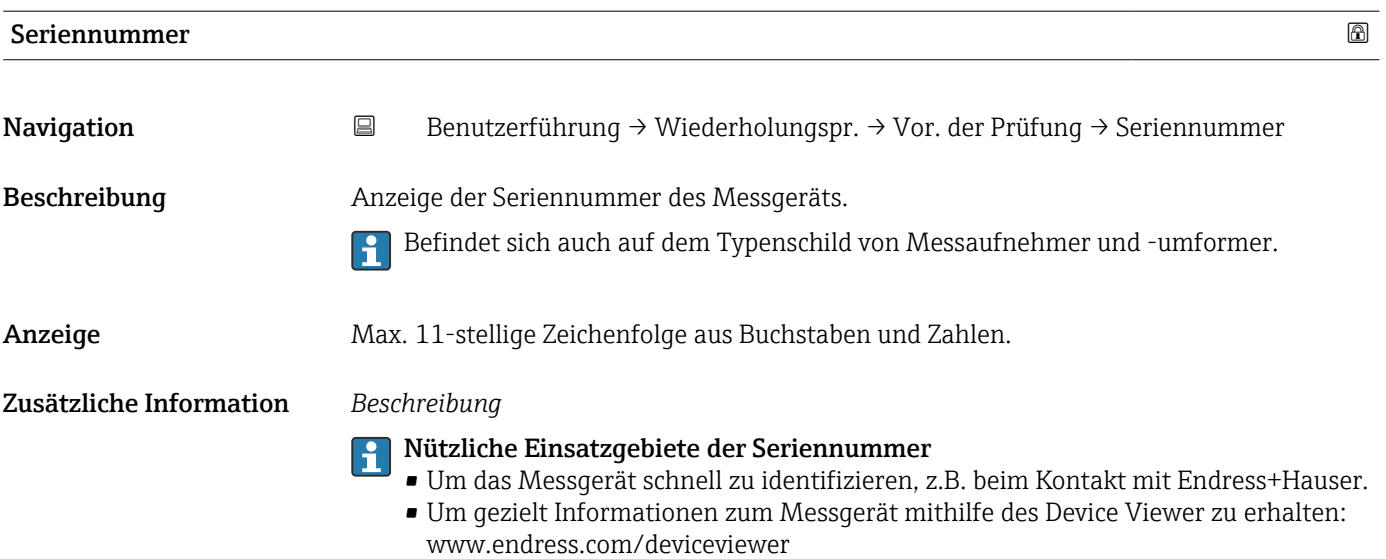

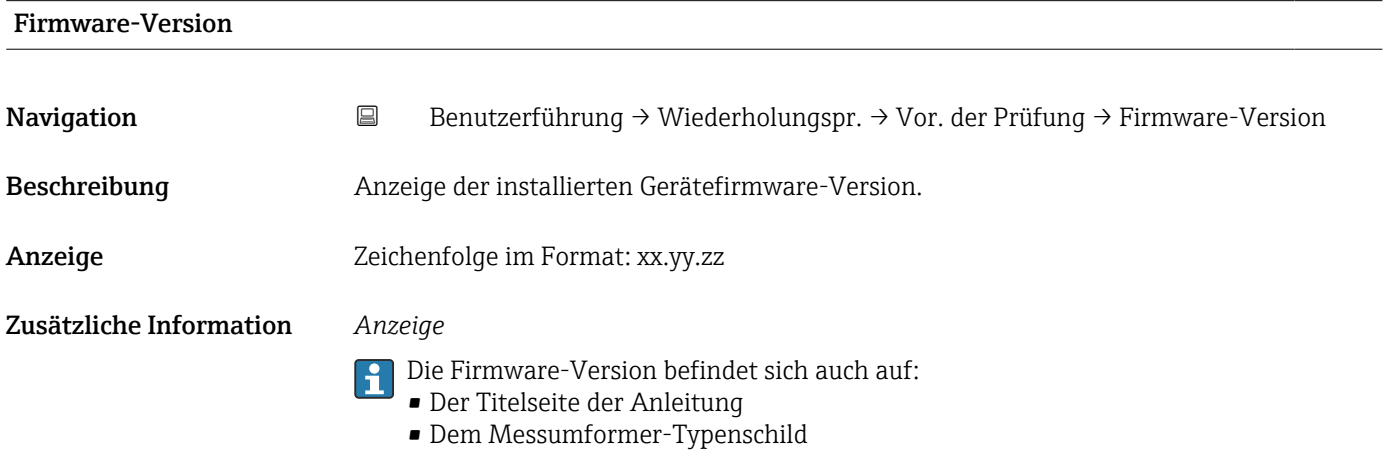

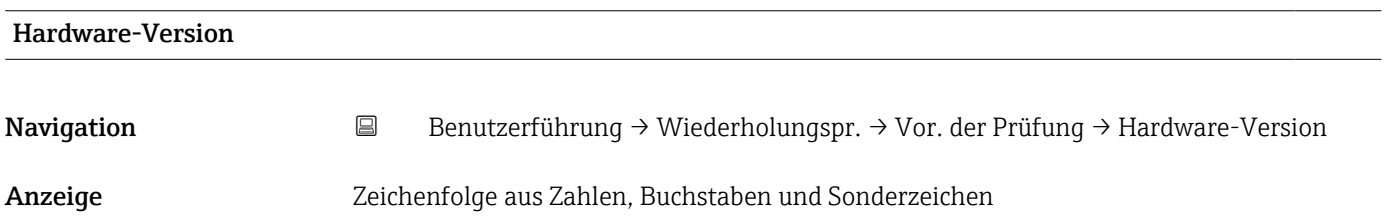

#### Assistent "Vorbereitung der Wiederholungsprüfung"

*Navigation* **B** Benutzerführung → Wiederholungspr. → Vor. der Prüfung

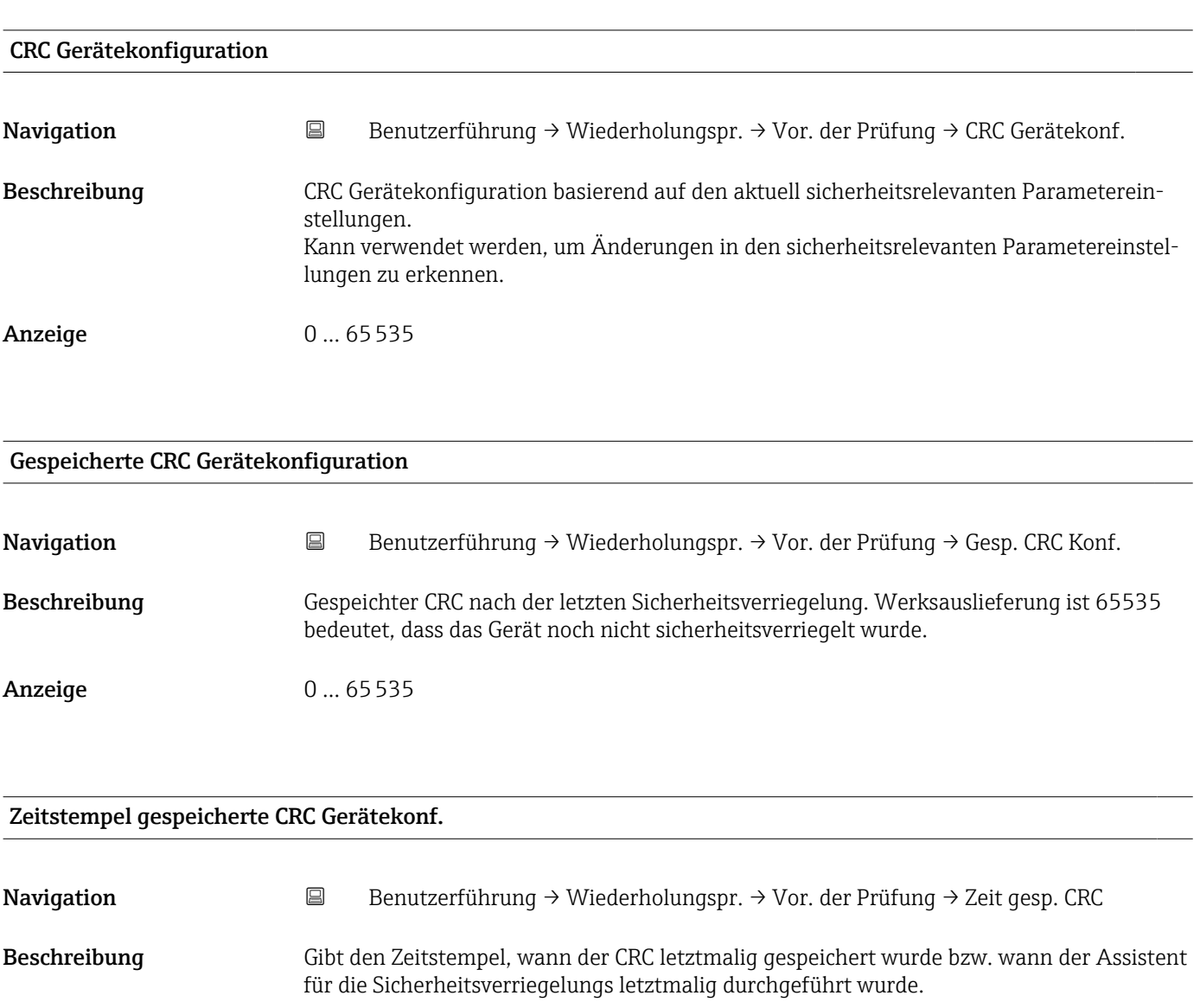

Anzeige Zeichenfolge aus Zahlen, Buchstaben und Sonderzeichen

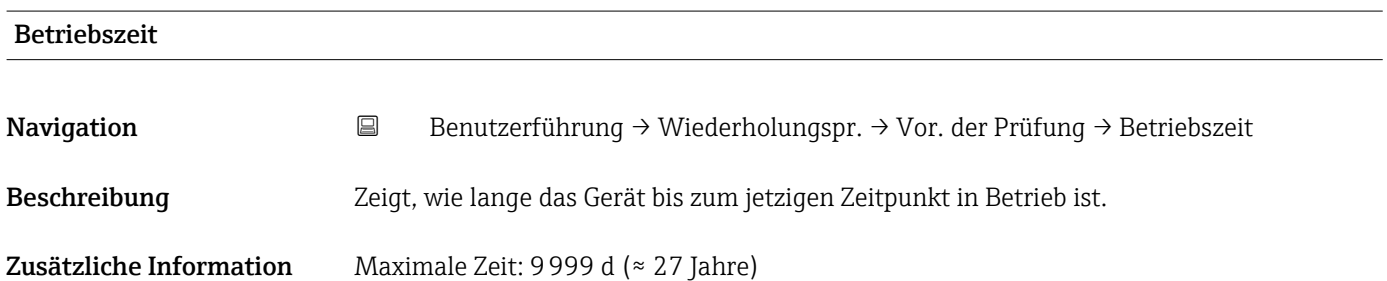

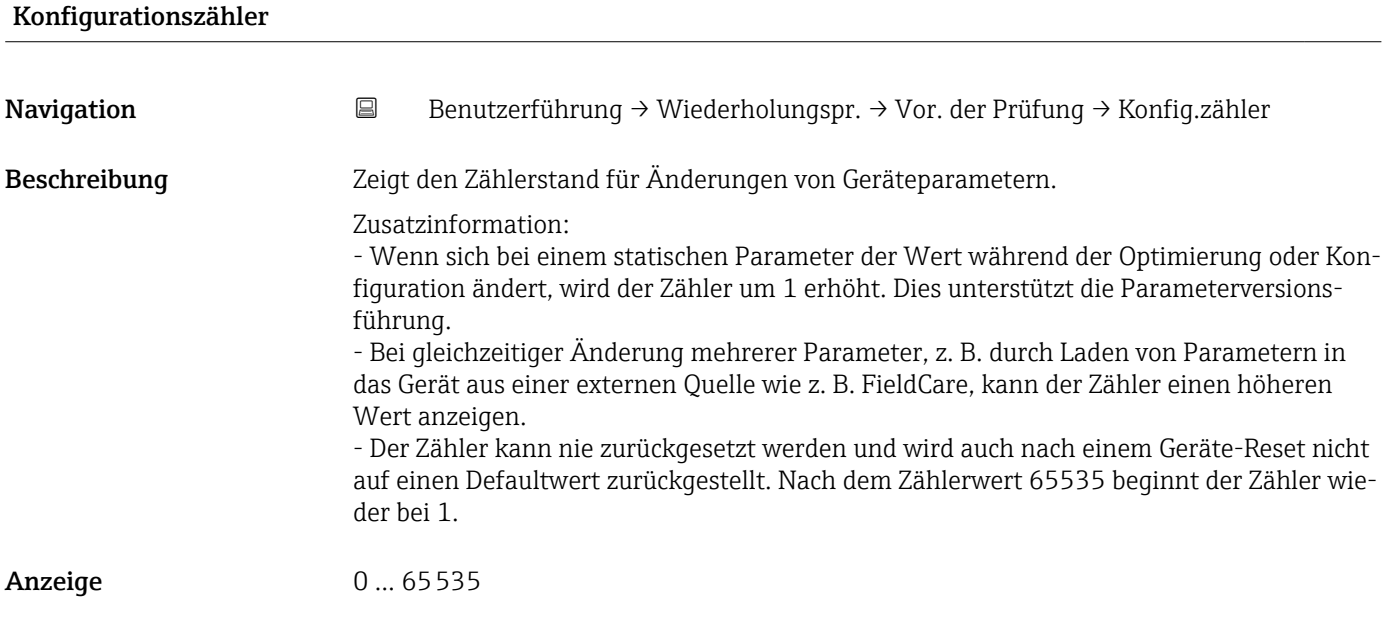

## Assistent "Vorbereitung der Wiederholungsprüfung"

*Navigation* **B** Benutzerführung → Wiederholungspr. → Vor. der Prüfung

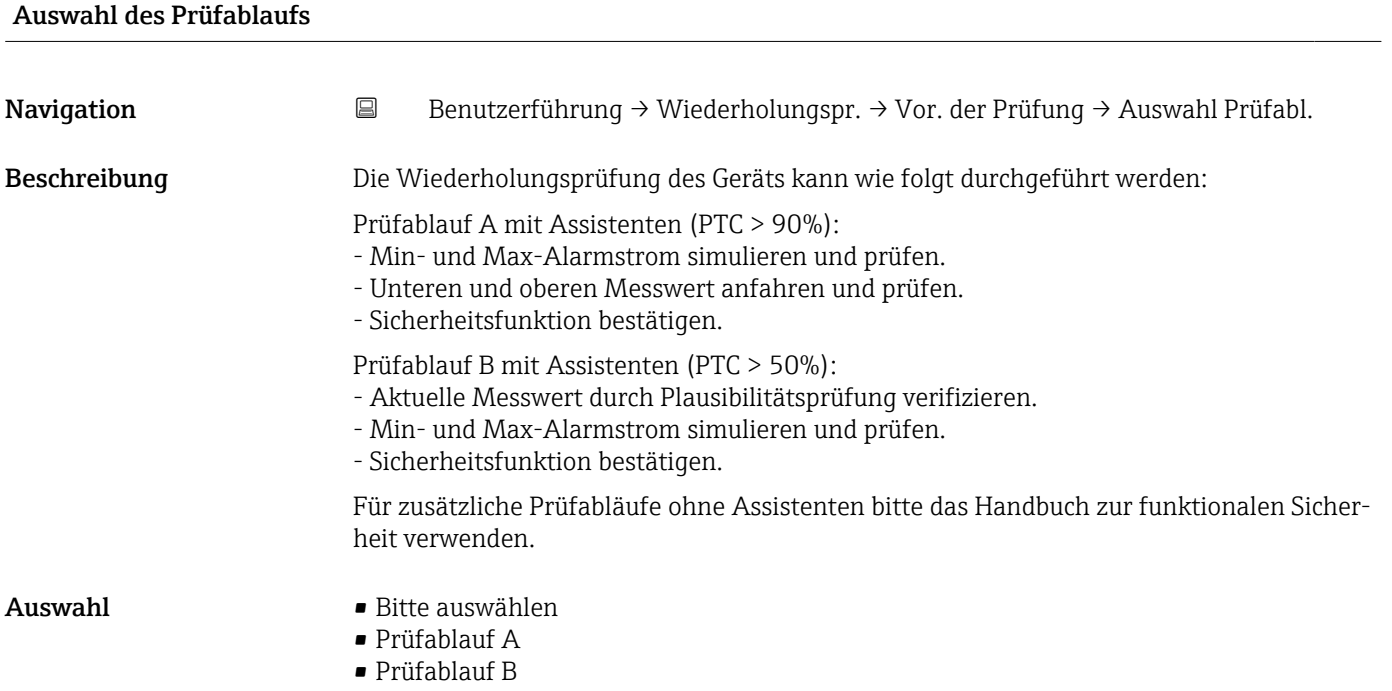

# Sicherheitsfunktion? Navigation **B** Benutzerführung → Wiederholungspr. → Vor. der Prüfung → Sicherheitsf.? Auswahl • Bitte auswählen • MAX-Überwachung • MIN-Überwachung • Bereichsüberwachung

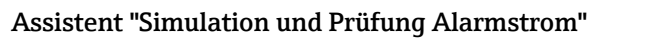

```
Navigation 
B Benutzerführung → Wiederholungspr. → Simulation
```
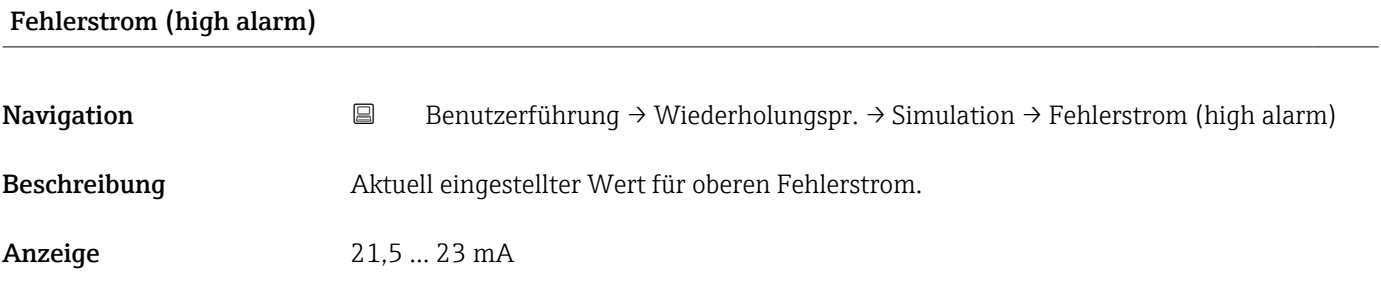

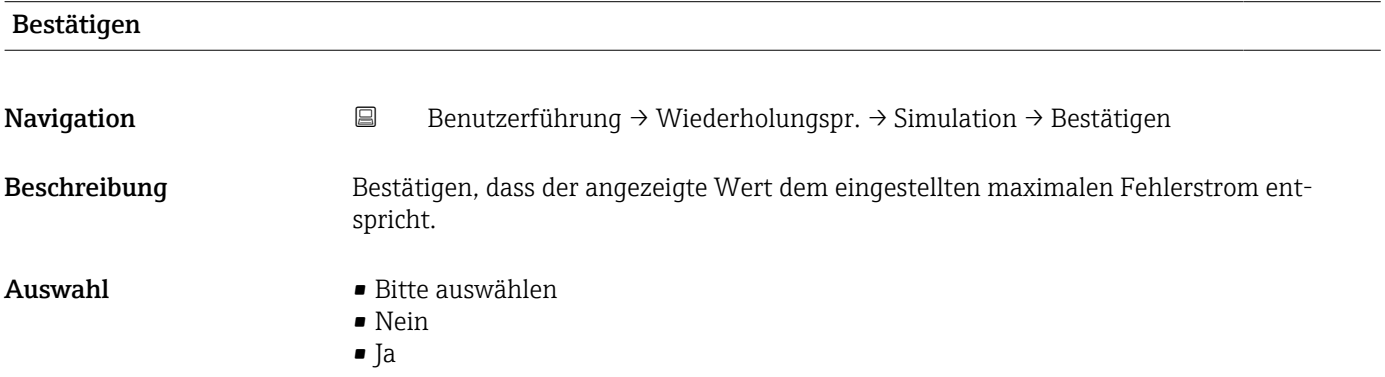

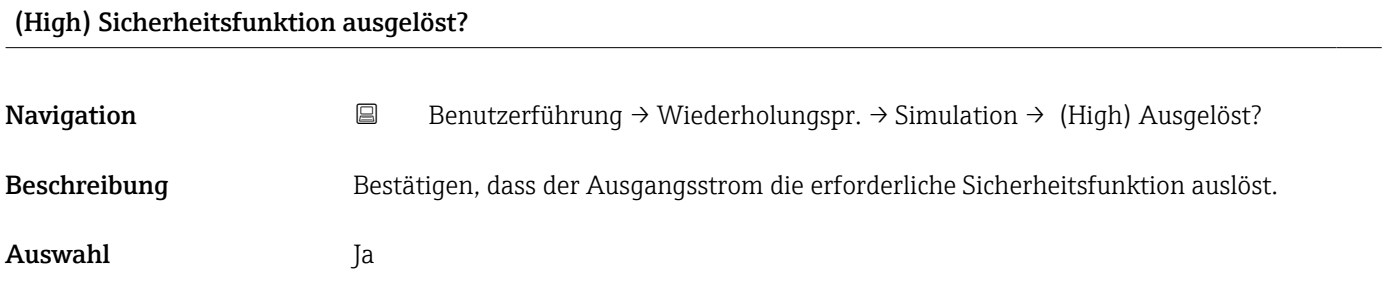

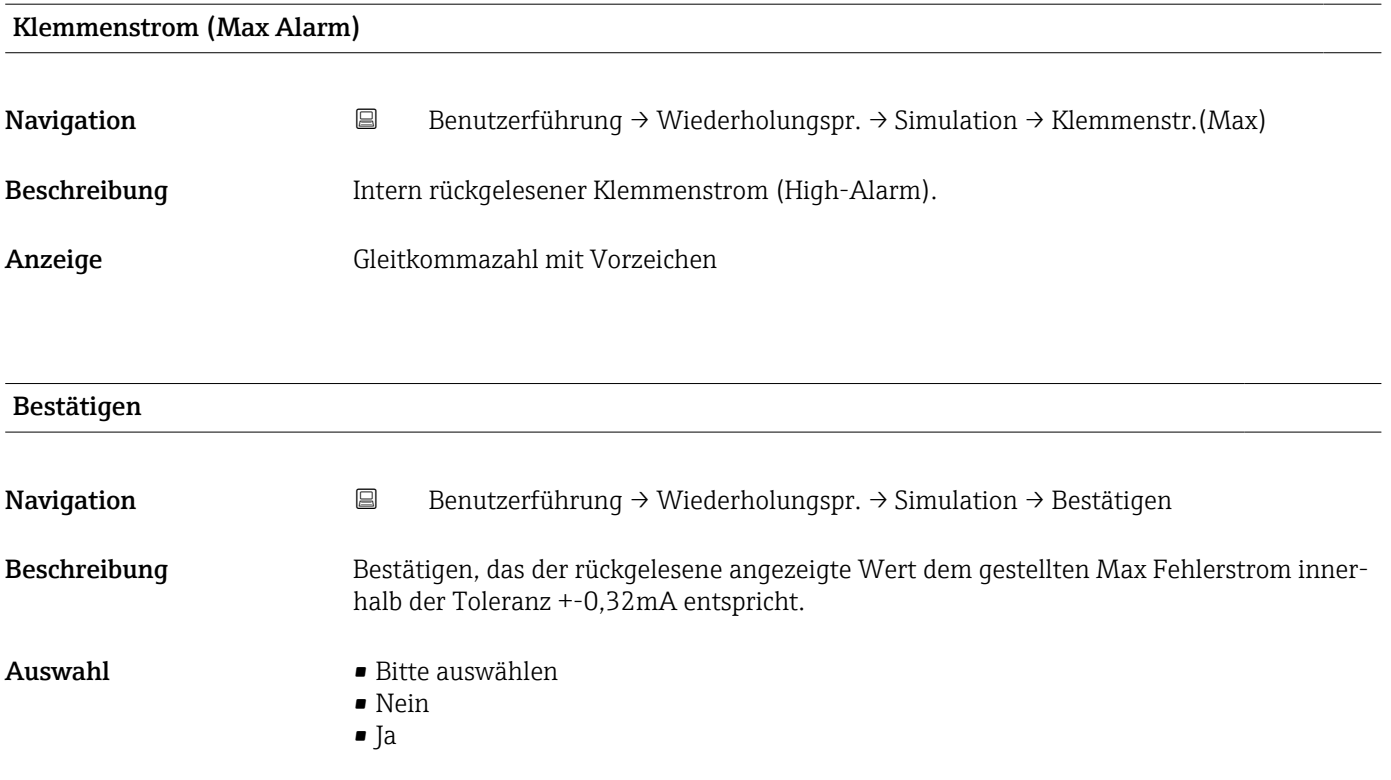

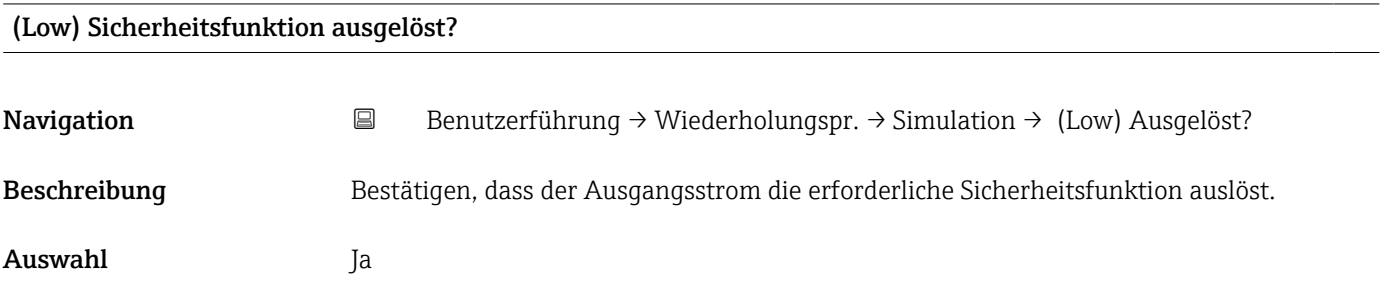

### Assistent "Wiederholungsprüfung"

*Navigation* **B** Benutzerführung → Wiederholungspr. → Wiederholungspr.

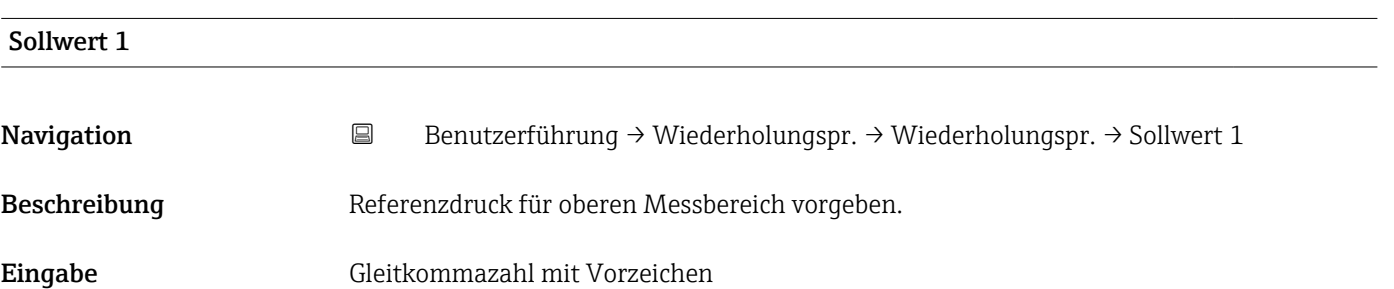

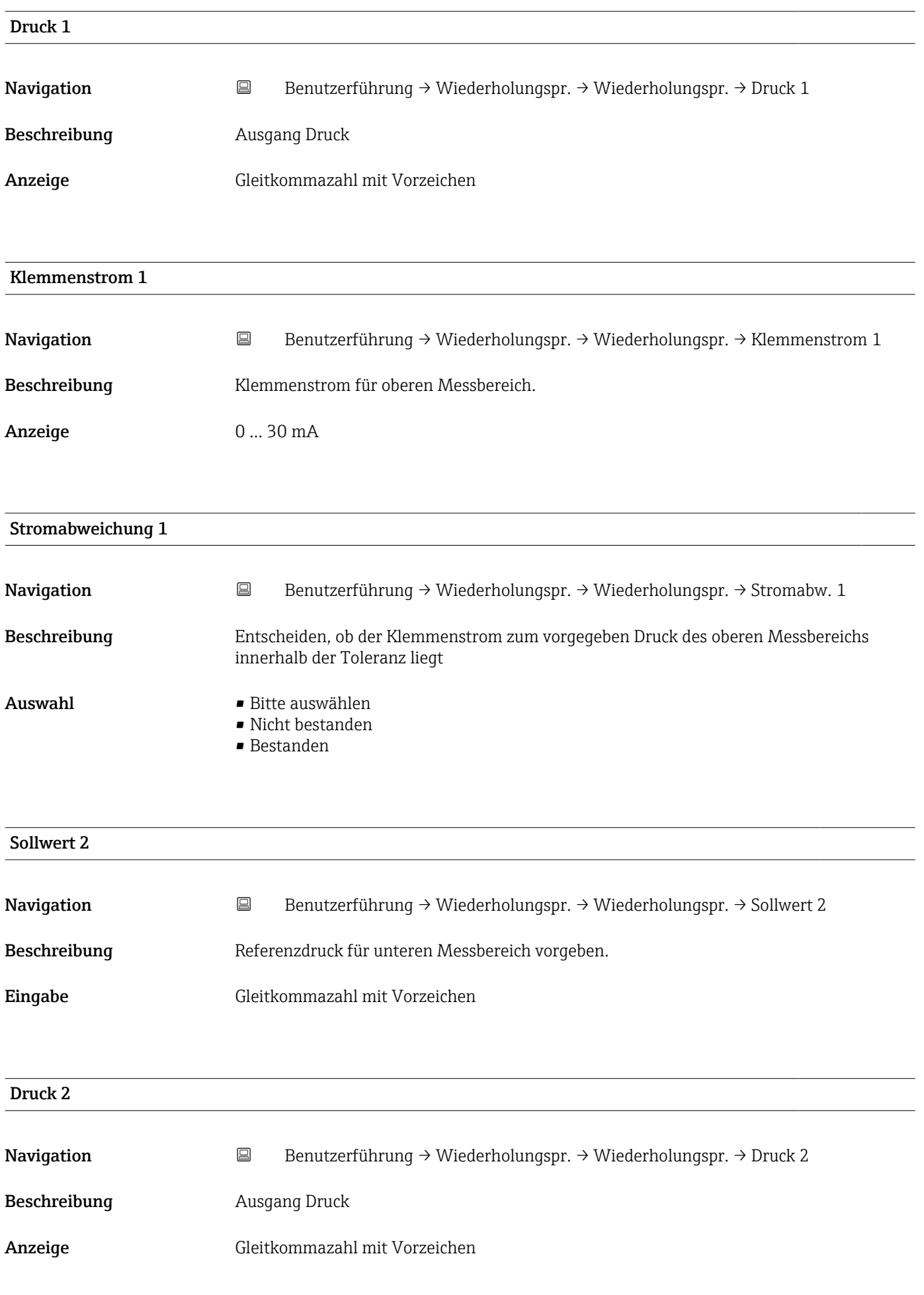

<span id="page-104-0"></span>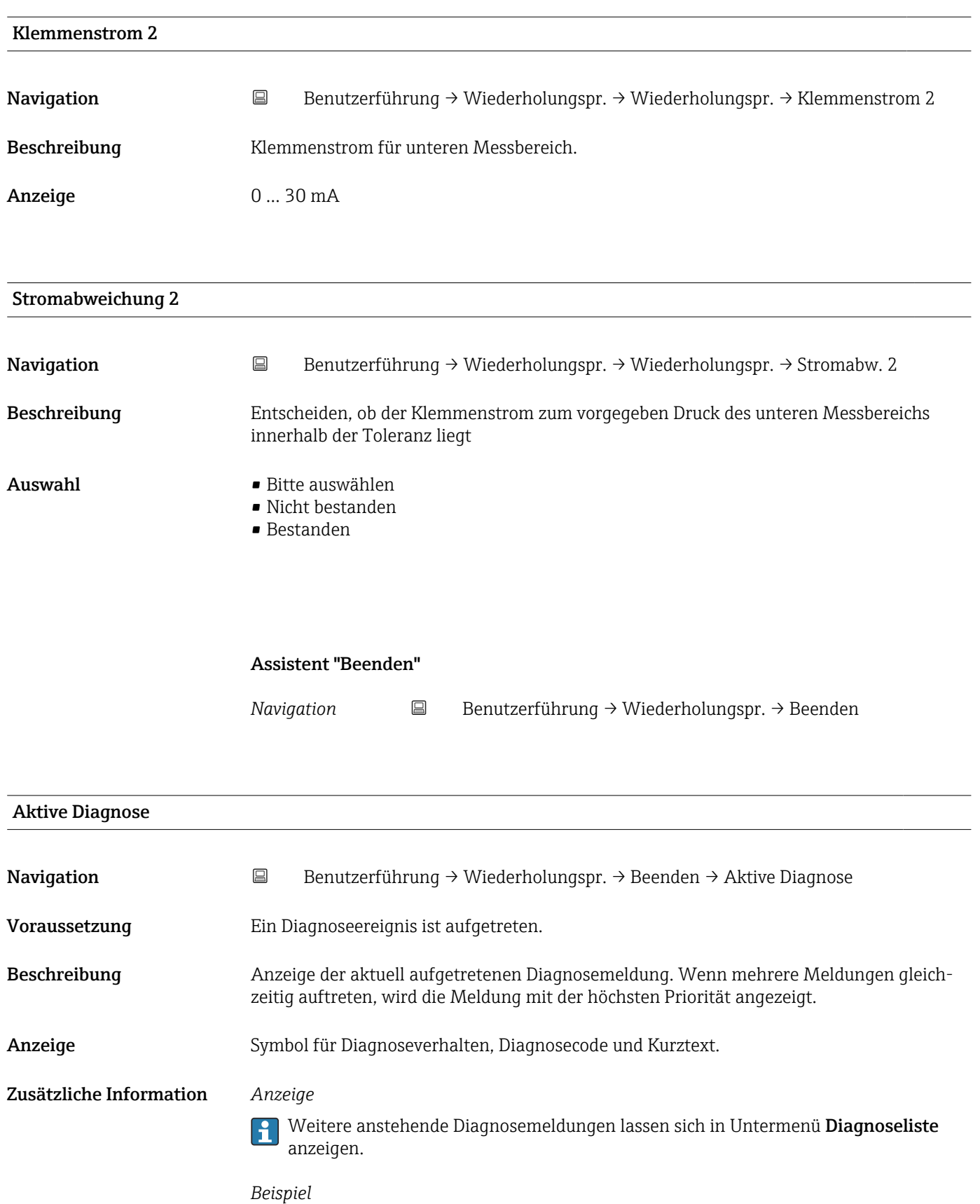

Zum Anzeigeformat: F271 Hauptelektronik-Fehler

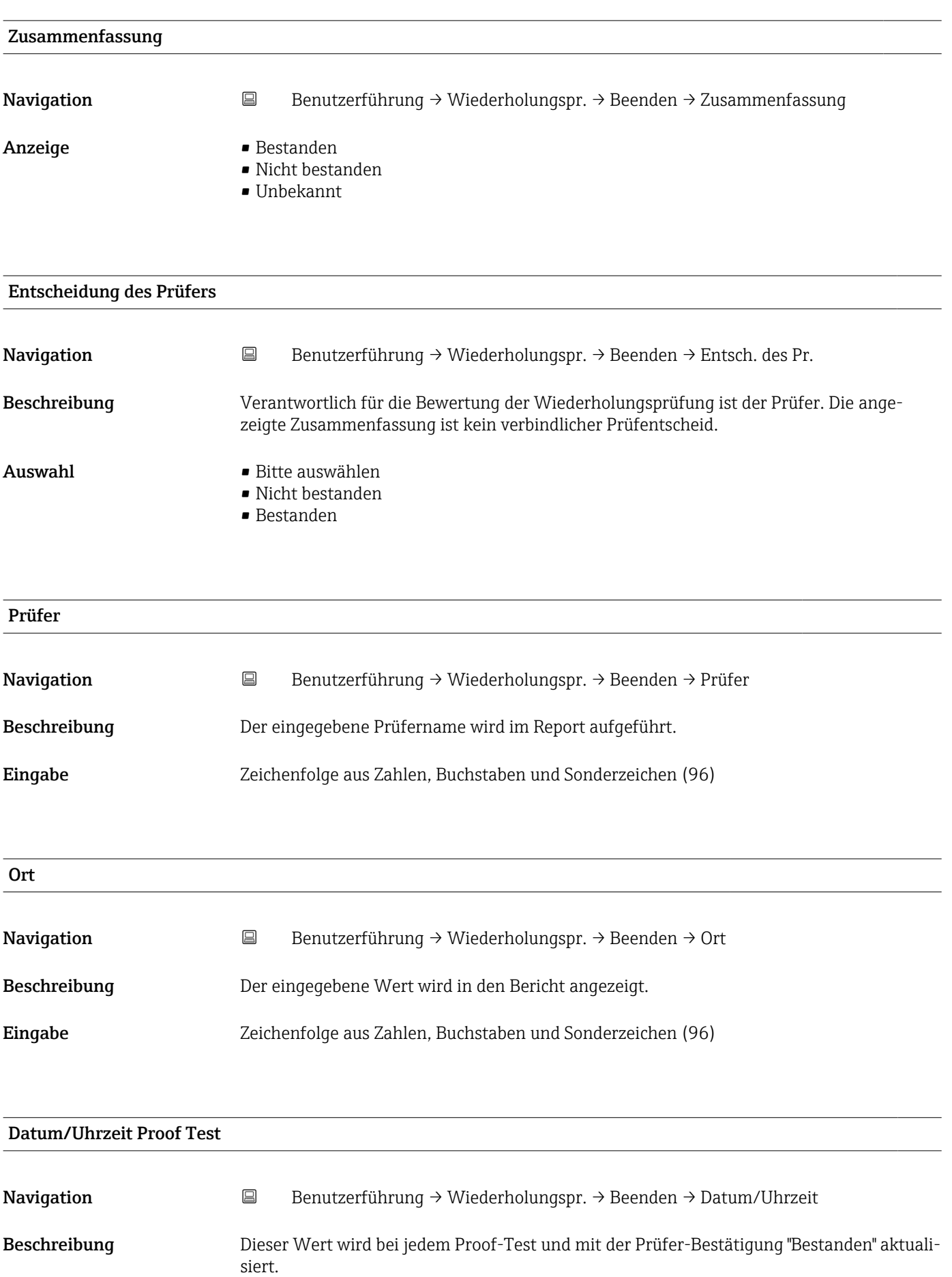

Anzeige Zeichenfolge aus Zahlen, Buchstaben und Sonderzeichen

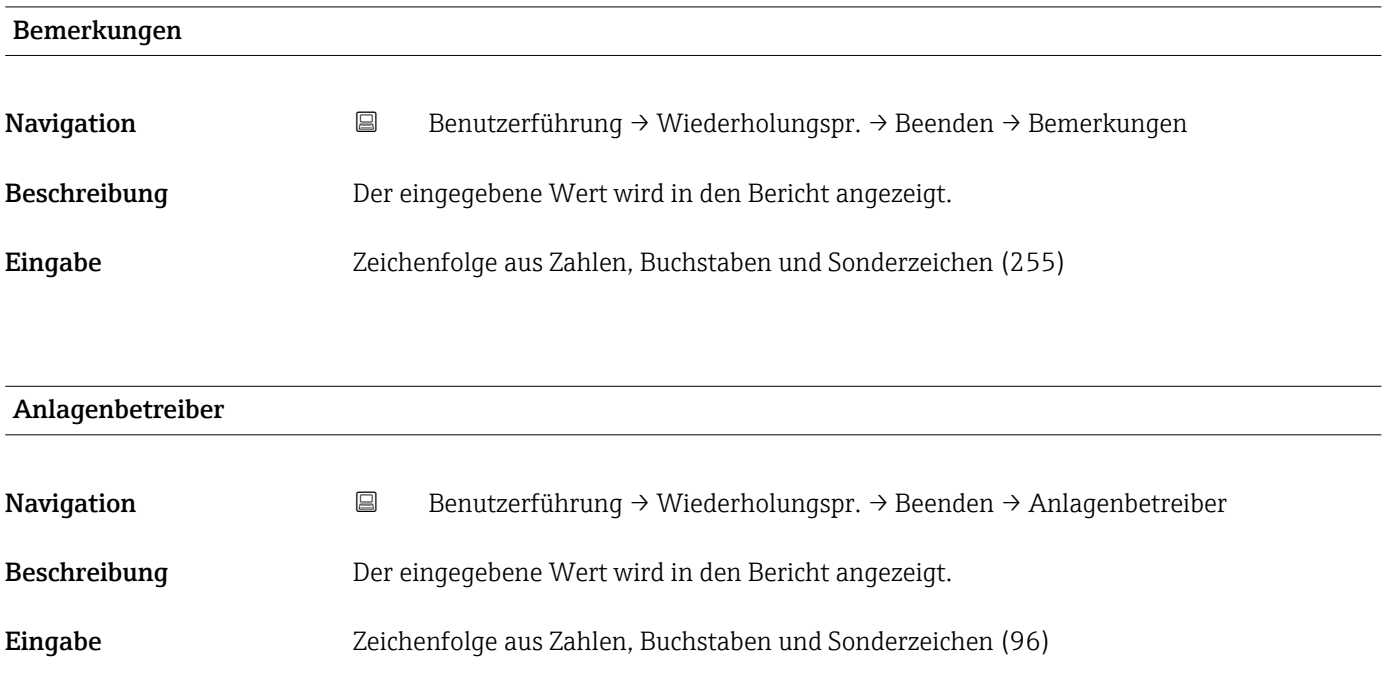

# 3.3 Menü "Diagnose"

*Navigation*  $\Box$  Diagnose

## 3.3.1 Untermenü "Aktive Diagnose"

*Navigation* **■** Diagnose → Aktive Diagnose

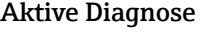

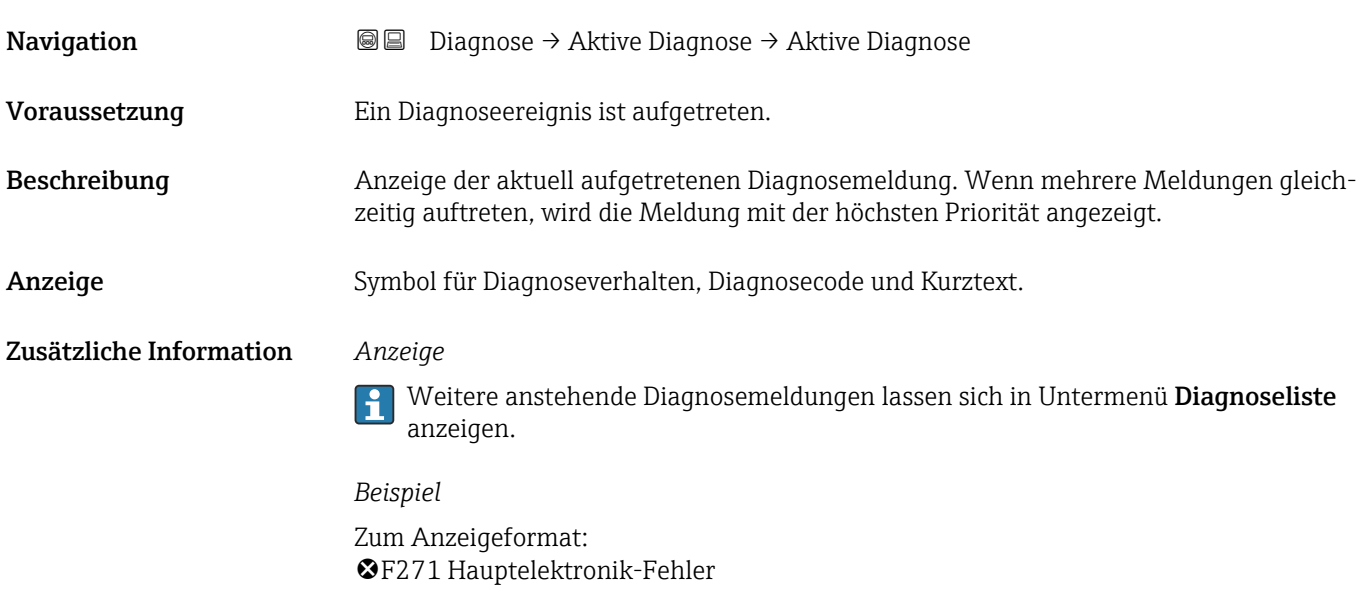

#### Zeitstempel

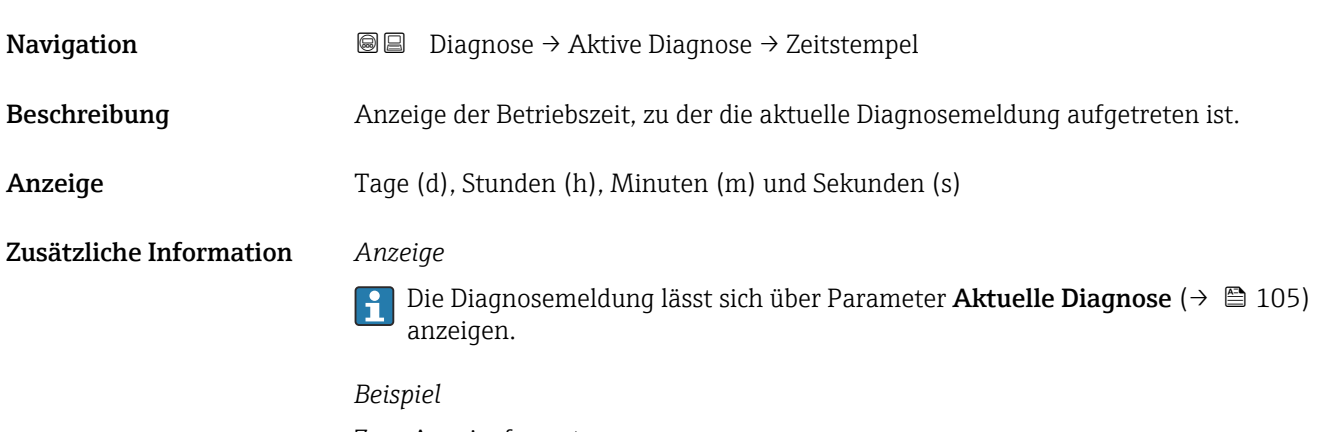

Zum Anzeigeformat: 24d12h13m00s
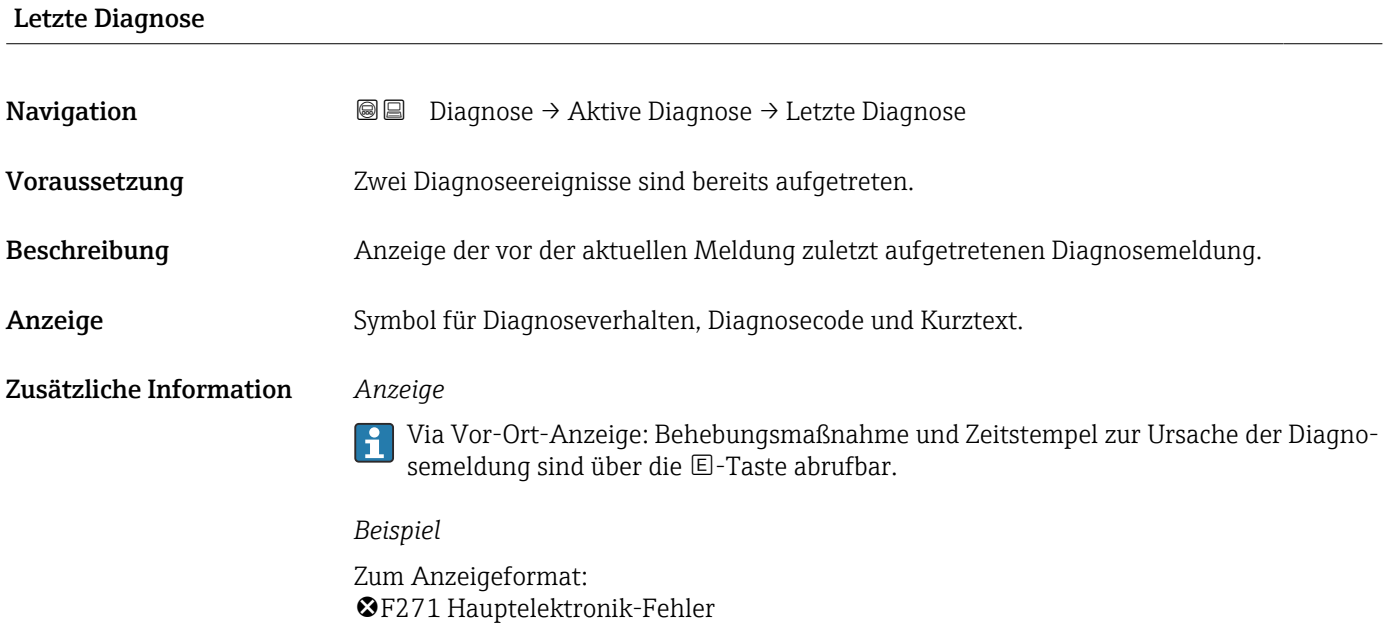

#### Zeitstempel

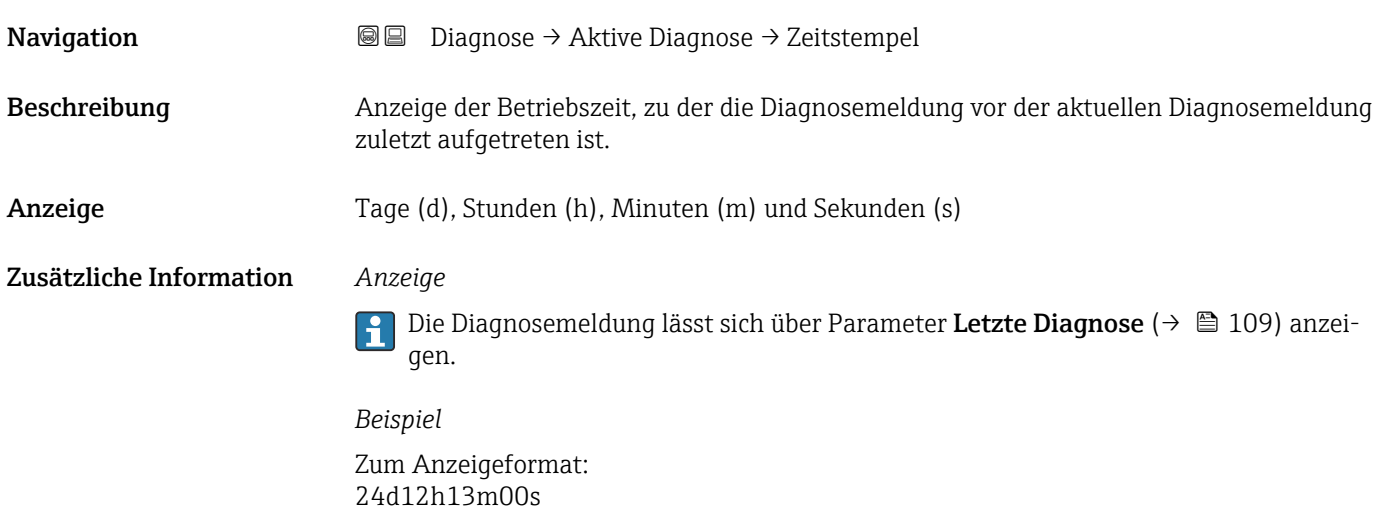

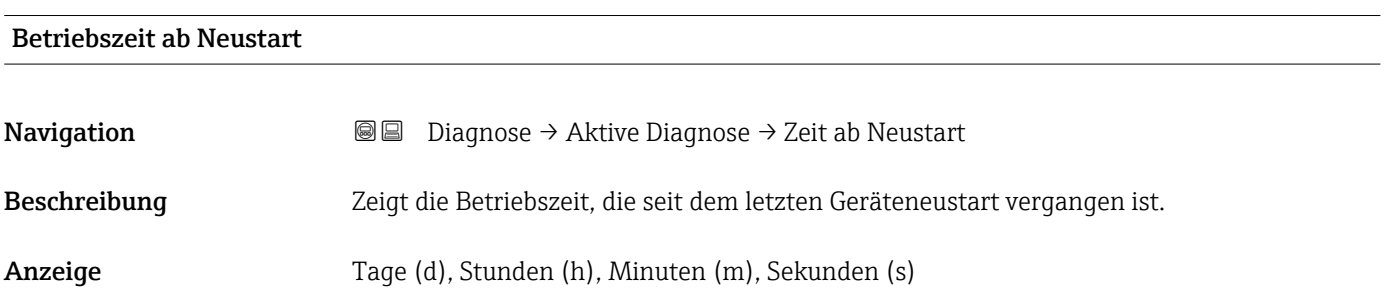

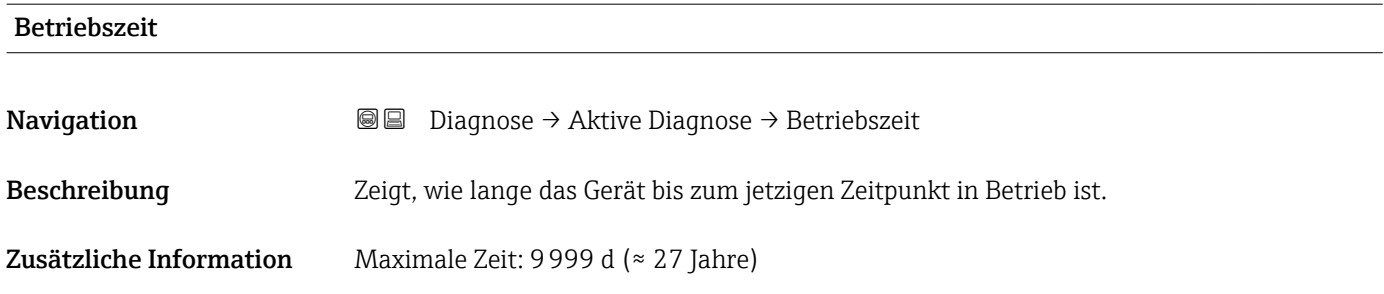

## 3.3.2 Untermenü "Ereignislogbuch"

*Navigation* Diagnose → Ereignislogbuch

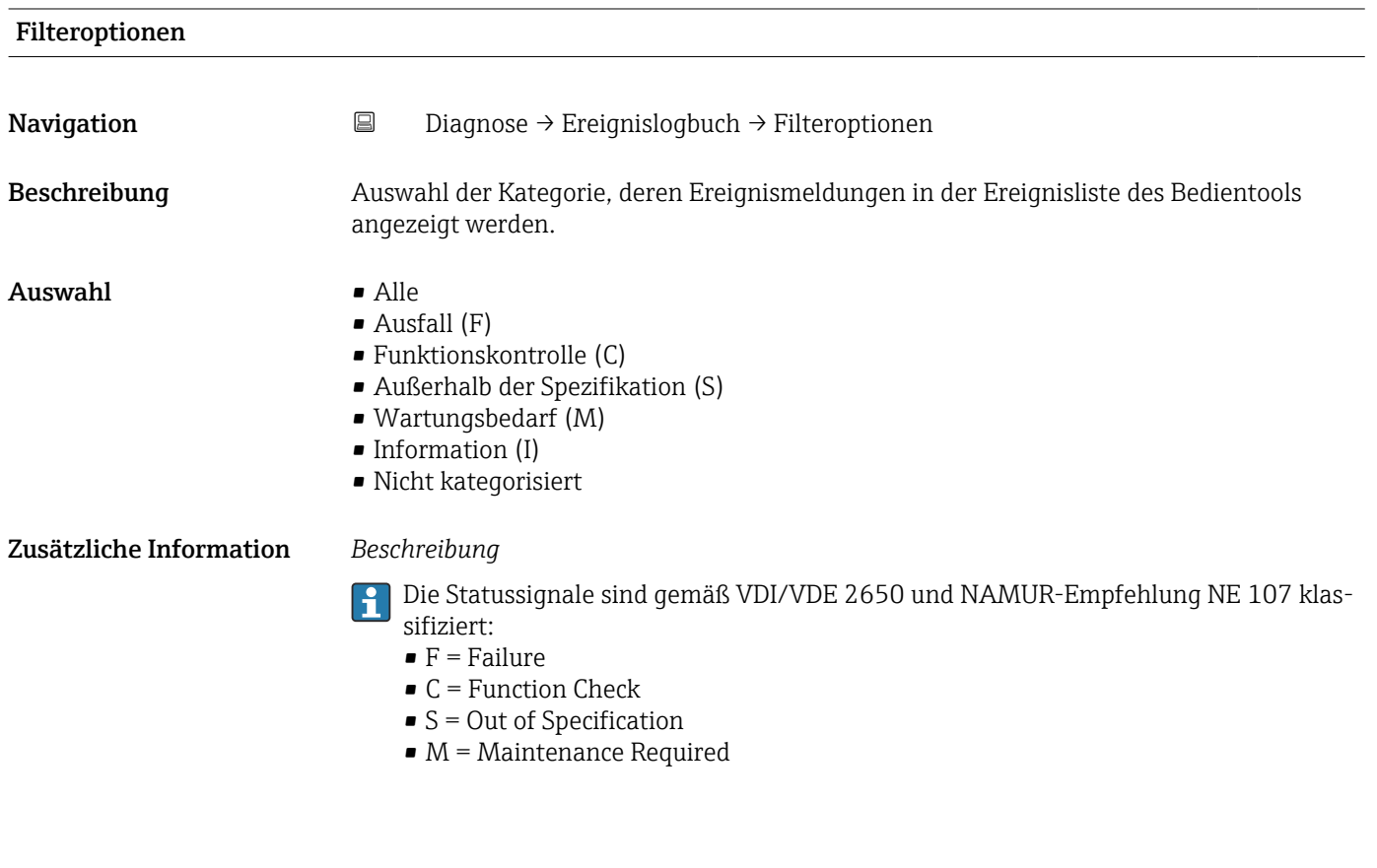

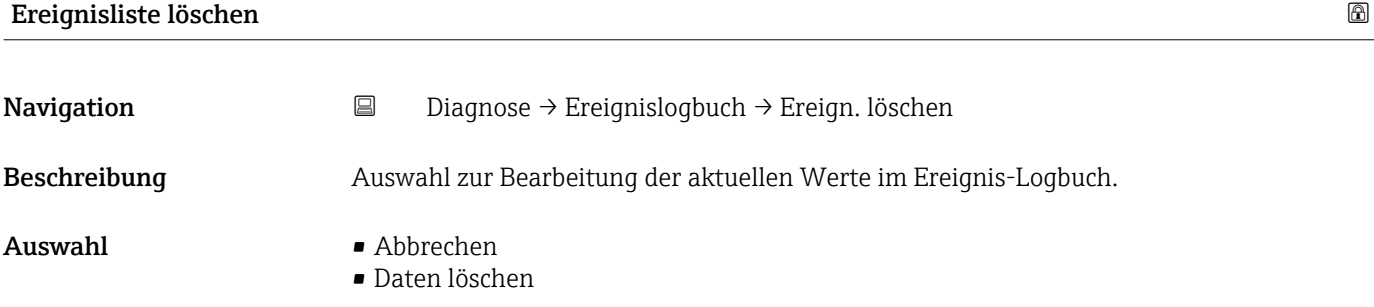

#### Zusätzliche Information *Beschreibung*

Nach der Ausführung dieser Funktion ist die Ereignis-Liste leer und alle Ereignisse sind gelöscht.

Es ist möglich die Ereignis-Liste über ein Bedientool (z. B. FieldCare) zu exportieren.

#### 3.3.3 Untermenü "Minimale/Maximale-Werte"

*Navigation* **■** Diagnose → Min/Max-Werte

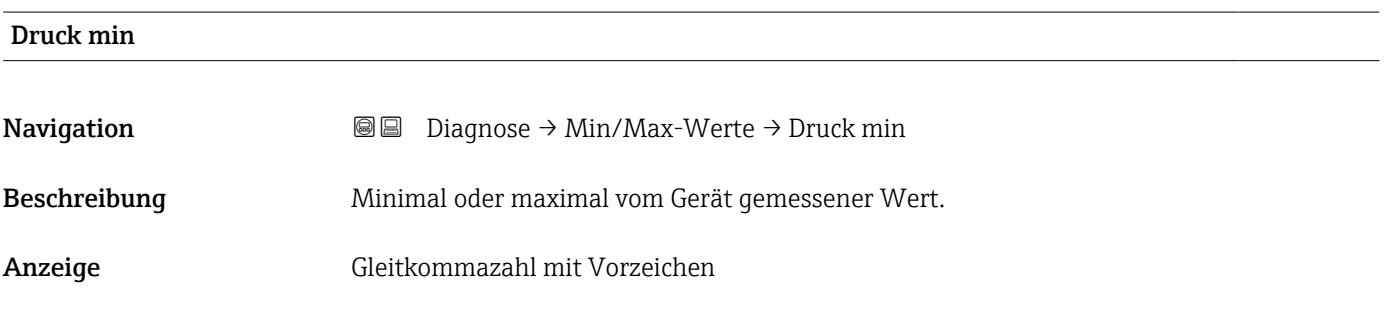

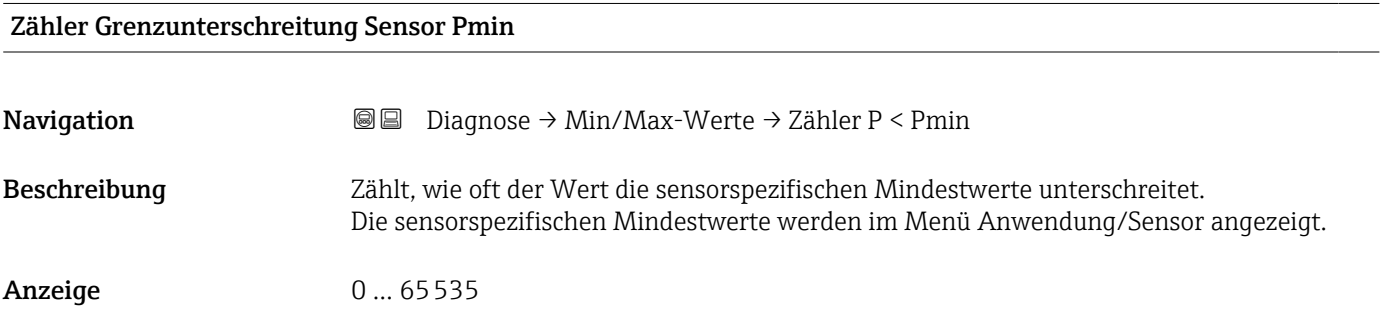

#### Zähler Grenzunterschreit. Benutzer Pmin

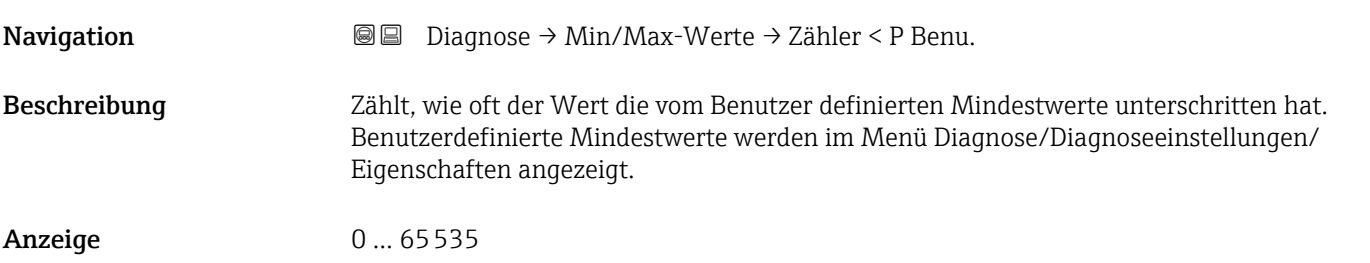

#### Minimale Sensortemperatur

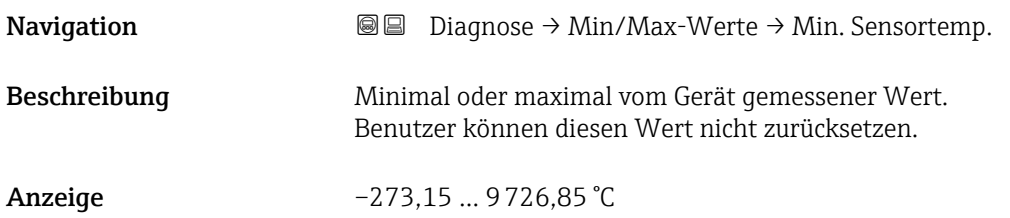

#### Zähler Grenzunterschreitung Sensor Tmin

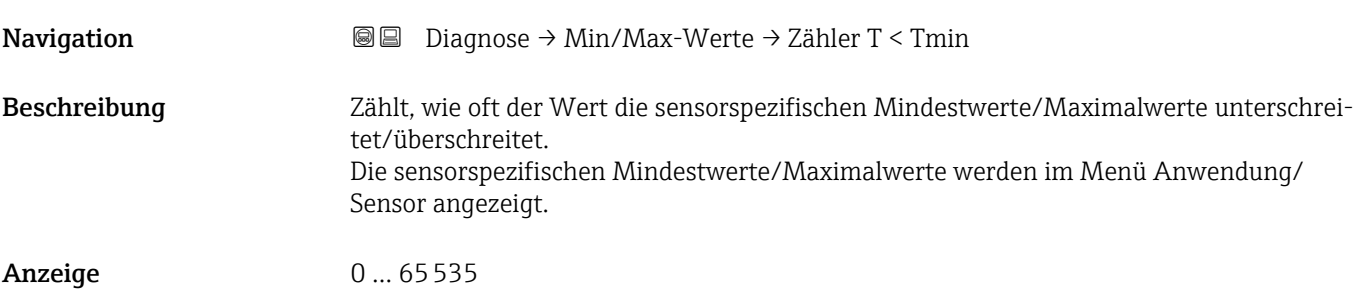

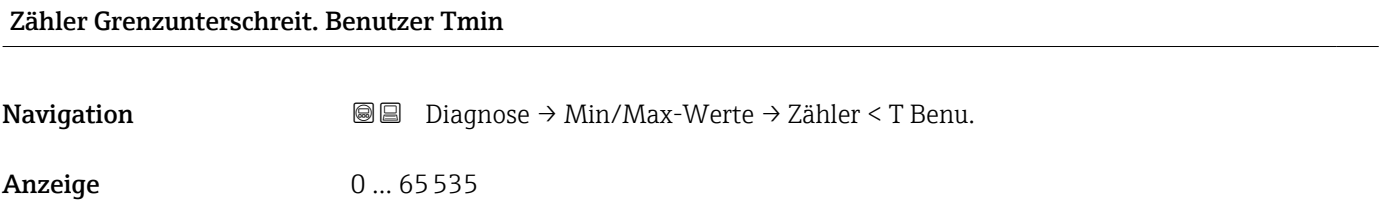

#### Minimale Klemmenspannung

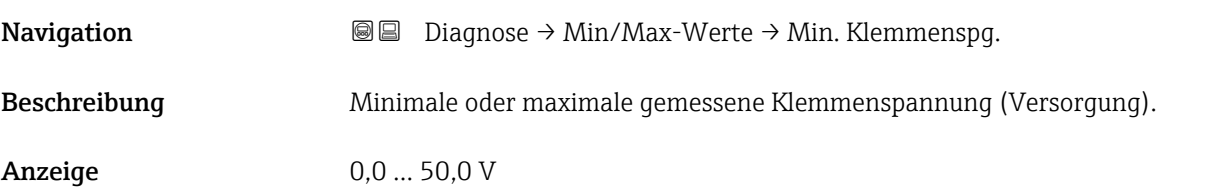

#### Minimale Elektroniktemperatur

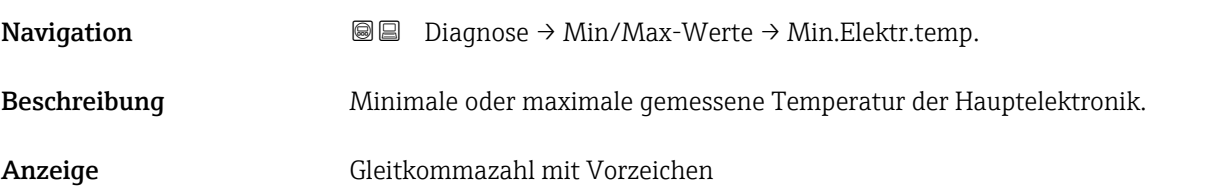

# Rücksetzen Zähler benutzer P und T

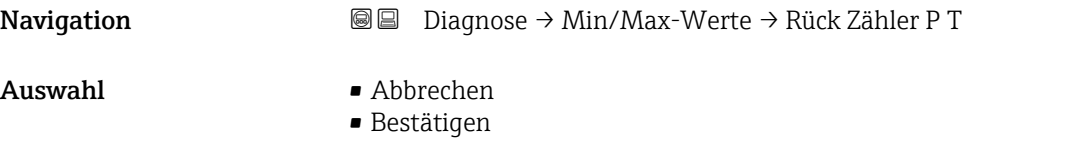

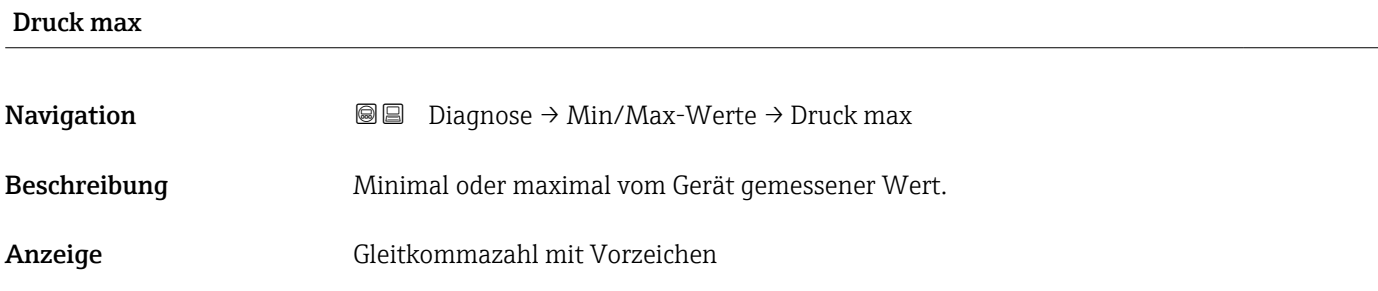

#### Zähler Grenzüberschreitung Sensor Pmax

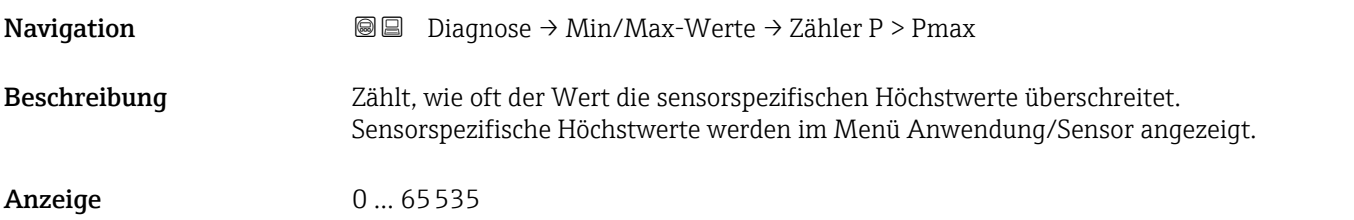

## Zähler Grenzüberschreit. Benutzer Pmax Navigation Diagnose → Min/Max-Werte → Zähler > P Benu. Beschreibung Zählt, wie oft der Wert die vom Benutzer festgelegten Höchstwerte überschreitet. Benutzerdefinierte Höchstwerte werden im Menü Diagnose/Diagnoseeinstellungen/ Eigenschaften angezeigt. Anzeige 0 ... 65535

#### Maximale Sensortemperatur

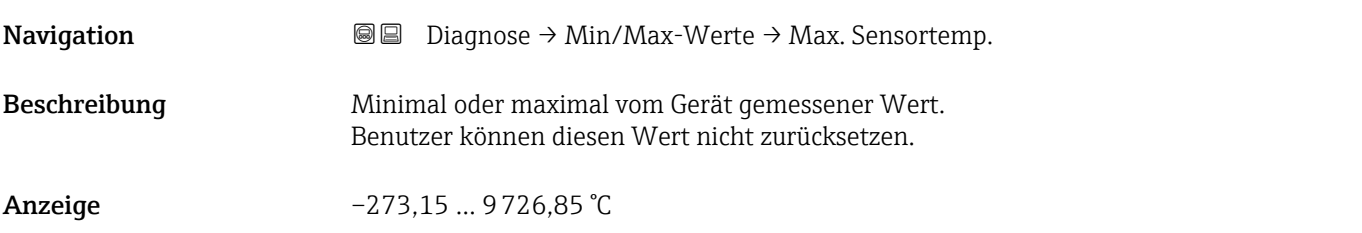

## Zähler Grenzüberschreitung Sensor Tmax **Navigation**  $\text{□}$   $\text{□}$  Diagnose → Min/Max-Werte → Zähler T > Tmax Beschreibung Zählt, wie oft der Wert die sensorspezifischen Mindestwerte/Maximalwerte unterschreitet/überschreitet. Die sensorspezifischen Mindestwerte/Maximalwerte werden im Menü Anwendung/ Sensor angezeigt. Anzeige 0 ... 65535

#### Zähler Grenzüberschreit. Benutzer Tmax

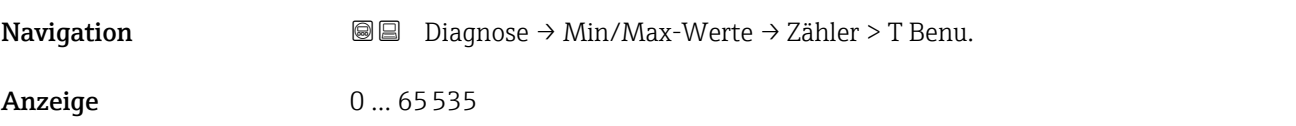

#### Maximale Klemmenspannung

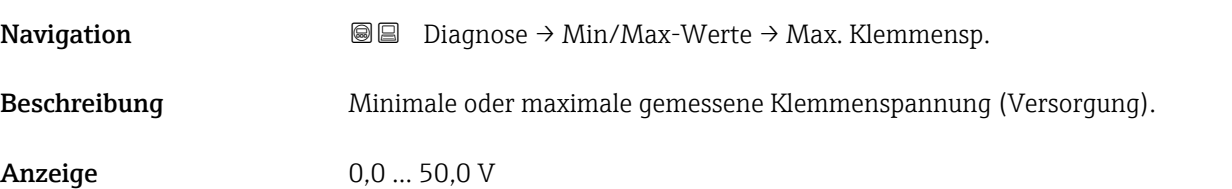

#### Maximale Elektroniktemperatur

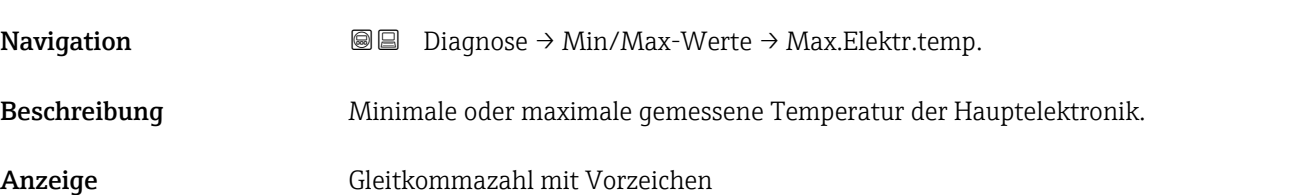

#### 3.3.4 Untermenü "Simulation"

*Navigation* 
■ Diagnose → Simulation

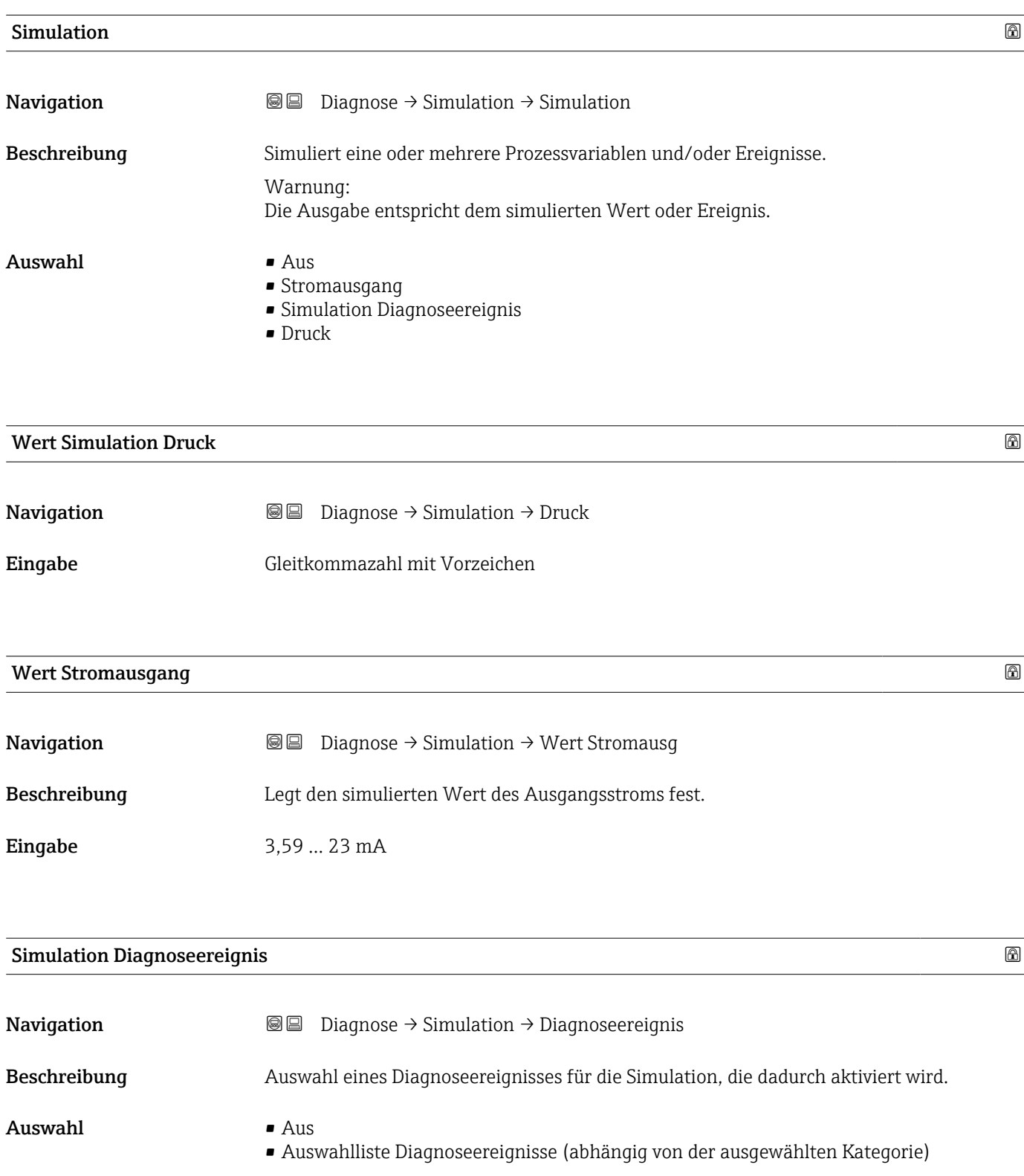

#### Zusätzliche Information *Beschreibung*

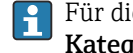

Für die Simulation stehen die zugehörigen Diagnoseereignisse der im Parameter Kategorie Diagnoseereignis ausgewählten Kategorie zur Auswahl.

#### 3.3.5 Untermenü "Heartbeat Technology"

*Navigation* **a** Diagnose → Heartbeat Techn.

#### Untermenü "Heartbeat Verification"

*Navigation* **■** Diagnose → Heartbeat Techn. → Heartbeat Verif.

#### Datum/Zeit Heartbeat Verification

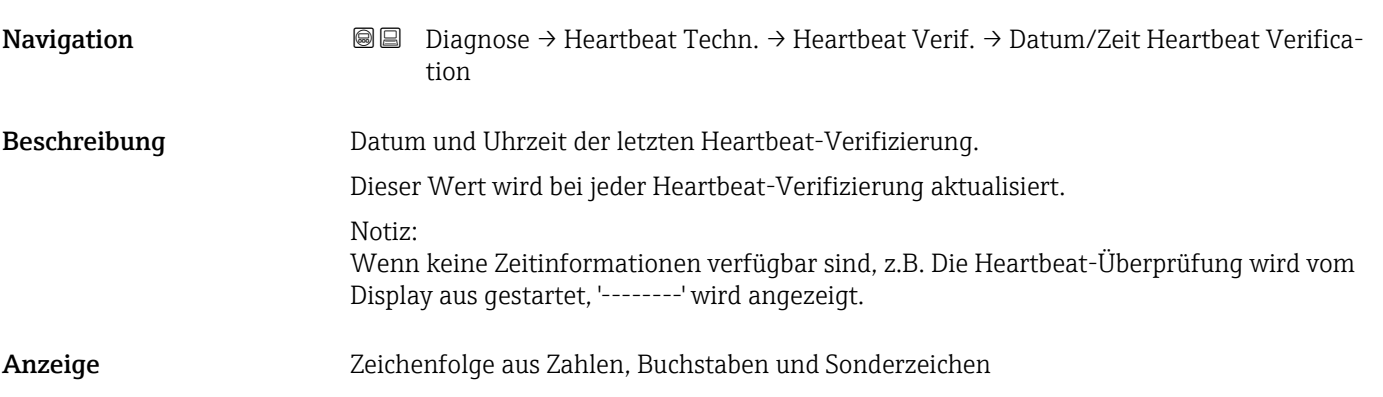

#### Betriebszeit (Verifizierung)

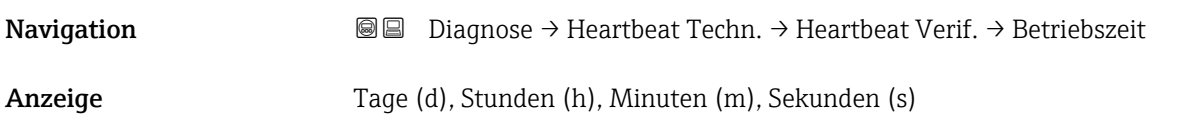

#### Verifizierungsergebnis

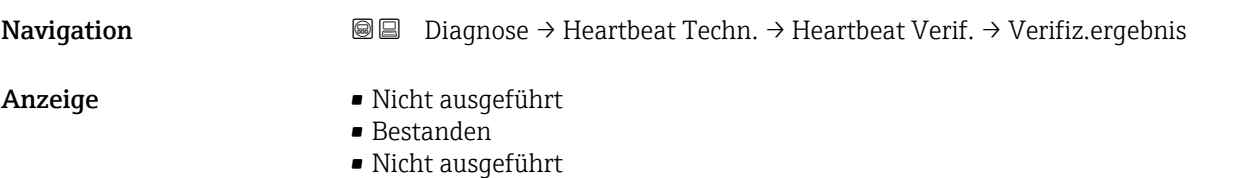

• Nicht bestanden

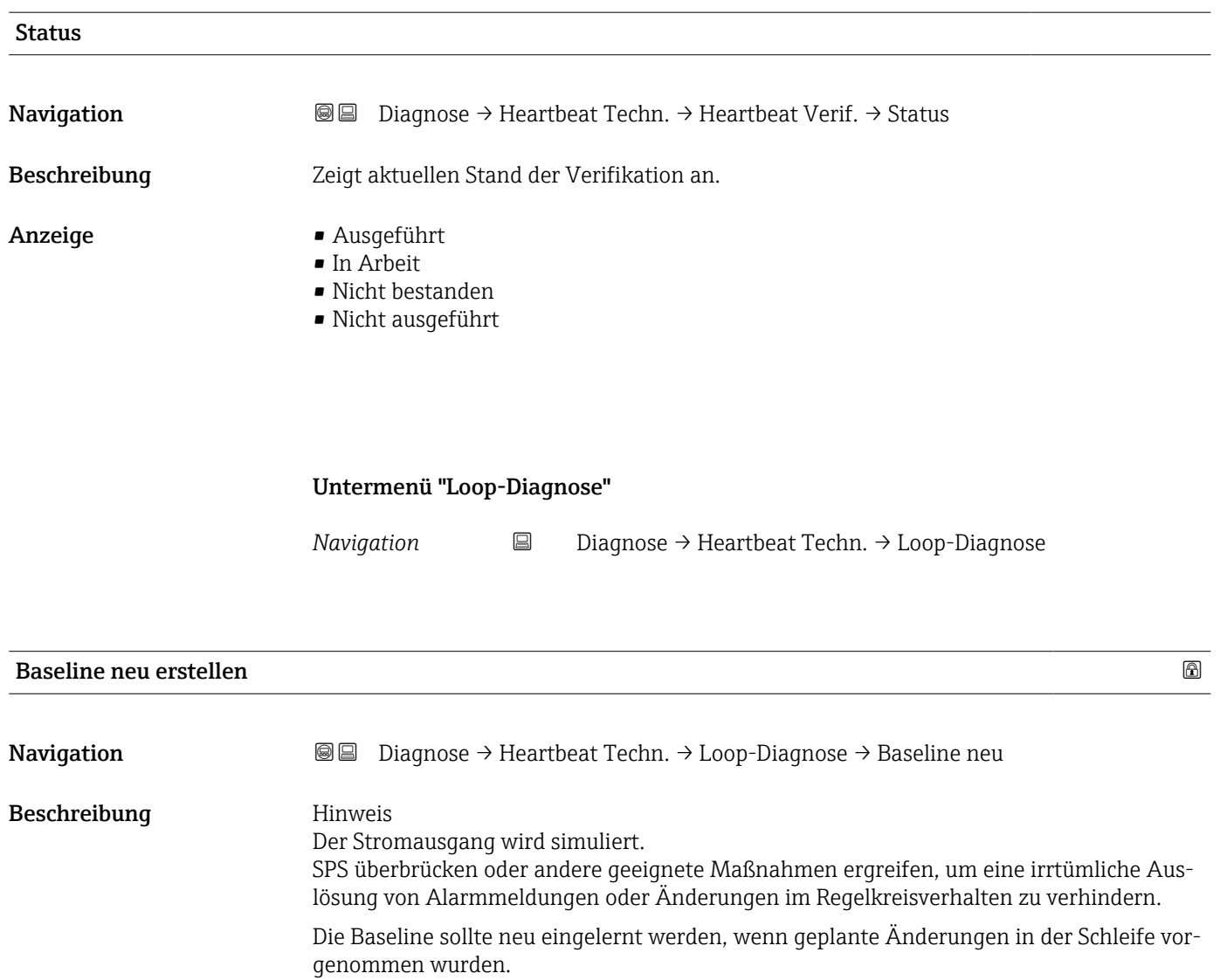

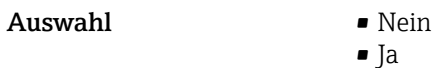

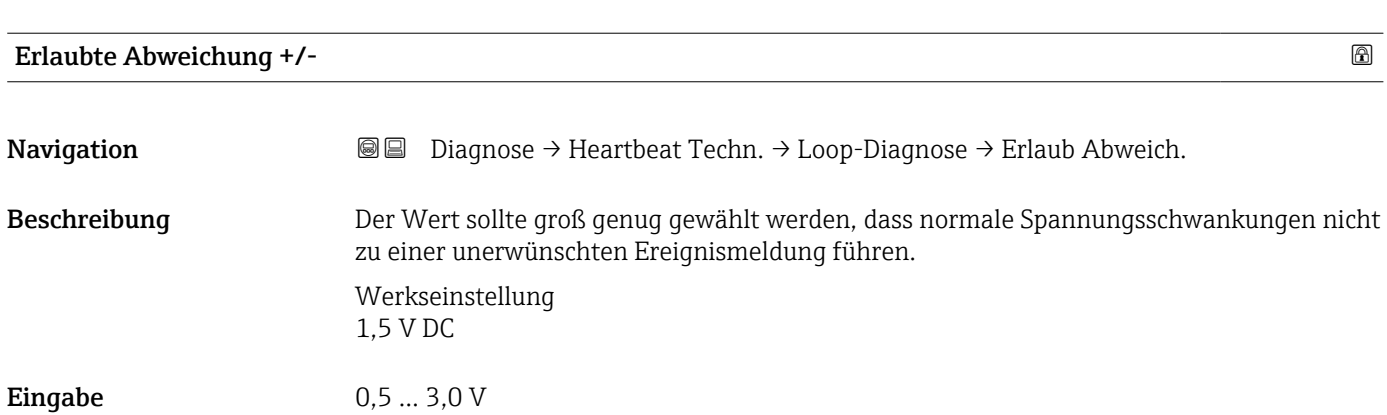

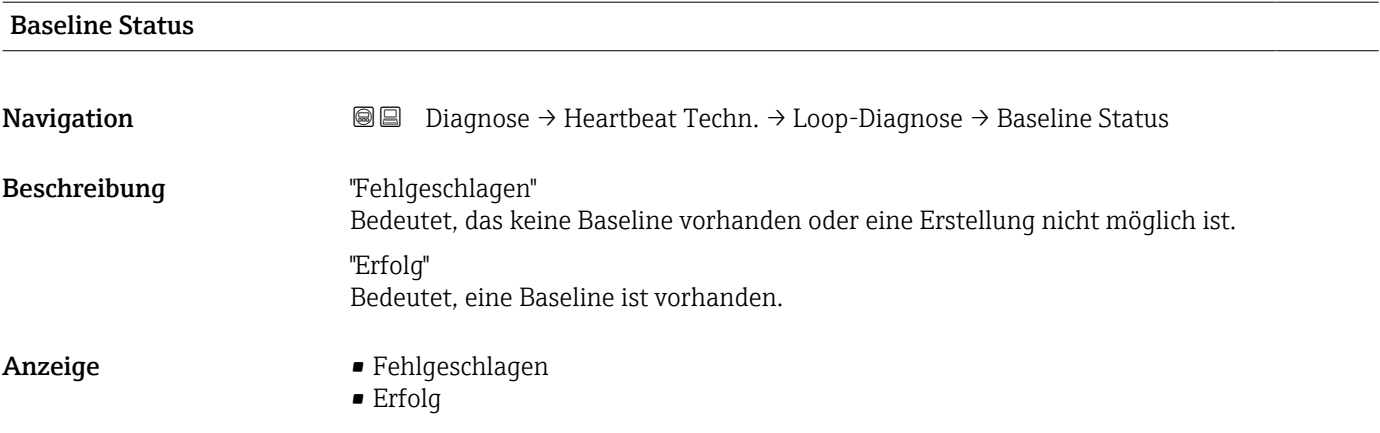

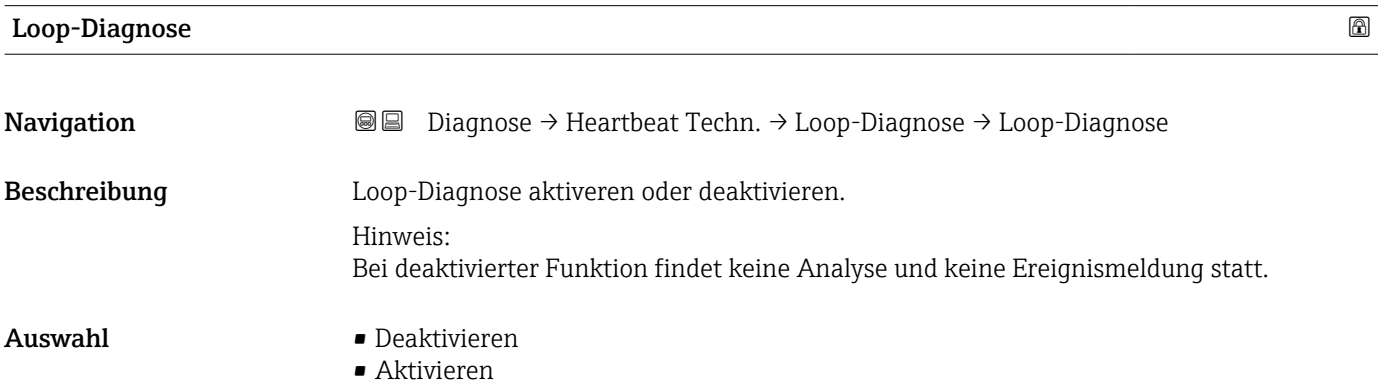

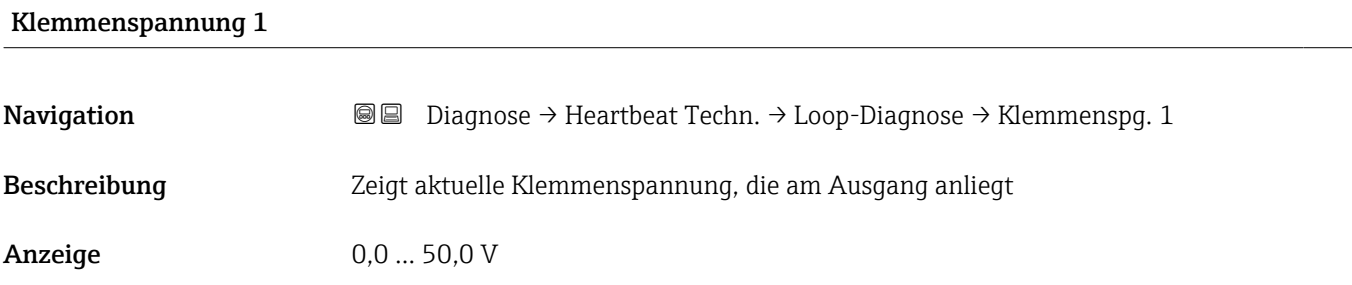

#### Untere Schwelle Klemmenspannung

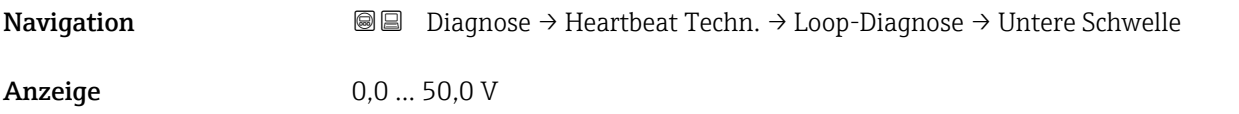

#### Obere Schwelle Klemmenspannung

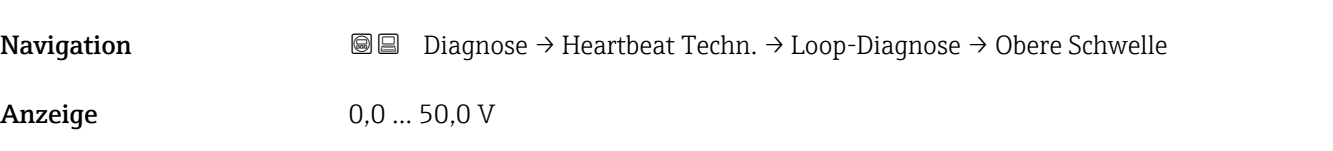

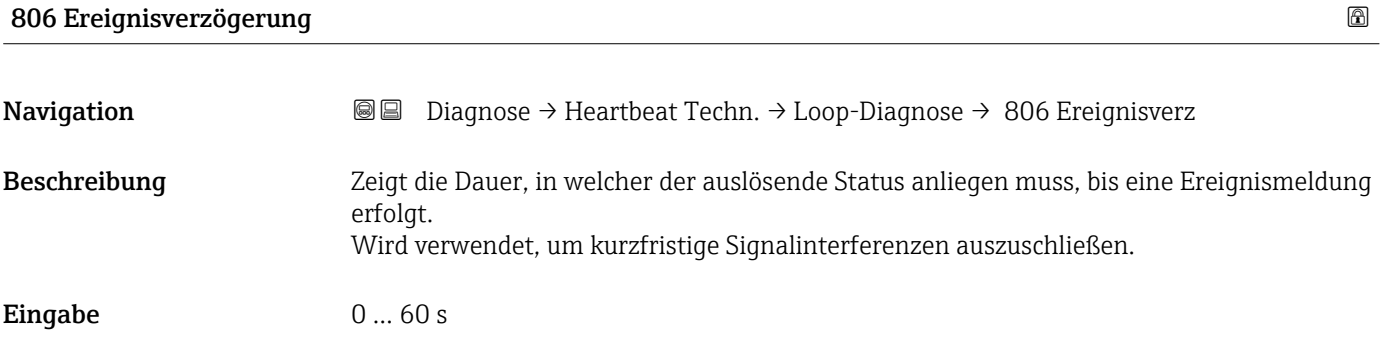

Untermenü "Statistische Sensordiagnose"

*Navigation* **■** Diagnose → Heartbeat Techn. → SSD

#### SSD: Statistische Sensordiagnose

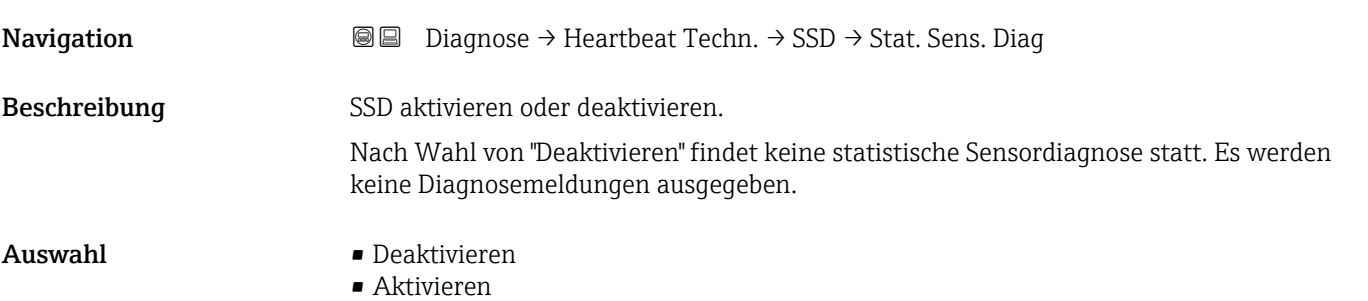

#### Systemstatus

Navigation Diagnose → Heartbeat Techn. → SSD → Systemstatus Anzeige **•** Inaktiv • Signalrauschen zu klein • Stabil

- Nicht stabil
- Systemdynamik prüfen
- Prozessdynamik zu hoch

#### Signalstatus **Navigation Diagnose → Heartbeat Techn. → SSD → Signalstatus** Anzeige **•** Inaktiv • Erstelle Baseline • Verifiziere Baseline • Verifiziere Baseline fällt aus • Überwachung • Außerhalb des Bereichs • Überwachung inaktiv

#### Status Signalrauschen

**Navigation Diagnose → Heartbeat Techn. → SSD → Stat. Rauschen** 

Anzeige **•** Inaktiv

- Erstelle Baseline
- Verifiziere Baseline
- Verifiziere Baseline fällt aus
- Überwachung
- Außerhalb des Bereichs
- Überwachung inaktiv

## Zähler Baselineerstellung SSD **Navigation Diagnose → Heartbeat Techn. → SSD → Zähler Baseline** Beschreibung Gibt an, wie oft die Baseline neu erstellt wurde. Anzeige Positive Ganzzahl

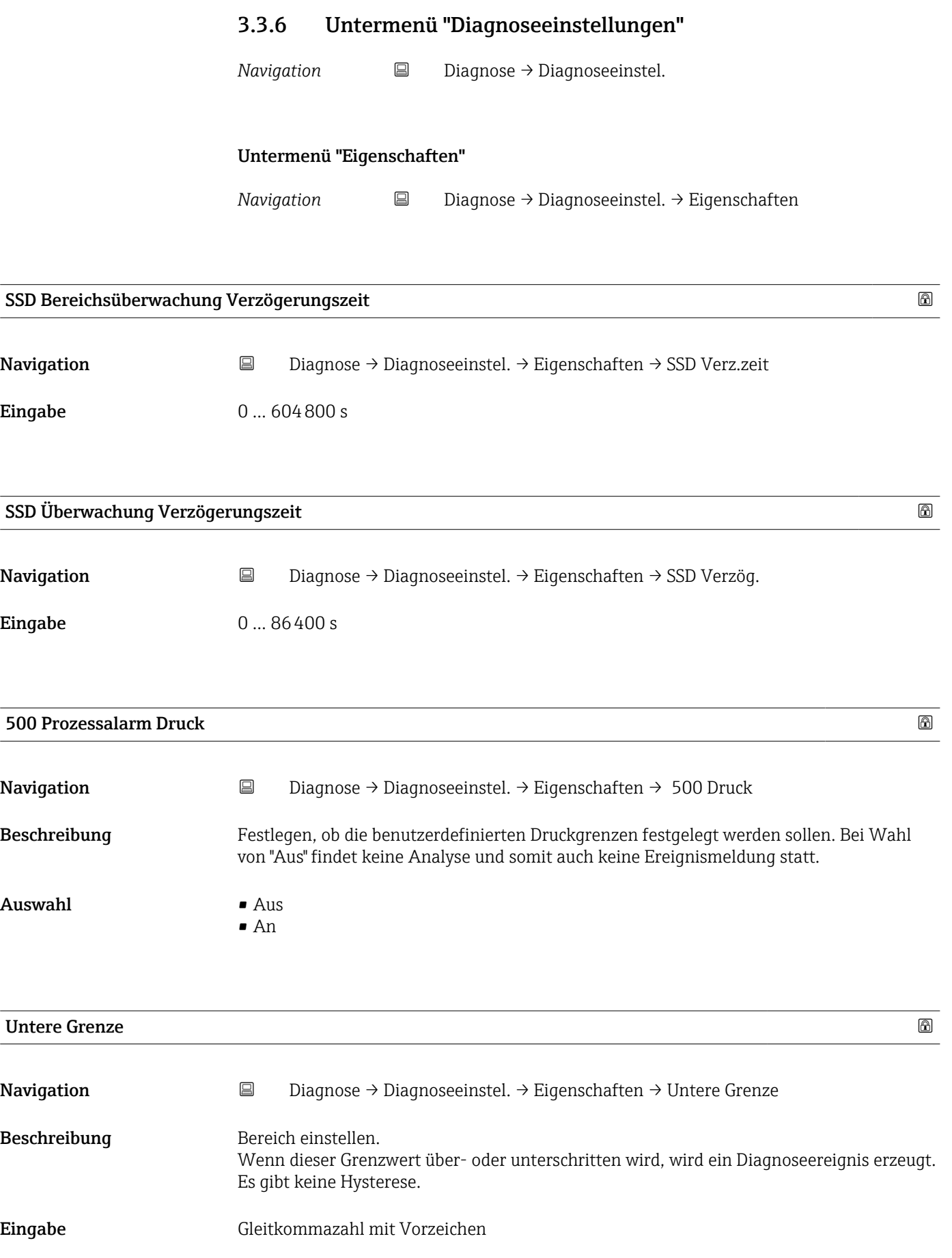

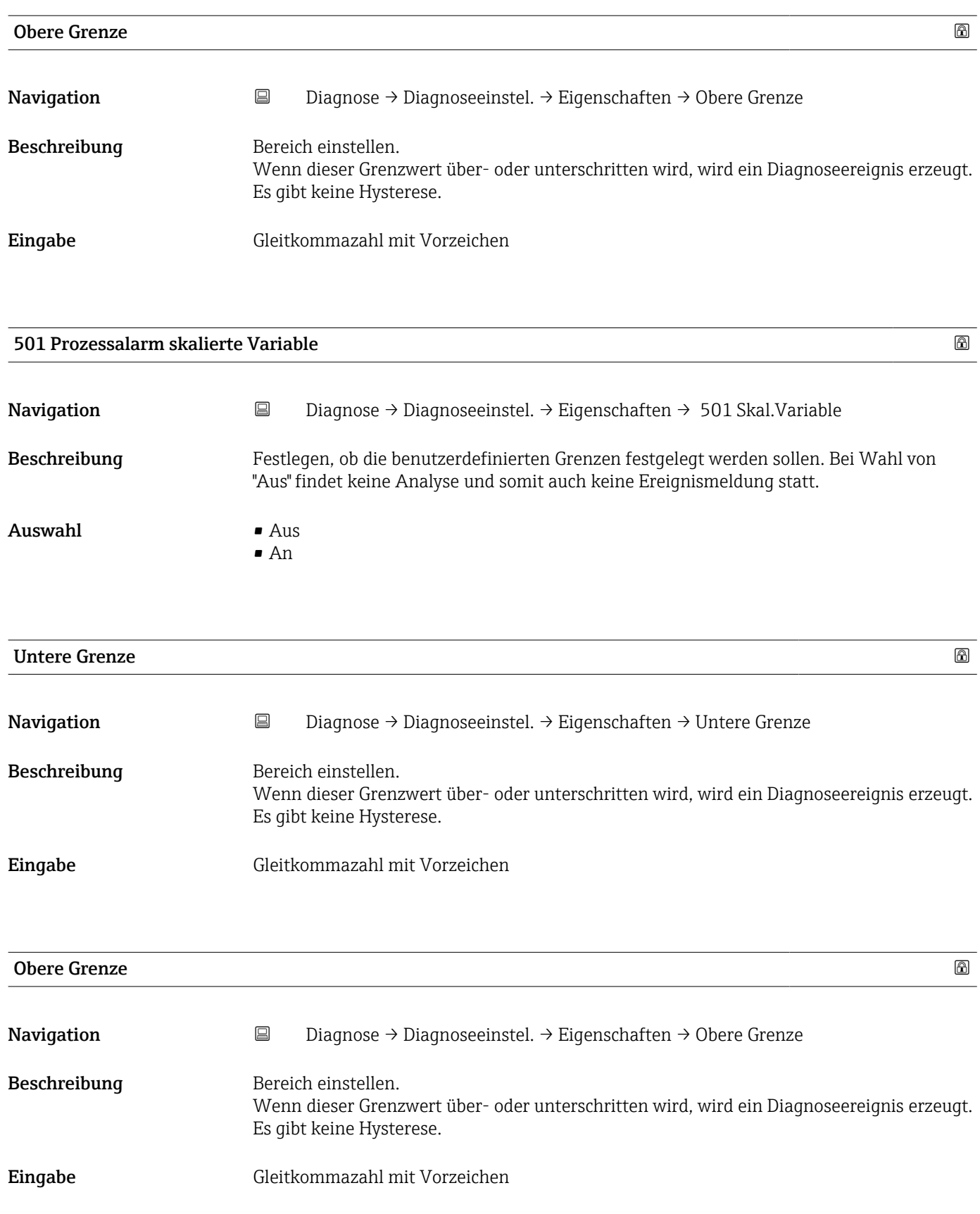

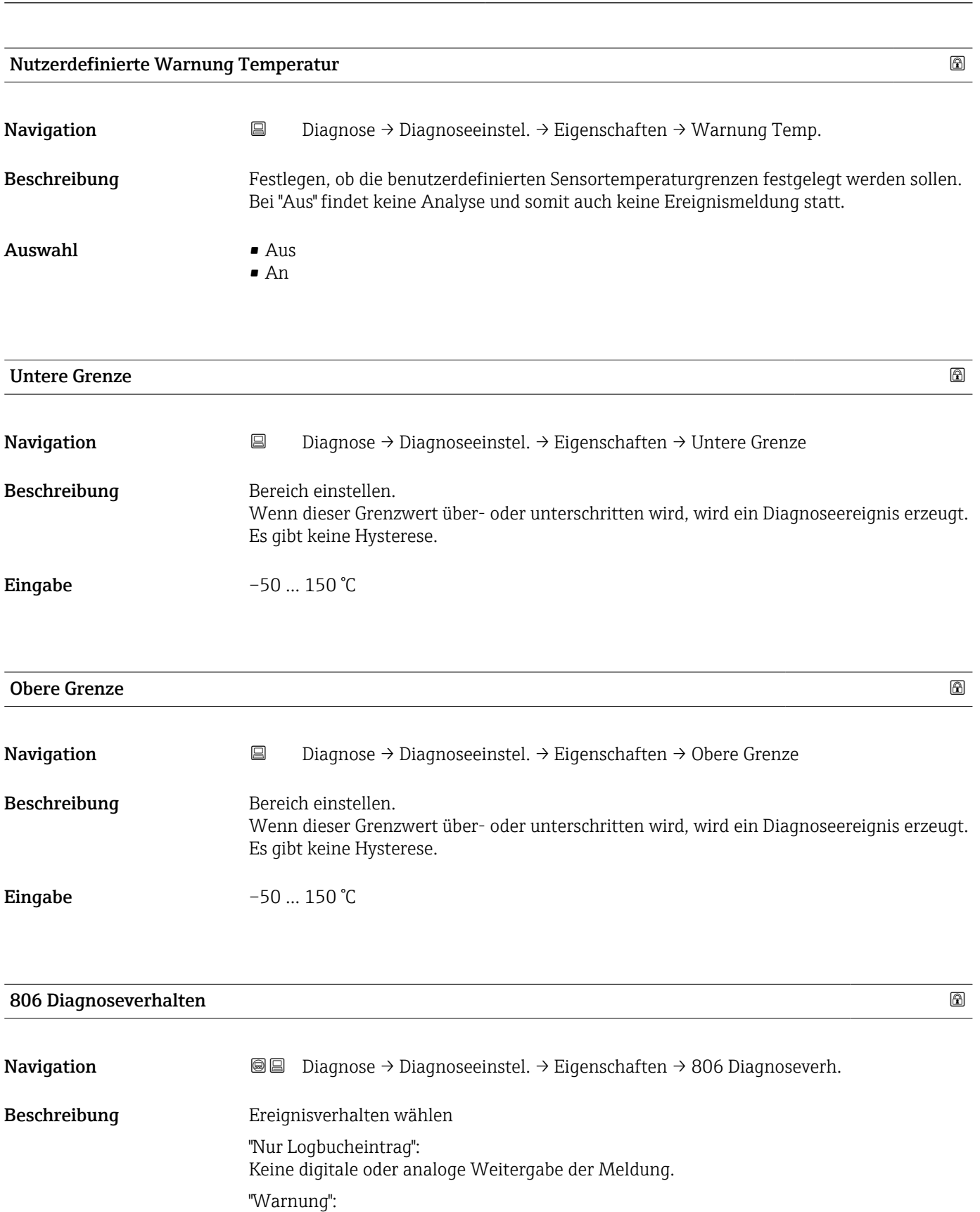

Stromausgang unverändert. Meldung wird digital ausgegeben (Werkseinstellung).

Wenn die zulässigen Bedingungen wieder erreicht sind, ist die Warnung im Gerät nicht mehr verfügbar.

Auswahl • Warnung • Nur Logbucheintrag

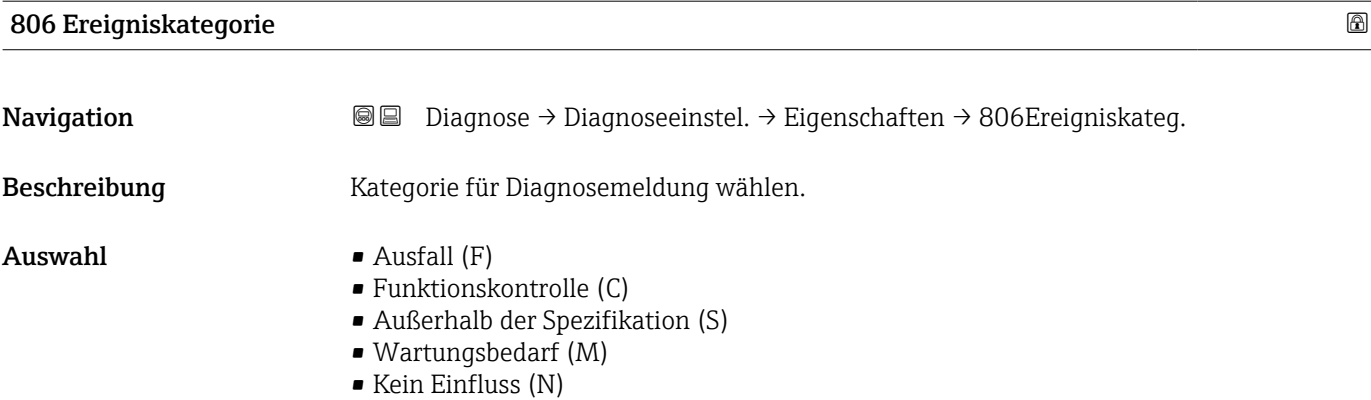

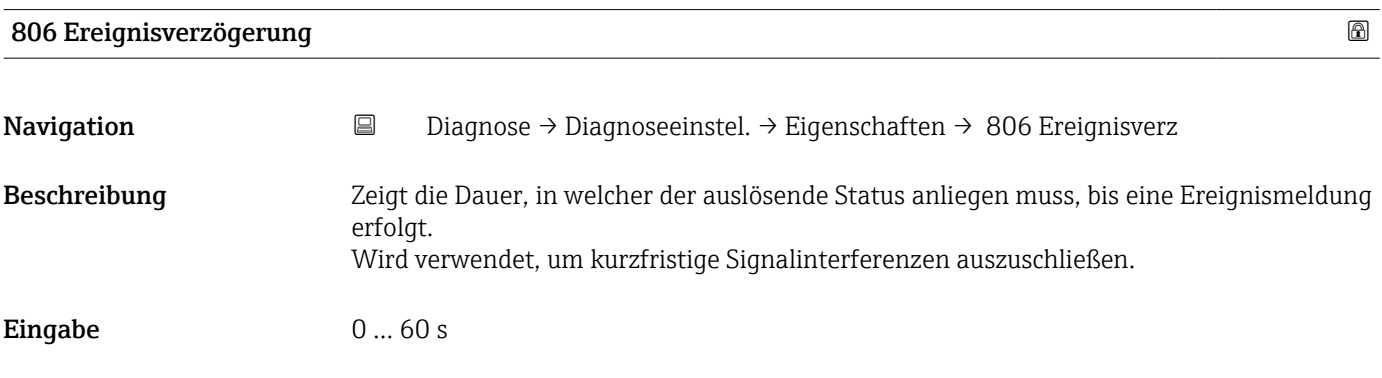

#### Untermenü "Konfiguration"

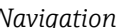

*Navigation* **B** Diagnose → Diagnoseeinstel. → Konfiguration → Konfiguration

#### 500 Diagnoseverhalten

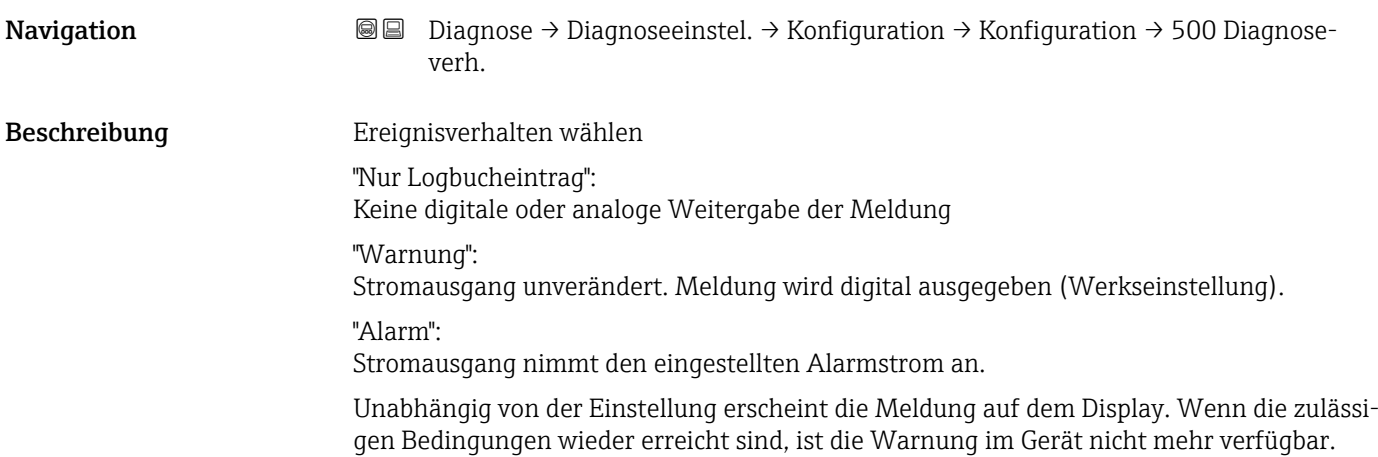

#### Auswahl • Aus

- 
- Alarm
- Warnung
- Nur Logbucheintrag

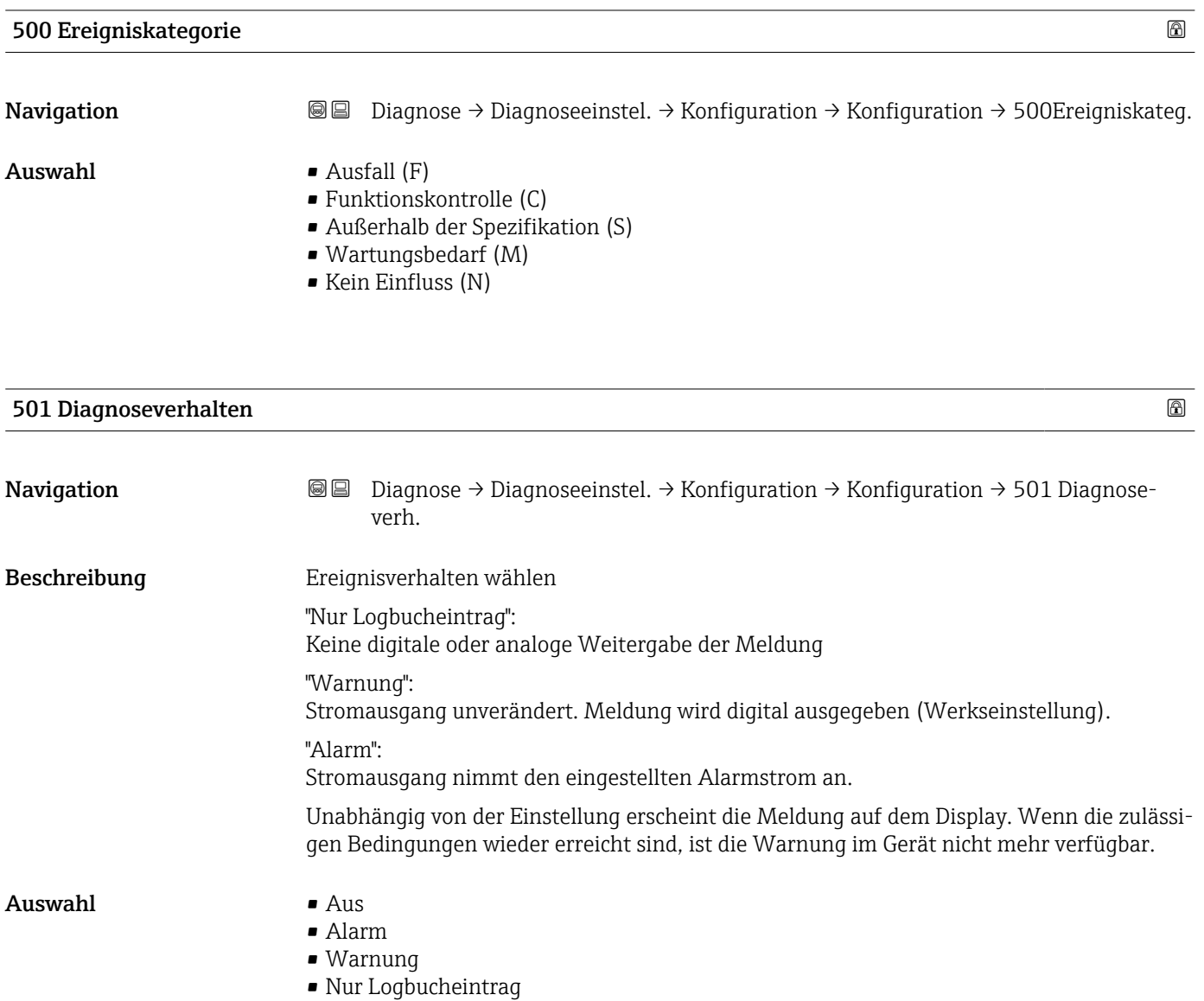

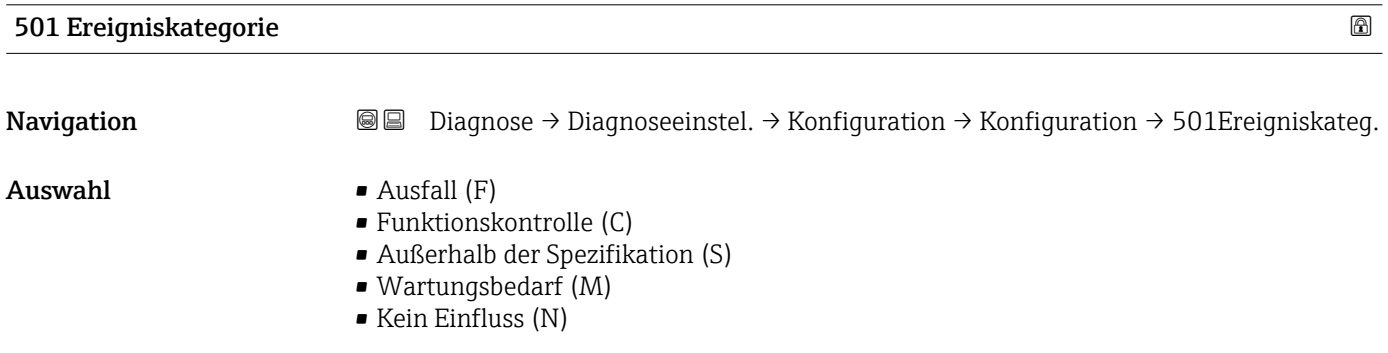

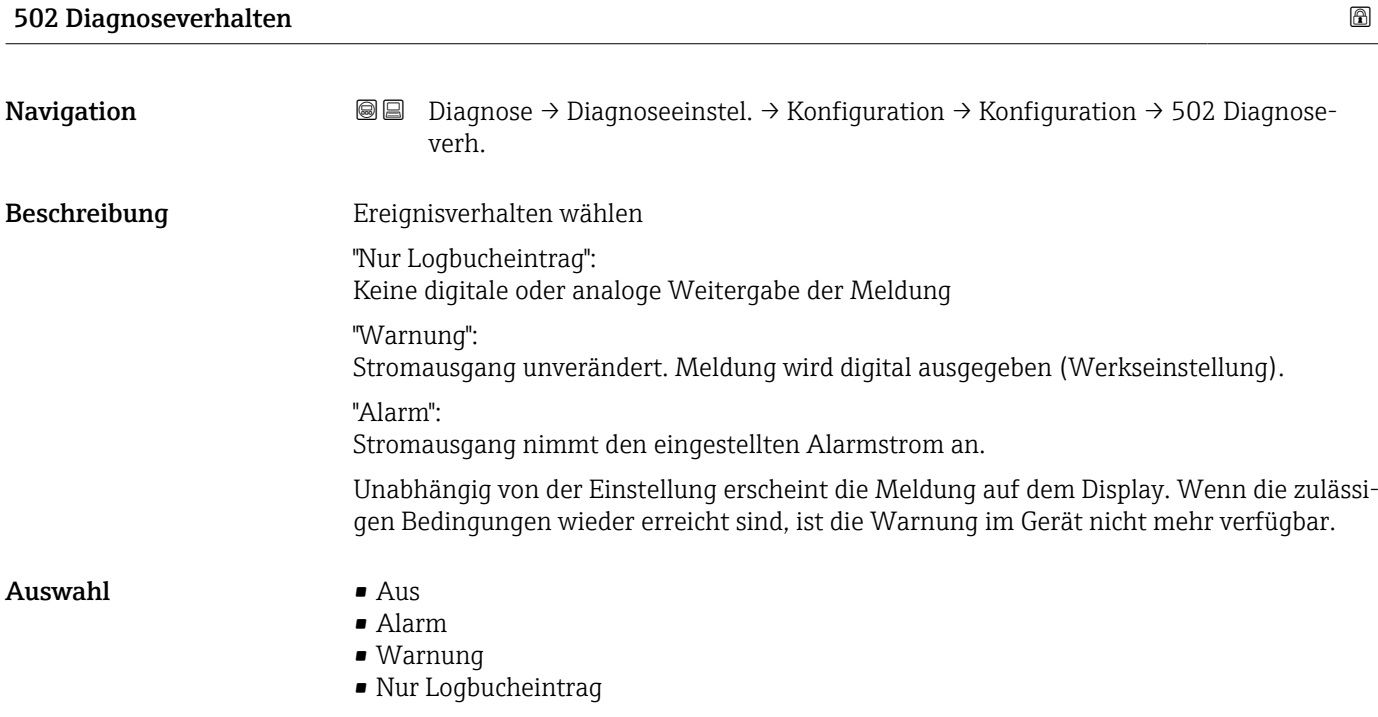

#### 502 Ereigniskategorie

Navigation **Diagnose → Diagnoseeinstel. → Konfiguration → Konfiguration → 502Ereigniskateg.** 

#### $\blacktriangle$ uswahl • Ausfall (F)

- Funktionskontrolle (C)
- Außerhalb der Spezifikation (S)
- Wartungsbedarf (M)
- Kein Einfluss (N)

#### Untermenü "Prozess"

*Navigation* **■** Diagnose → Diagnoseeinstel. → Konfiguration → Prozess

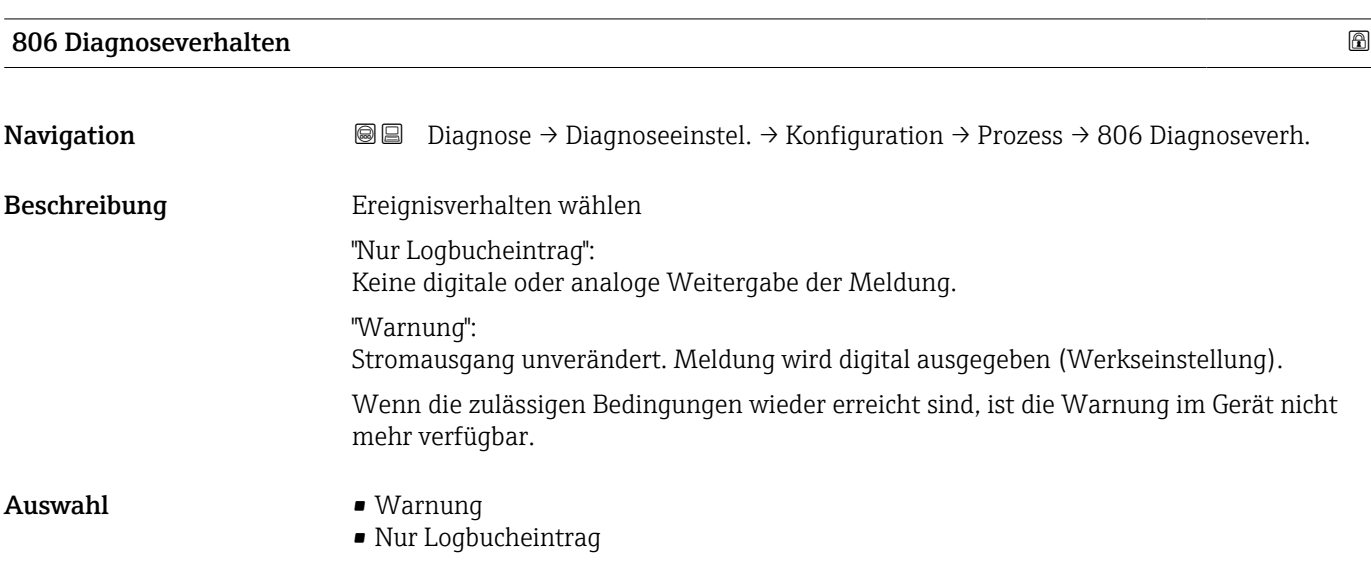

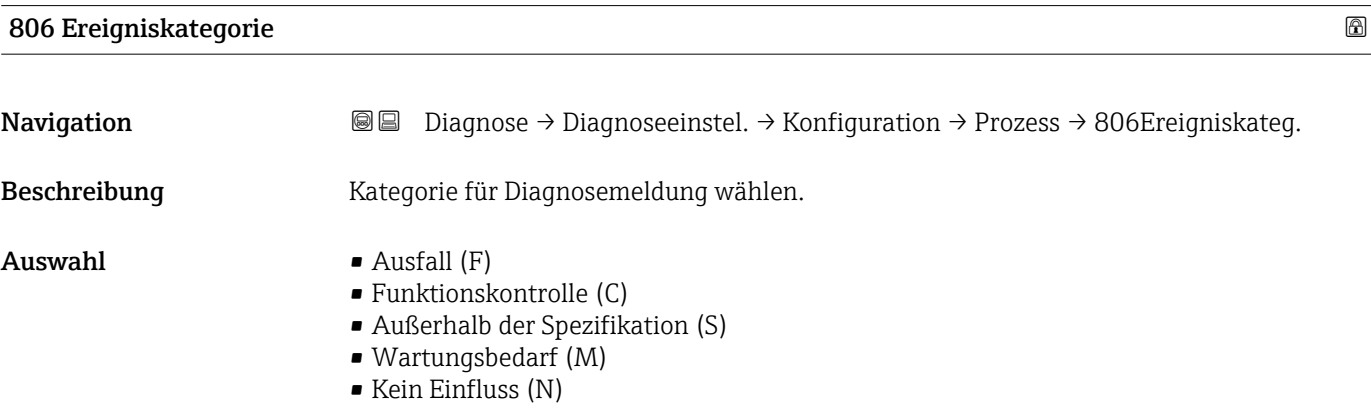

#### 822 Diagnoseverhalten

Navigation **Diagnose → Diagnoseeinstel. → Konfiguration → Prozess → 822 Diagnoseverh.** 

Anzeige **•** Alarm

- 
- Warnung
- Nur Logbucheintrag

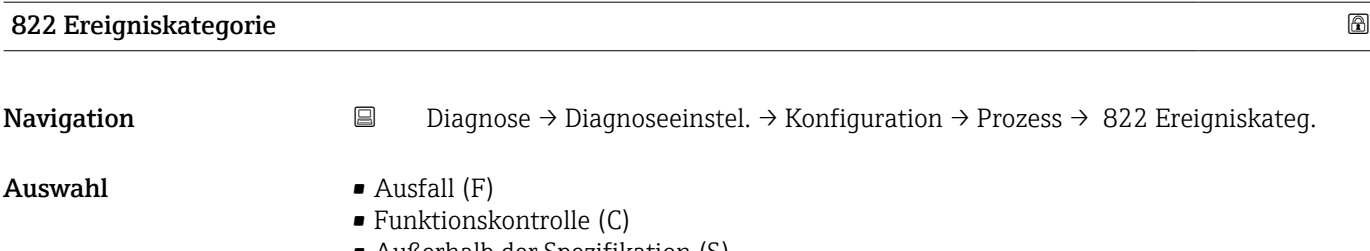

- Außerhalb der Spezifikation (S)
- Wartungsbedarf (M) • Kein Einfluss (N)

#### Sensorverhalten Druckbereich

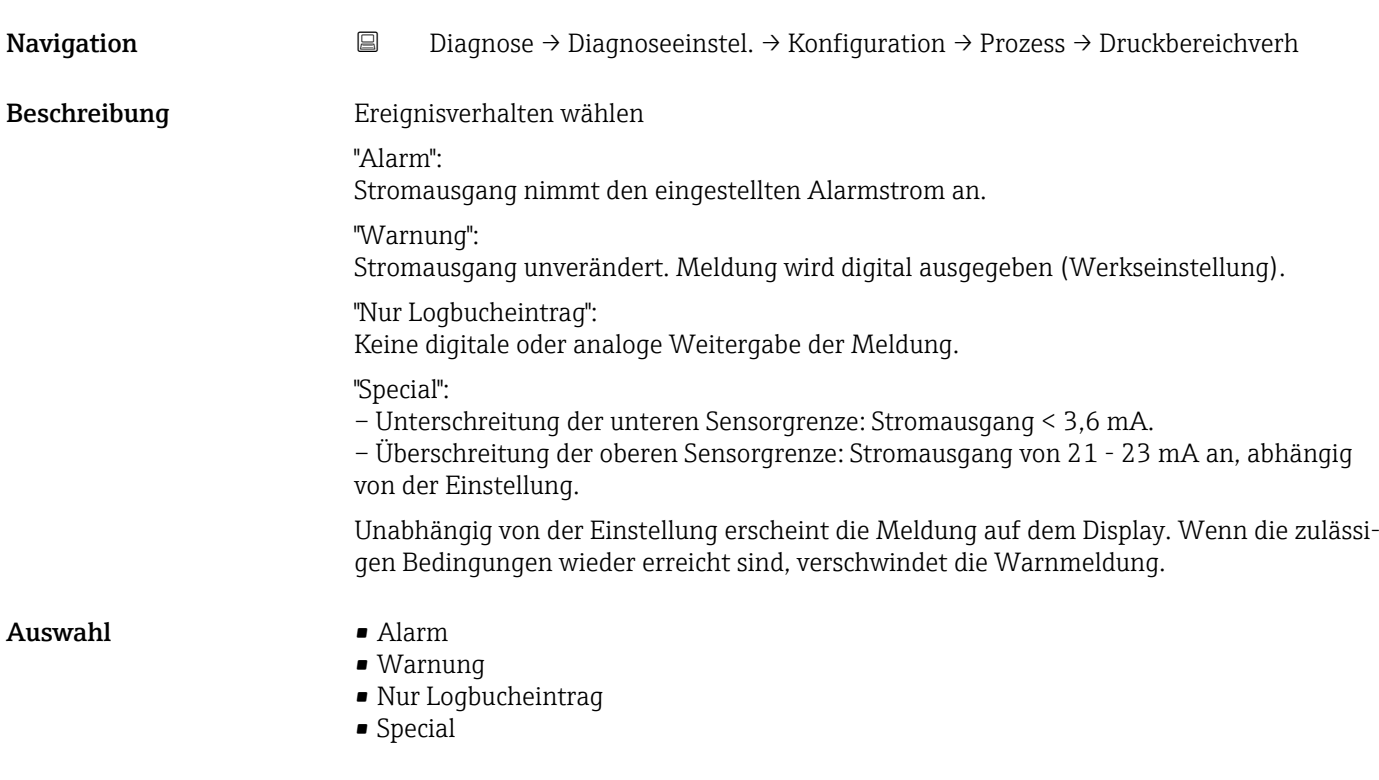

#### 841 Ereigniskategorie

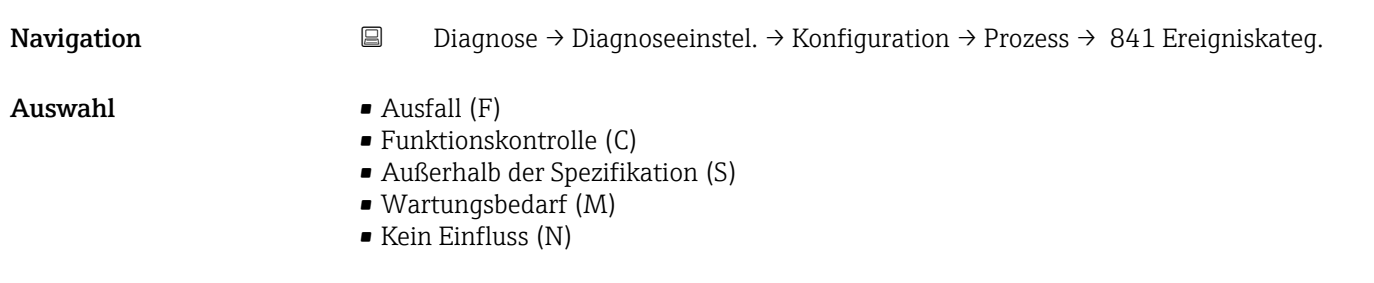

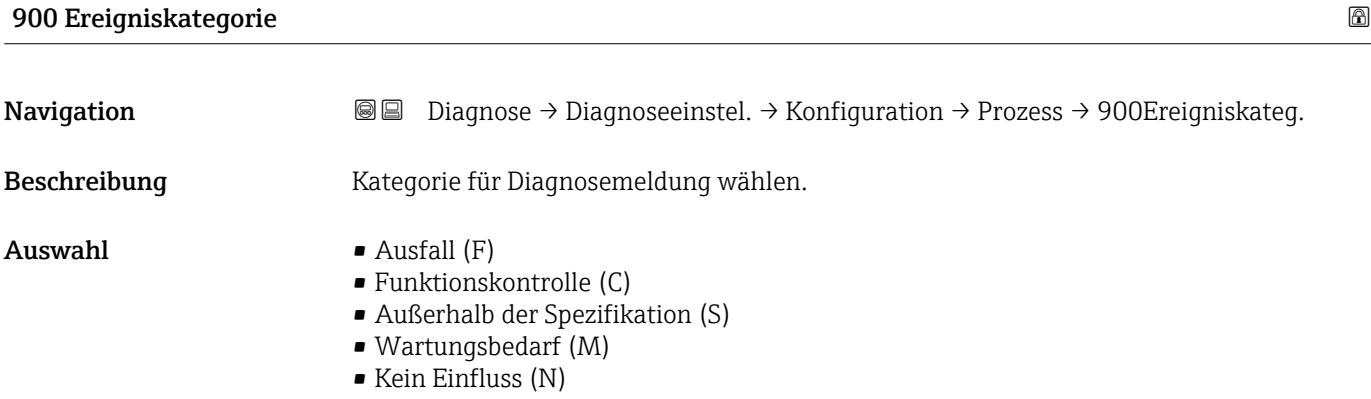

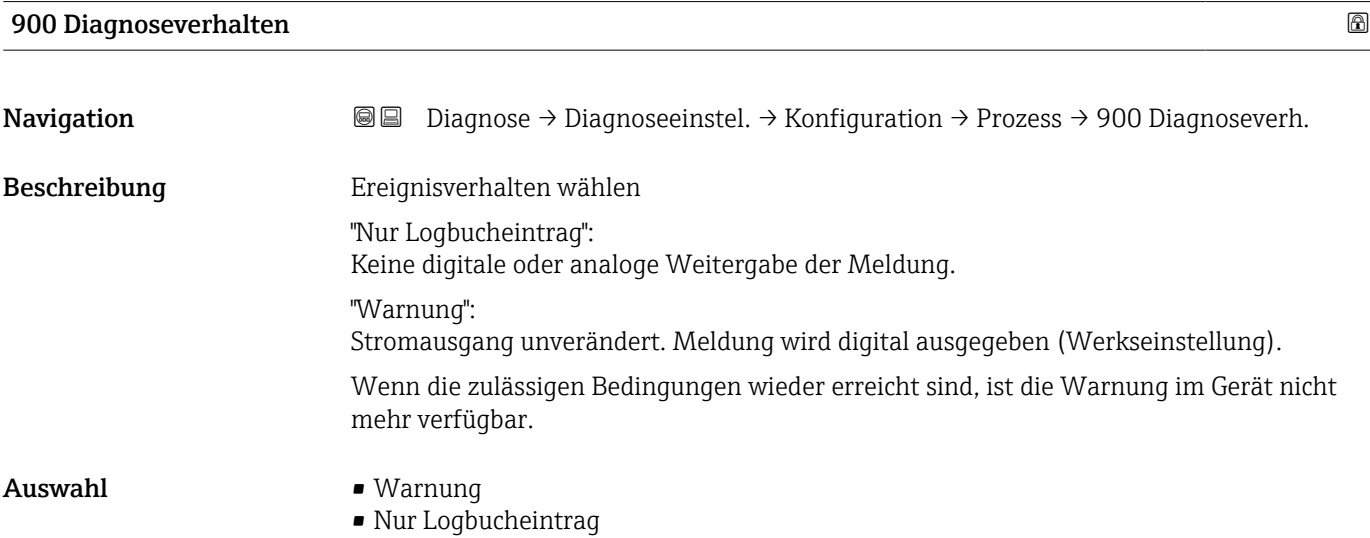

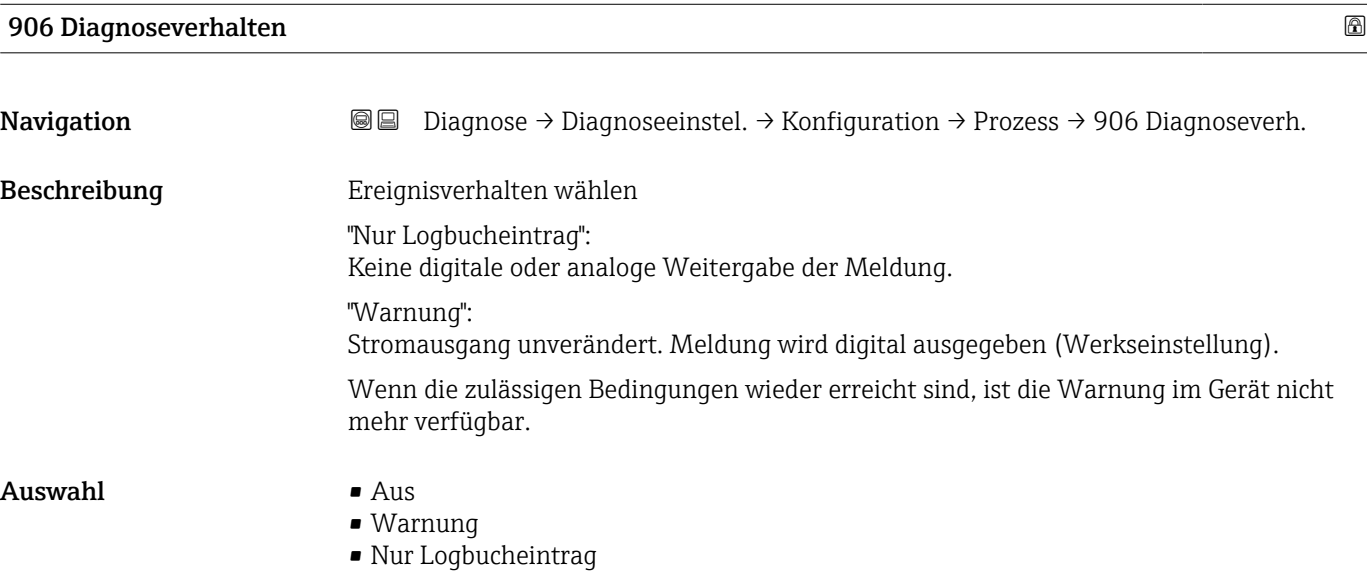

## 906 Ereigniskategorie Navigation Diagnose → Diagnoseeinstel. → Konfiguration → Prozess → 906Ereigniskateg. Beschreibung Kategorie für Diagnosemeldung wählen. Auswahl • Ausfall (F) • Funktionskontrolle (C) • Außerhalb der Spezifikation (S) • Wartungsbedarf (M) • Kein Einfluss (N) Untermenü "Prozess" *Navigation* **a** Diagnose → Diagnoseeinstel. → Konfiguration → Prozess

#### 806 Diagnoseverhalten

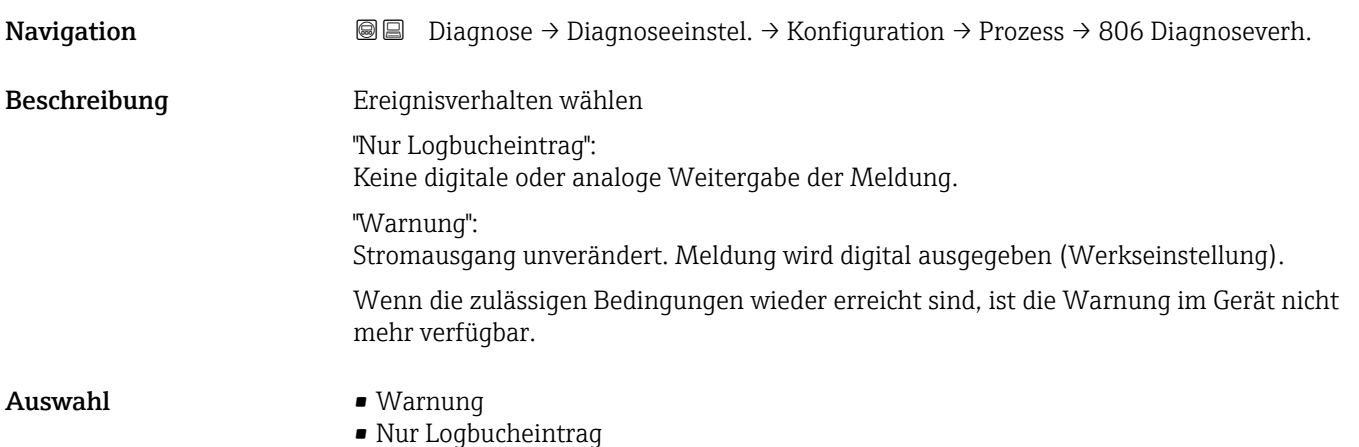

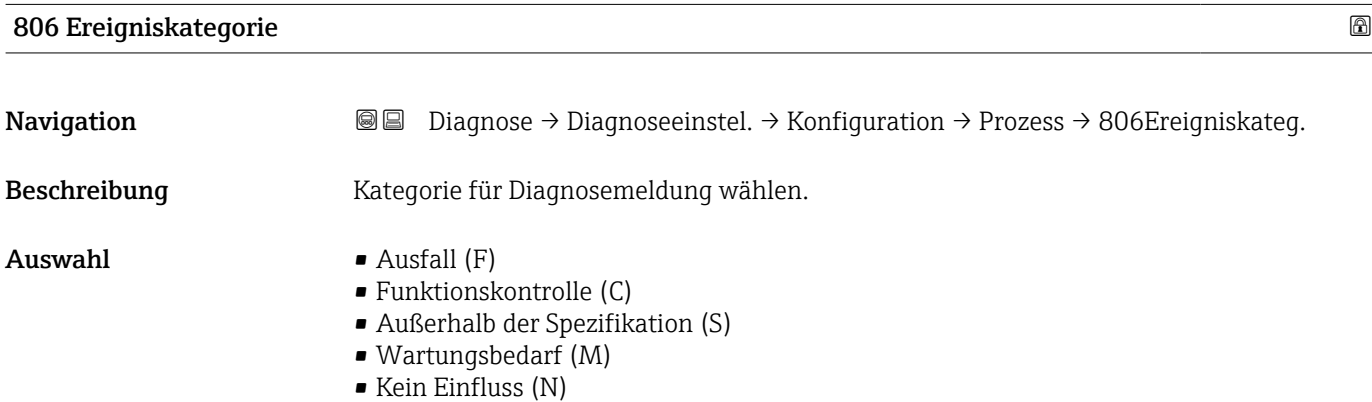

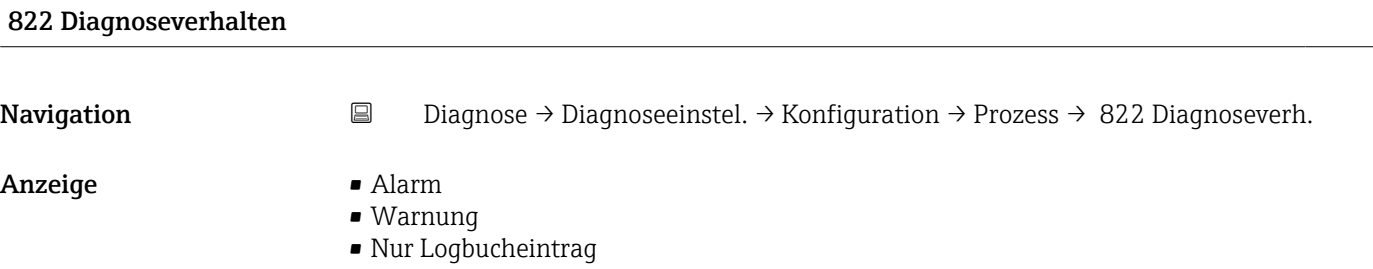

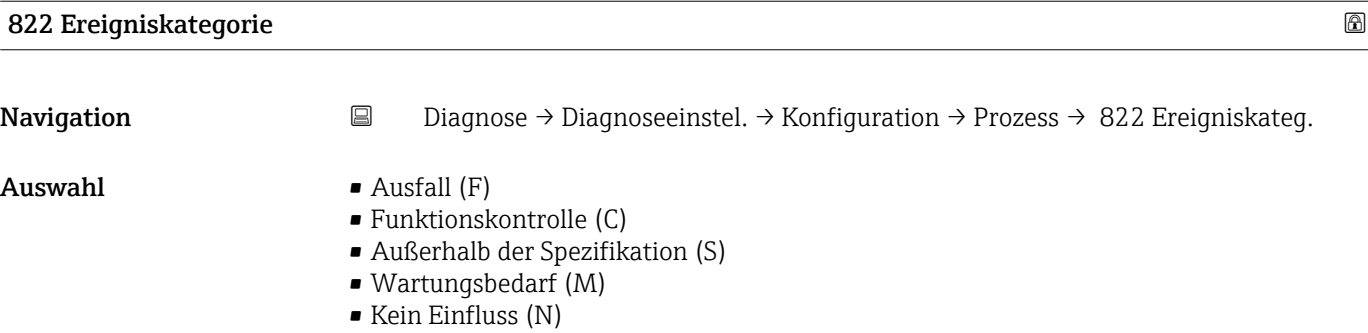

#### Sensorverhalten Druckbereich

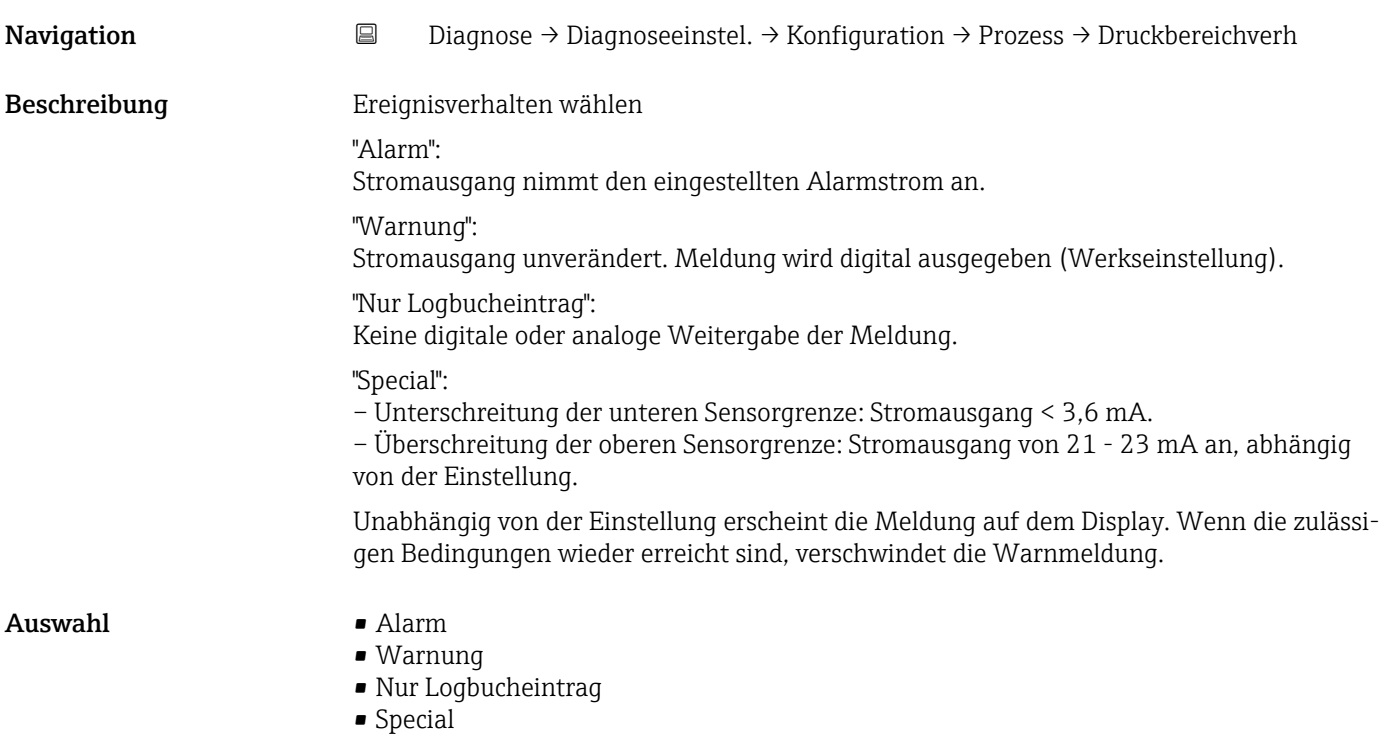

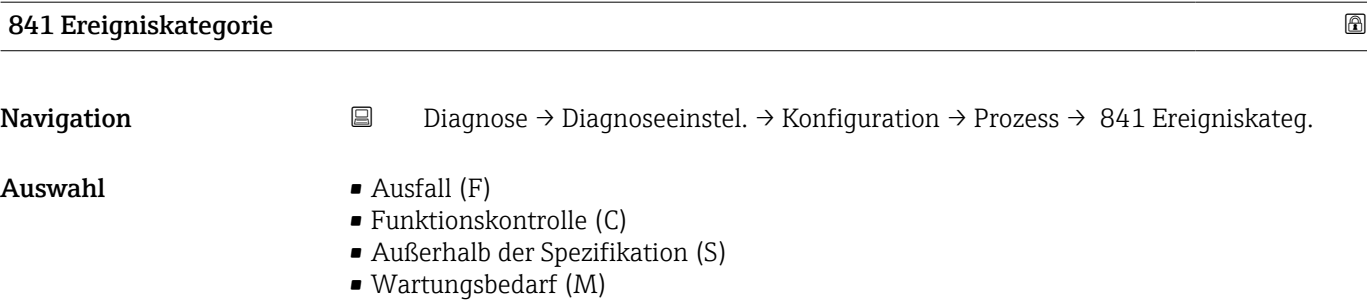

• Kein Einfluss (N)

#### 900 Ereigniskategorie

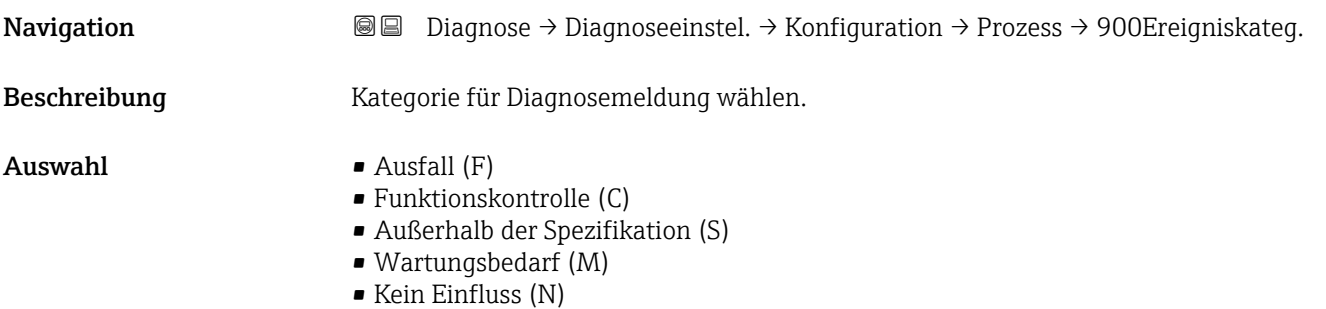

### 900 Diagnoseverhalten **Navigation Diagnose** → Diagnoseeinstel. → Konfiguration → Prozess → 900 Diagnoseverh. Beschreibung Ereignisverhalten wählen "Nur Logbucheintrag": Keine digitale oder analoge Weitergabe der Meldung. "Warnung": Stromausgang unverändert. Meldung wird digital ausgegeben (Werkseinstellung). Wenn die zulässigen Bedingungen wieder erreicht sind, ist die Warnung im Gerät nicht mehr verfügbar. Auswahl • Warnung • Nur Logbucheintrag

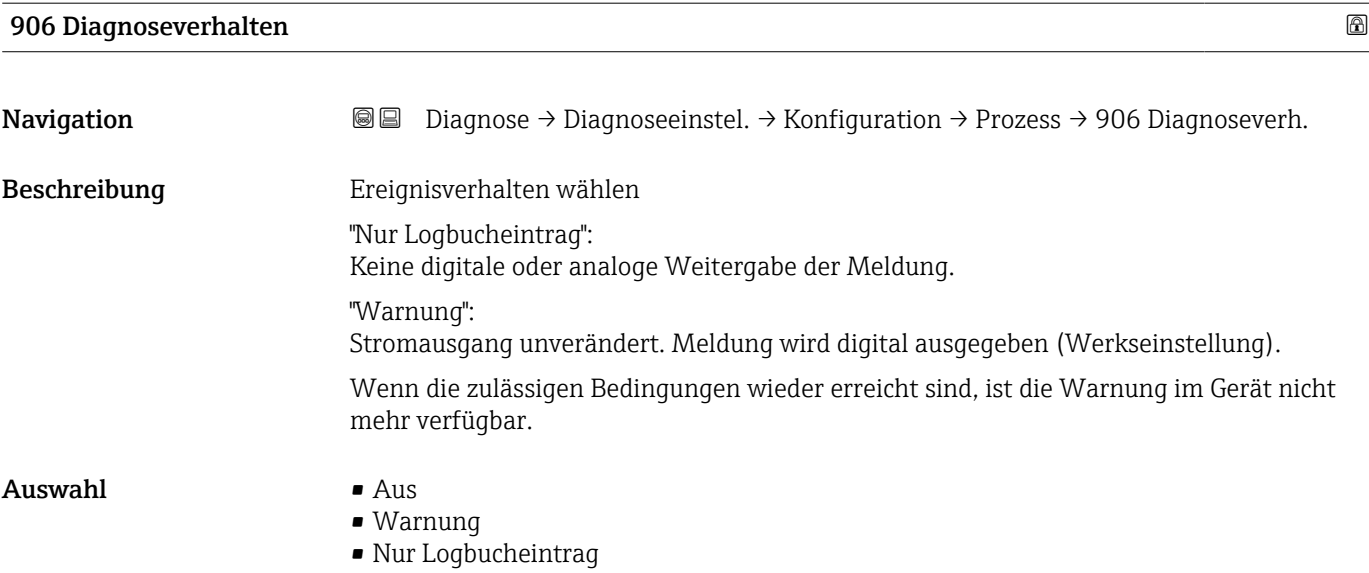

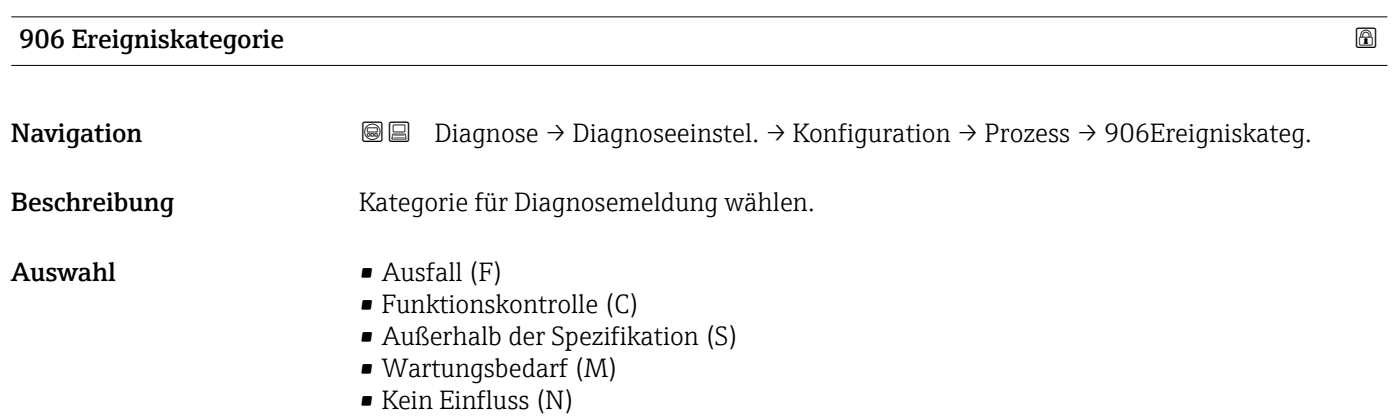

### 3.4 Menü "Applikation"

*Navigation* Applikation

#### 3.4.1 Untermenü "Maßeinheiten"

*Navigation* 
■ Applikation → Maßeinheiten

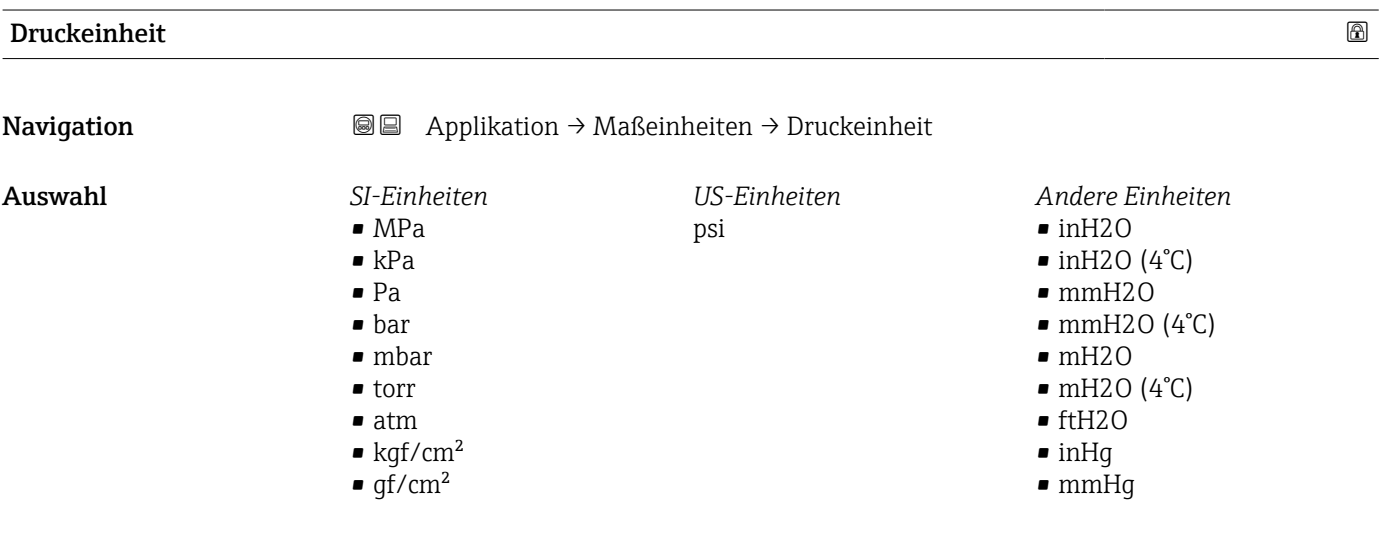

#### Nachkommastellen Druck Navigation 
<br>
a Applikation → Maßeinheiten → NKomma.St. Druck Beschreibung Die Einstellung beeinflusst nicht die Mess- oder Rechengenauigkeit des Gerätes. Auswahl • Automatisch Die Nachkommastelle wird automatisch eingestellt. Beispiel: Einheit mbar: eine Nachkommastelle; Einheit bar: vier Nachkommastellen  $\bullet x$  $\bullet$  x.x  $\bullet$  x.xx • x.xxx • x.xxxx

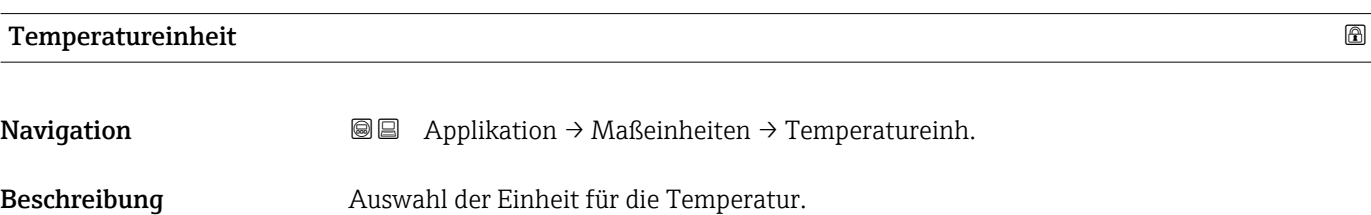

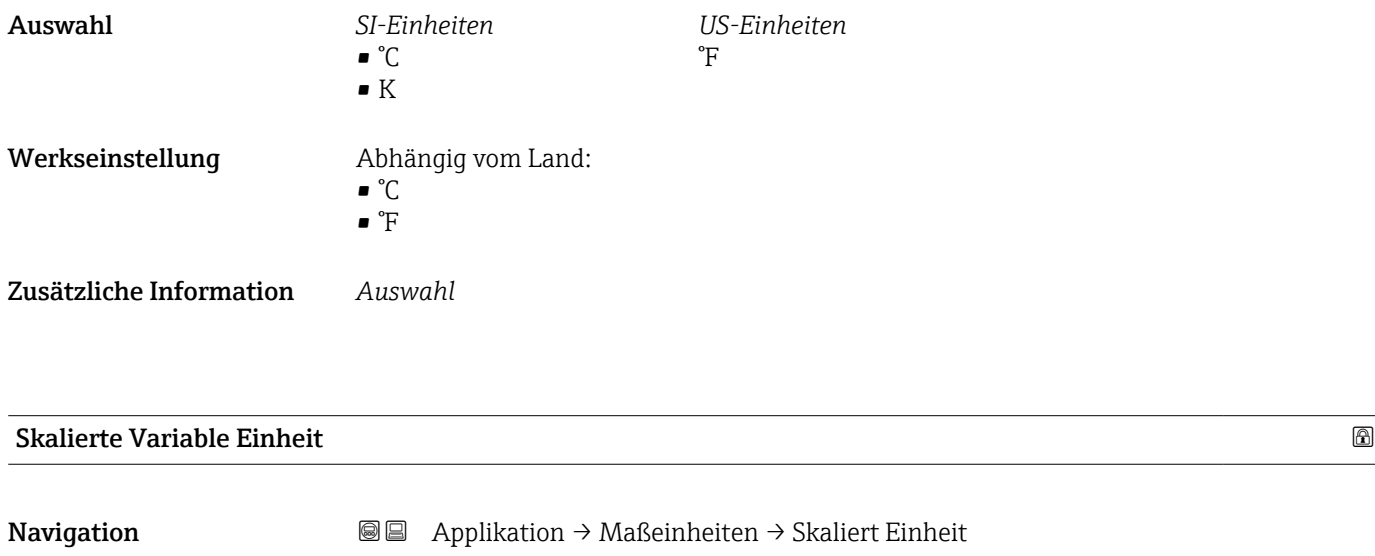

Beschreibung "Frei text" bzw. erste Auswahlmöglichkeit auswählen, falls die gewünschte Einheit in der Auswahlliste nicht verfügbar ist. Es ist dann möglich, eine kundenspezifische Einheit in einem weiteren Parameter einzugeben.

*Imperial Einheiten*  $\bullet$  qal (imp) • gal/s (imp) • gal/min (imp) • gal/h (imp)

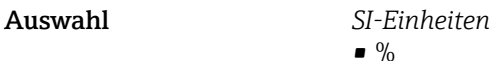

*US-Einheiten* • ft

- 
- 
- $\blacksquare$  in  $ft<sup>3</sup>$
- $\blacksquare$  gal (us)
- bbl (us;oil)
- oz
- lb
- STon
- lb/s
- lb/min • lb/h

• STon/min • STon/h • STon/d  $ft^3/s$  $\bullet$ ft<sup>3</sup>/min  $\bullet$ ft $^3/h$  $ft^3/d$  $\bullet$  gal/s (us)  $\bullet$  qal/min (us)  $\bullet$  qal/h (us)  $\bullet$  qal/d (us) • bbl/s (us;oil) • bbl/min (us;oil) • bbl/h (us;oil) • bbl/d (us;oil)  $\blacksquare$  Sft<sup>3</sup>/min  $\blacktriangleright$  Sft<sup>3</sup>/h  $\blacktriangleright$  Sft<sup>3</sup>/d

- 
- $q/s$  $\overline{\phantom{a}}$  kg/s

 $\bullet$  % • mm  $em$  $m$ • l • hl  $m<sup>3</sup>$ • g • kg • t

- $\blacksquare$  kg/min
- $\blacktriangleright$  kg/h
- $\bullet$  t/min
- $t/h$
- $\bullet$  t/d
- $m^3$ /s
- $\bullet$  m<sup>3</sup>/min
- $m^3/h$
- $m^3/d$
- $\blacksquare$  l/s
- $\blacksquare$  l/min
- $-1/h$
- $\blacksquare$  Nm<sup>3</sup>/h
- $\blacksquare$  Nl/h
- $\mathsf{Sm}^3/\mathrm{s}$
- $\blacksquare$ Sm³/min
- $\blacksquare$  Sm<sup>3</sup>/h
- $\mathsf{Sm}^3/d$
- 
- $\blacksquare$  Nm<sup>3</sup>/s
- $q/cm<sup>3</sup>$
- $\overline{\text{kg}}/\text{m}^3$
- $\blacksquare$  Nm<sup>3</sup>/min
- $\blacksquare$  Nm<sup>3</sup>/d

*Kundenspezifische Einheiten* Free text

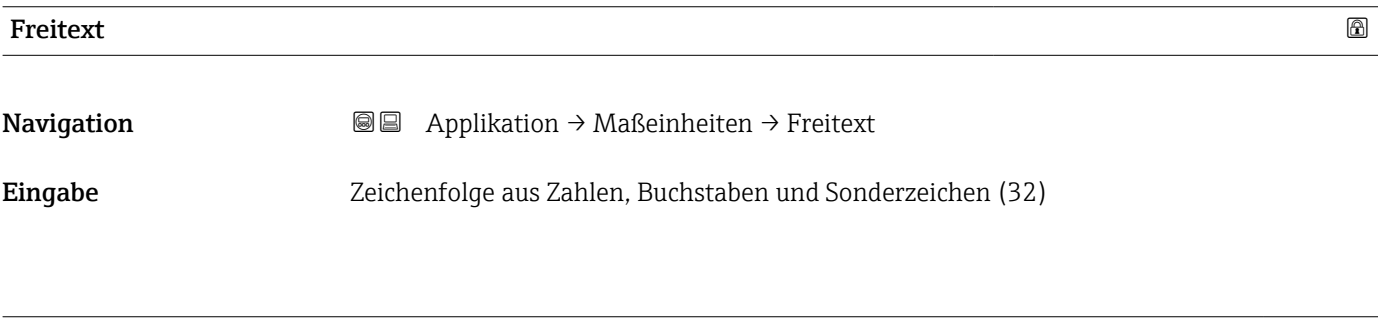

# Nachkommastellen Skalierte Variable

Navigation **a** Applikation → Maßeinheiten → NKomma Skal. Var

Beschreibung This selection does not affect the measurement and calculation accuracy of the device.

#### Auswahl  $\bullet$  x

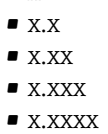

#### 3.4.2 Untermenü "Messwerte"

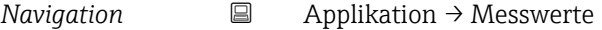

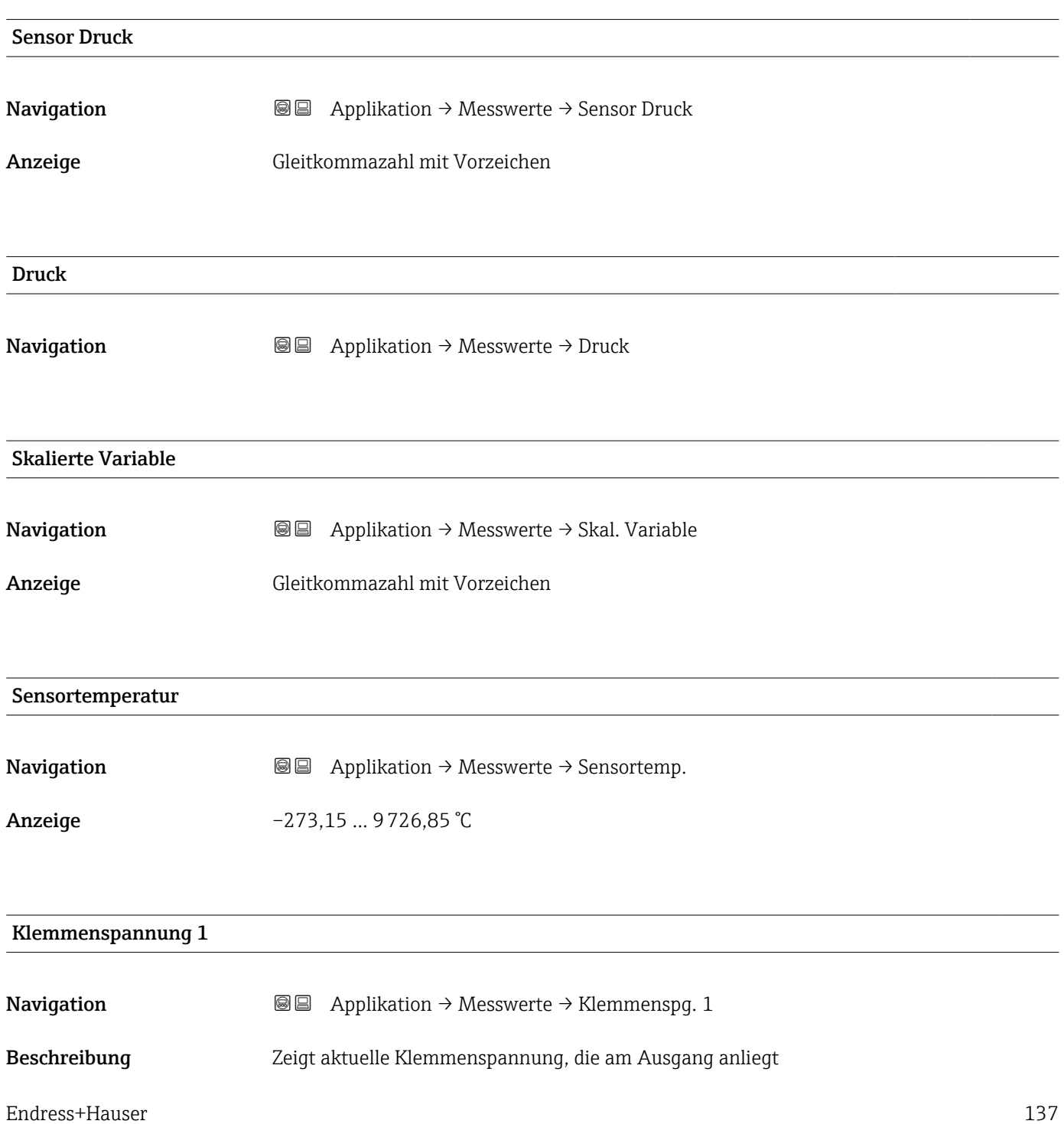

```
Anzeige 0,0 … 50,0 V
```
#### Klemmenstrom

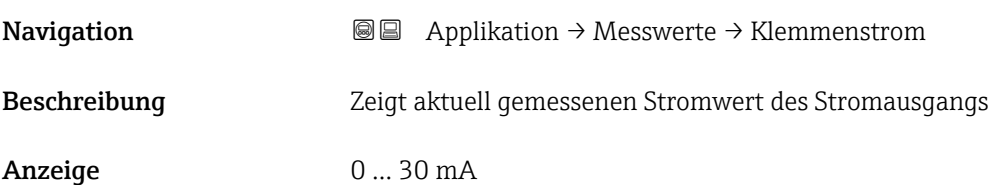

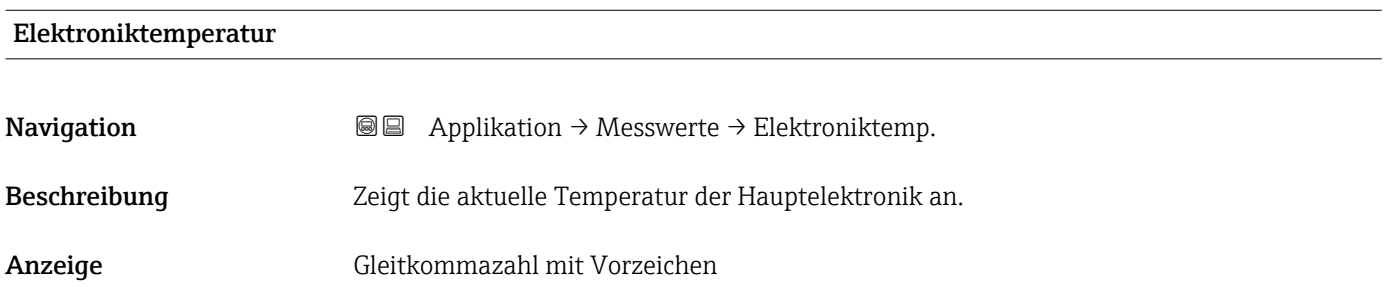

#### 3.4.3 Untermenü "Sensor"

*Navigation* ■ Applikation → Sensor

#### Untermenü "Grundeinstellungen"

*Navigation* 
■ Applikation → Sensor → Grundeinstellg.

#### Übertragungsfunktion Stromausgang

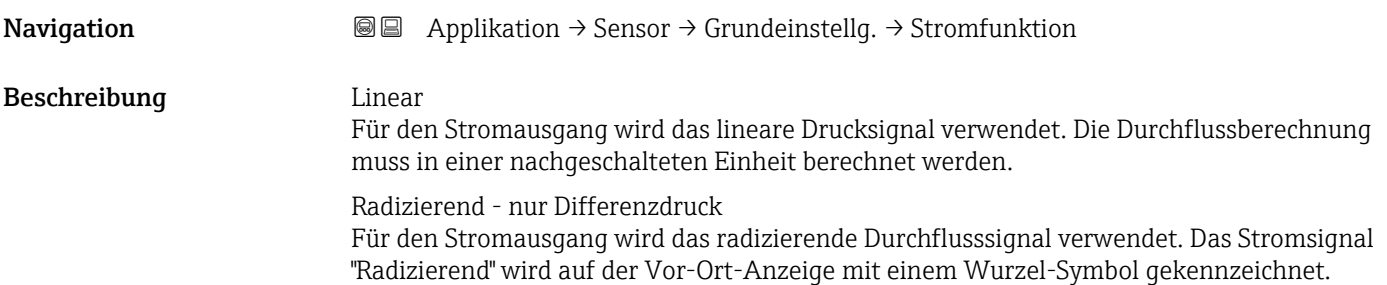

Anzeige **• Linear** 

• Radizierend \*

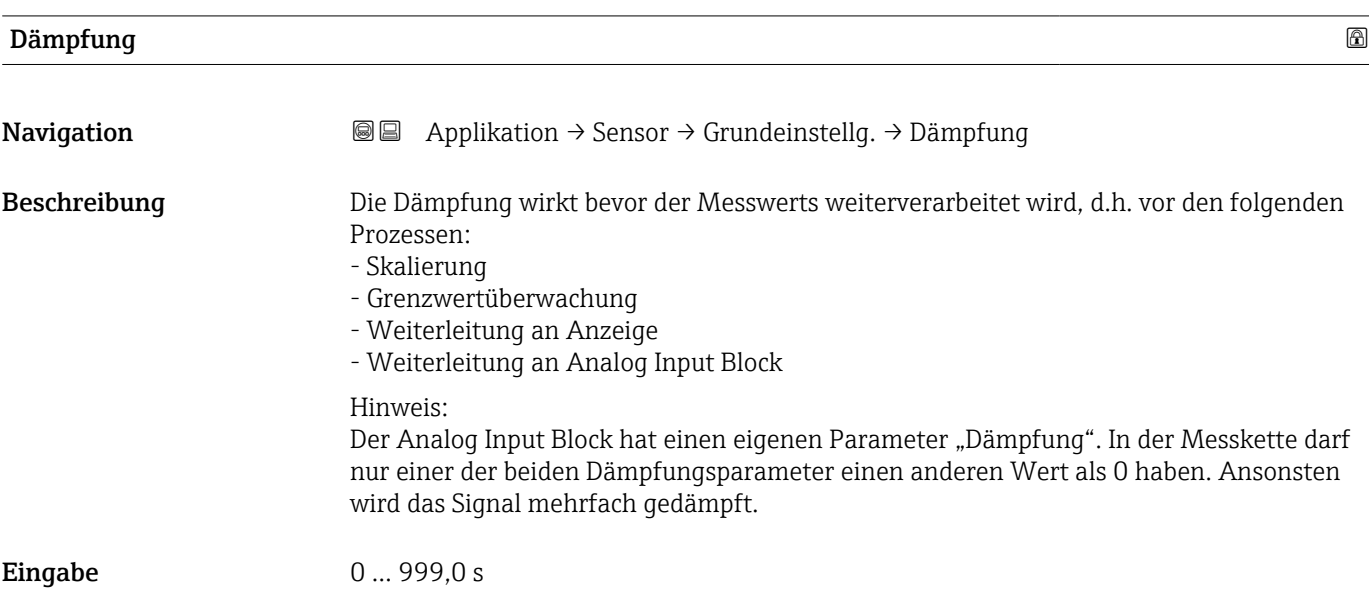

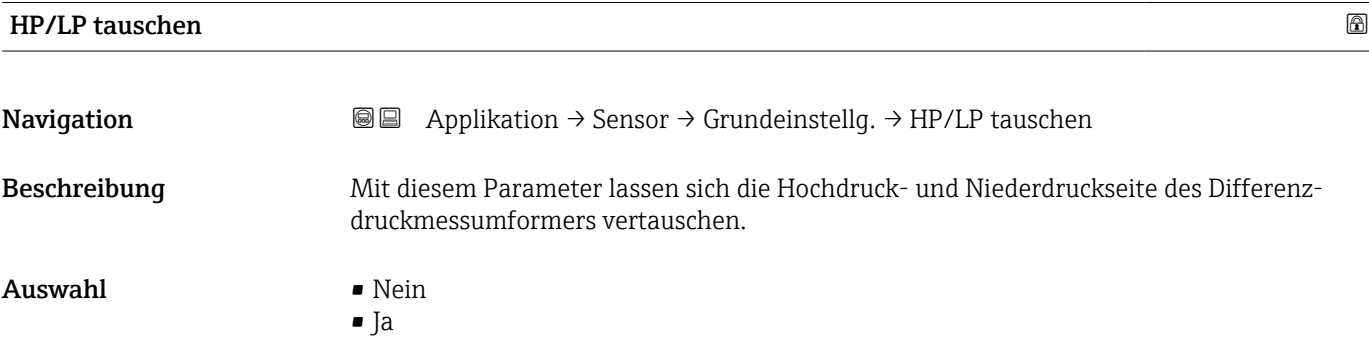

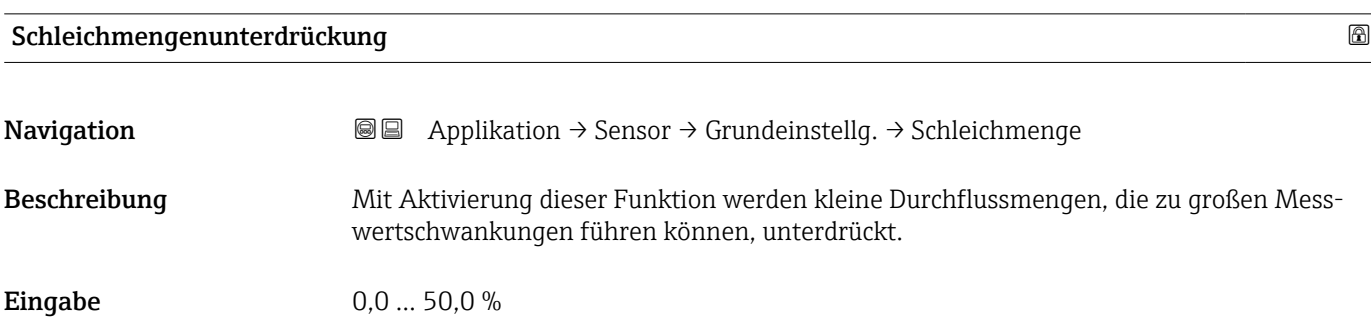

<sup>\*</sup> Sichtbar in Abhängigkeit von Bestelloptionen oder Geräteeinstellungen

#### Untermenü "Sensor Kalibrierung"

*Navigation* **a** Applikation → Sensor → Sensor Kalibr.

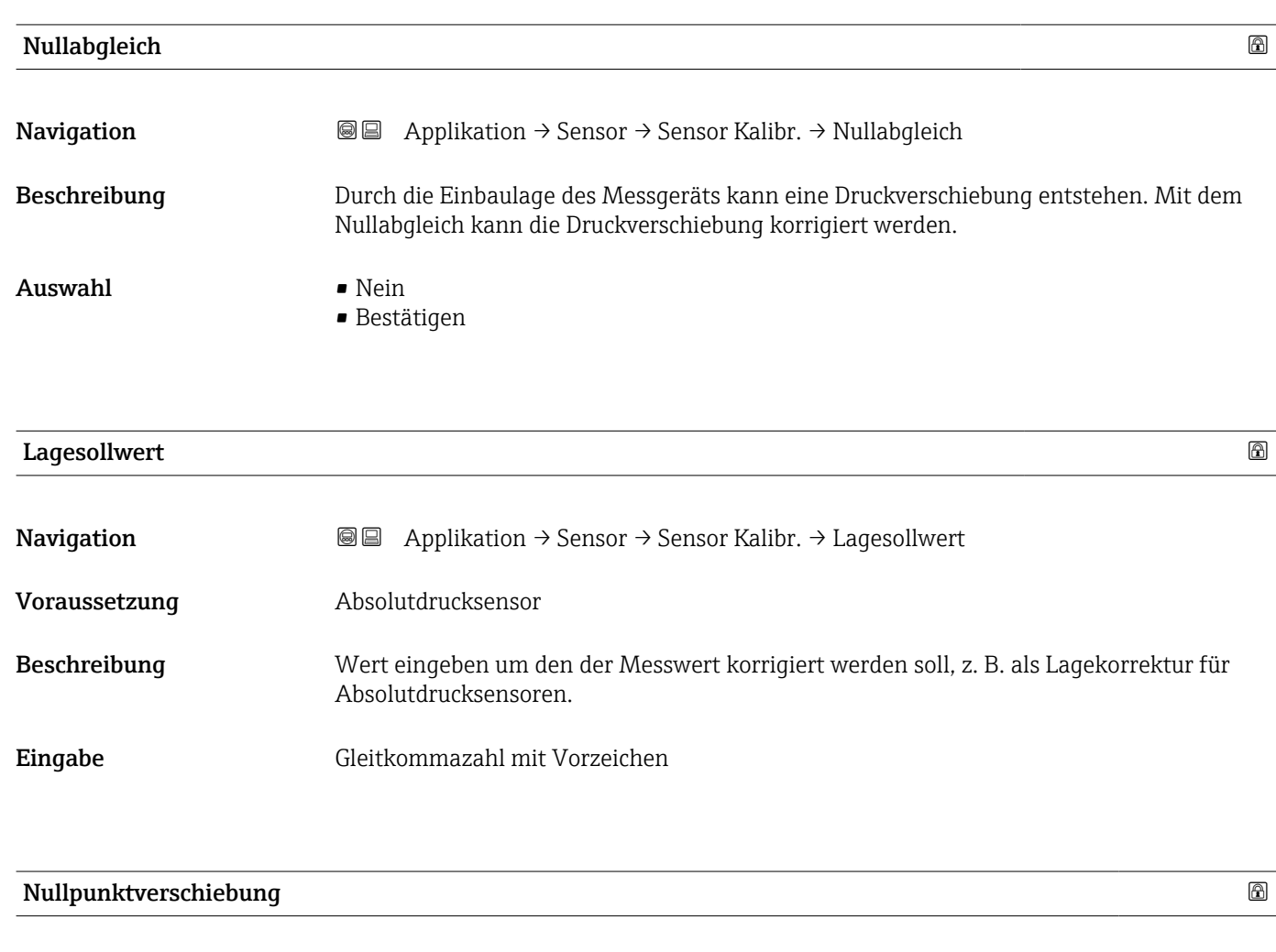

**Navigation a**  $\text{□}$  **a**  $\text{□}$  **Applikation**  $\rightarrow$  **Sensor**  $\rightarrow$  **Sensor Kalibr.**  $\rightarrow$  **Nullpunktversch.** Eingabe Gleitkommazahl mit Vorzeichen

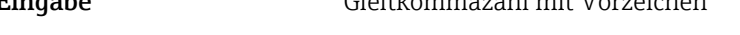

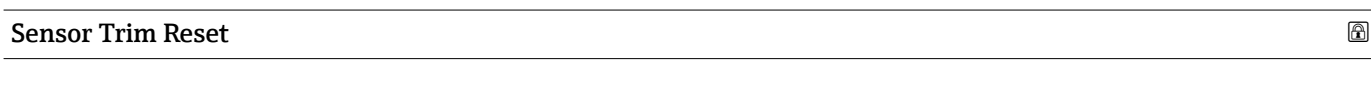

- Navigation 
<br> **Applikation → Sensor → Sensor Kalibr. → Sen.Trim Reset**
- Auswahl Nein
	-
	- Bestätigen

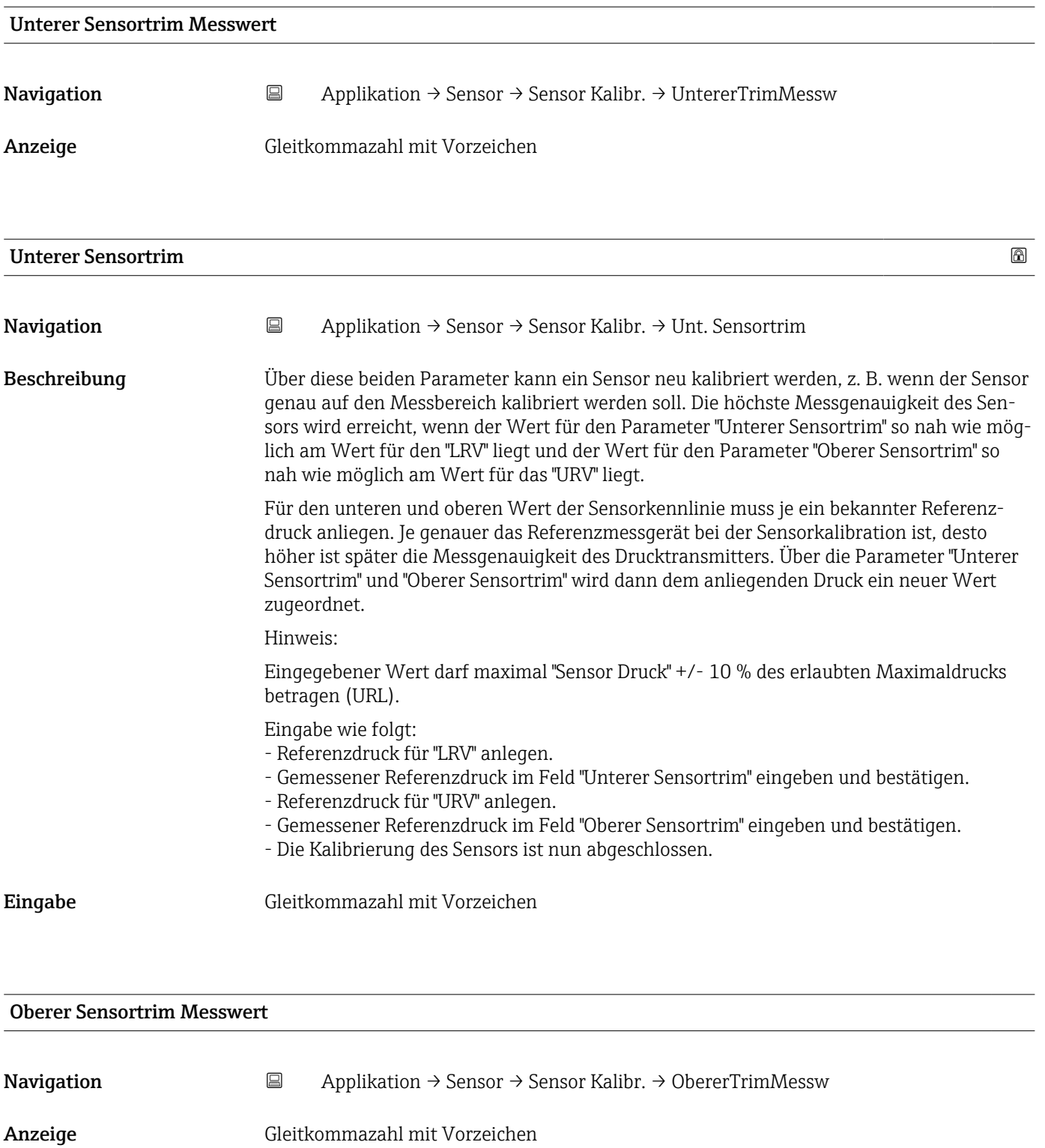

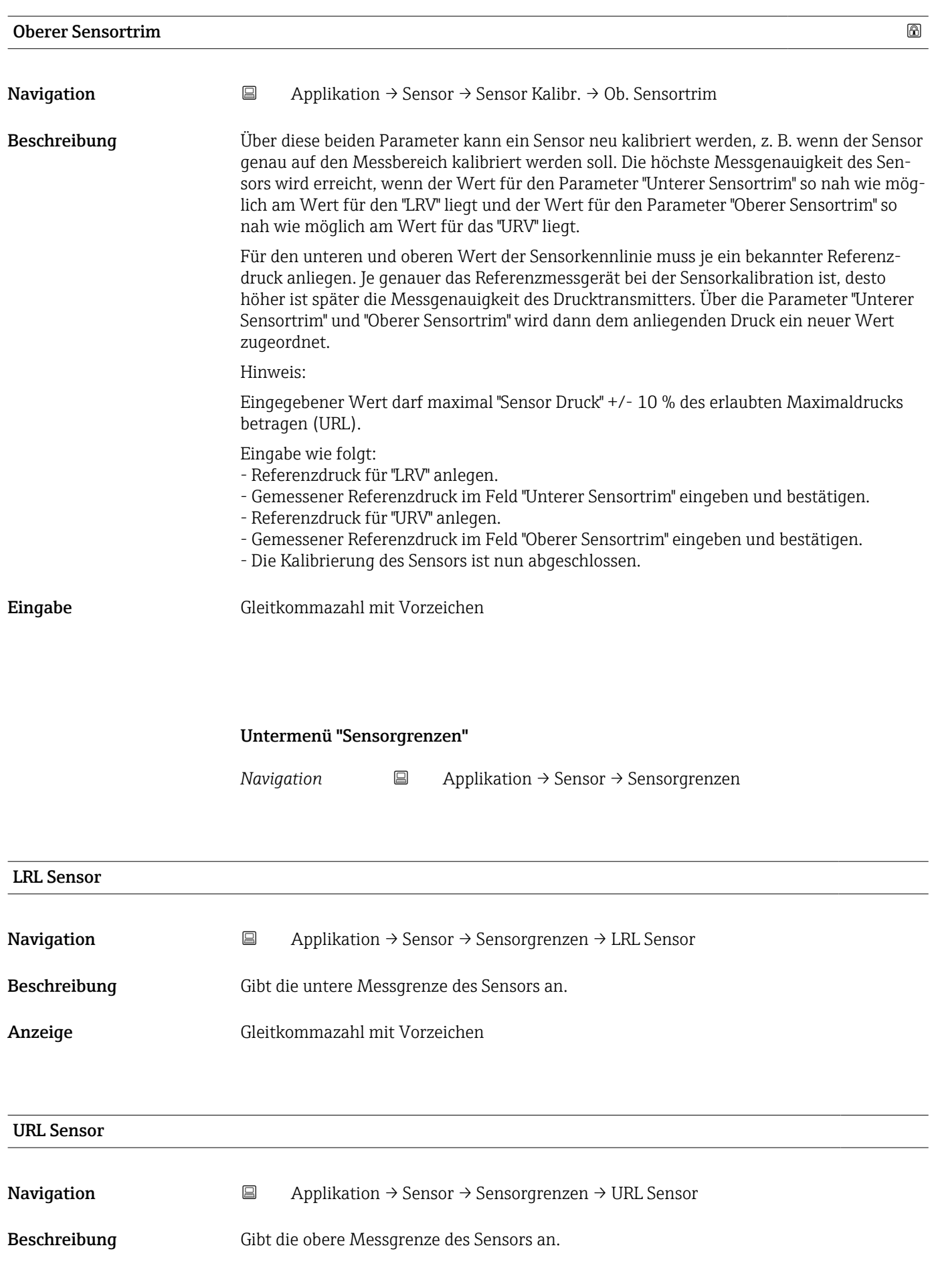

Anzeige Gleitkommazahl mit Vorzeichen

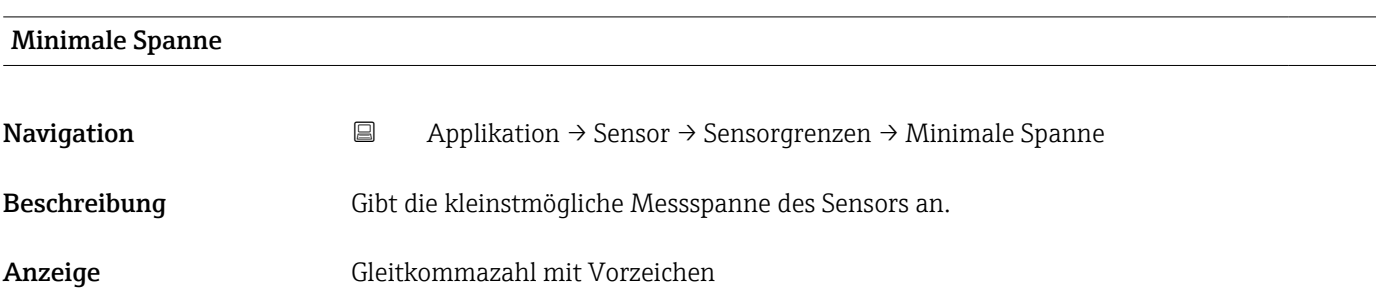

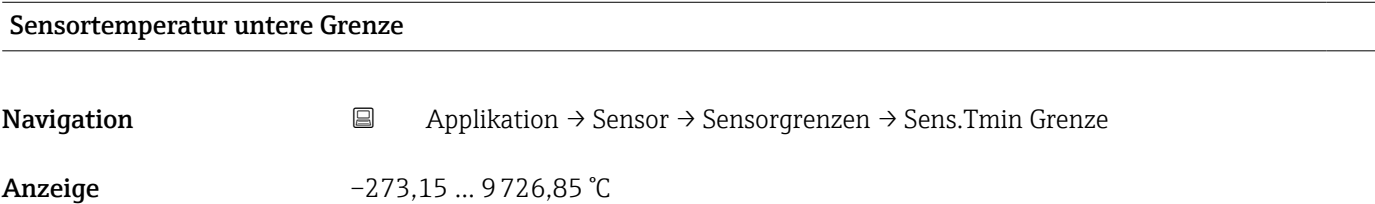

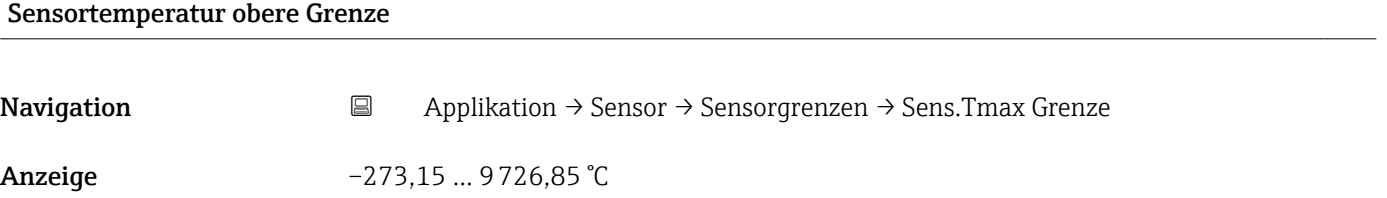

Untermenü "Skalierte Variable"

*Navigation* 
■ Applikation → Sensor → Skal. Variable

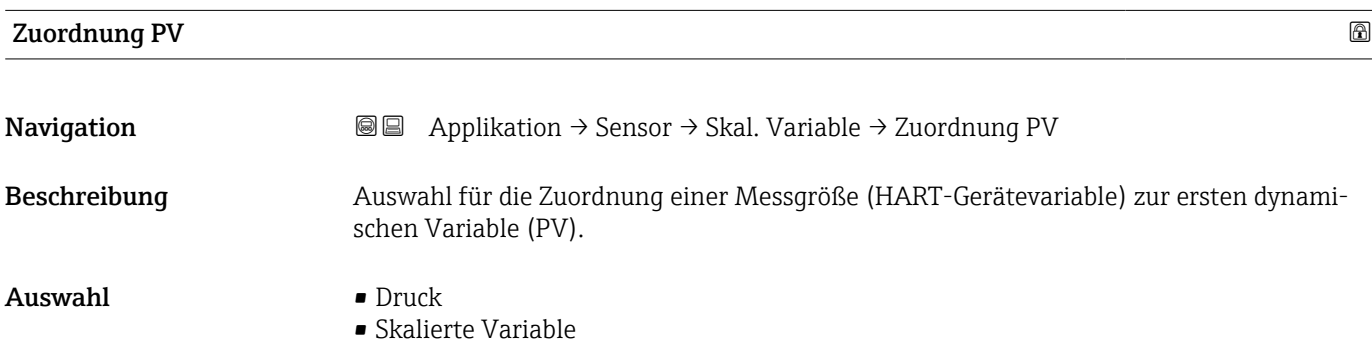

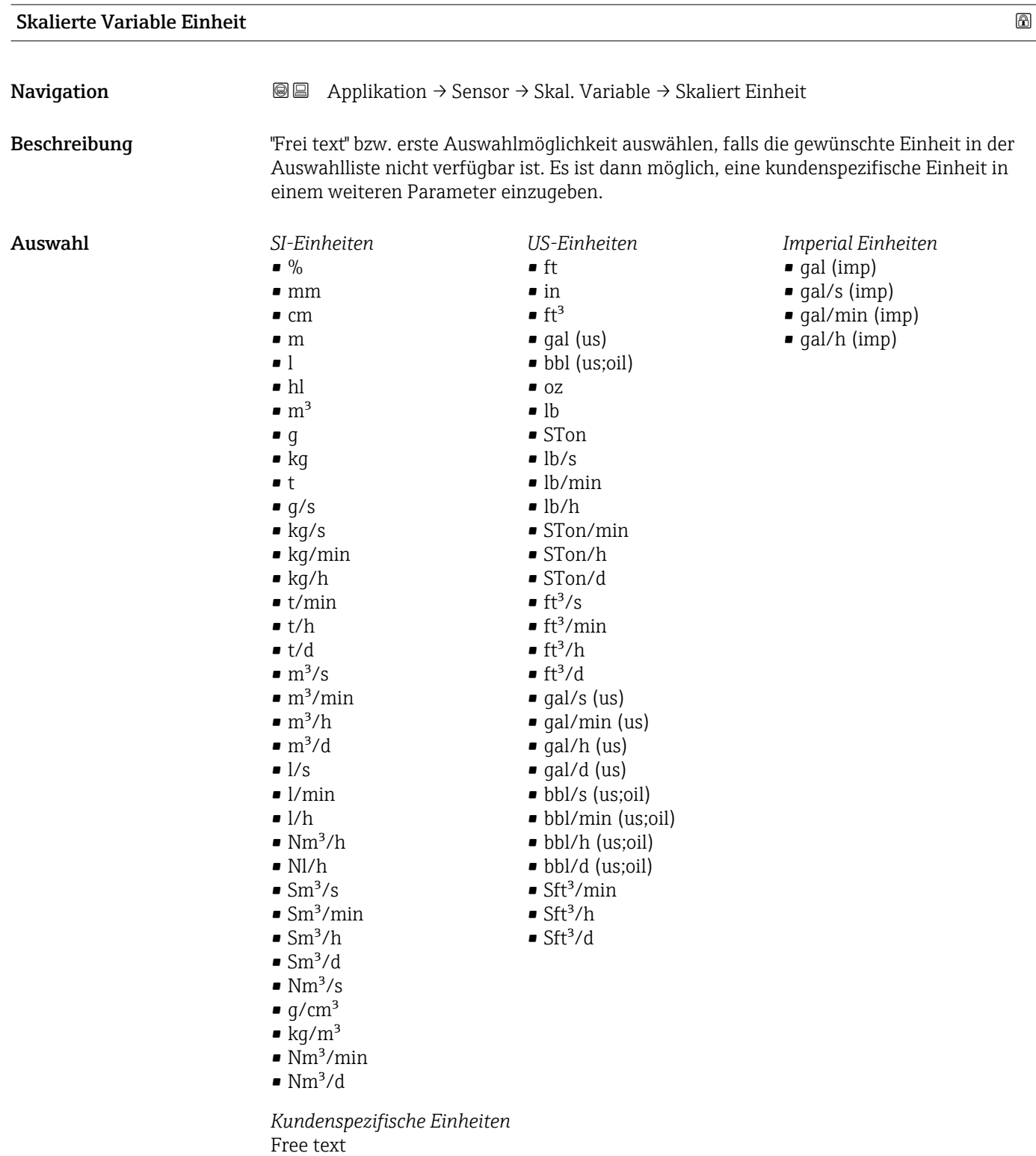

#### Freitext $\blacksquare$

Navigation Applikation → Sensor → Skal. Variable → Freitext

Eingabe Zeichenfolge aus Zahlen, Buchstaben und Sonderzeichen (32)
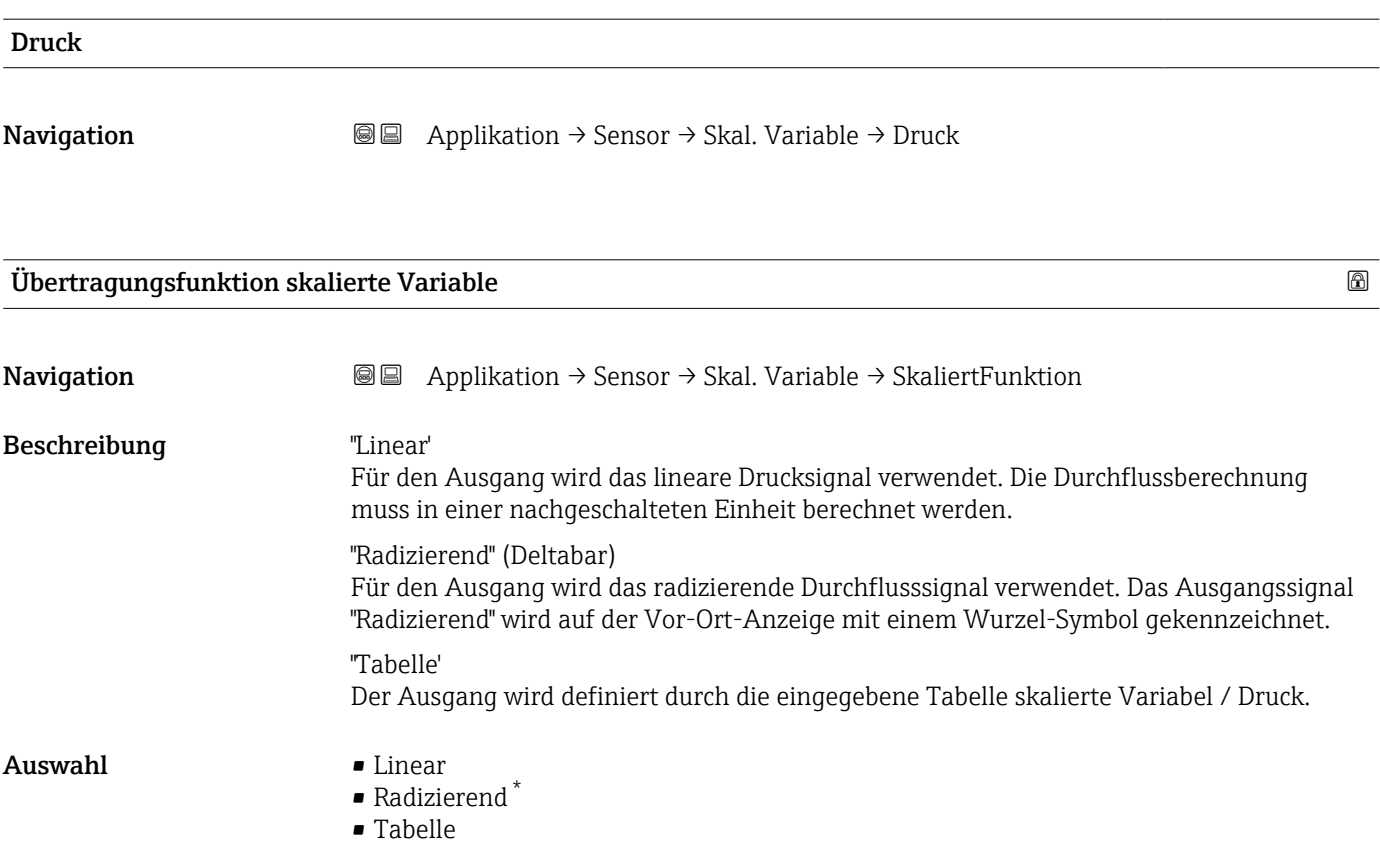

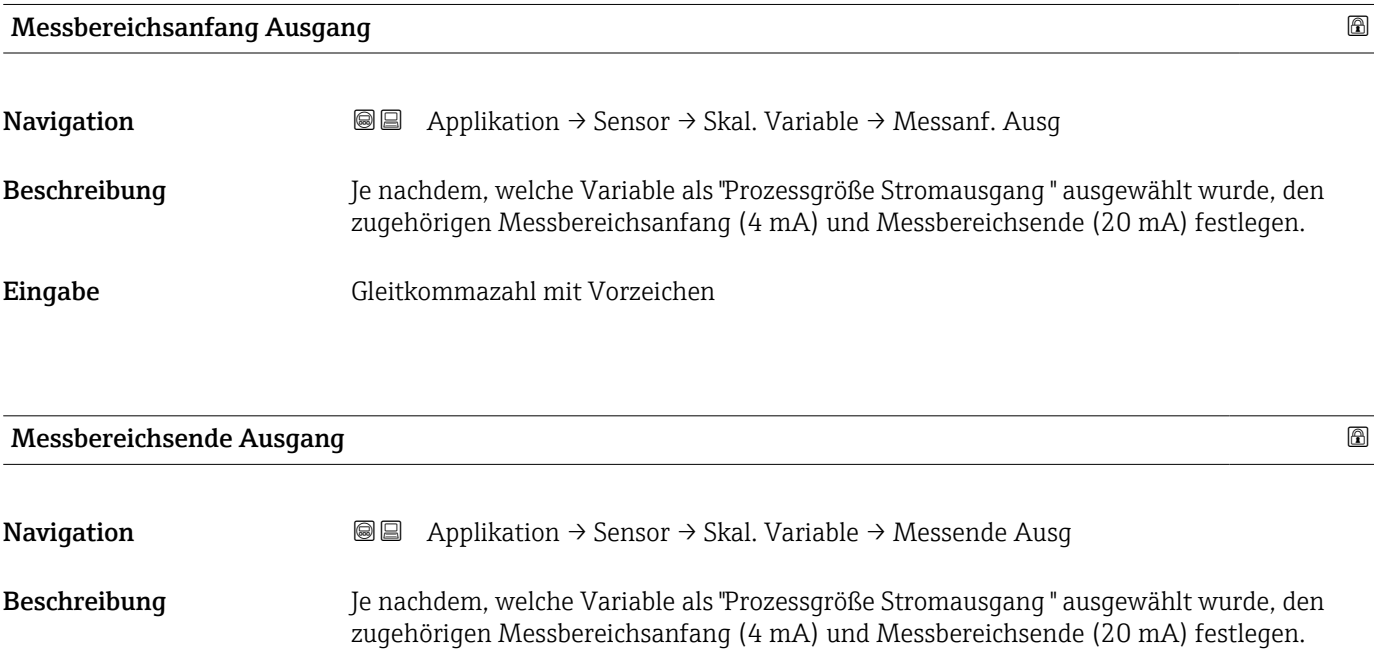

Eingabe Gleitkommazahl mit Vorzeichen

<sup>\*</sup> Sichtbar in Abhängigkeit von Bestelloptionen oder Geräteeinstellungen

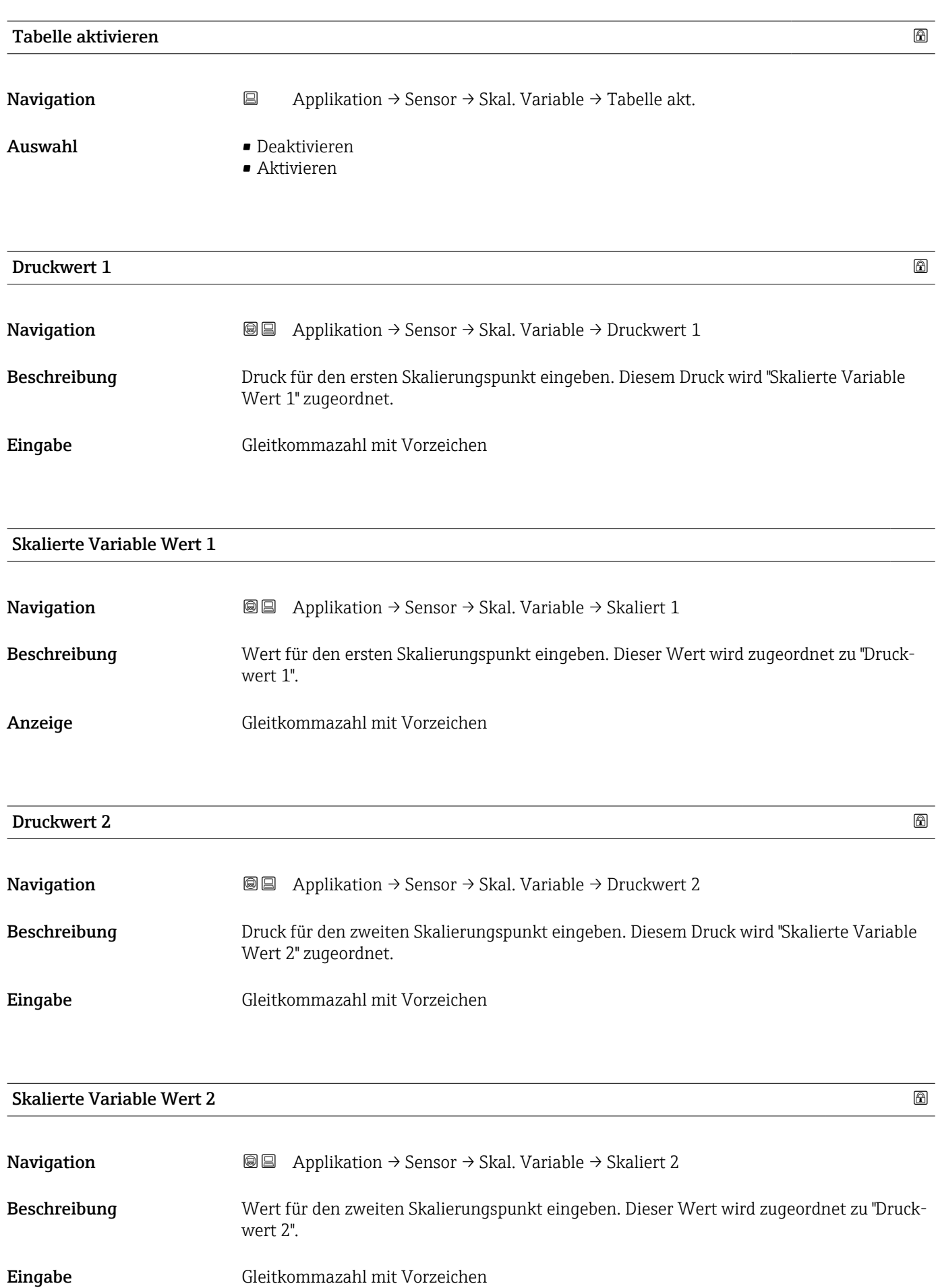

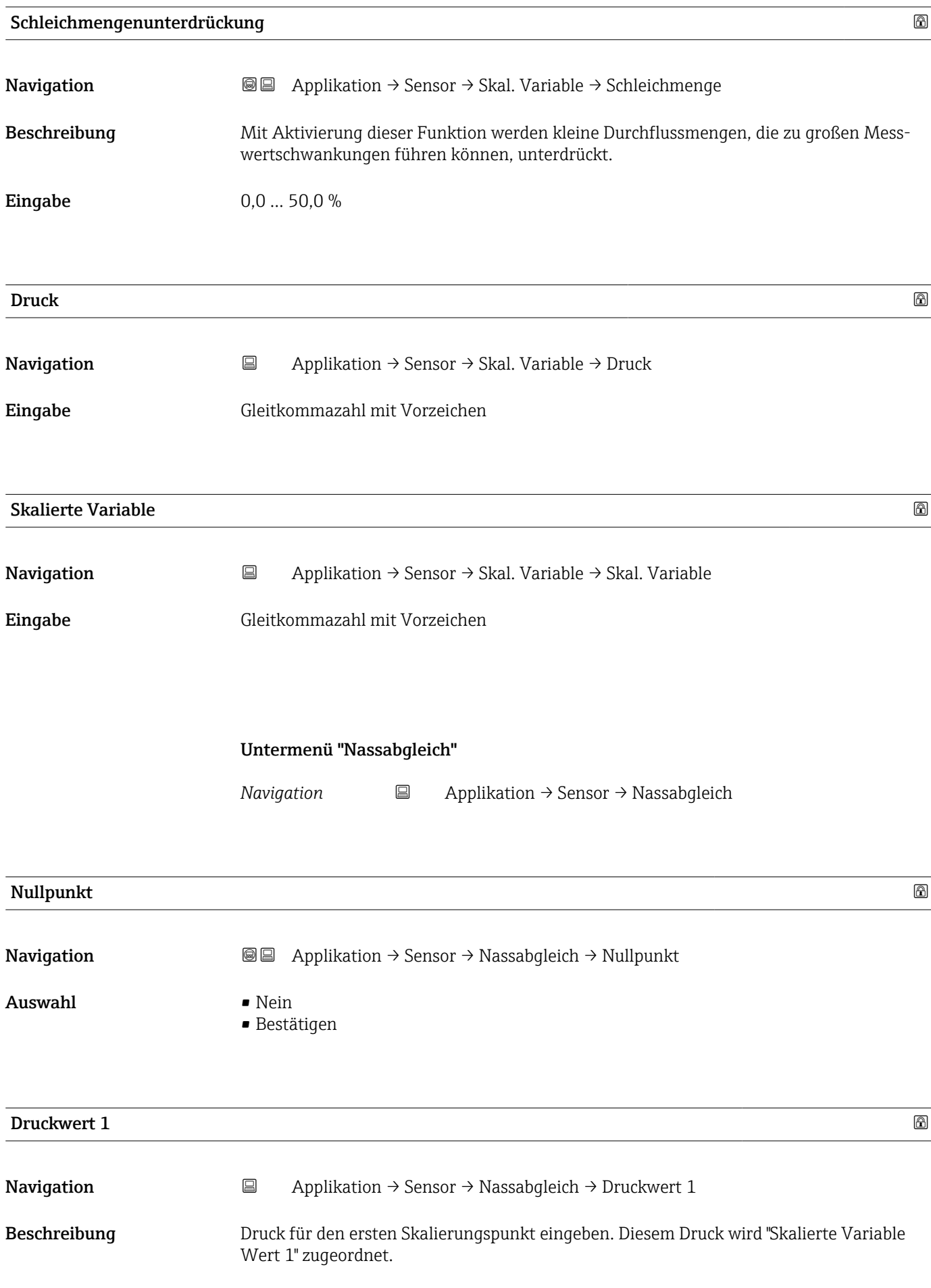

Eingabe Gleitkommazahl mit Vorzeichen

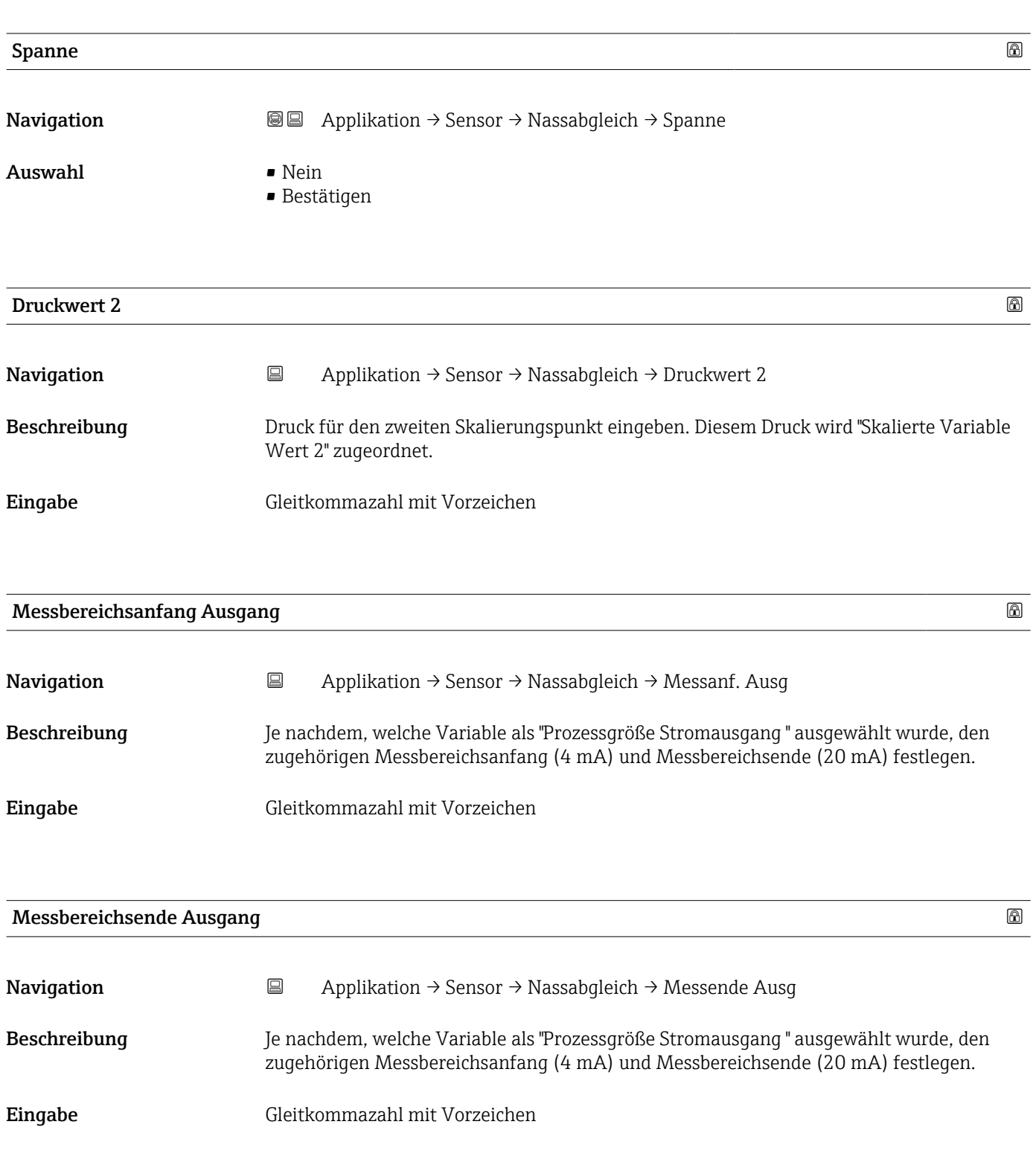

# Untermenü "Nassabgleich"

*Navigation* 
■ Applikation → Sensor → Nassabgleich

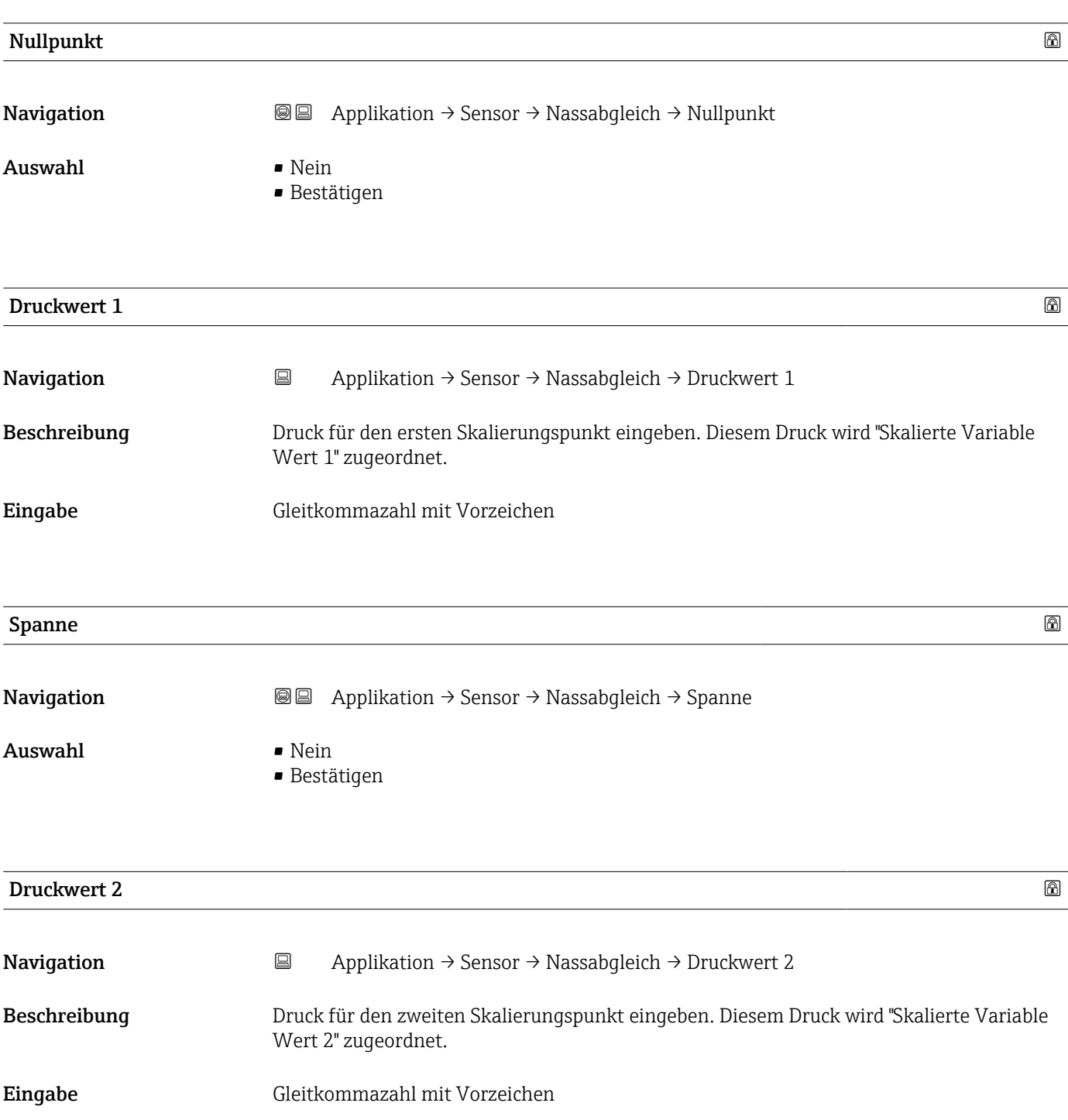

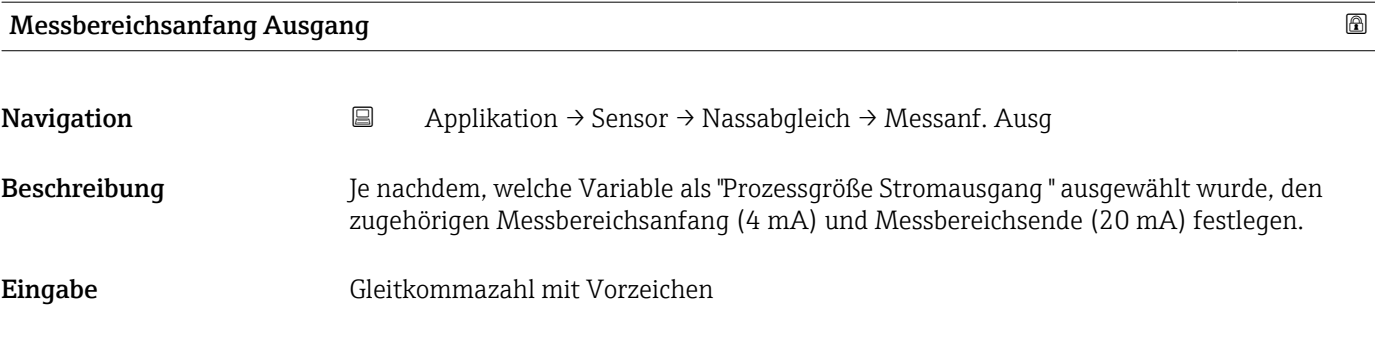

#### Messbereichsende Ausgang

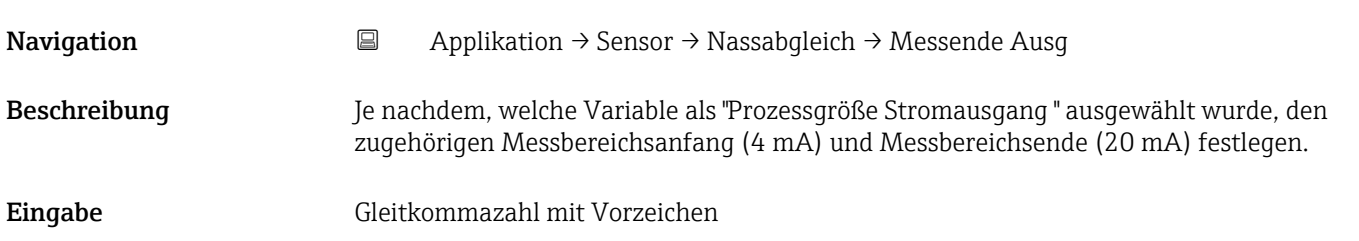

# 3.4.4 Untermenü "Stromausgang"

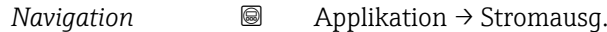

# Zuordnung PV Navigation **a** Applikation → Stromausg. → Zuordnung PV Beschreibung Auswahl für die Zuordnung einer Messgröße (HART-Gerätevariable) zur ersten dynamischen Variable (PV). Auswahl • Druck • Skalierte Variable

Messmodus Stromausgang

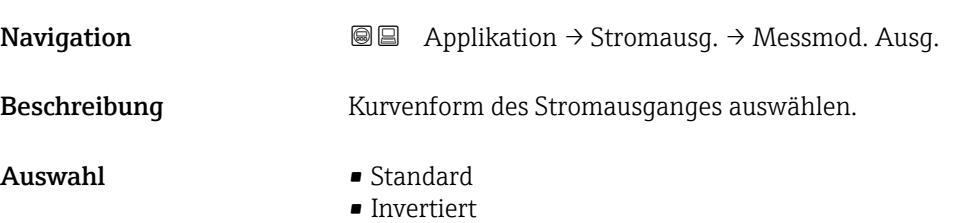

• Bi-direktional

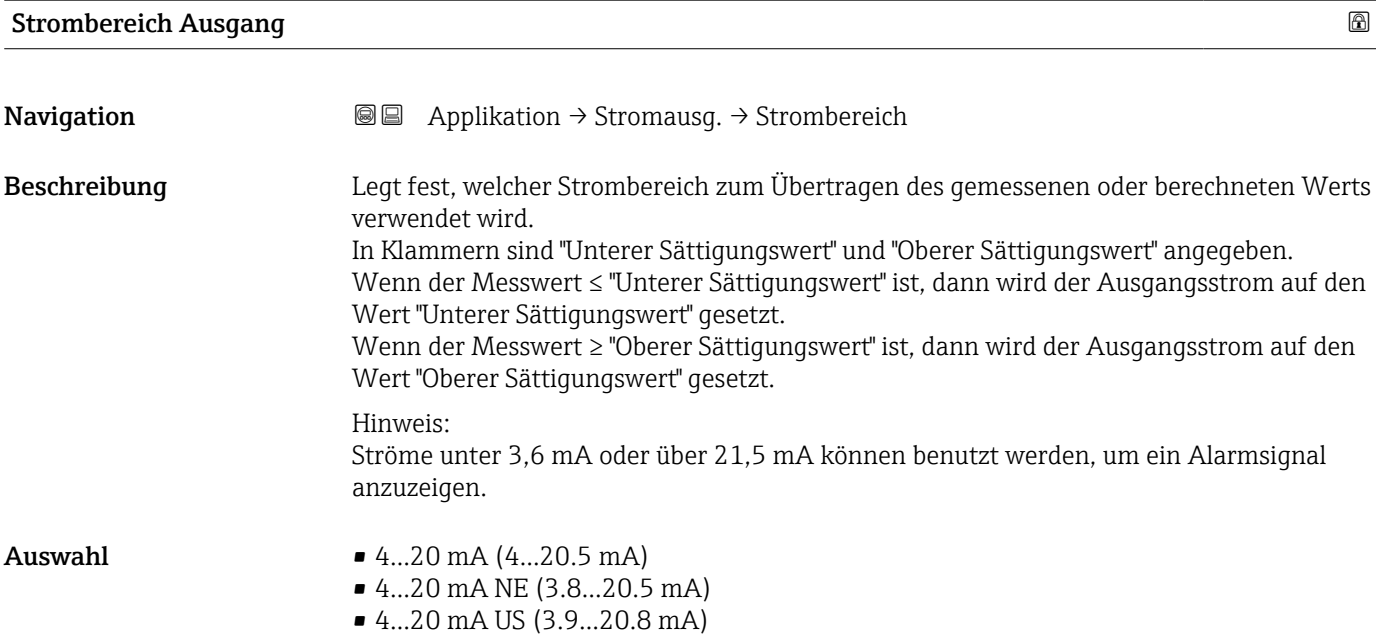

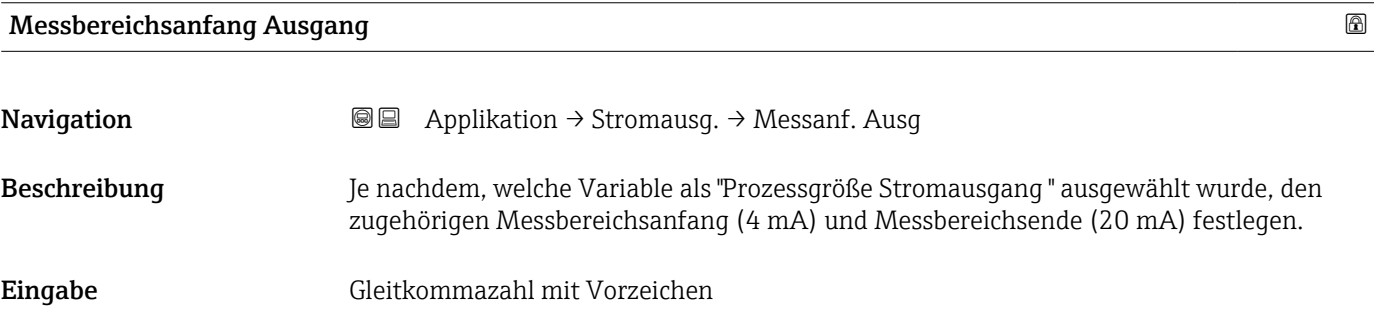

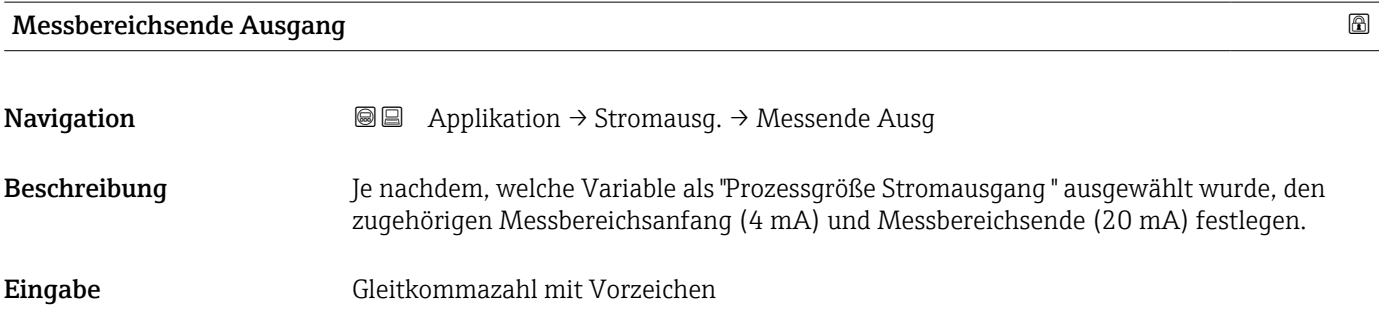

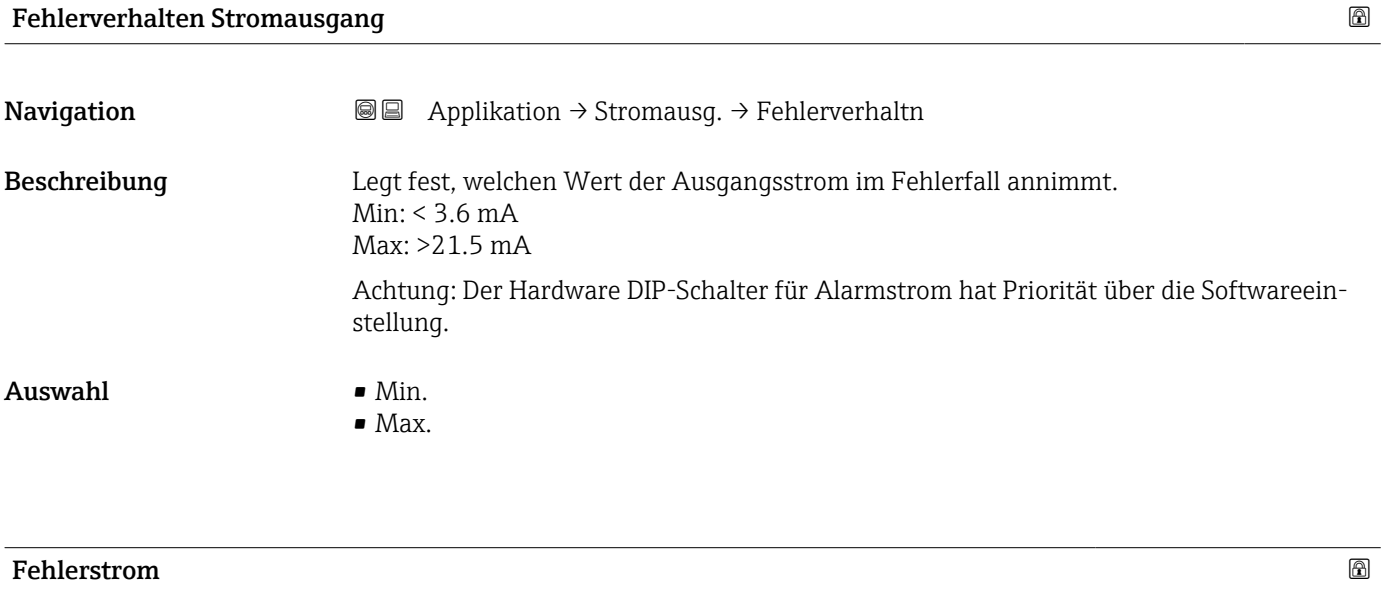

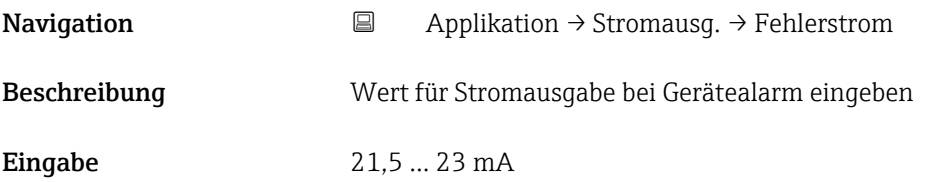

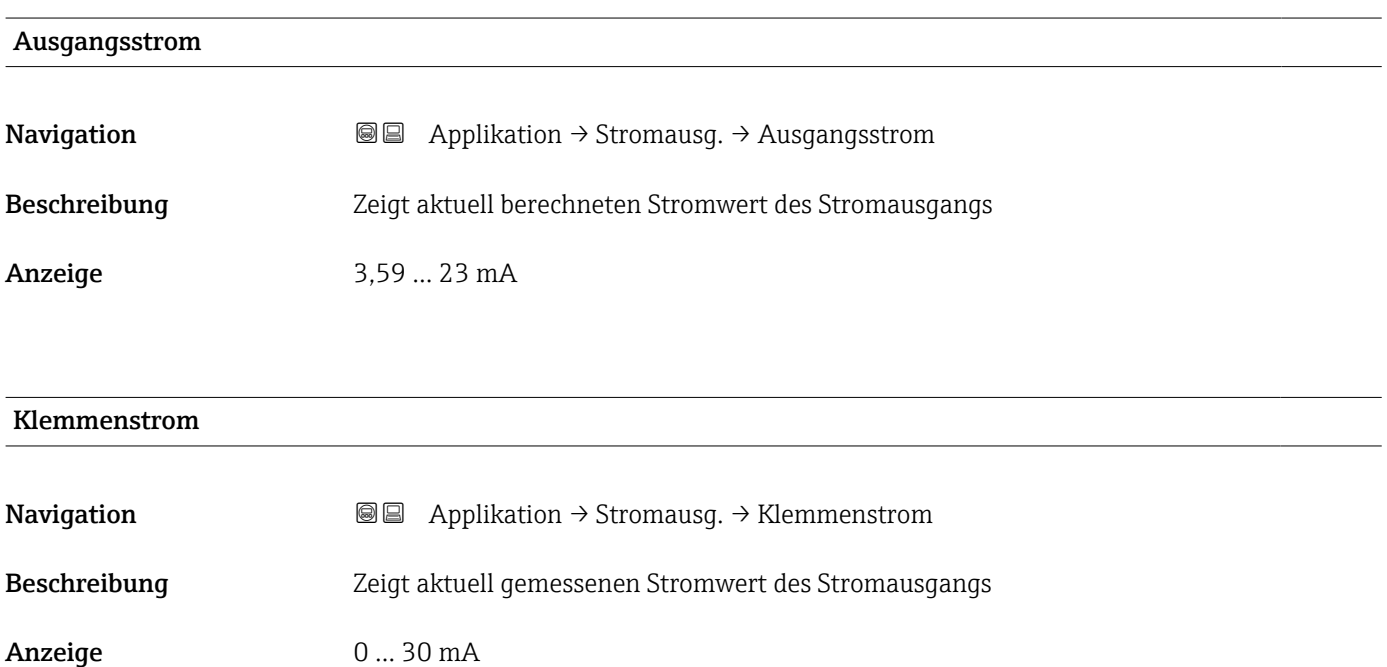

#### 152 Endress+Hauser

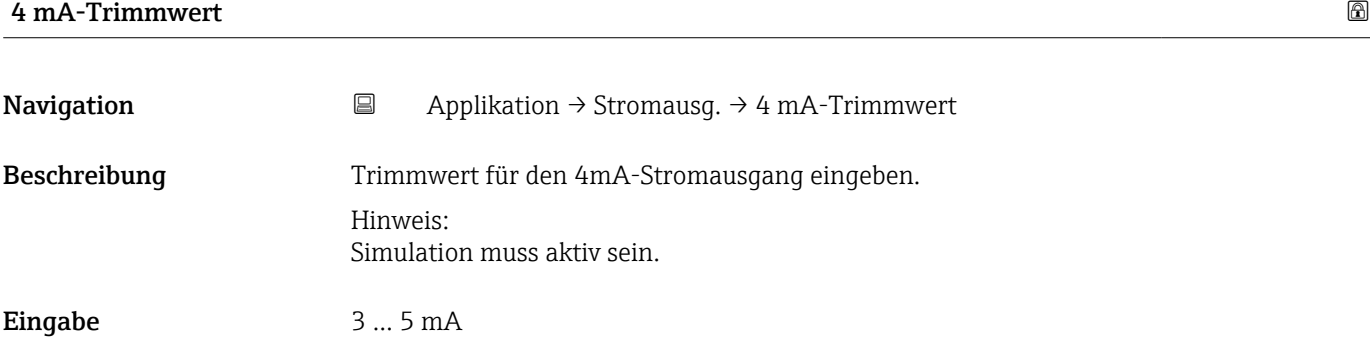

#### 20 mA-Trimmwert

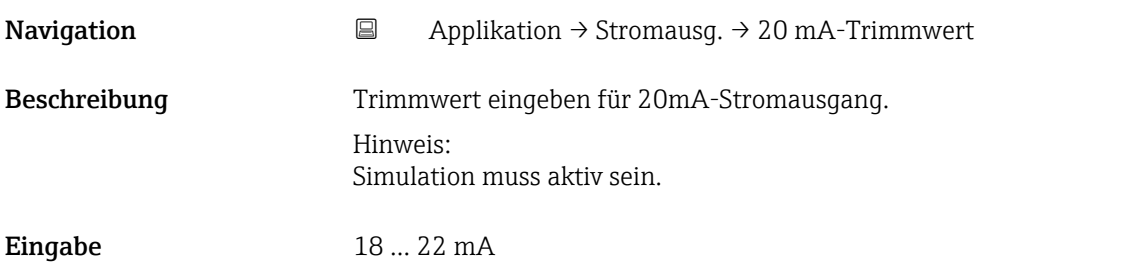

# 3.4.5 Untermenü "HART-Ausgang"

*Navigation* 
■ Applikation → HART-Ausgang

### Untermenü "Konfiguration"

*Navigation* 
■ Applikation → HART-Ausgang → Konfiguration

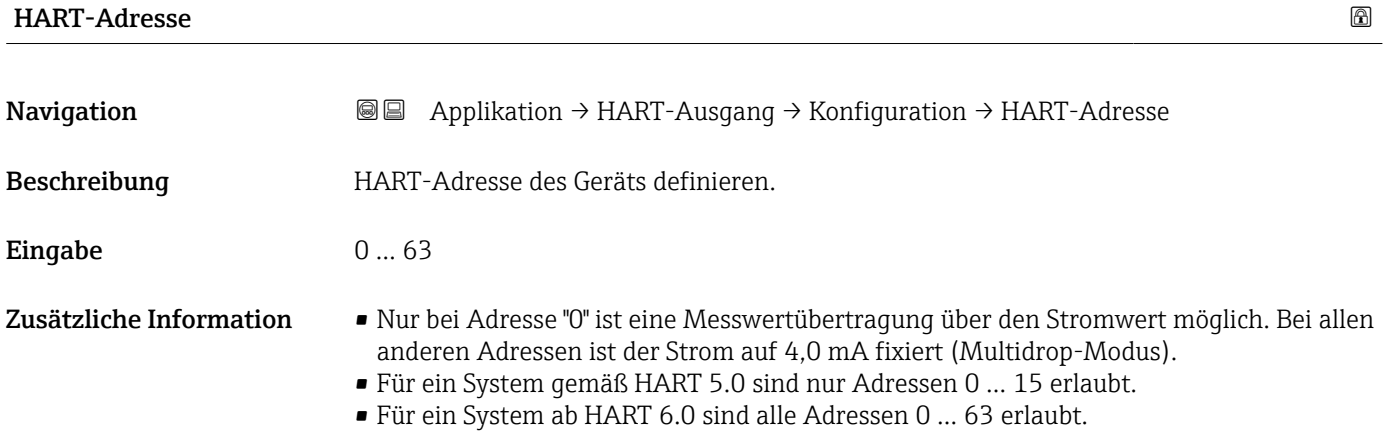

Endress+Hauser 153

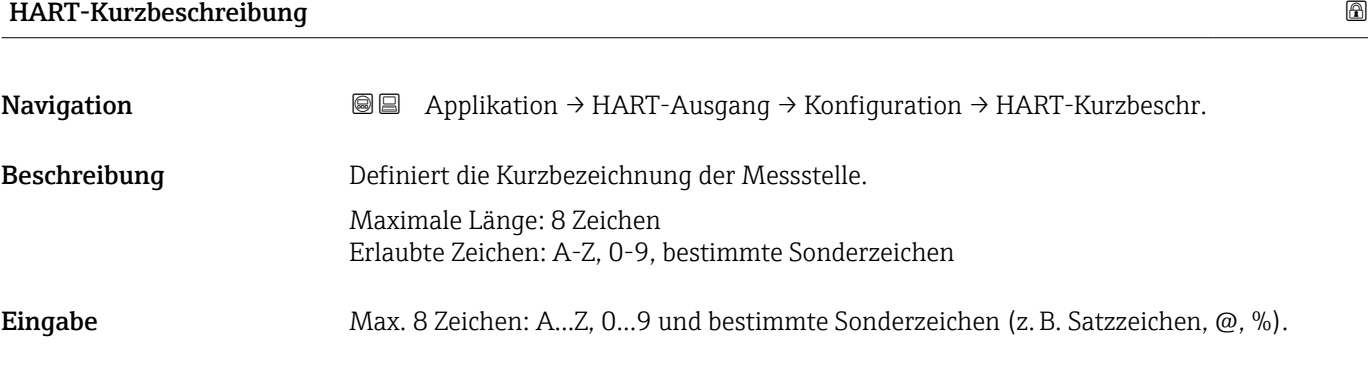

### Messstellenkennzeichnung

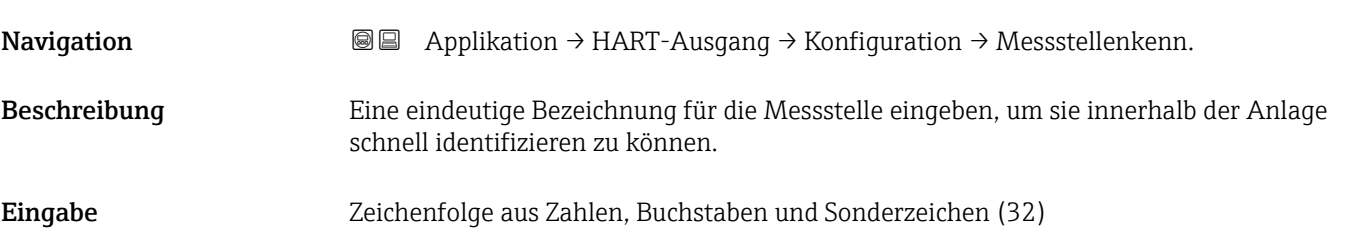

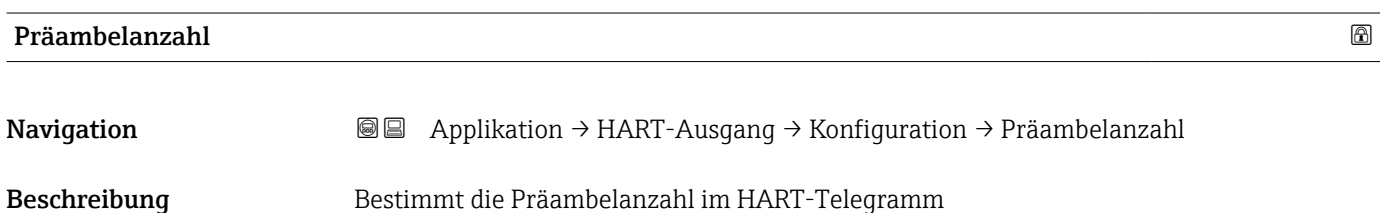

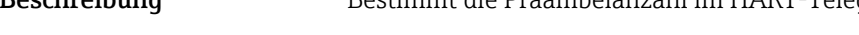

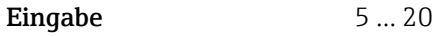

#### Stromschleifenmodus

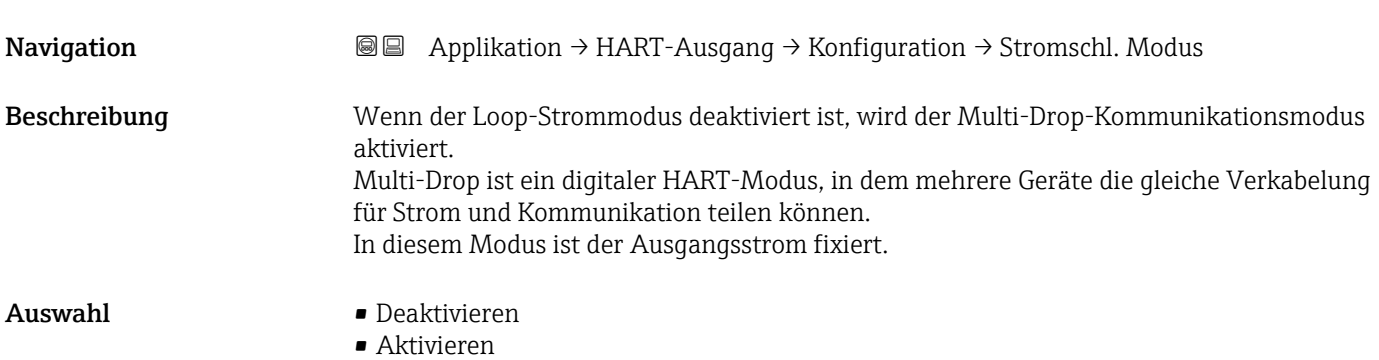

#### Untermenü "HART-Ausgang"

*Navigation* **a** Applikation → HART-Ausgang → HART-Ausgang

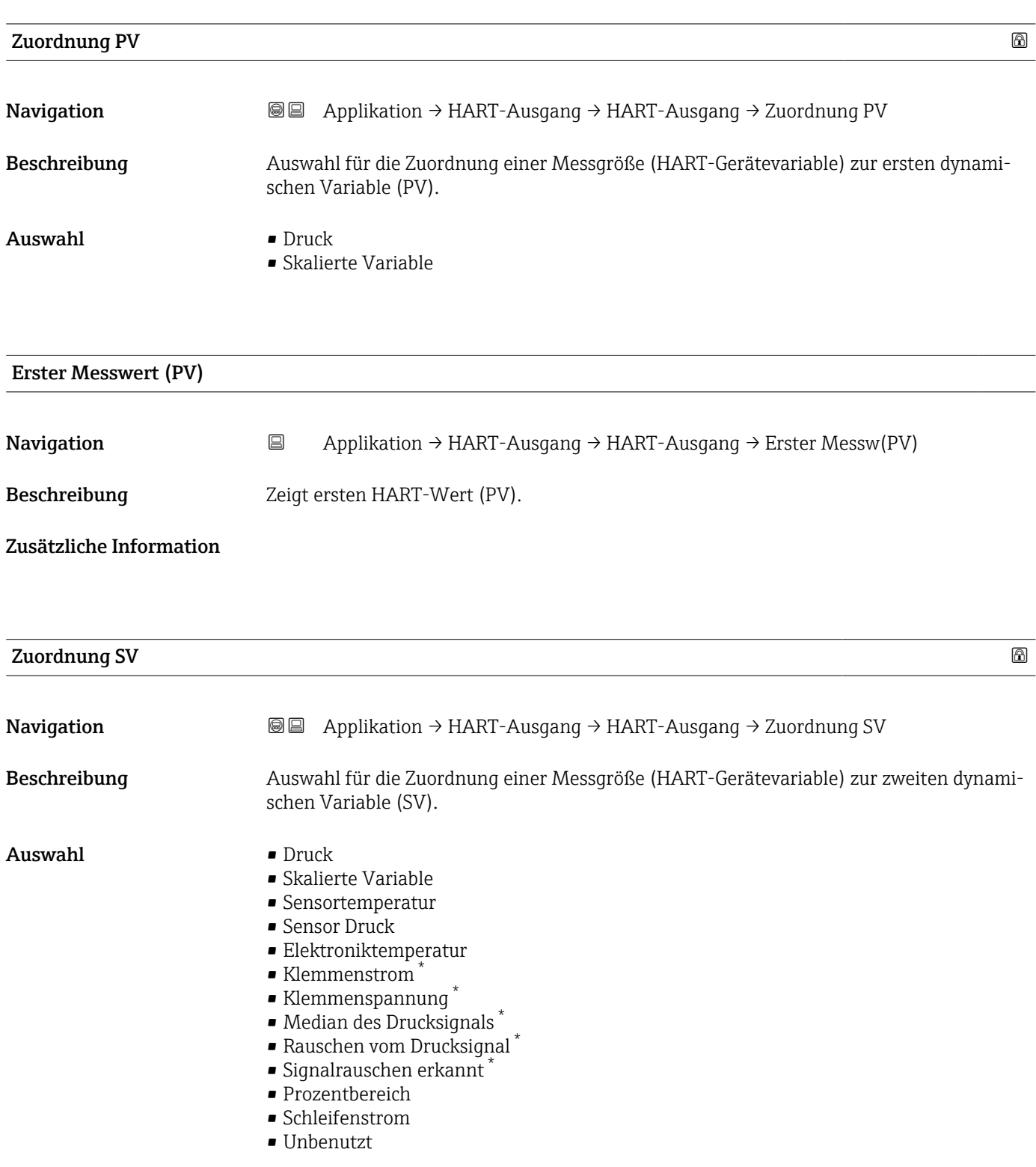

<sup>\*</sup> Sichtbar in Abhängigkeit von Bestelloptionen oder Geräteeinstellungen

#### Zusätzliche Information *Auswahl*

- Option Sensor Druck Sensordruck ist das Rohsignal vom Sensor vor Dämpfung und Lagekorrektur.
- Option Klemmenstrom Der Klemmenstrom ist der zurückgelesene Strom am Klemmenblock.
- Option Signalrauschen erkannt 0 % - Signalrauschen befindet sich im zulässigen Bereich. 100 % - Signalrauschen befindet sich außerhalb des zulässigen Bereichs.
- Option Schleifenstrom Der Schleifenstrom ist der Strom am Ausgang der durch den anliegenden Druck gesetzt wird.

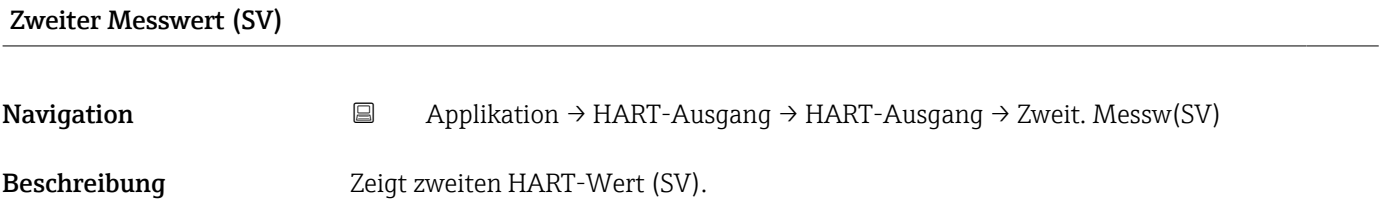

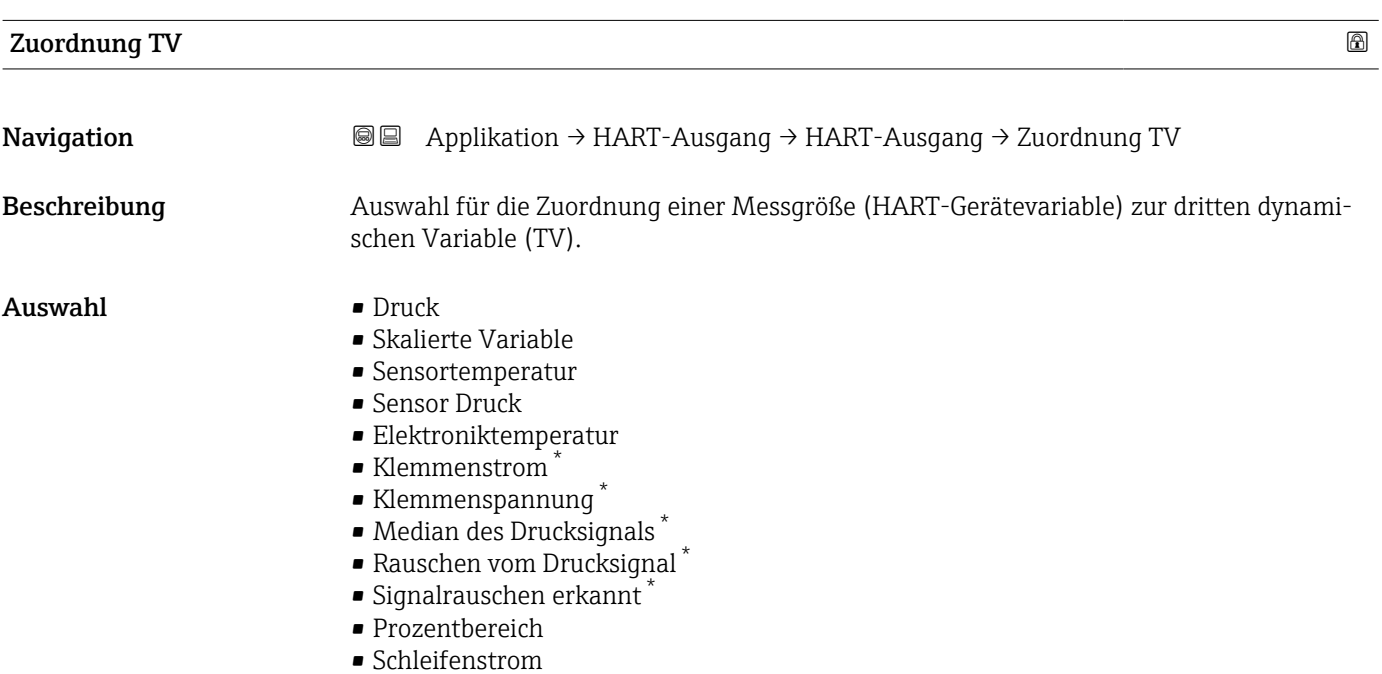

• Unbenutzt

Sichtbar in Abhängigkeit von Bestelloptionen oder Geräteeinstellungen

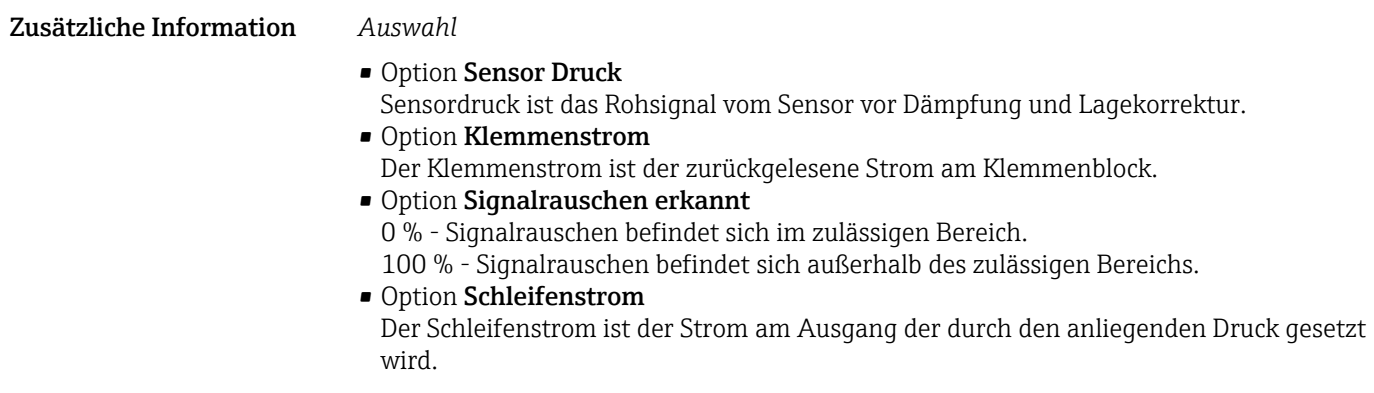

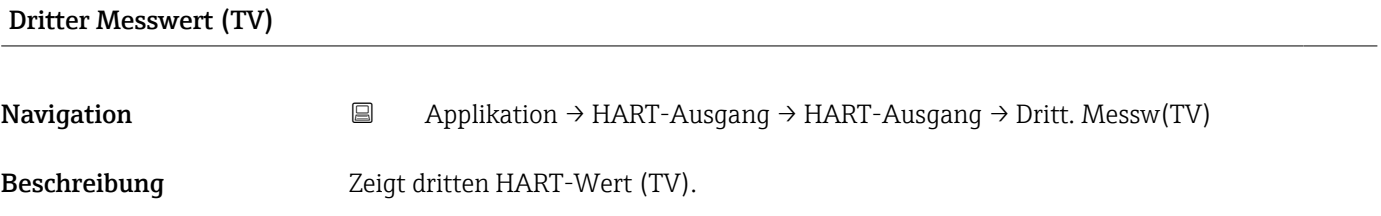

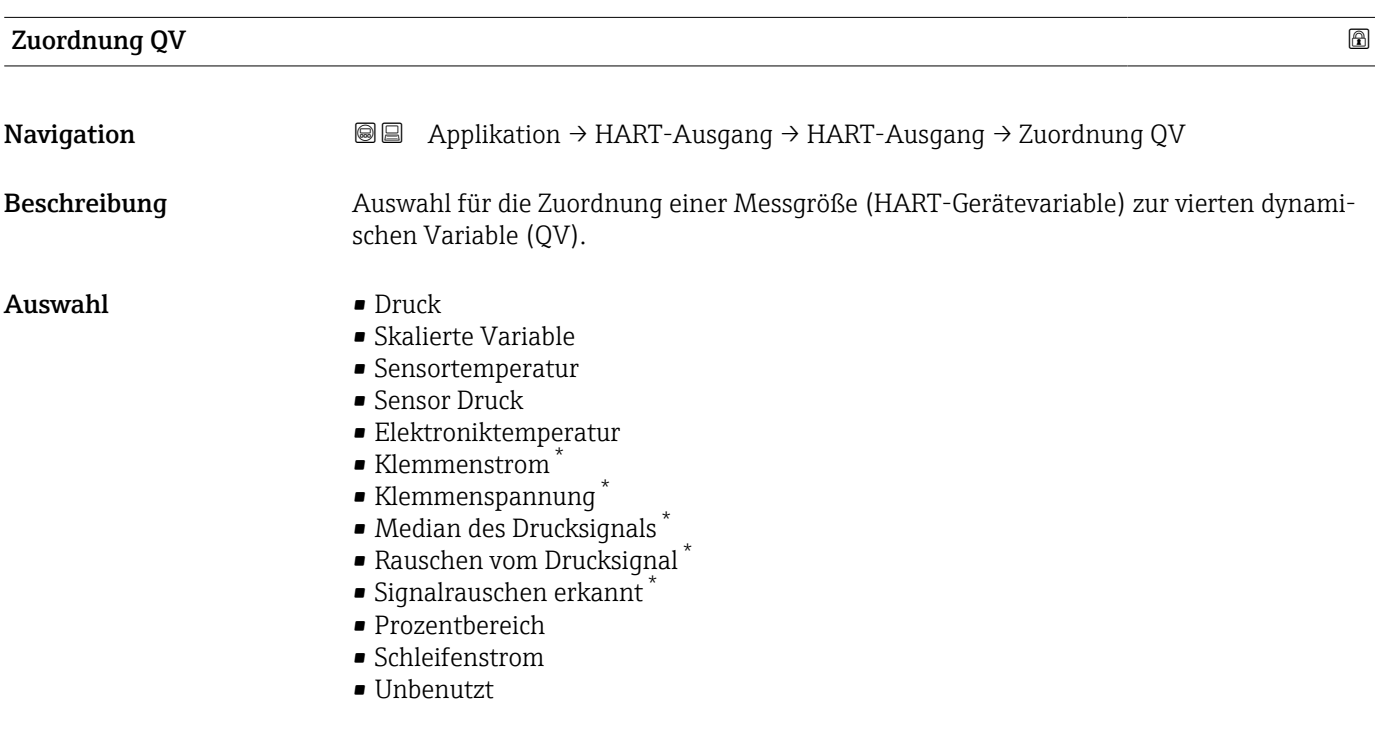

<sup>\*</sup> Sichtbar in Abhängigkeit von Bestelloptionen oder Geräteeinstellungen

Zusätzliche Information *Auswahl*

- Option Sensor Druck Sensordruck ist das Rohsignal vom Sensor vor Dämpfung und Lagekorrektur.
- Option Klemmenstrom Der Klemmenstrom ist der zurückgelesene Strom am Klemmenblock. • Option Signalrauschen erkannt
	- 0 % Signalrauschen befindet sich im zulässigen Bereich.
	- 100 % Signalrauschen befindet sich außerhalb des zulässigen Bereichs.
- Option Schleifenstrom Der Schleifenstrom ist der Strom am Ausgang der durch den anliegenden Druck gesetzt wird.

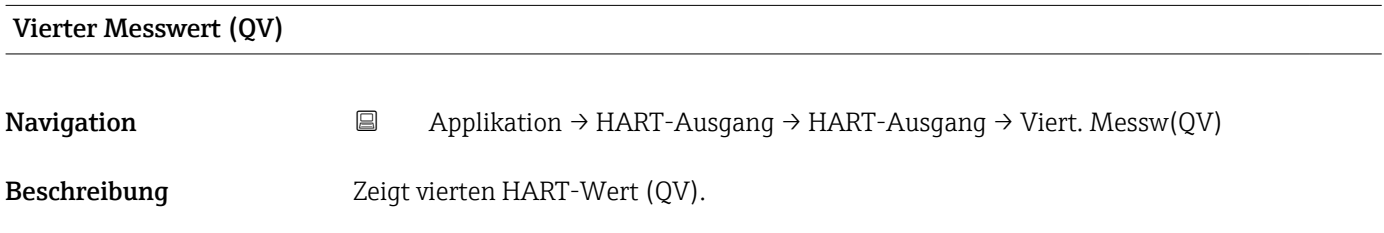

#### Untermenü "Burst-Konfiguration 1"

*Navigation* **a** Applikation → HART-Ausgang → Burst-Konfig. 1

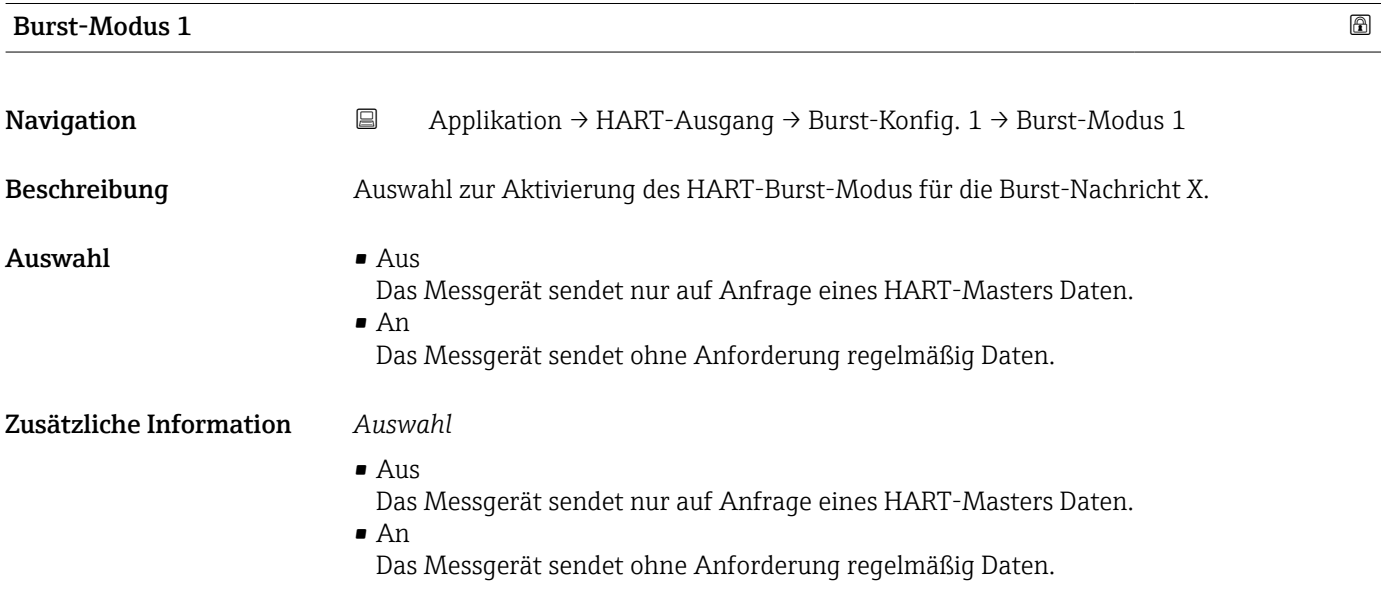

<span id="page-158-0"></span>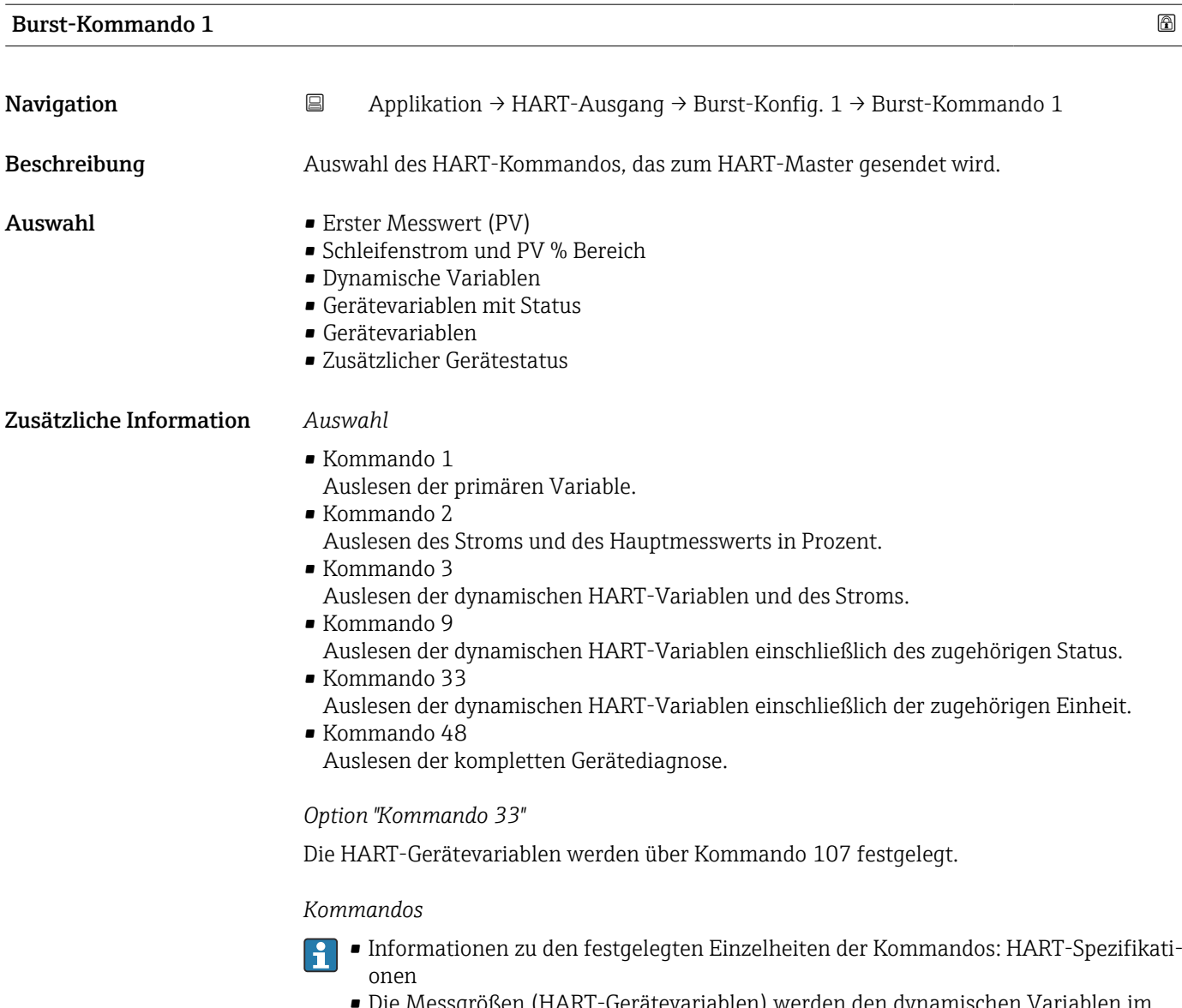

e Messgrößen (HART-Gerätevariablen) werden den dynamischen Vari Untermenü Ausgang zugeordnet.

| Burst-Variable 0 |                                                                                                    | ß |
|------------------|----------------------------------------------------------------------------------------------------|---|
| Navigation       | 目<br>Applikation $\rightarrow$ HART-Ausgang $\rightarrow$ Burst-Konfig. 1 $\rightarrow$ Burst-Variable 0                                                                                                    |   |
| Beschreibung     | Bei HART-Kommando 9 und 33: Auswahl der HART-Gerätevariable oder der Prozess-<br>größe.                                                                                                    |   |
| Auswahl          | $\blacksquare$ Druck<br>$\blacksquare$ Skalierte Variable<br>• Sensortemperatur<br>$\blacksquare$ Sensor Druck<br>$\blacksquare$ Elektroniktemperatur<br>Gemessener Strom<br>$\blacksquare$ Klemmenspannung 1 |   |

<sup>\*</sup> Sichtbar in Abhängigkeit von Bestelloptionen oder Geräteeinstellungen

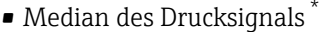

- Rauschen vom Drucksignal \*
- Signalrauschen erkannt \*
- Prozentbereich
- Gemessener Strom
- Erster Messwert (PV)
- Zweiter Messwert (SV)
- Dritter Messwert (TV)
- Vierter Messwert (QV)
- Unbenutzt

#### Zusätzliche Information *Auswahl*

Wenn kein Burst-Telegramm konfiguriert wird, dann wird die Option Unbenutzt gesetzt.

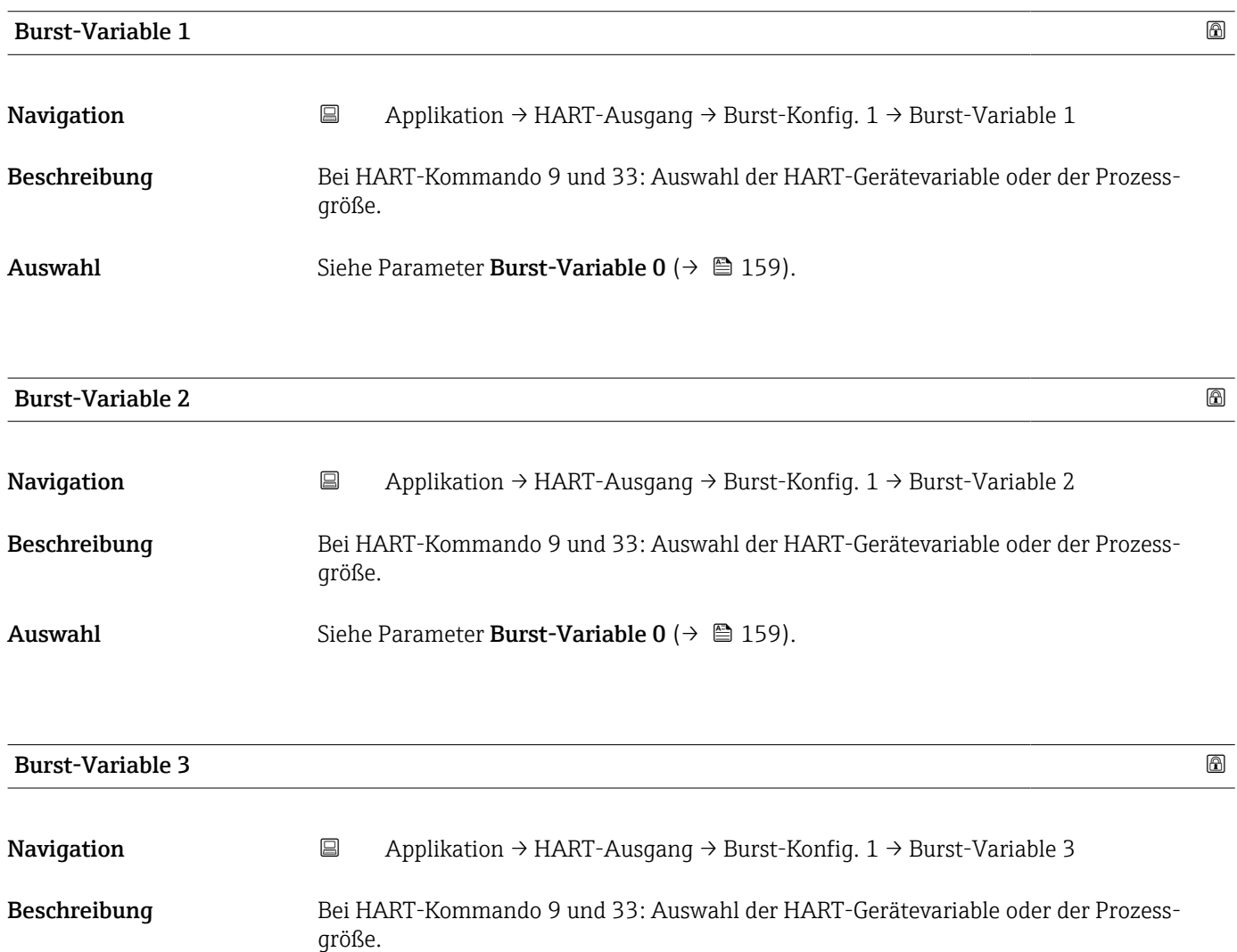

### Auswahl Siehe Parameter Burst-Variable  $0 \rightarrow \Box$  159).

Sichtbar in Abhängigkeit von Bestelloptionen oder Geräteeinstellungen

<span id="page-160-0"></span>

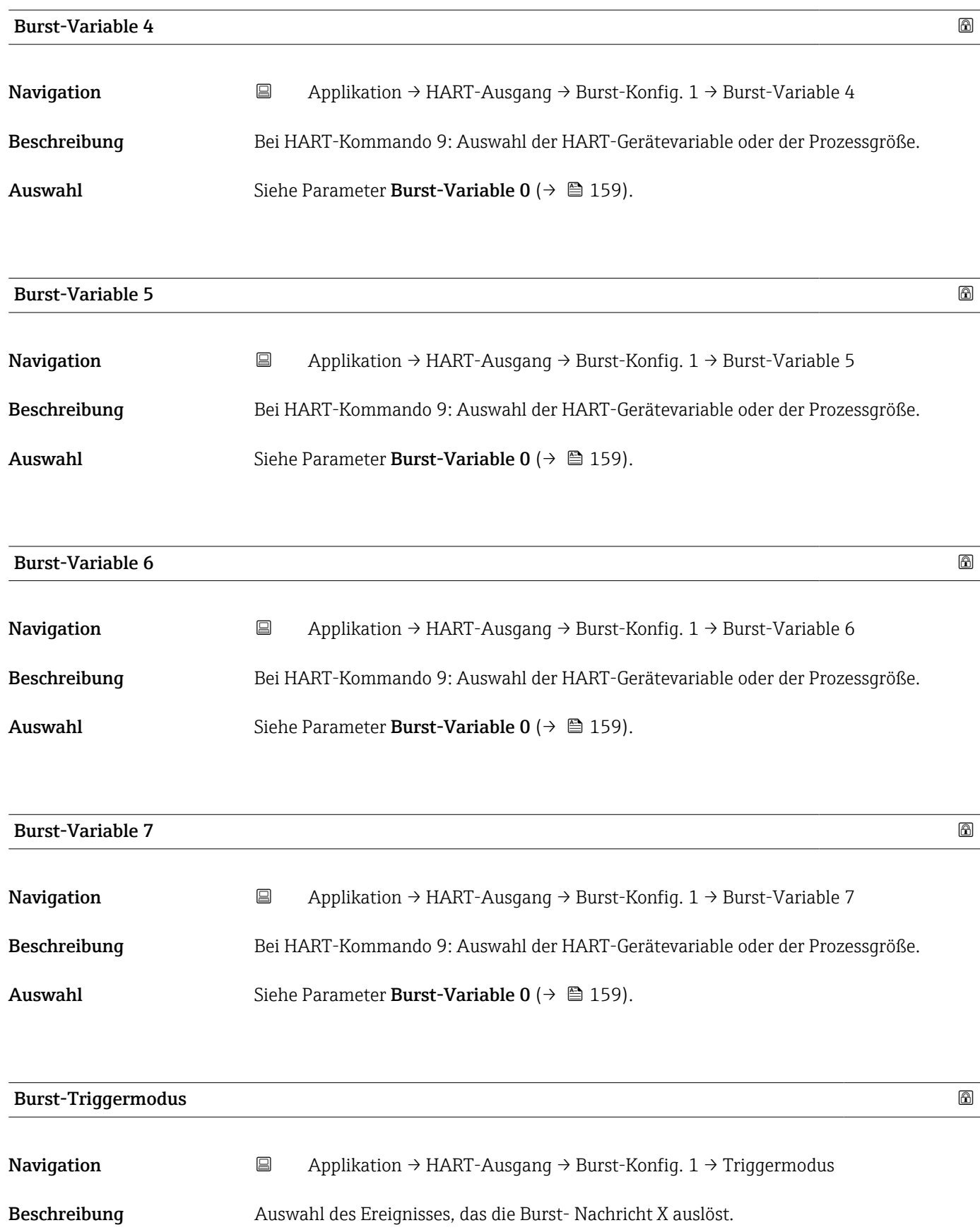

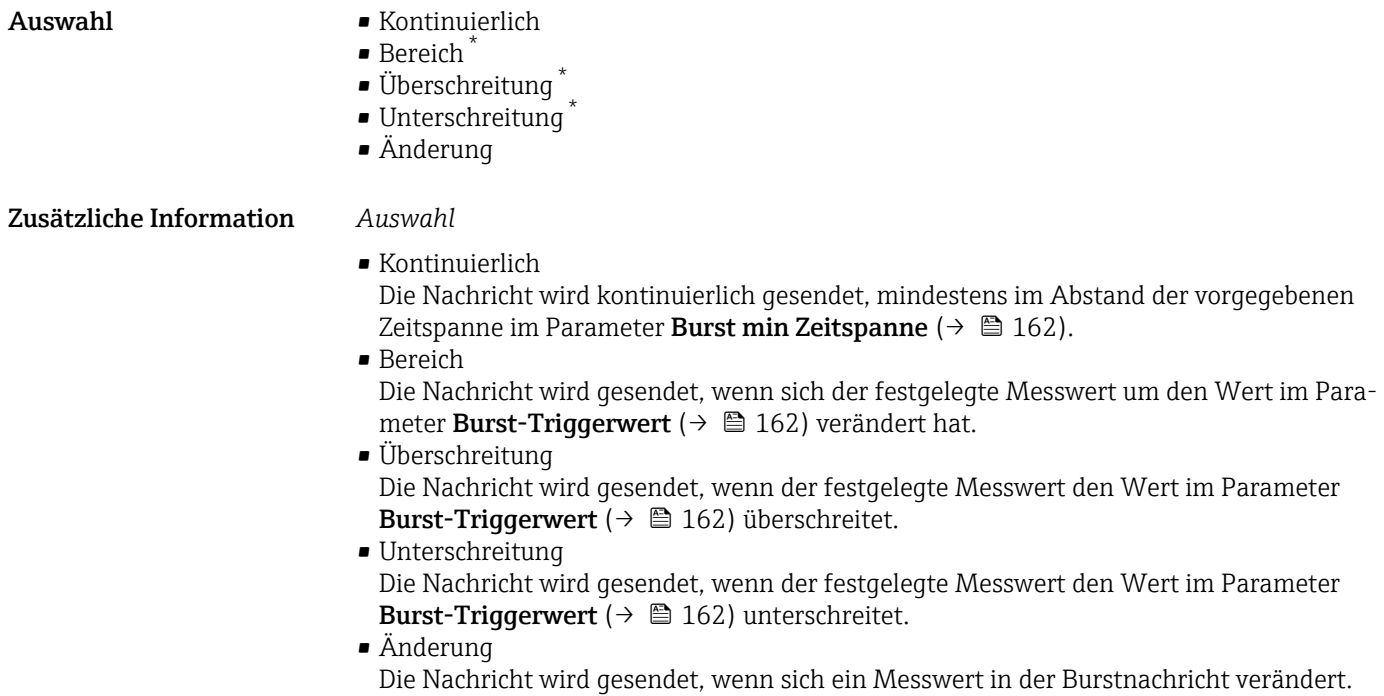

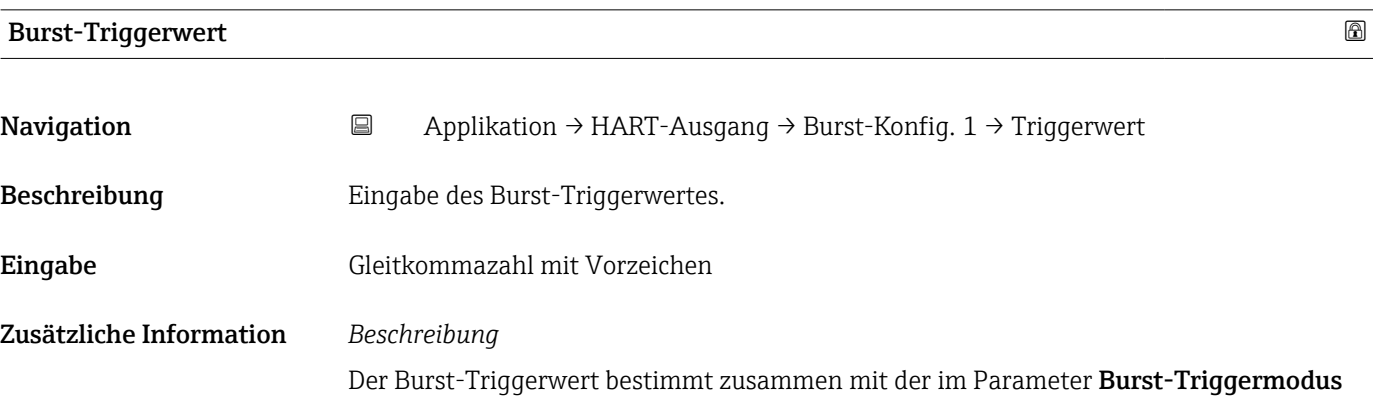

[\(→ 161\)](#page-160-0) ausgewählten Option den Zeitpunkt der Burst-Nachricht X.

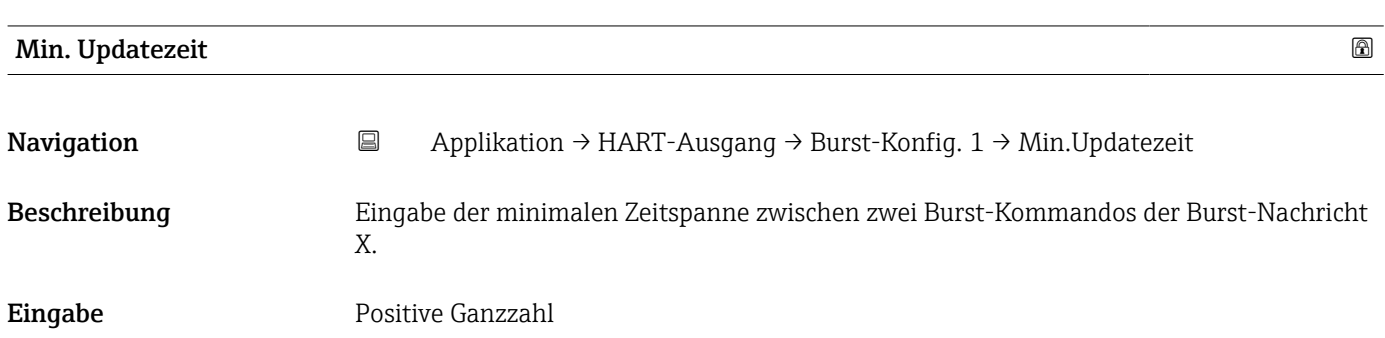

Sichtbar in Abhängigkeit von Bestelloptionen oder Geräteeinstellungen

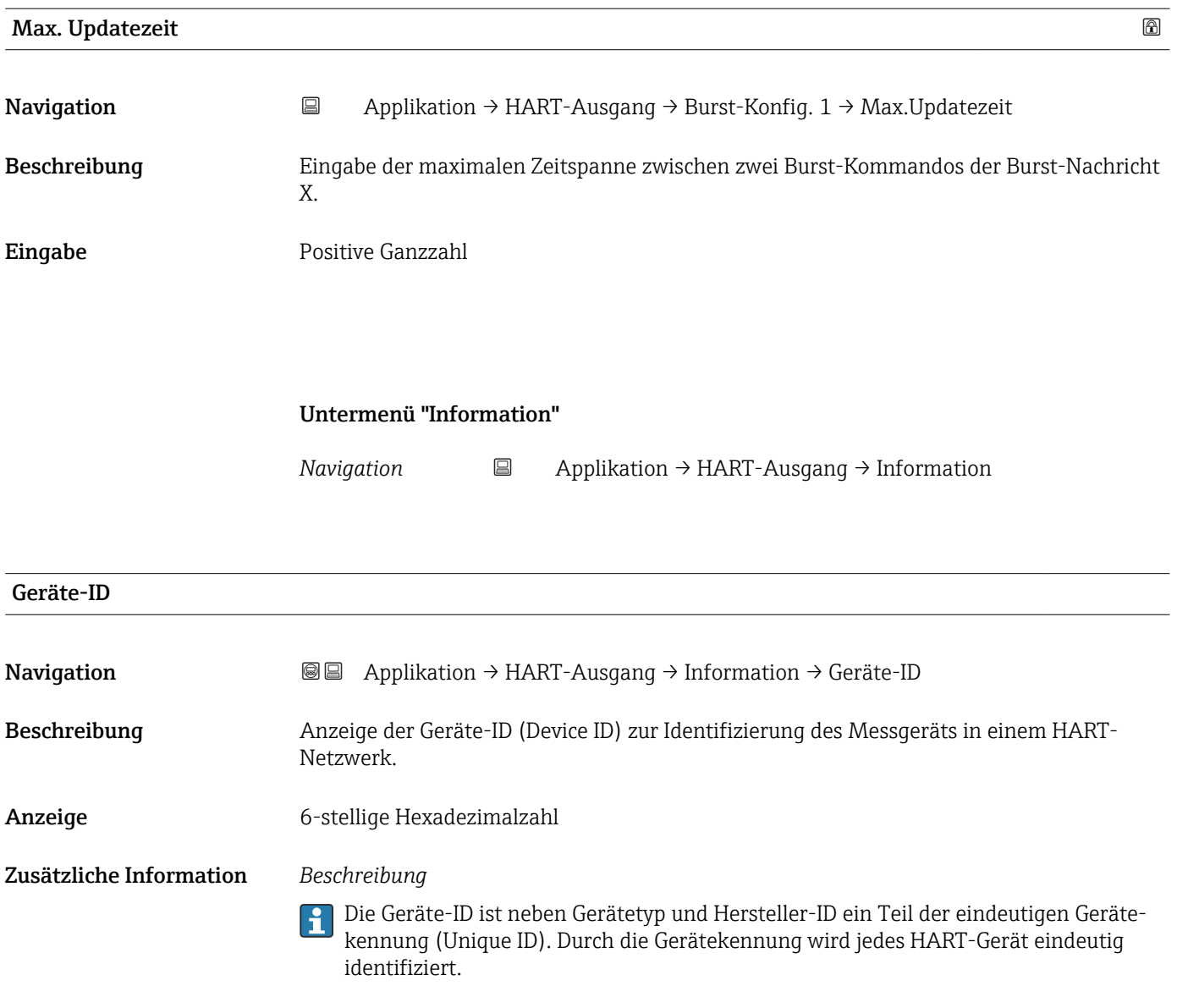

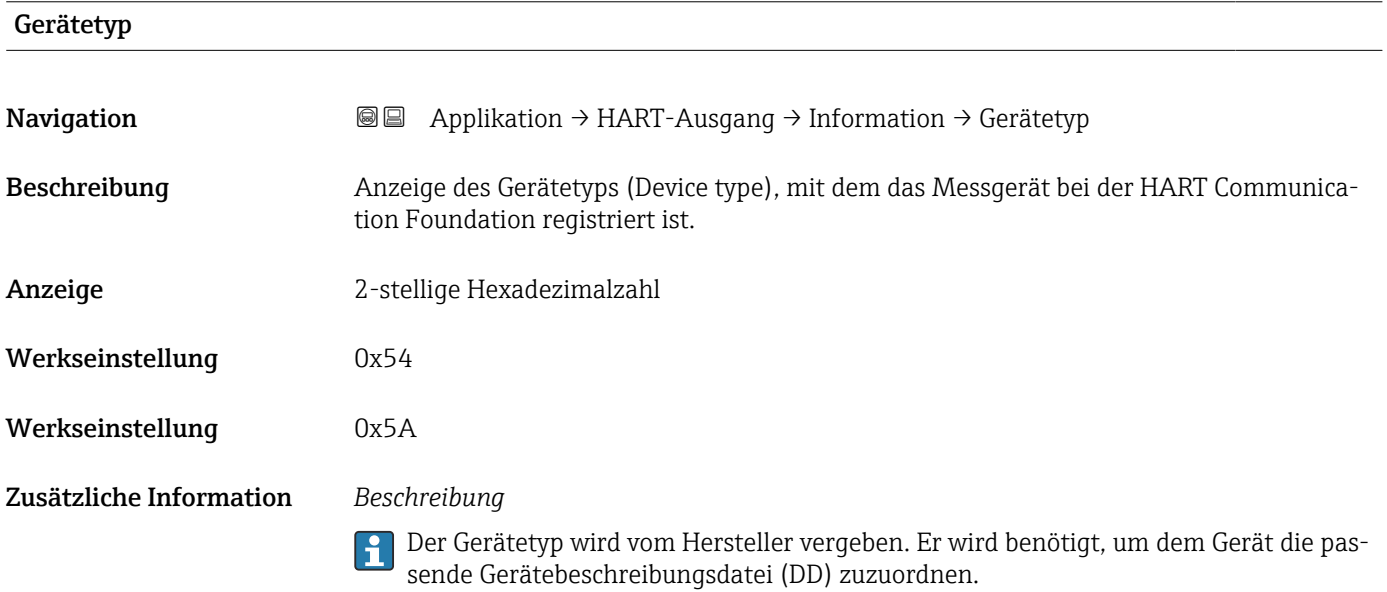

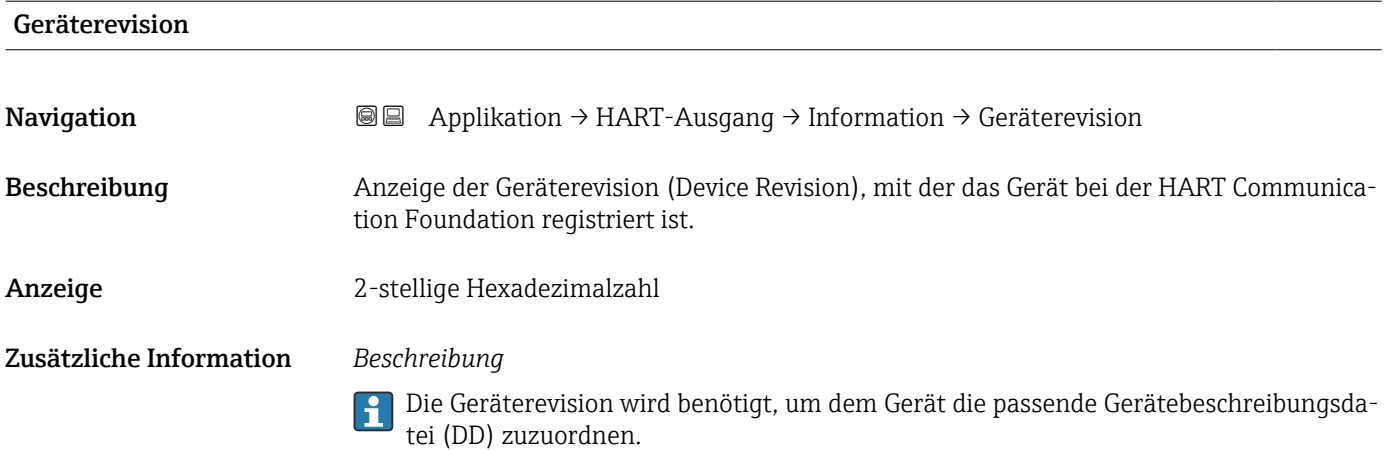

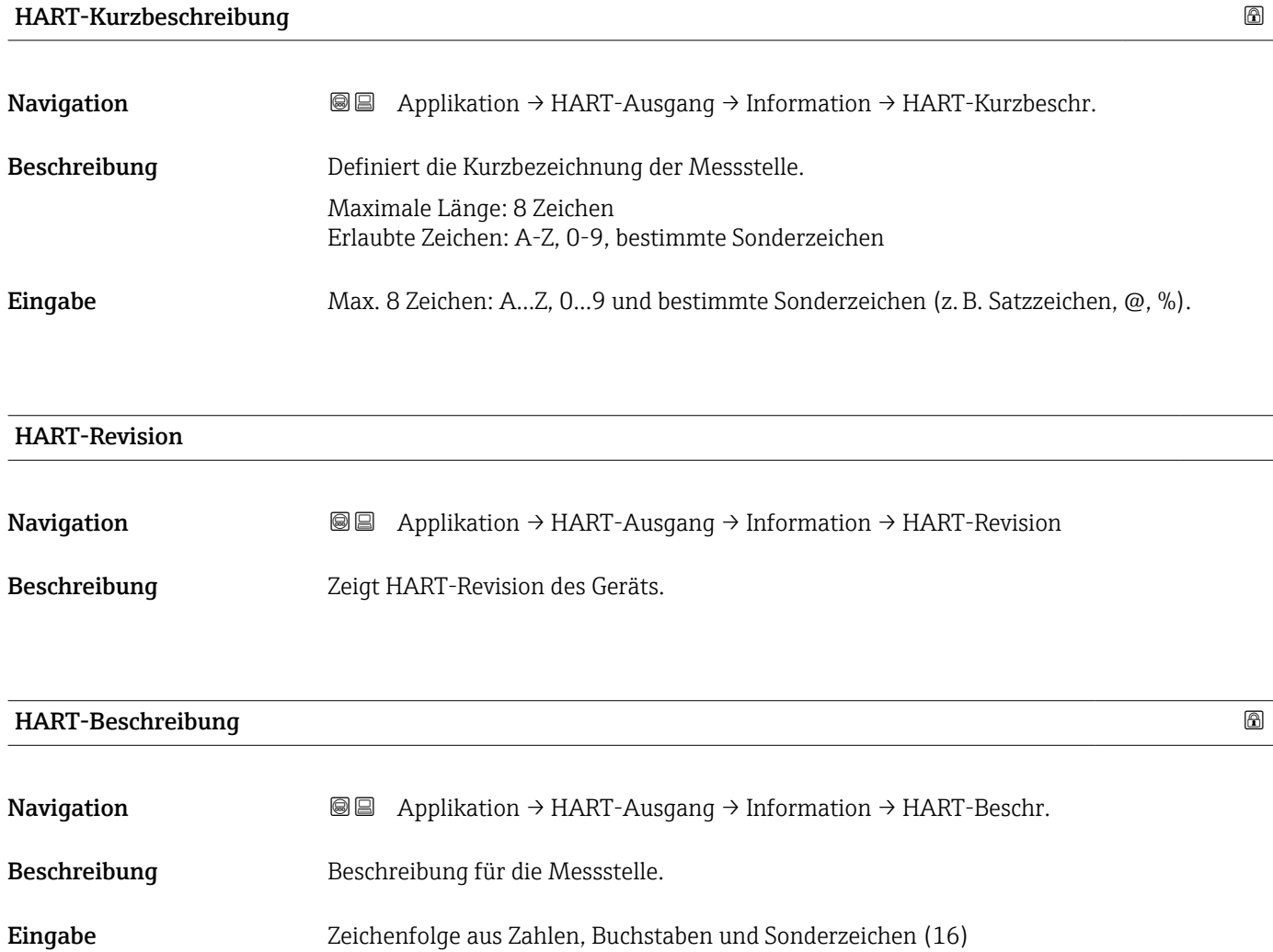

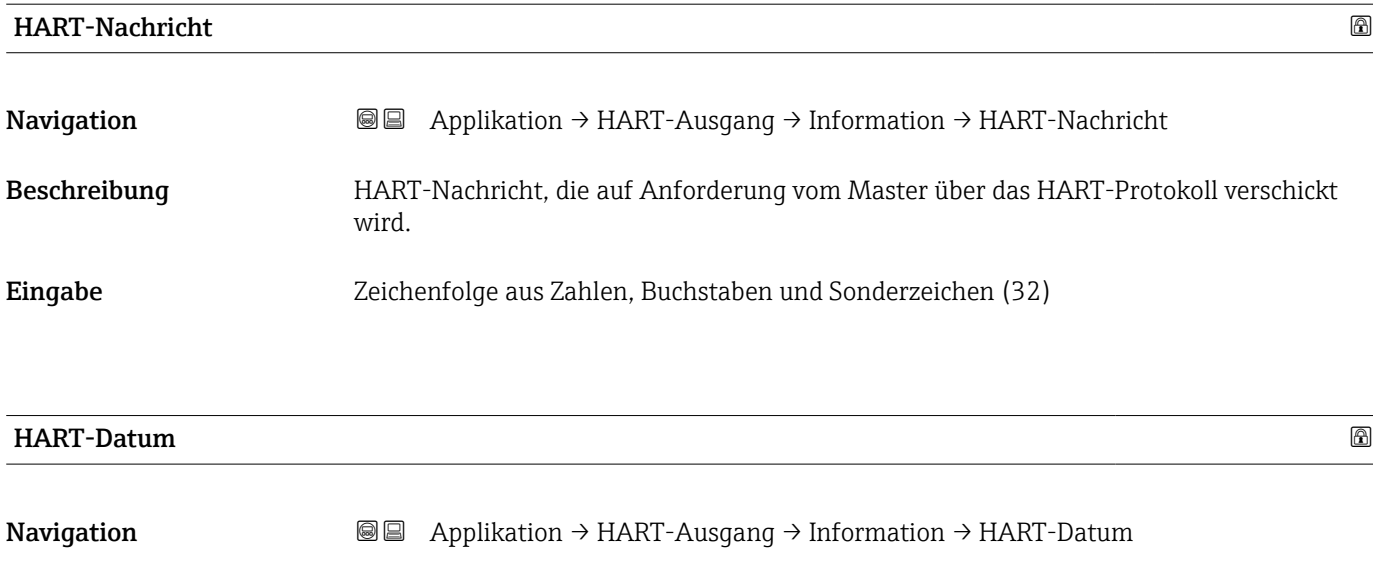

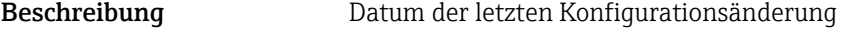

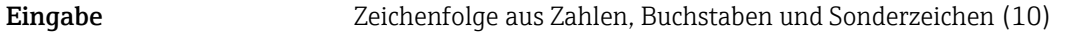

Zusätzliche Information Datumsformat: JJJJ-MM-TT

Dieses Format ist bei der Eingabe unbedingt zu beachten. Ansonsten kann es zu Fehlern bei einzelnen HART-Kommandos kommen.

# 3.5 Menü "System"

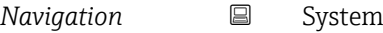

# 3.5.1 Untermenü "Geräteverwaltung"

*Navigation* 
■ System → Geräteverwaltung

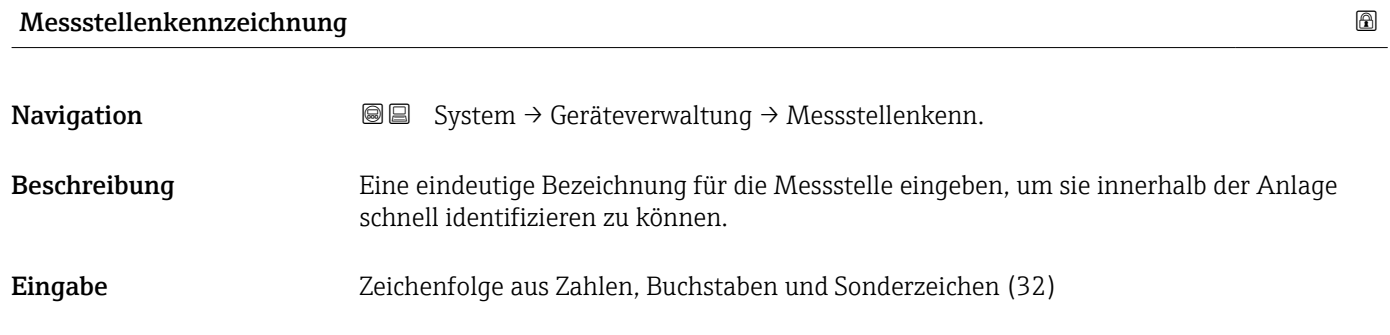

### Status Verriegelung

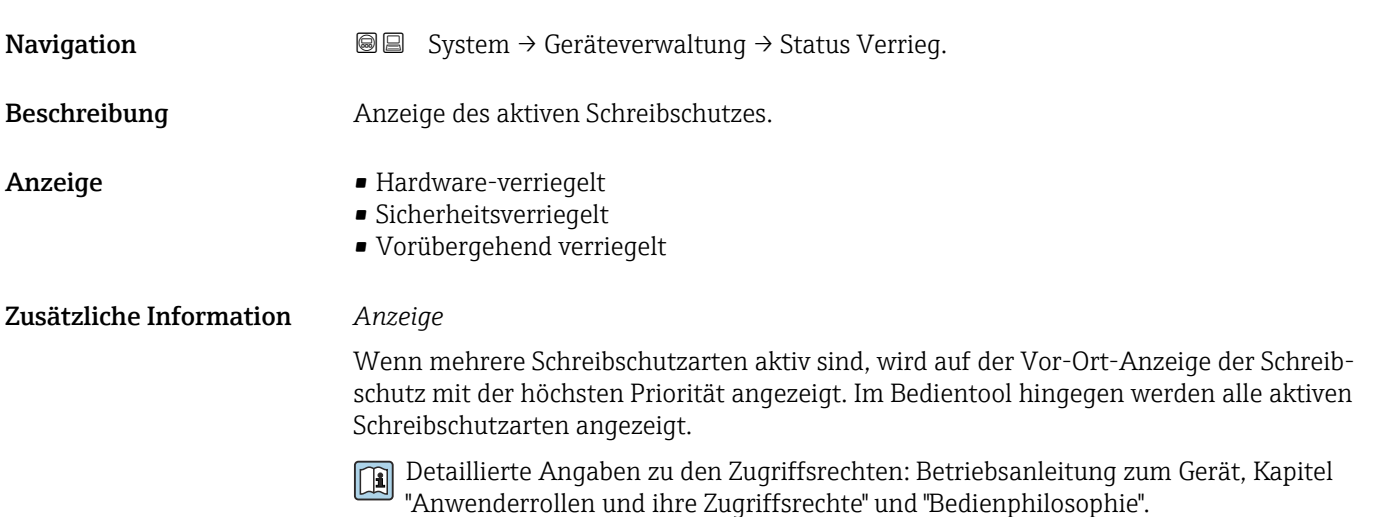

#### *Auswahl*

*Funktionsumfang von Parameter "Status Verriegelung"*

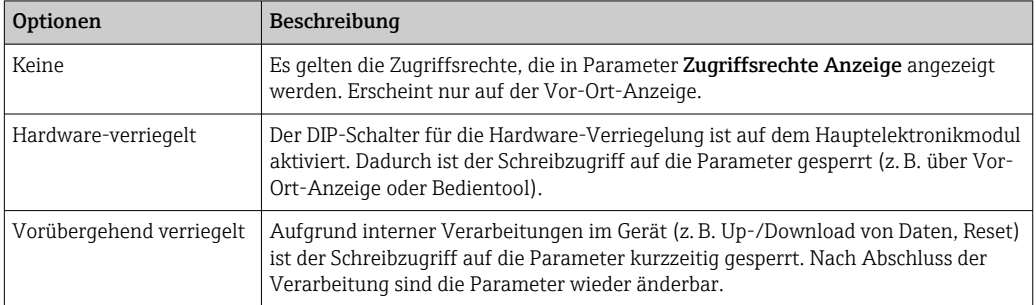

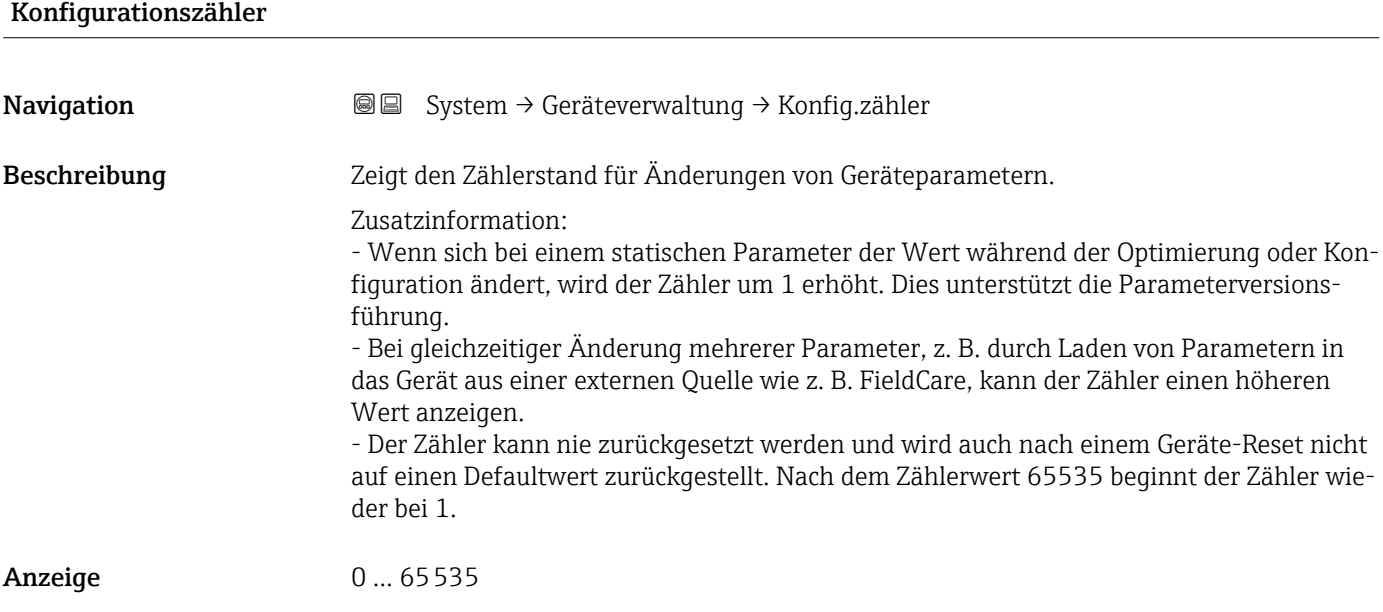

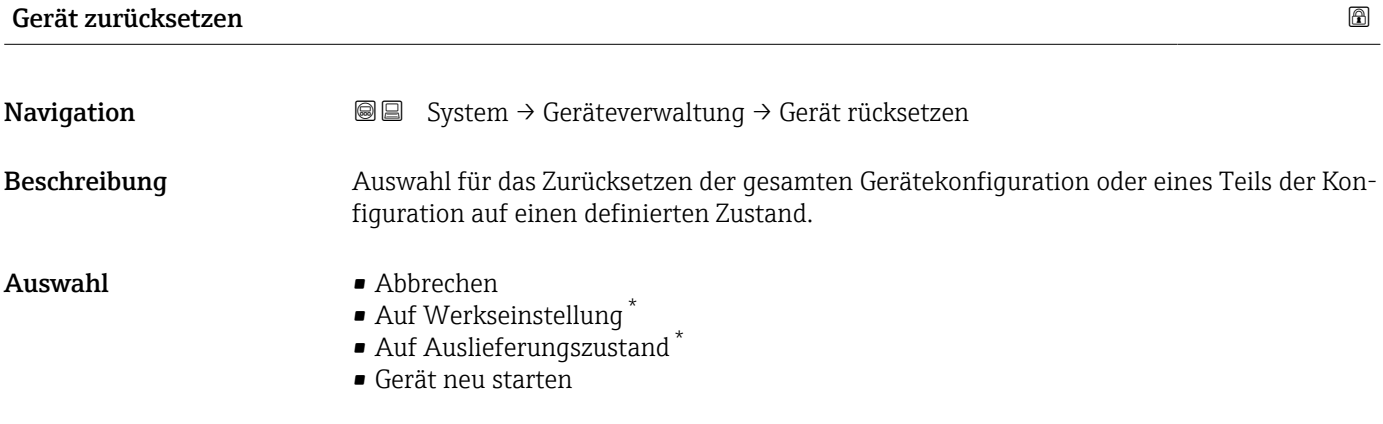

#### Zusätzliche Information *Auswahl*

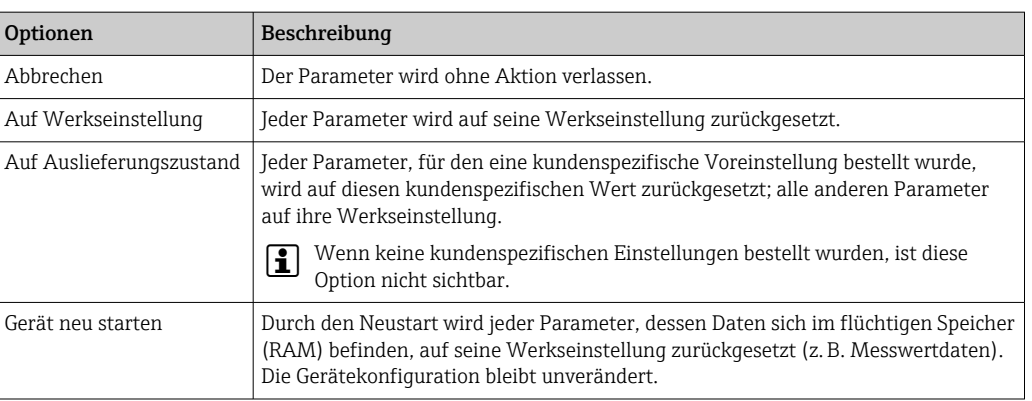

<sup>\*</sup> Sichtbar in Abhängigkeit von Bestelloptionen oder Geräteeinstellungen

# 3.5.2 Untermenü "Benutzerverwaltung"

*Navigation* 
■ System → Benutzerverwalt.

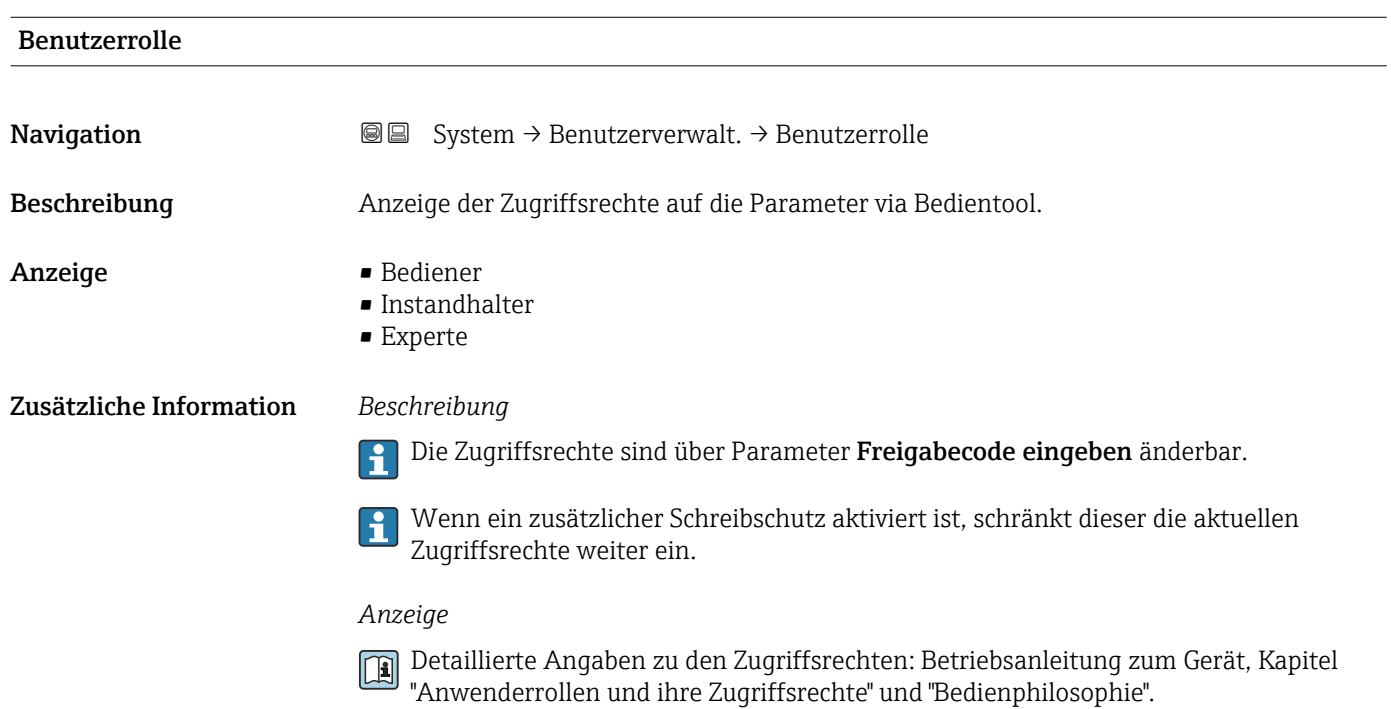

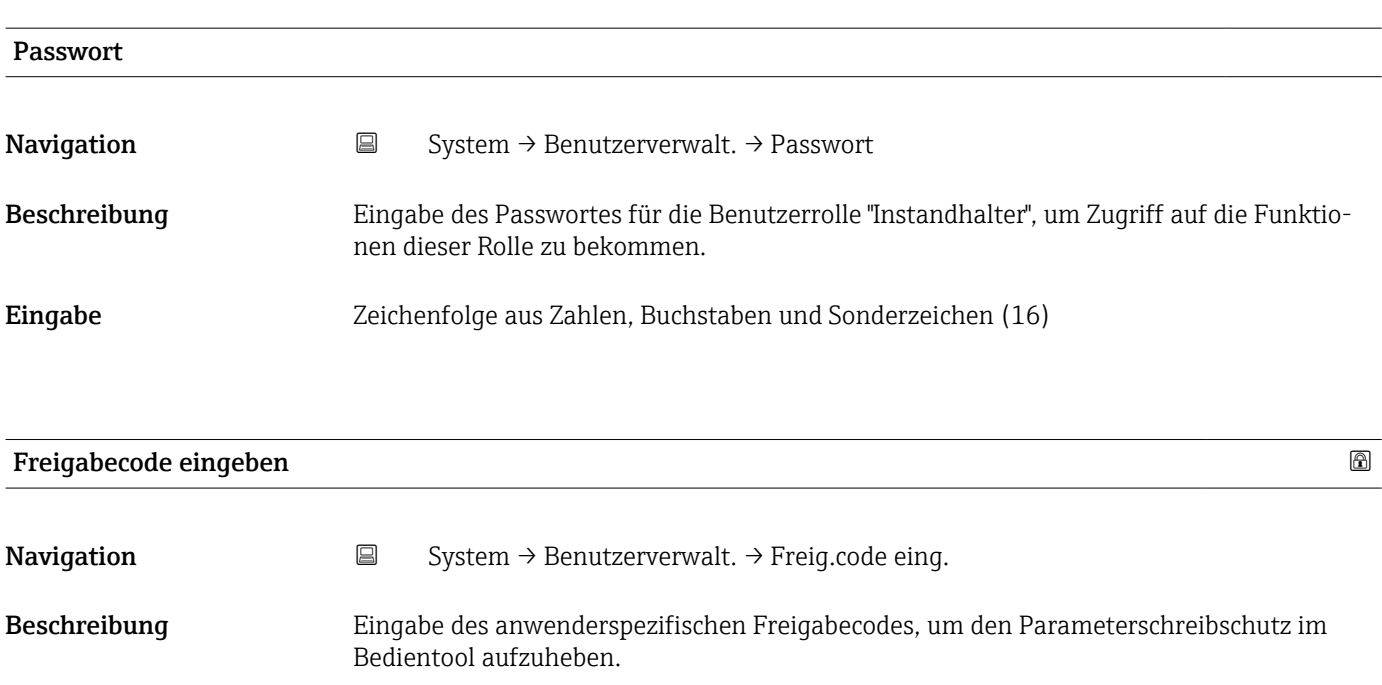

Eingabe 0... 9999

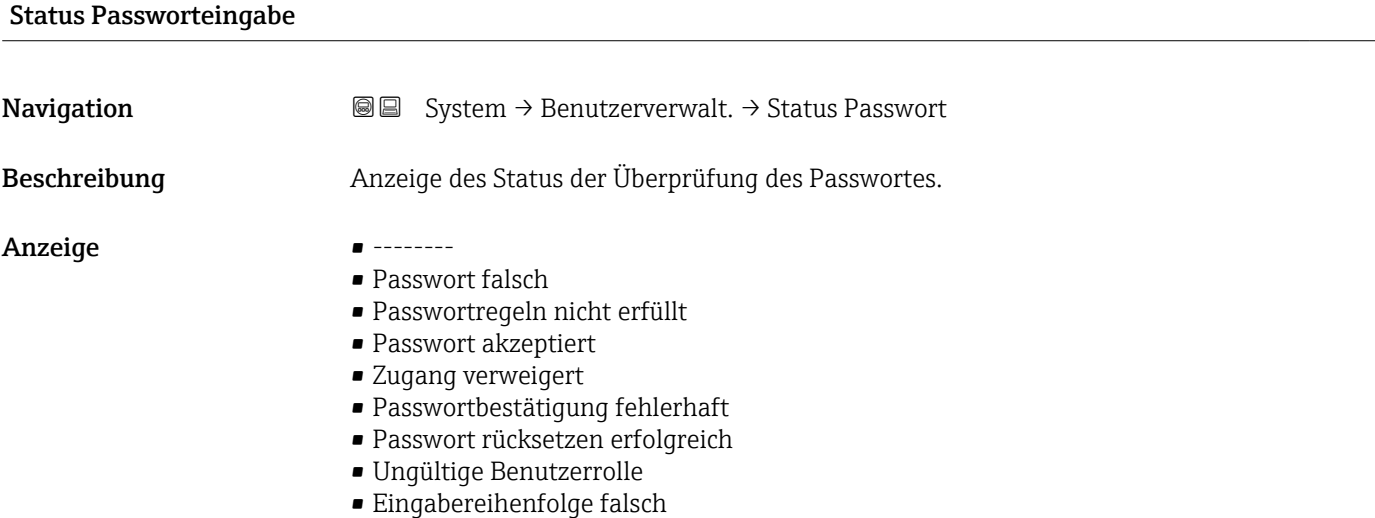

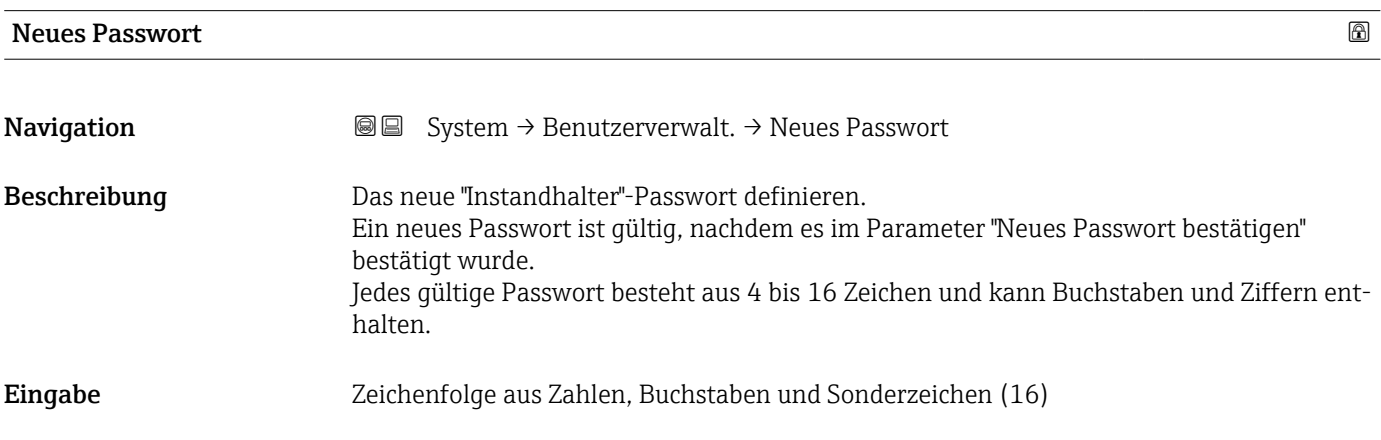

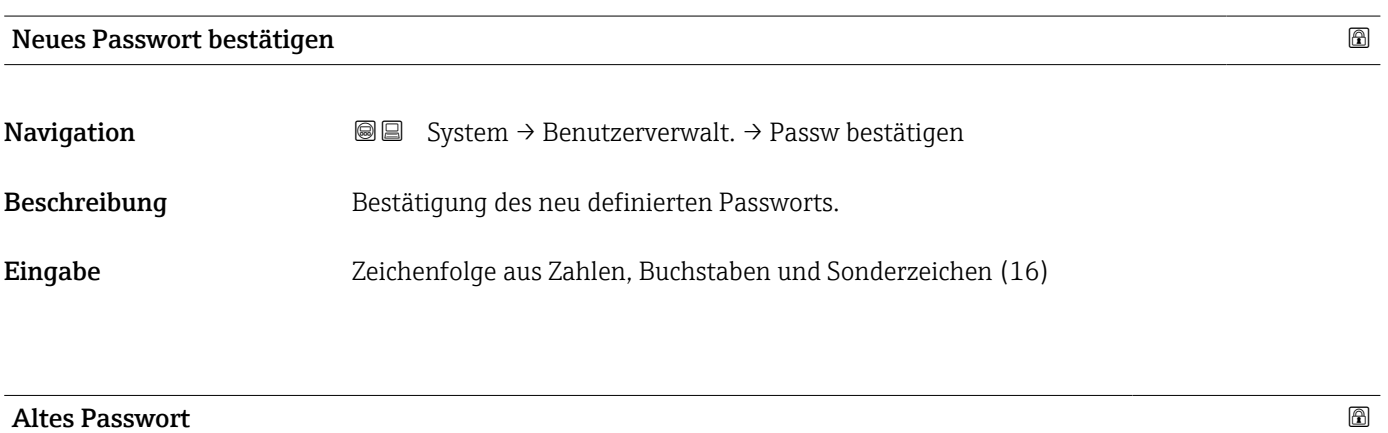

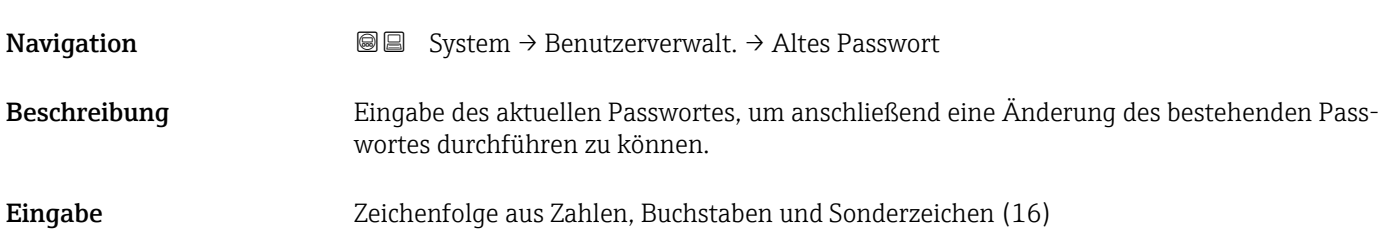

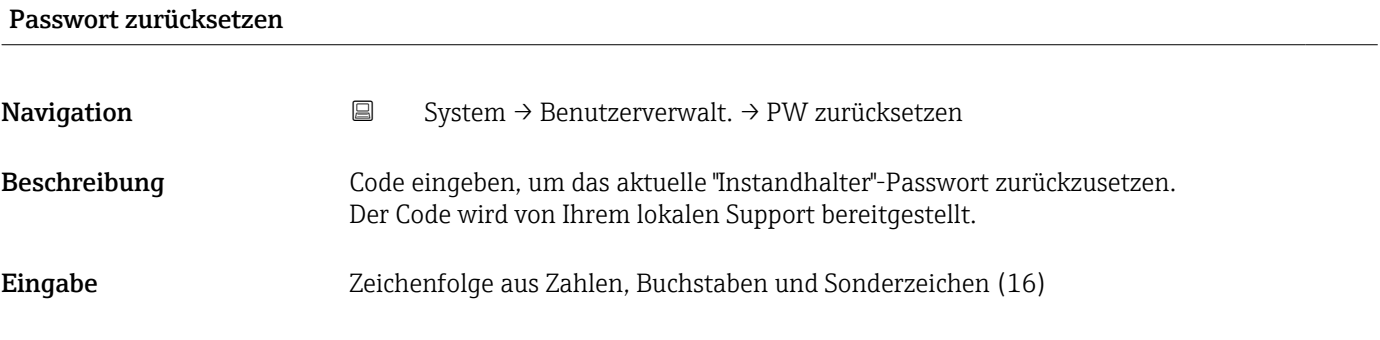

## 3.5.3 Untermenü "Bluetooth-Konfiguration"

*Navigation* ■ System → Bluetooth-Konf.

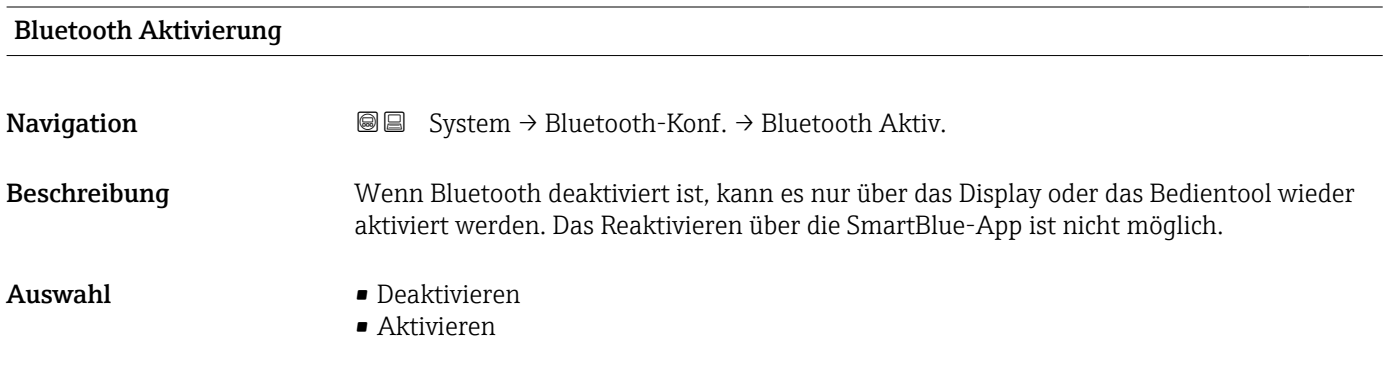

# 3.5.4 Untermenü "Anzeige"

*Navigation* ■ System → Anzeige

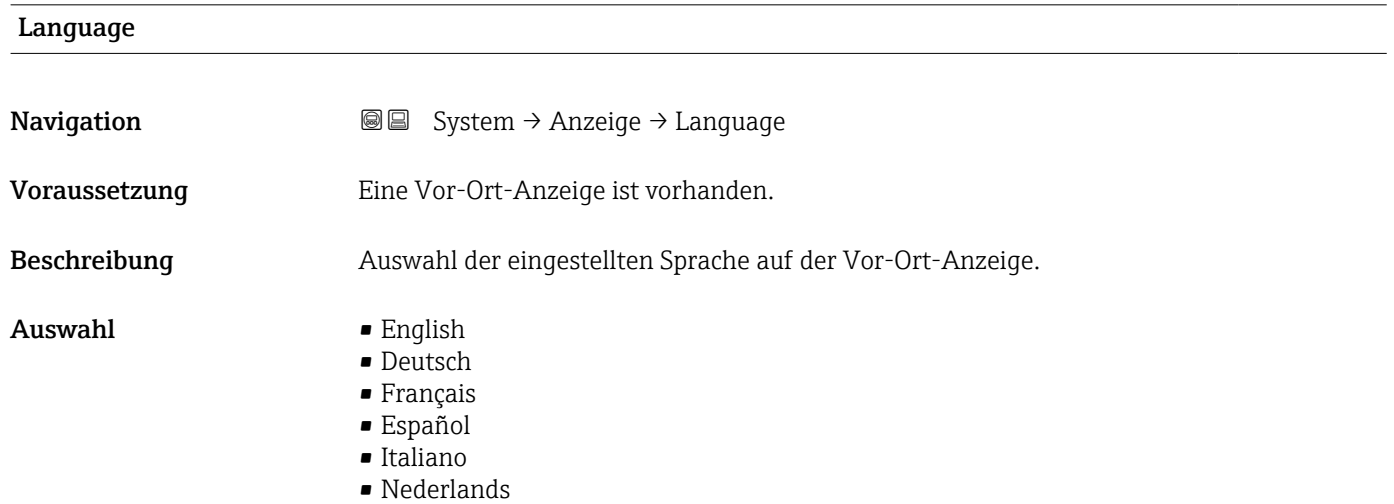

<span id="page-170-0"></span>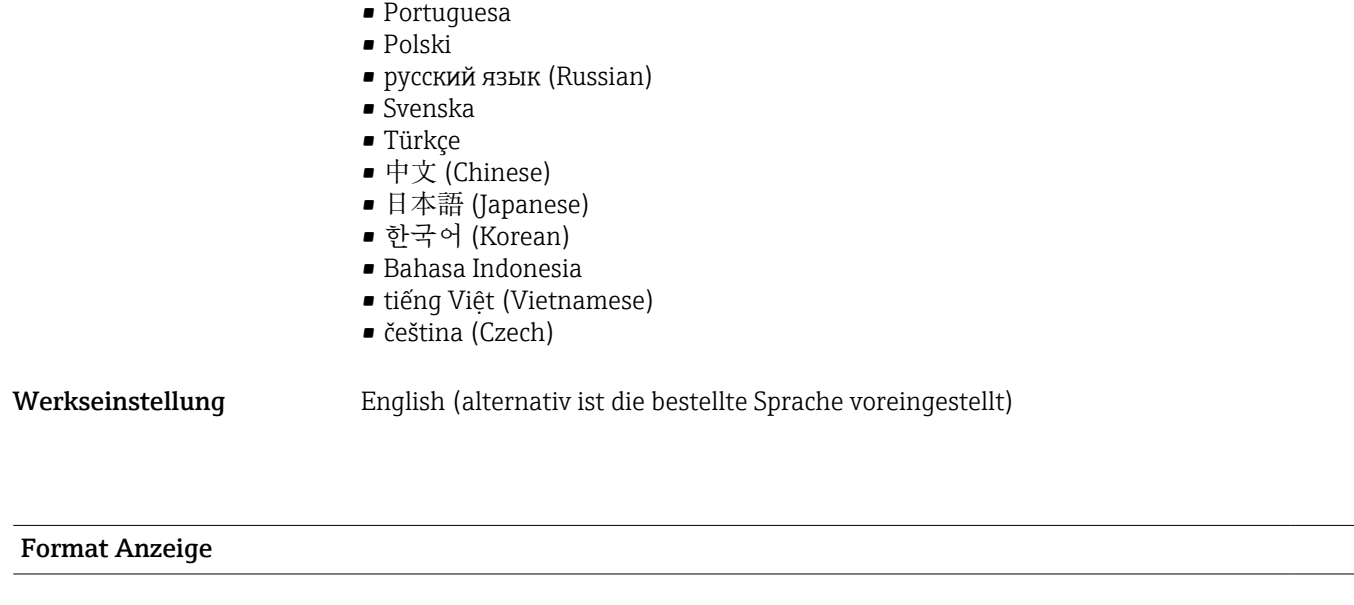

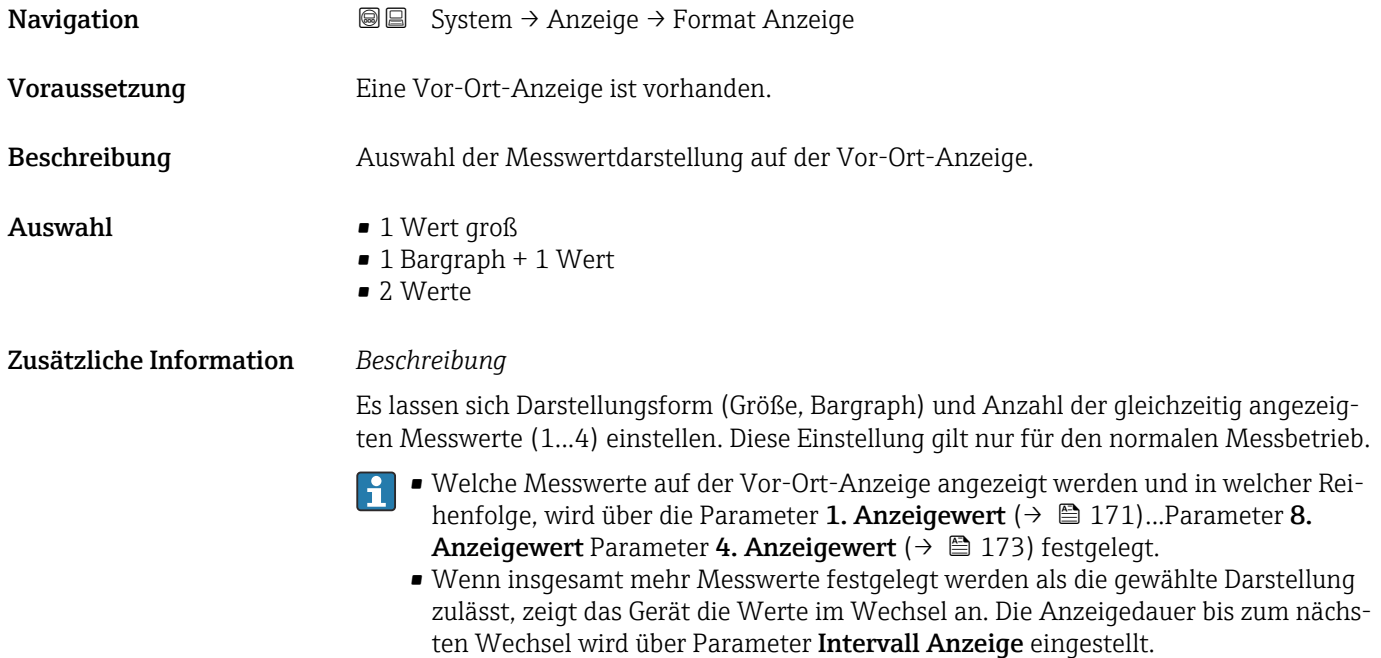

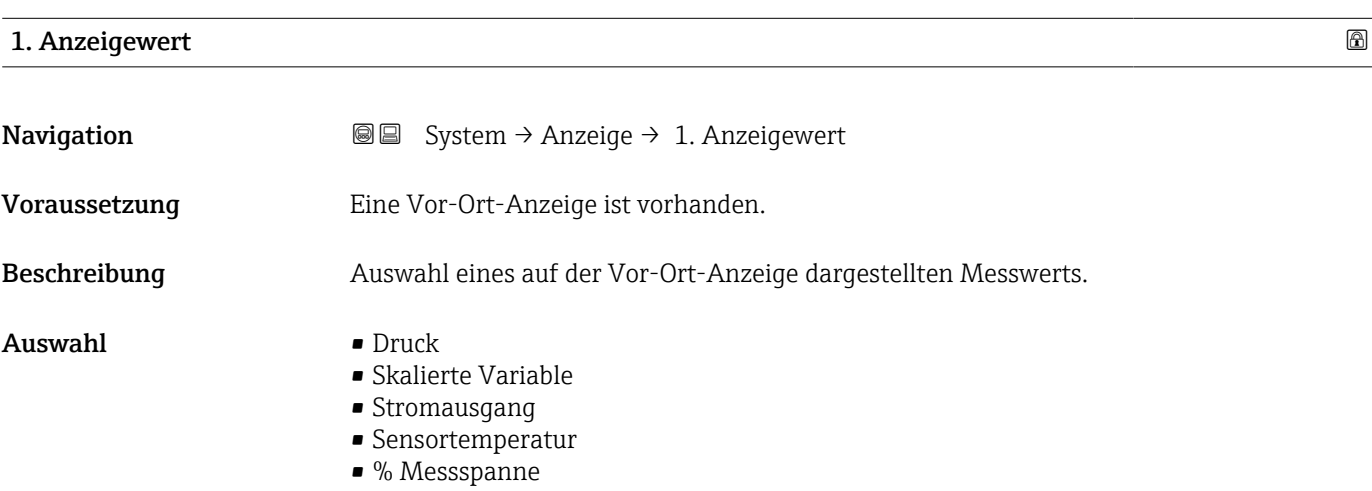

### Zusätzliche Information *Beschreibung*

Wenn mehrere Messwerte untereinander stehen, erscheint dieser an 1. Stelle. Der Wert wird nur während des normalen Messbetriebs angezeigt.

Die Einstellung, wie viele Messwerte gleichzeitig und wie dargestellt werden, erfolgt über Parameter **Format Anzeige** (→  $\overline{})$  171).

### *Abhängigkeit*

Die Einheit des dargestellten Messwerts wird aus dem Untermenü Systemeinheiten übernommen.

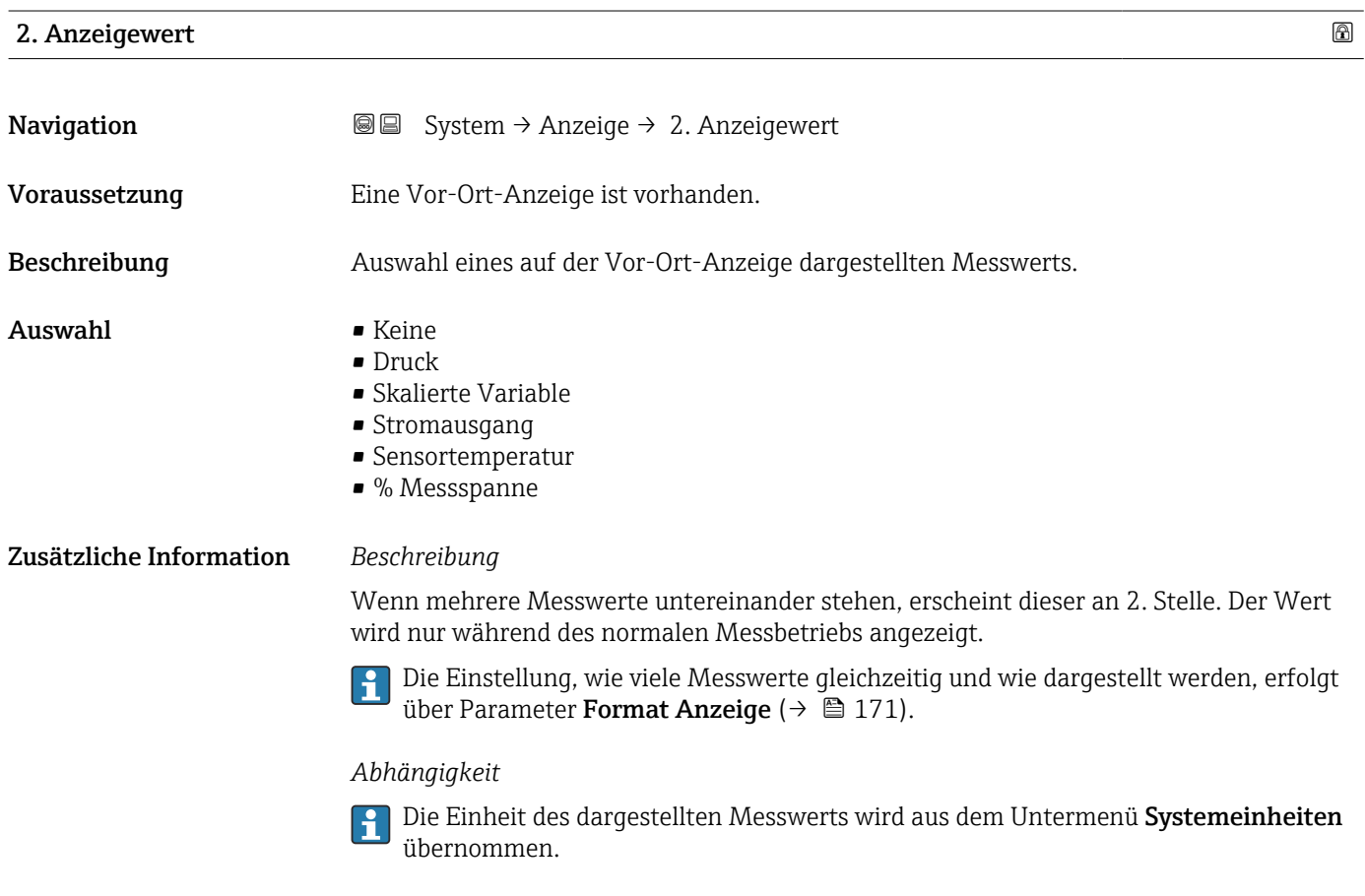

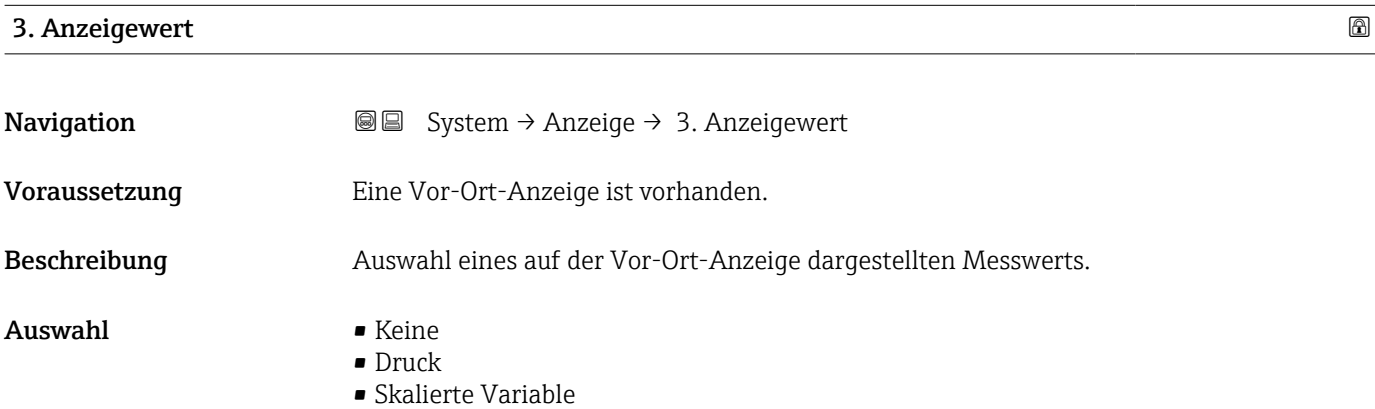

- Stromausgang
- Sensortemperatur
- % Messspanne

<span id="page-172-0"></span>Zusätzliche Information *Beschreibung*

Wenn mehrere Messwerte untereinander stehen, erscheint dieser an 3. Stelle. Der Wert wird nur während des normalen Messbetriebs angezeigt.

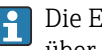

Die Einstellung, wie viele Messwerte gleichzeitig und wie dargestellt werden, erfolgt über Parameter Format Anzeige ( $\rightarrow$   $\mathbb{B}$  171).

#### *Auswahl*

Die Einheit des dargestellten Messwerts wird aus dem Untermenü Systemeinheiten übernommen.

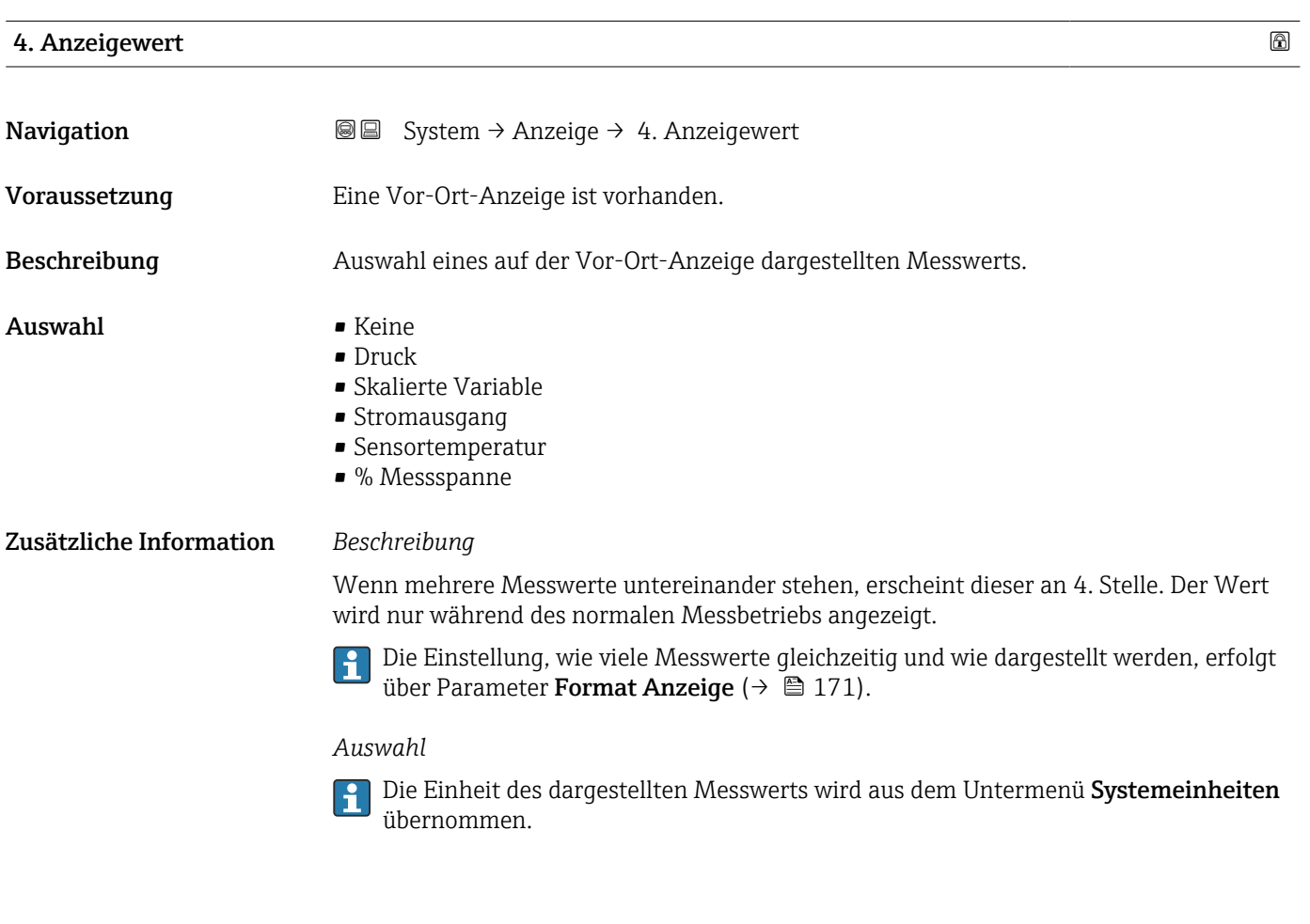

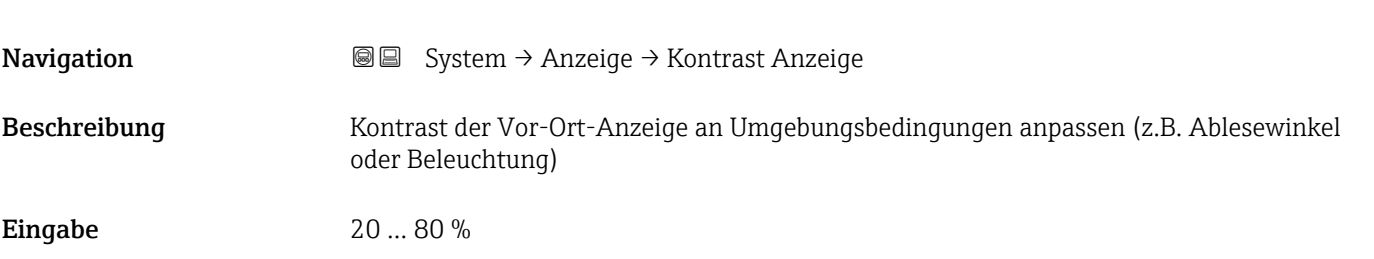

Kontrast Anzeige

#### Werkseinstellung Abhängig vom Display

Zusätzliche Information (Aussischer Kontrast einstellen via Drucktasten:

- Schwächer: Gleichzeitiges Drücken der Tasten © und **©**
- **•** Stärker: Gleichzeitiges Drücken der Tasten  $\circledcirc$  und  $\circledcirc$

## 3.5.5 Untermenü "Geolokalisierung"

*Navigation* 
■ System → Geolokalisierung

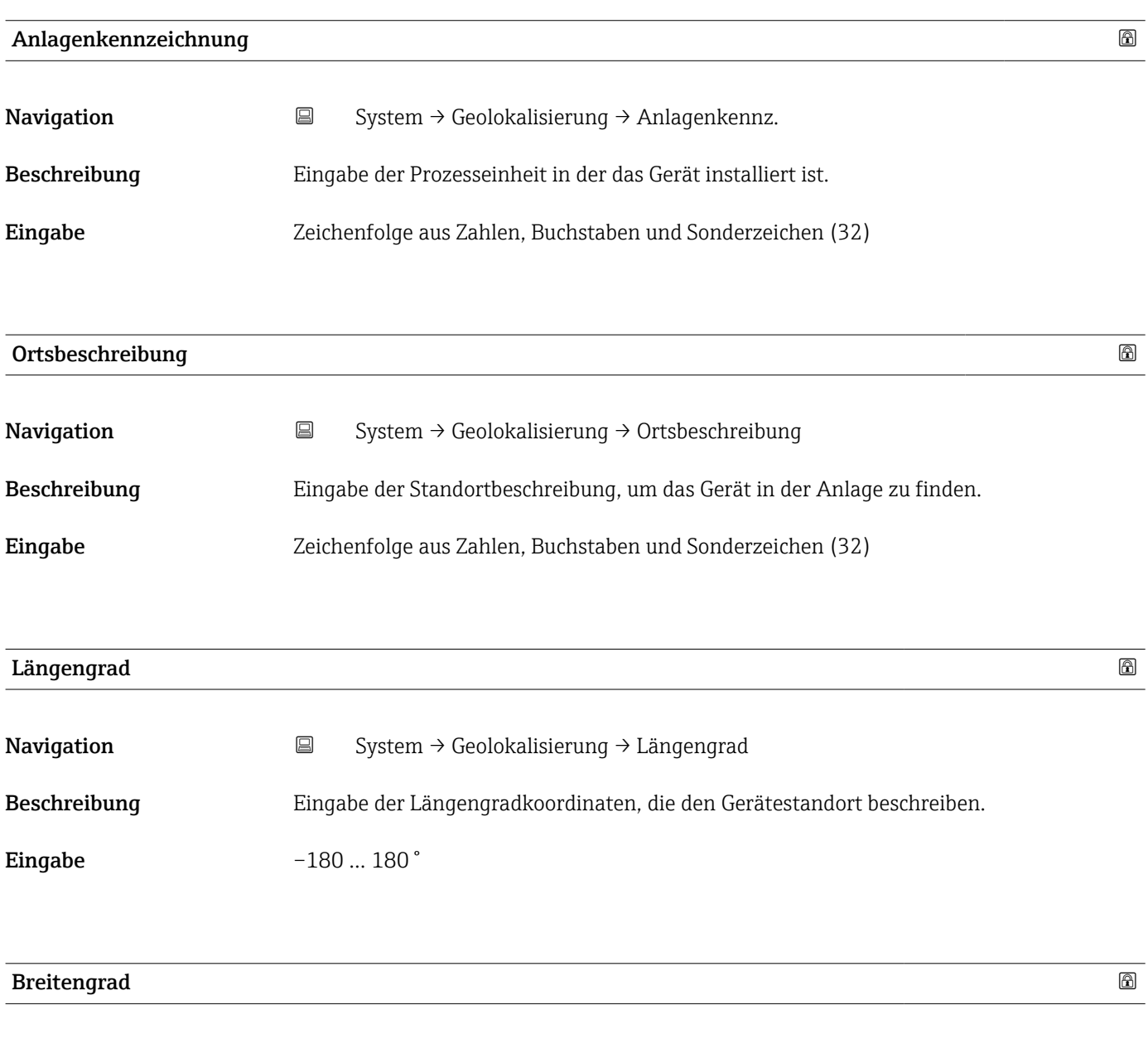

Navigation System → Geolokalisierung → Breitengrad

Beschreibung Eingabe der Breitengradkoordinaten, die den Gerätestandort beschreiben.

### Eingabe  $-90...90°$

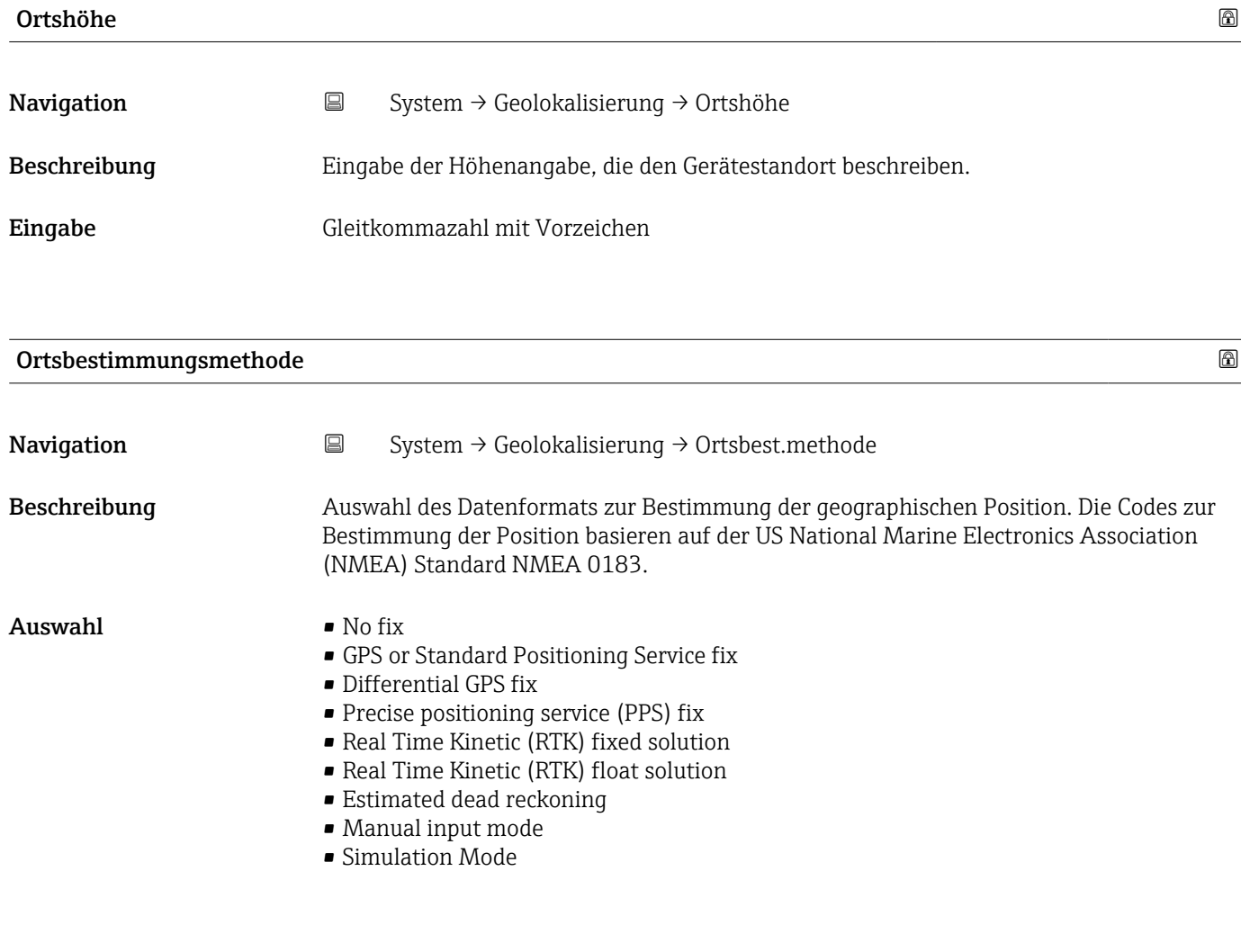

3.5.6 Untermenü "Information"

*Navigation* **■** System → Information

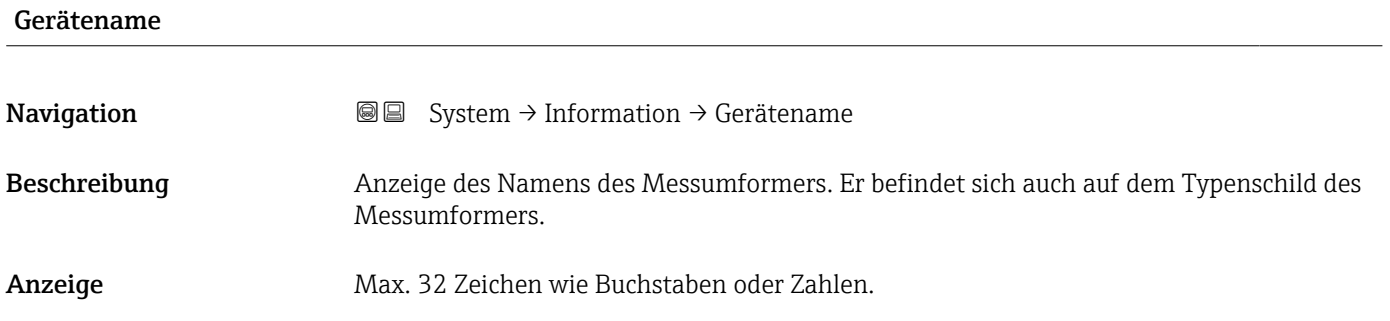

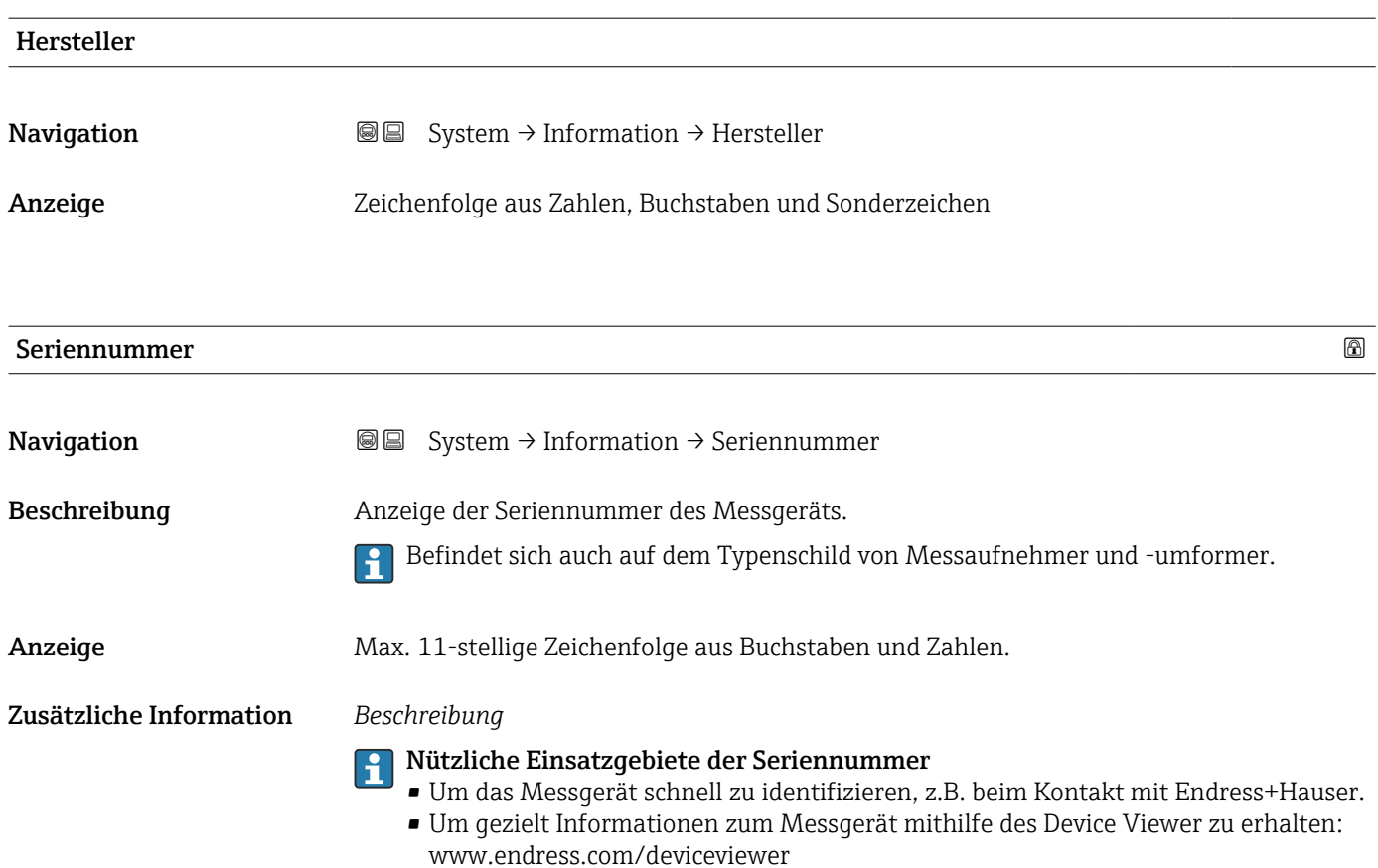

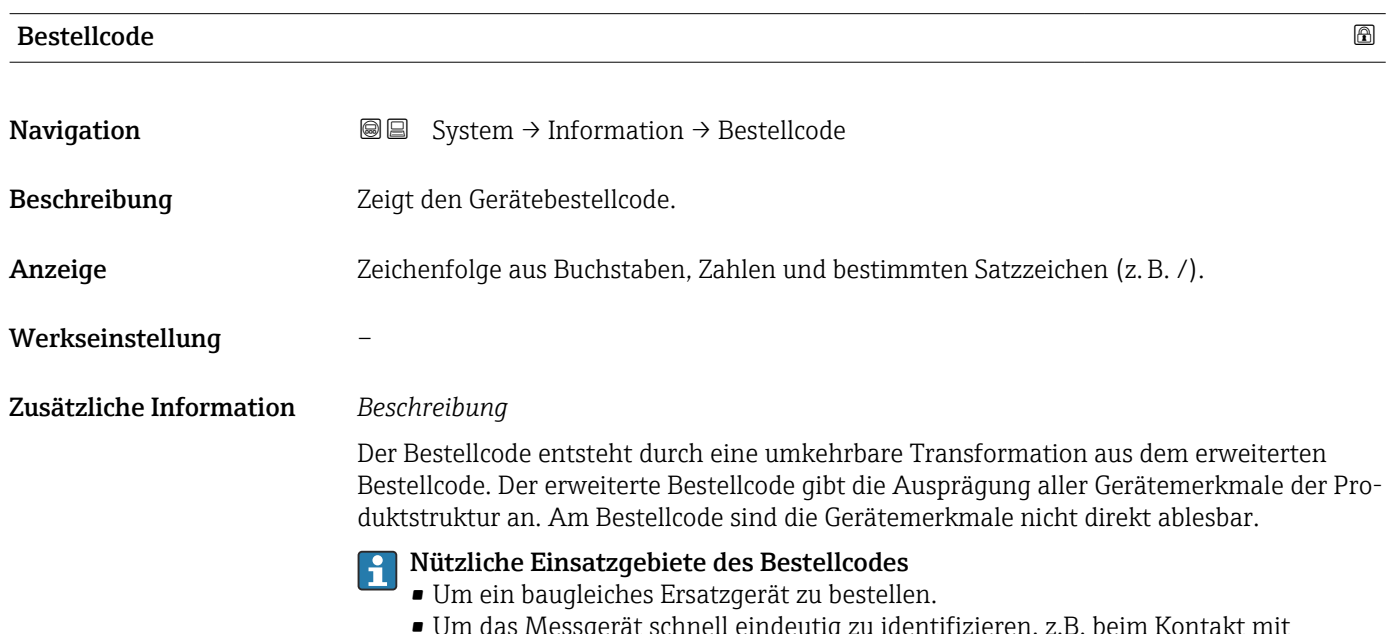

• Um das Messgerät schnell eindeutig zu identifizieren, z.B. beim Kontakt mit Endress+Hauser.

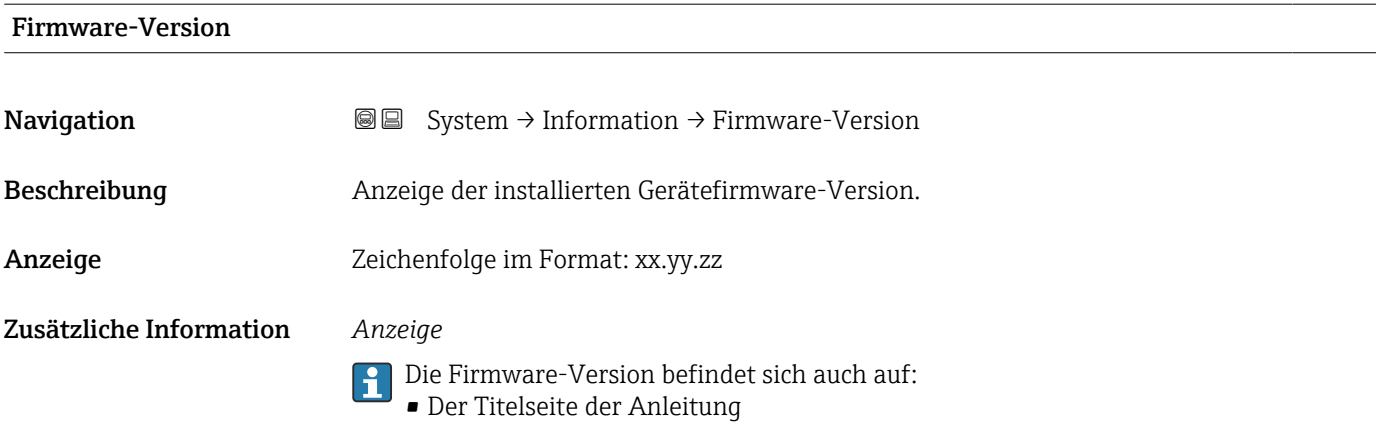

• Dem Messumformer-Typenschild

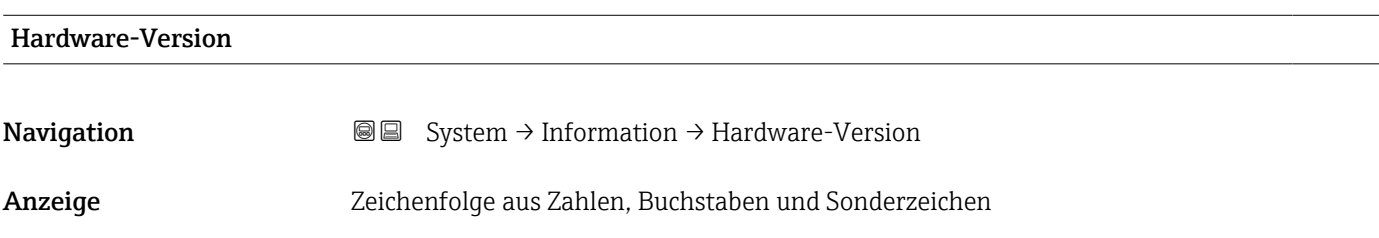

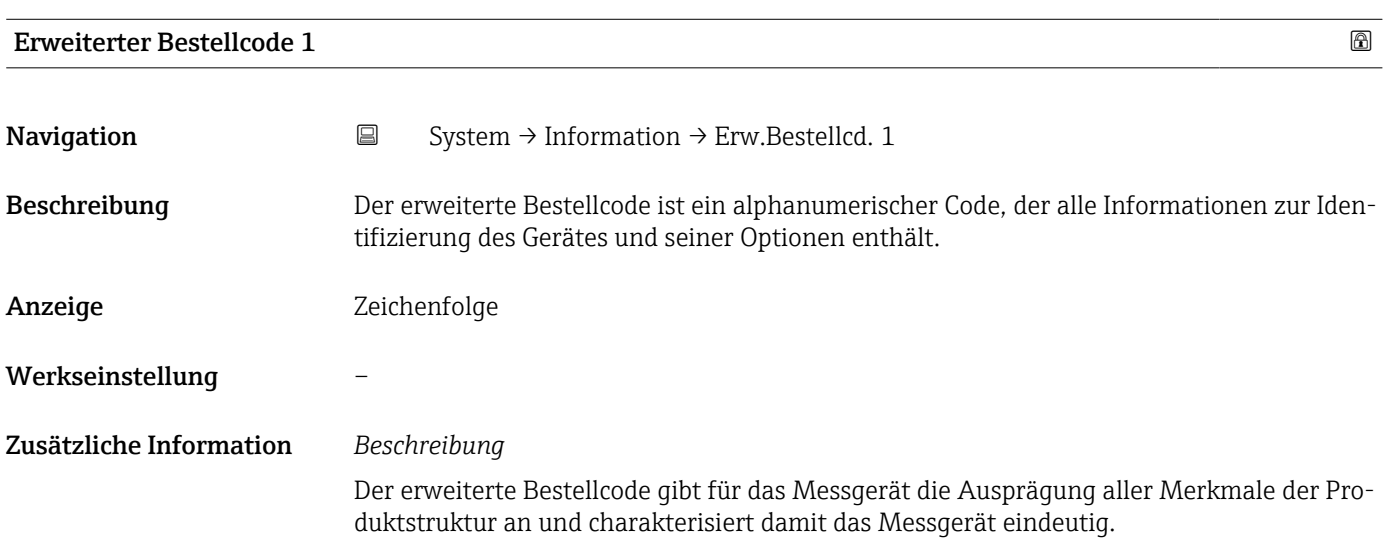

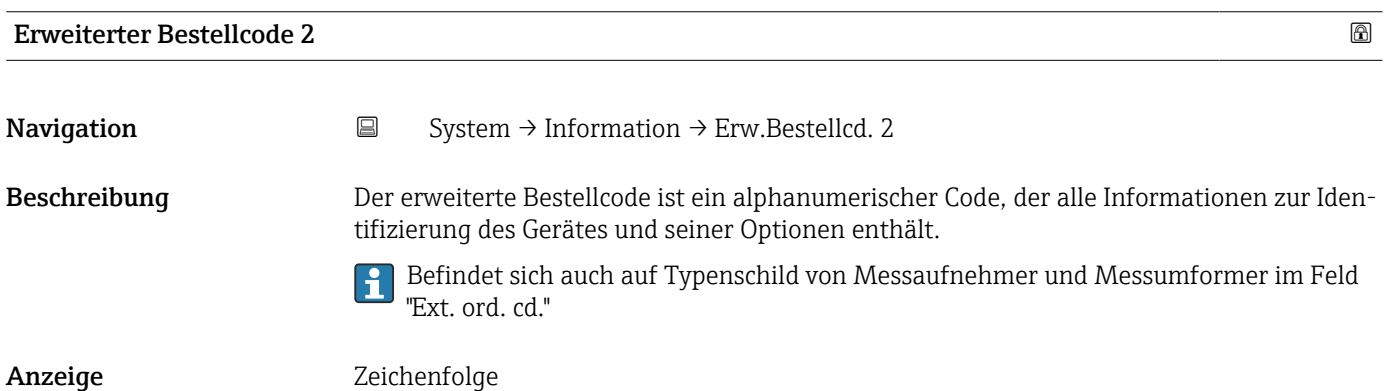

## Werkseinstellung –

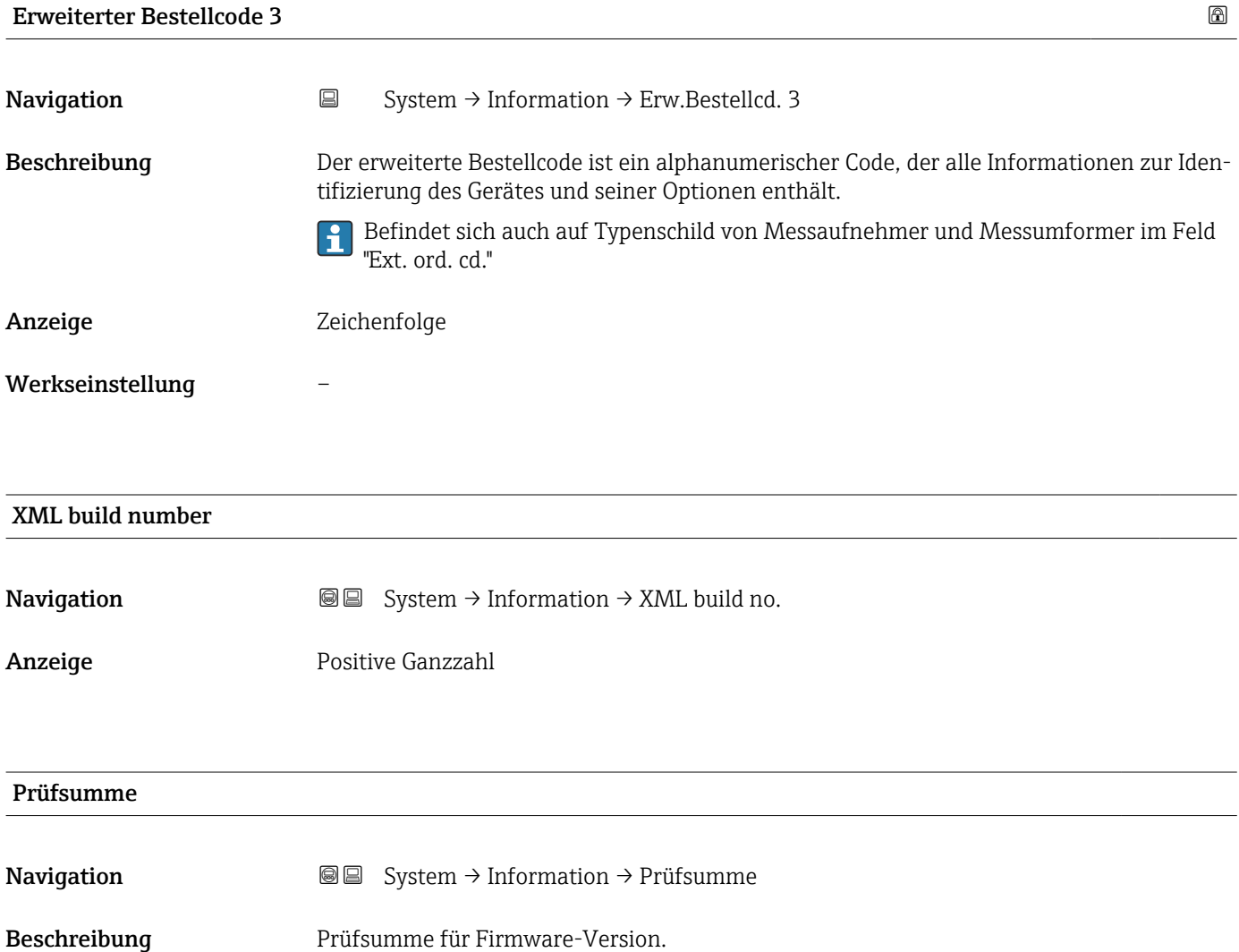

Anzeige Positive Ganzzahl

Gespeicherte CRC Gerätekonfiguration

# 3.5.7 Untermenü "Software Konfiguration"

*Navigation* 
■ System → Softw. Konfig.

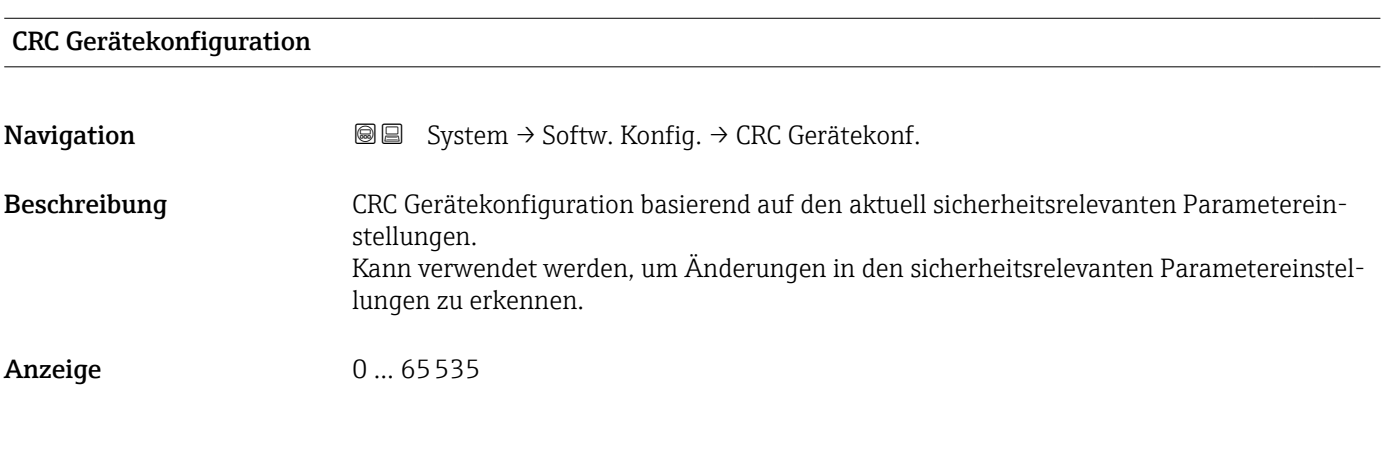

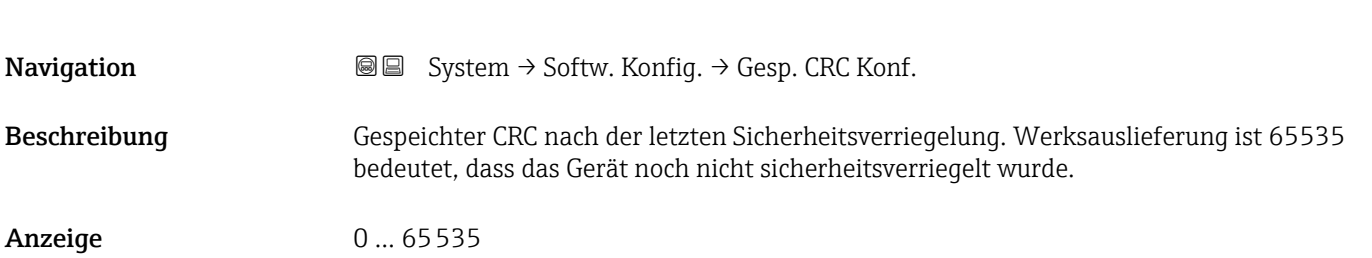

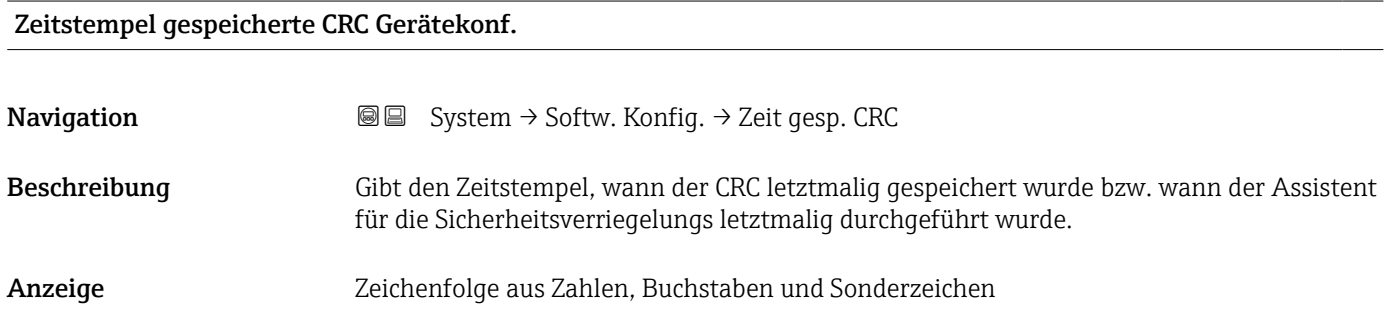

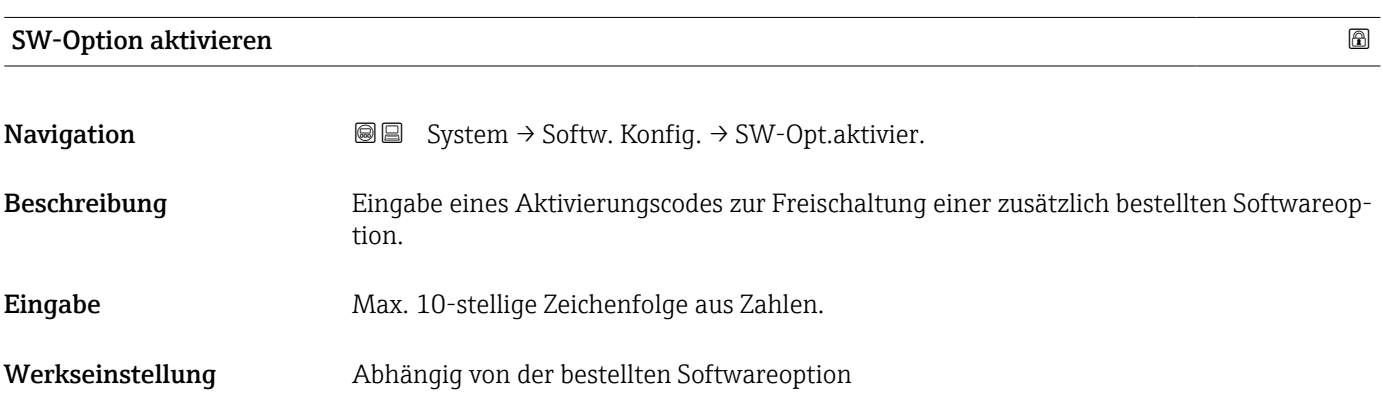

#### Zusätzliche Information *Beschreibung*

Wenn ein Messgerät mit einer zusätzlichen Softwareoption bestellt wurde, wird der Aktivierungscode bereits ab Werk im Messgerät einprogrammiert.

#### *Eingabe*

Für die nachträgliche Freischaltung einer Softwareoption: Wenden Sie sich an Ihre Endress+Hauser Vertriebsorganisation.

#### HINWEIS!

Der Aktivierungscode ist mit der Seriennummer des Messgeräts verknüpft und variiert je nach Messgerät und Softwareoption.

Die Eingabe eines fehlerhaften oder ungültigen Codes führt zum Verlust bereits aktivierter Softwareoptionen.

▸ Vor Eingabe eines neuen Aktivierungscodes: Vorhandenen Aktivierungscode aus dem Parameter-Protokoll notieren.

▸ Den neuen Aktivierungscode eingeben, den Endress+Hauser bei Bestellung der neuen Softwareoption zur Verfügung gestellt hat.

▸ Bei Eingabe eines fehlerhaften oder ungültigen Codes: Den alten Aktivierungscode aus dem Parameter-Protokoll eingeben.

▸ Den neuen Aktivierungscode unter Angabe der Seriennummer bei der Endress+Hauser Vertriebsorganisation prüfen lassen oder erneut anfragen.

#### *Beispiel für eine Softwareoption*

Bestellmerkmal "Anwendungspaket", Option EA "Extended HistoROM"

#### Software-Optionsübersicht

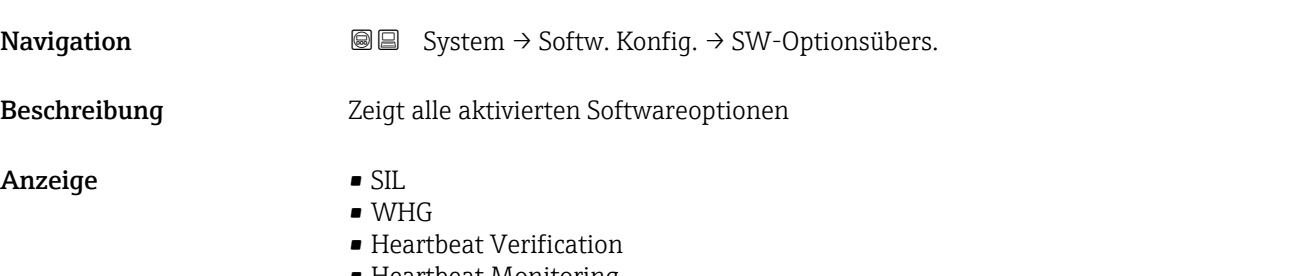

• Heartbeat Monitoring
# Stichwortverzeichnis

# Symbole

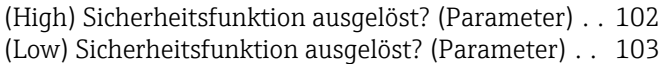

# 0 … 9

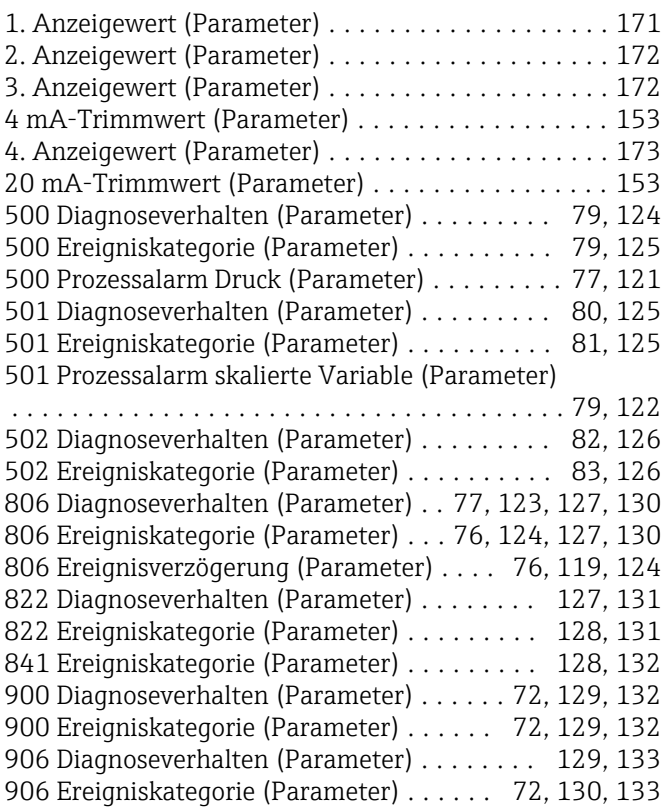

## A

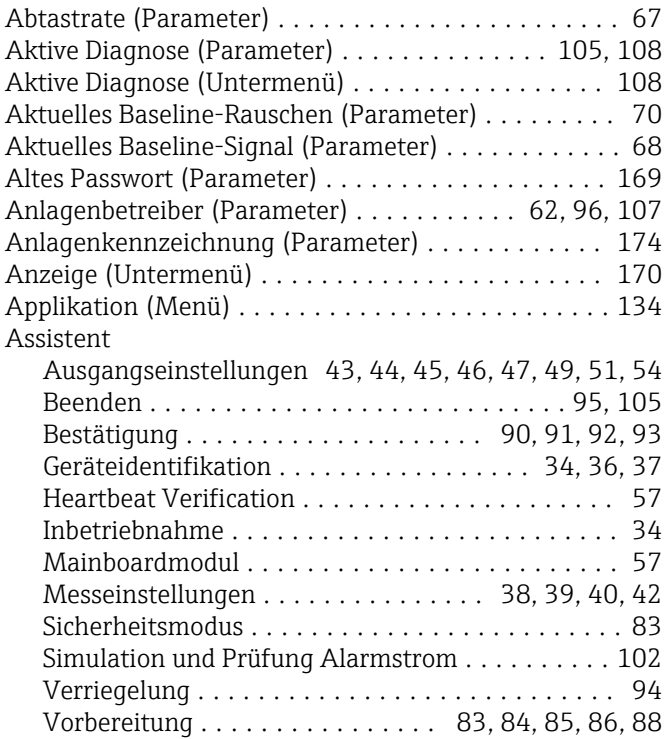

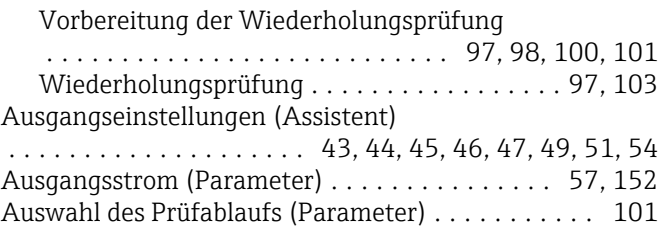

#### B

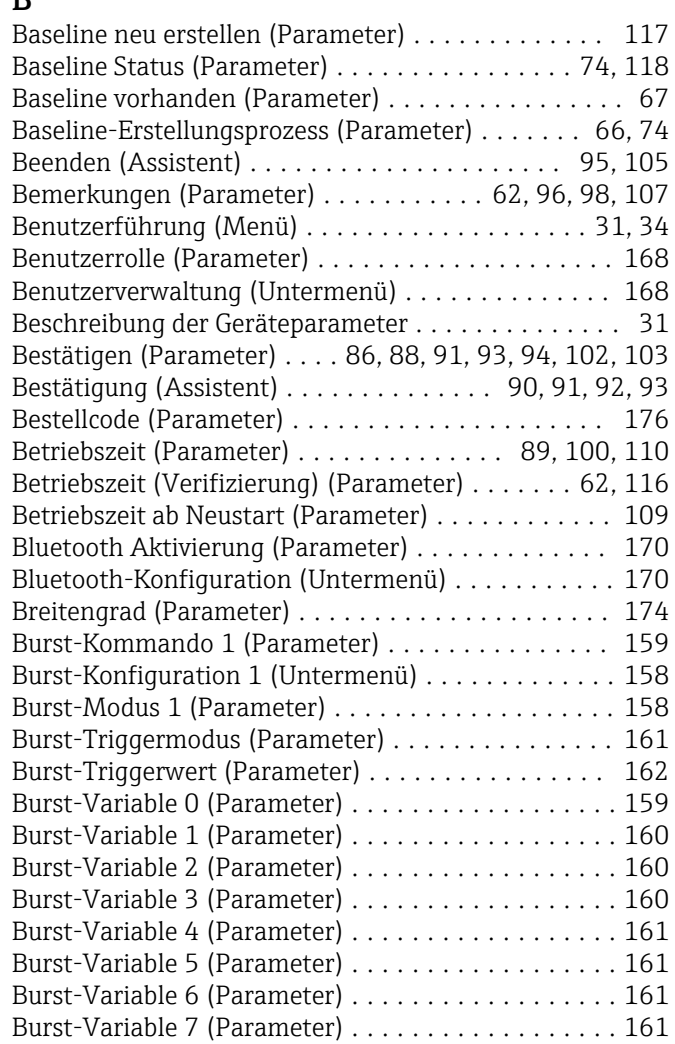

#### C

CRC Gerätekonfiguration (Parameter) .... [88](#page-87-0), [100](#page-99-0), [179](#page-178-0)

#### D

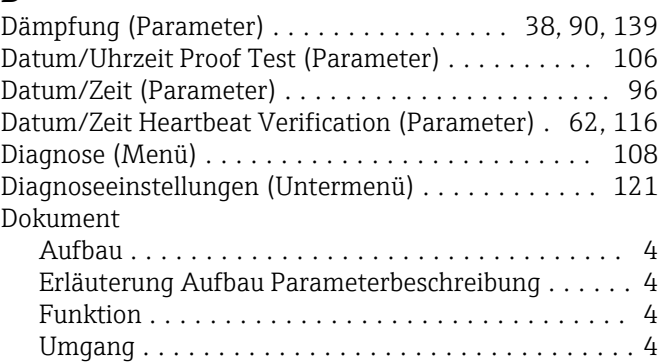

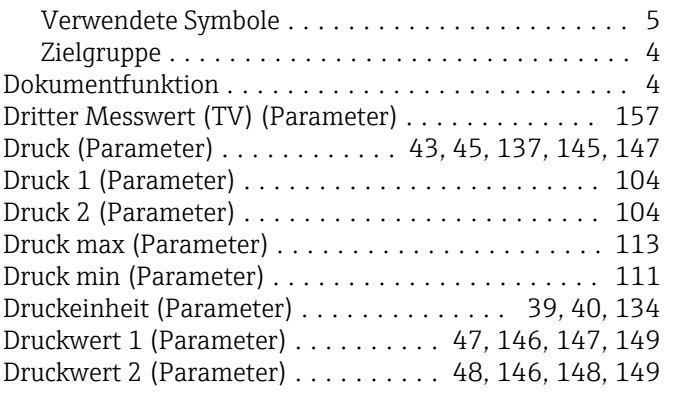

#### E

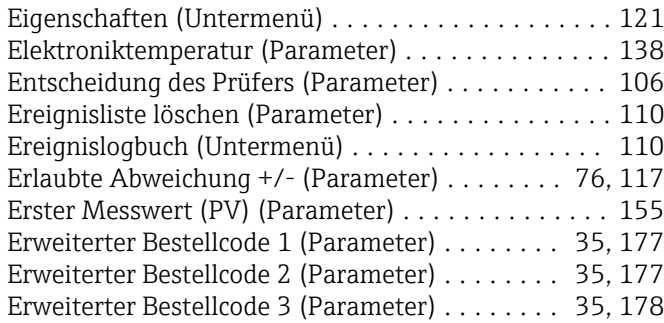

#### F

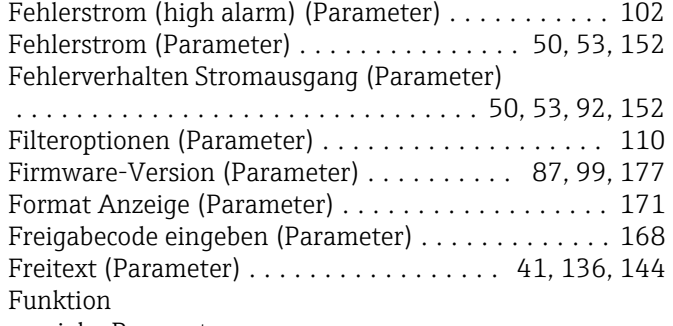

siehe Parameter

# G

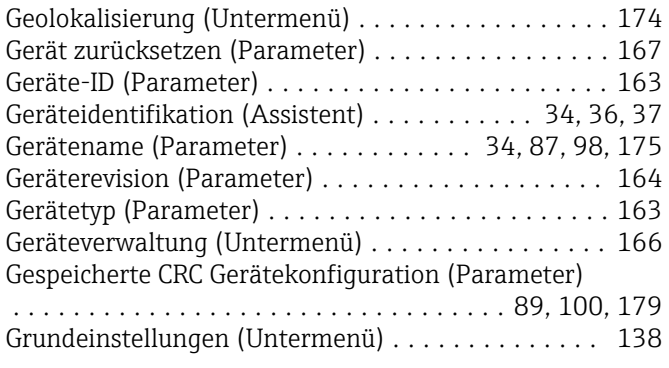

#### H

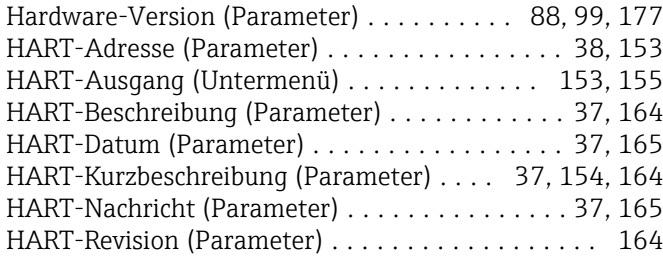

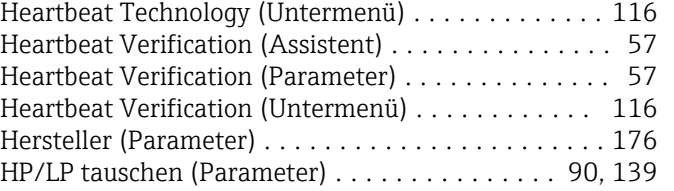

# I<br>Ic

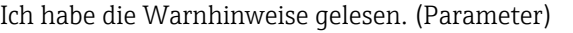

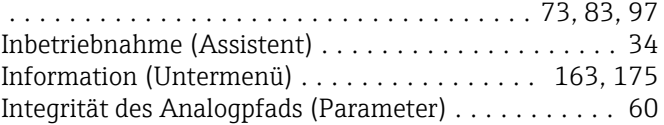

### K

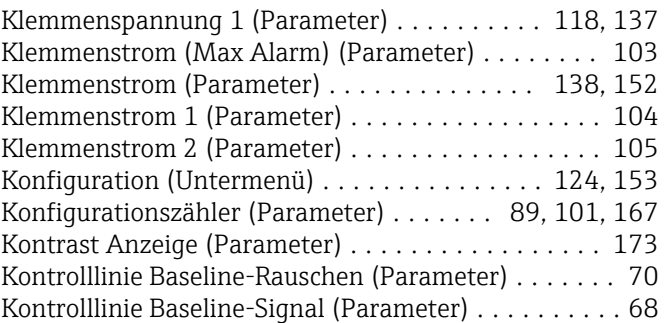

#### L

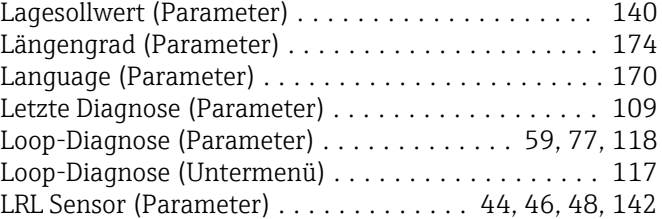

#### M

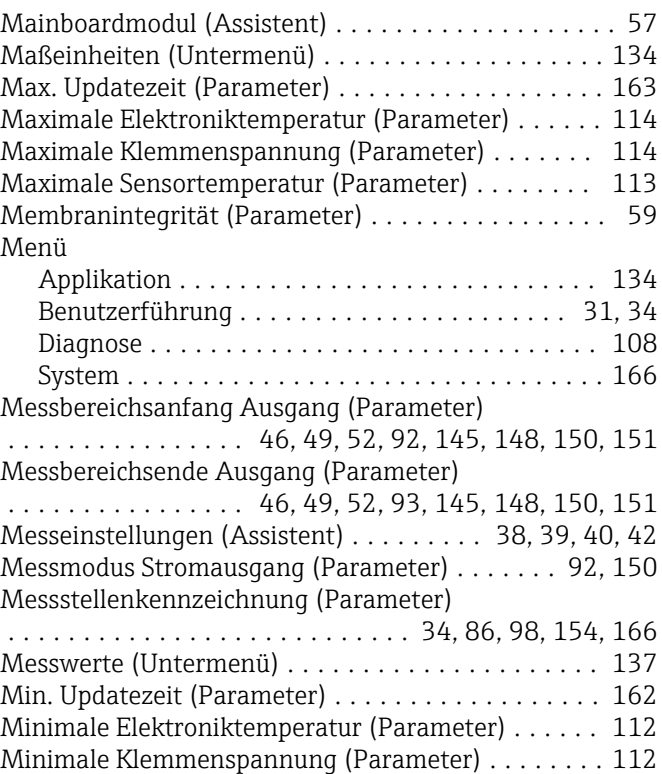

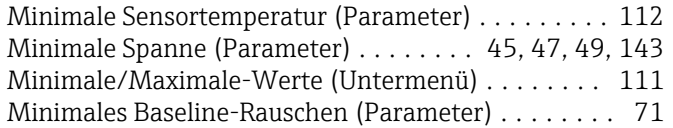

# N

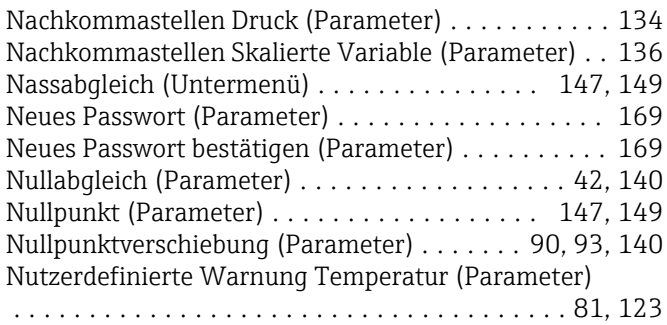

# O

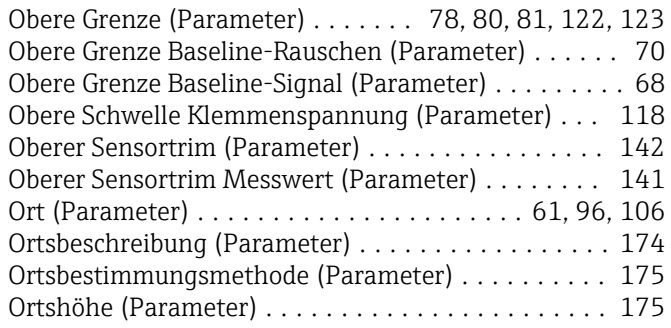

#### P

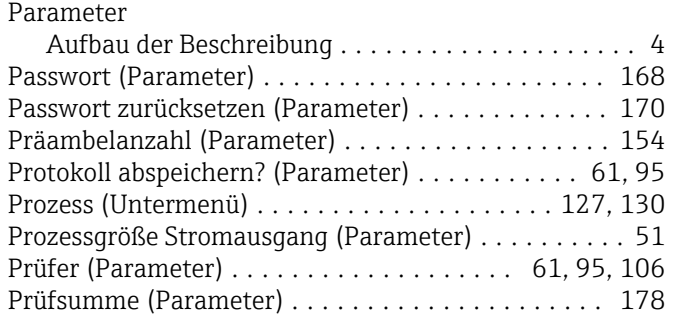

# R

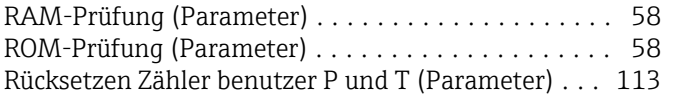

# S

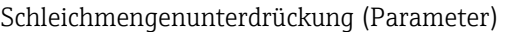

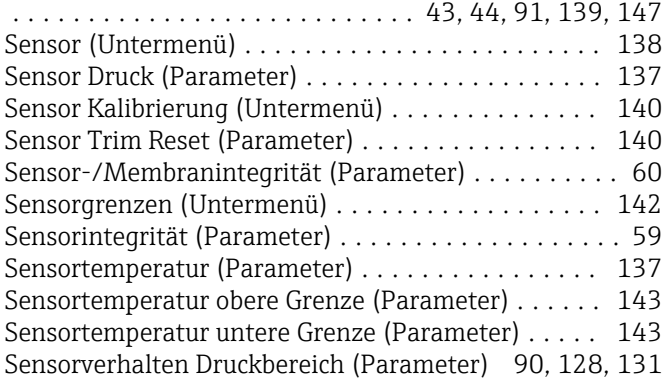

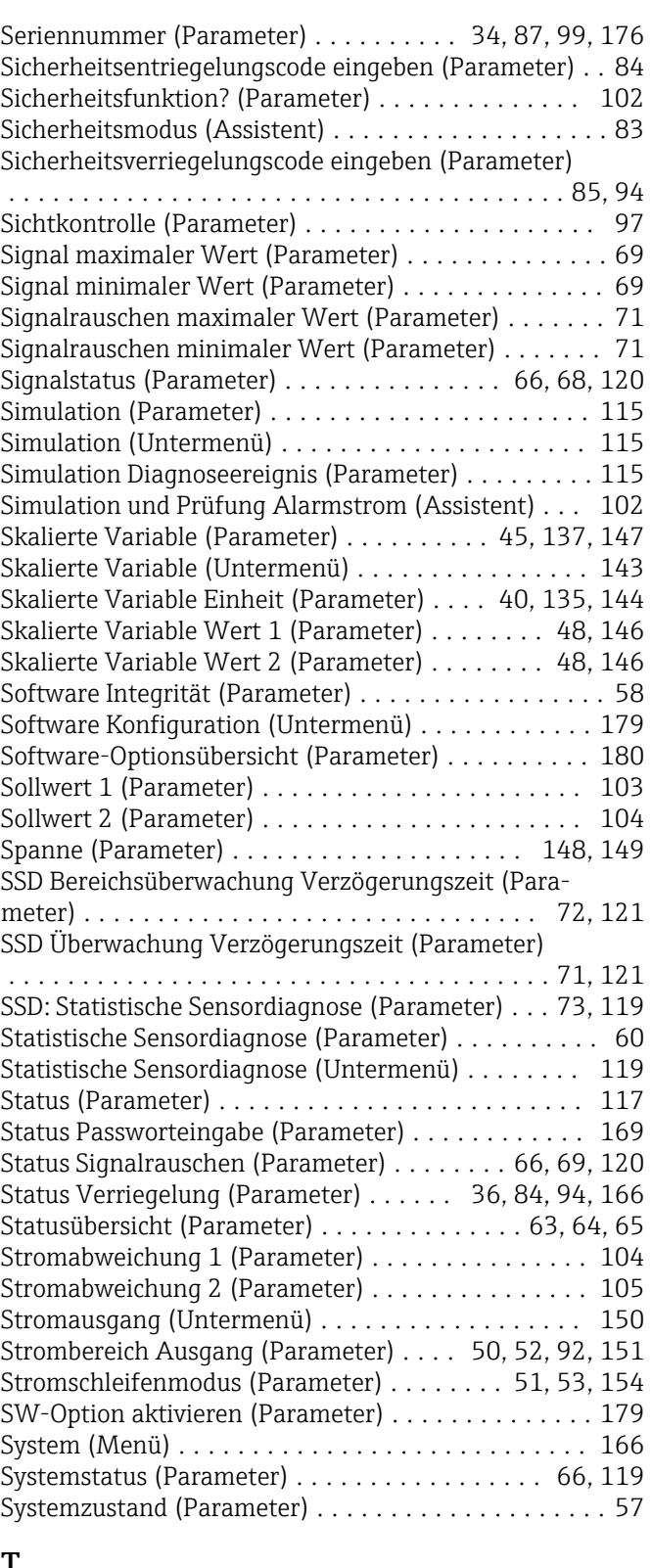

#### $\mathbf{I}$

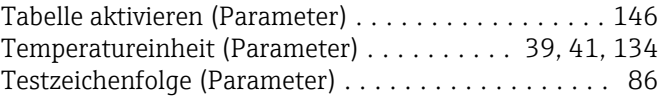

#### U

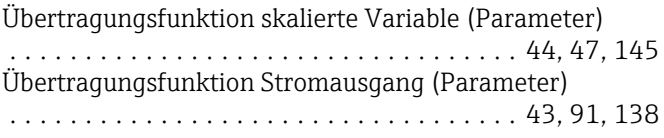

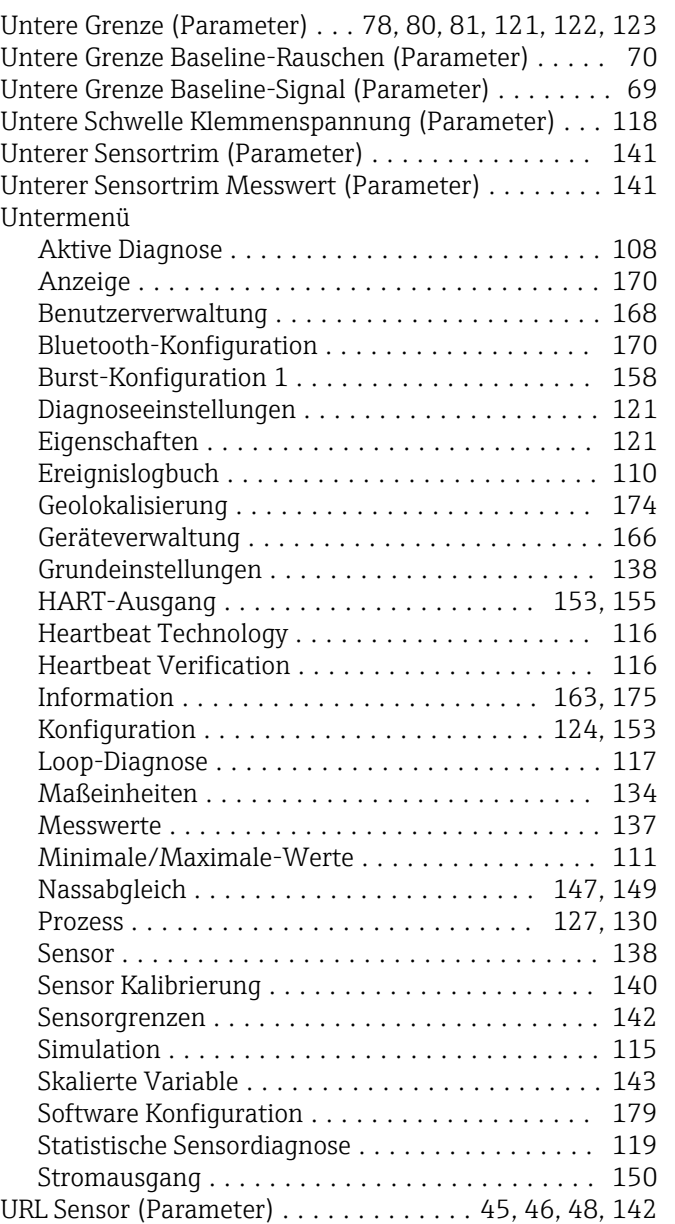

#### V

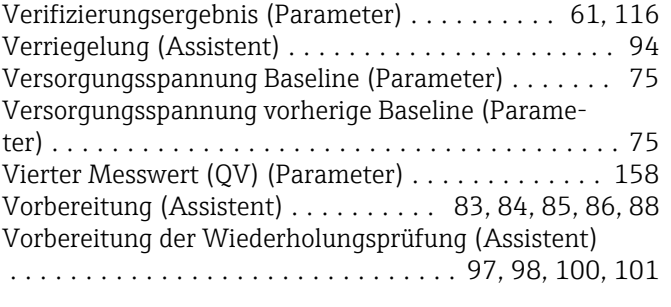

#### W

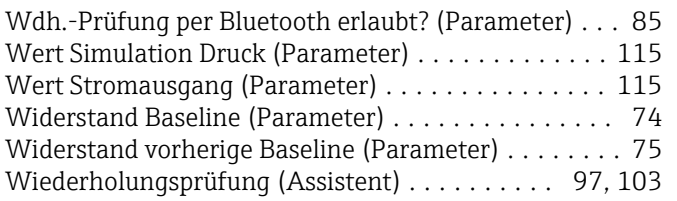

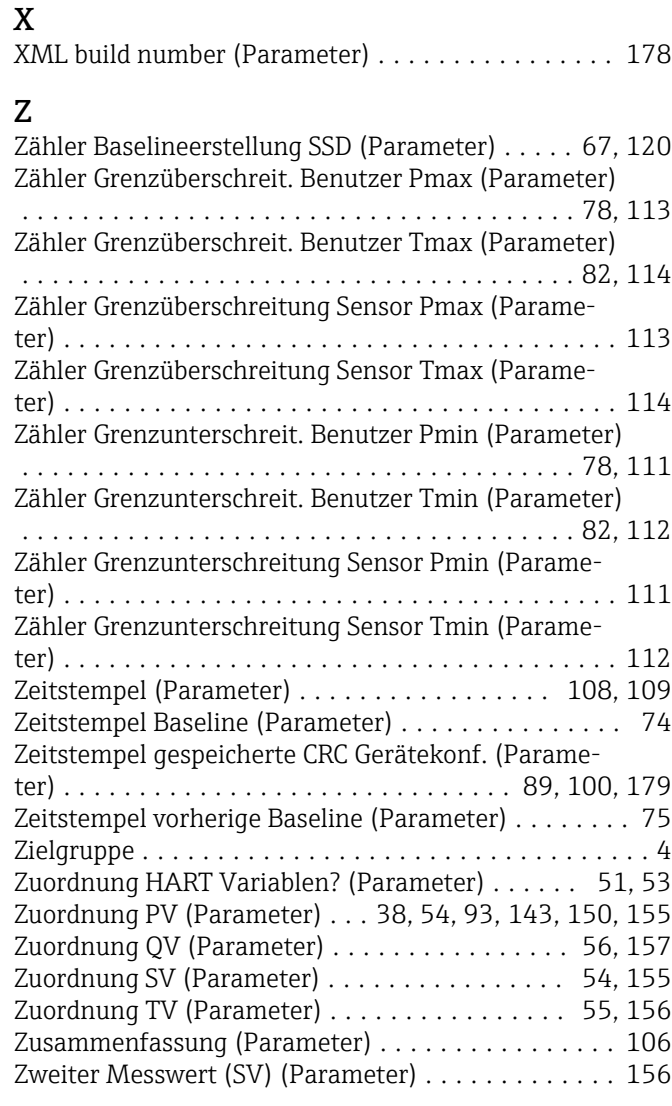

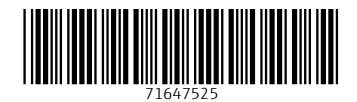

www.addresses.endress.com

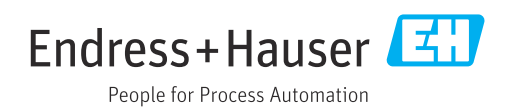